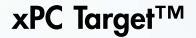

API Guide

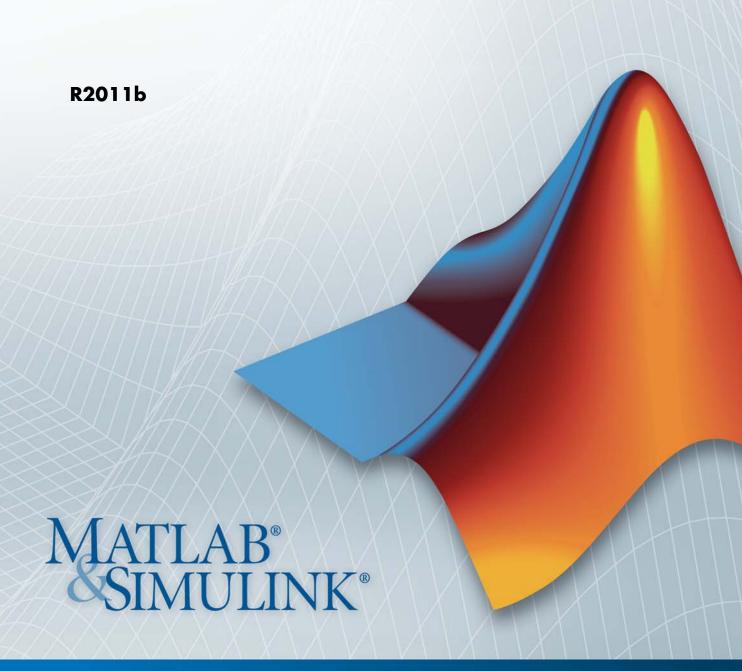

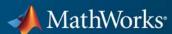

#### How to Contact MathWorks

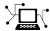

www.mathworks.com

comp.soft-sys.matlab

www.mathworks.com/contact TS.html Technical Support

Web

Newsgroup

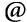

suggest@mathworks.com bugs@mathworks.com

doc@mathworks.com

service@mathworks.com info@mathworks.com

Product enhancement suggestions

Bug reports

Documentation error reports

Order status, license renewals, passcodes Sales, pricing, and general information

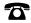

508-647-7000 (Phone)

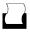

508-647-7001 (Fax)

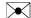

The MathWorks, Inc. 3 Apple Hill Drive Natick. MA 01760-2098

For contact information about worldwide offices, see the MathWorks Web site.

xPC Target™ API Guide

© COPYRIGHT 2002-2011 by The MathWorks, Inc.

The software described in this document is furnished under a license agreement. The software may be used or copied only under the terms of the license agreement. No part of this manual may be photocopied or reproduced in any form without prior written consent from The MathWorks, Inc.

FEDERAL ACQUISITION: This provision applies to all acquisitions of the Program and Documentation by, for, or through the federal government of the United States. By accepting delivery of the Program or Documentation, the government hereby agrees that this software or documentation qualifies as commercial computer software or commercial computer software documentation as such terms are used or defined in FAR 12.212, DFARS Part 227.72, and DFARS 252.227-7014. Accordingly, the terms and conditions of this Agreement and only those rights specified in this Agreement, shall pertain to and govern the use, modification, reproduction, release, performance, display, and disclosure of the Program and Documentation by the federal government (or other entity acquiring for or through the federal government) and shall supersede any conflicting contractual terms or conditions. If this License fails to meet the government's needs or is inconsistent in any respect with federal procurement law, the government agrees to return the Program and Documentation, unused, to The MathWorks, Inc.

#### **Trademarks**

MATLAB and Simulink are registered trademarks of The MathWorks, Inc. See www.mathworks.com/trademarks for a list of additional trademarks. Other product or brand names may be trademarks or registered trademarks of their respective holders.

#### **Patents**

MathWorks products are protected by one or more U.S. patents. Please see www.mathworks.com/patents for more information.

| Revision History                                                                                                    | ,                                                                                                    |                                                                                                    |
|----------------------------------------------------------------------------------------------------|----------------------------------------------------------------------------------------------------|----------------------------------------------------------------------------------------------------|
| Revision History<br>July 2002<br>October 2002<br>September 2003<br>June 2004<br>August 2004<br>October 2004<br>November 2004<br>March 2005<br>September 2005<br>March 2006<br>May 2006 | Online only Online only Online only Online only Online only Online only Online only Online only Online only Online only | New for Version 2 (Release 13) Updated for Version 2 (Release 13) Revised for Version 2.0.1 (Release 13SP1) Revised for Version 2.5 (Release 14) Revised for Version 2.6 (Release 14+) Revised for Version 2.6.1 (Release 14SP1) Revised for Version 2.7 (Release 14SP1+) Revised for Version 2.7.2 (Release 14SP2) Revised for Version 2.8 (Release 14SP3) Revised for Version 2.9 (Release 2006a+) Revised for Version 3.0 (Release 2006a+) |
| May 2006<br>September 2006<br>March 2007<br>September 2007<br>March 2008<br>October 2008                                                                                               | Online only Online only Online only Online only Online only Online only Online only                                     | Revised for Version 3.0 (Release 2006a+) Revised for Version 3.1 (Release 2006b) Revised for Version 3.2 (Release 2007a) Revised for Version 3.3 (Release 2007b) Revised for Version 3.4 (Release 2008a) Revised for Version 4.0 (Release 2008b)                                                                                                    |
| March 2009<br>September 2009<br>March 2010<br>September 2010<br>April 2011<br>September 2011                                                                                           | Online only Online only Online only Online only Online only Online only Online only                                     | Revised for Version 4.1 (Release 2009a)<br>Revised for Version 4.2 (Release 2009b)<br>Revised for Version 4.3 (Release 2010a)<br>Revised for Version 4.4 (Release 2010b)<br>Revised for Version 5.0 (Release 2011a)<br>Revised for Version 5.1 (Release 2011b)                                                                                                    |

## Contents

| C Target APIs  nat is the xPC Target API for Microsoft .NET Framework?  nat Is xPC Target C API?  nat Is xPC Target COM API?  quired Products |
|----------------------------------------------------------------------------------------------------|
| nat is the xPC Target API for Microsoft .NET Framework?  nat Is xPC Target C API?  nat Is xPC Target COM API?                                 |
| Framework?                                                                                                    |
| Framework?                                                                                                    |
| nat Is xPC Target COM API?                                                                                                    |
| nat Is xPC Target COM API?                                                                                                    |
|                                                                                                    |
|                                                                                                    |
| quired Products                                                                                                    |
| quired Products                                                                                                    |
|                                                                                                    |
|                                                                                                    |
| PC Target API for Microsoft .NET Framewo                                                                                                    |
| C Target All 101 Microsoft .NET Framewo                                                                                                    |
|                                                                                                    |
|                                                                                                    |
| ing API for .NET Framework                                                                                                    |
| Introduction                                                                                                    |
| Features and Benefits                                                                                                    |
| Applications                                                                                                    |
| Software Requirements                                                                                                    |
| Demos for .NET Framework API                                                                                                    |
| Jemos for Arti Framework Arti                                                                                                    |
| tting Started with API for Microsoft .NET                                                                                                    |
| 9                                                                                                    |
| Framework                                                                                                    |
| Introduction                                                                                                    |
| Essential Classes in API for .NET Framework                                                                                                   |
|                                                                                                    |
| Usage Notes 2                                                                                                    |
|                                                                                                    |
| Usage Notes       2         mos for .NET Framework API       2         Notes on Using the Demos       2                                       |

| xpcosc Demo                                                                                                    | 2-12<br>2-13              |
|----------------------------------------------------------------------------------------------------|---------------------------|
| Application Deployment Considerations                                                                                        | 2-14                      |
| xPC Target C                                                                                                    | API                       |
| Before You Start                                                                                                    | 3-2<br>3-2<br>3-2         |
| Visual C Example                                                                                                    | 3-5<br>3-5                |
| Directories and Files  Building the xPC Target Application  Creating a Visual C Application  Building a Visual C Application | 3-5<br>3-7<br>3-7<br>3-12 |
| Running an xPC Target Visual C API Application  Using the xPC Target C API Application  C Code for sf_car_xpc.c              | 3-12<br>3-13<br>3-19      |
| xPC Target COM                                                                                                    | API                       |
| Before You Start                                                                                                    | 4-2                       |
| Example Visual Basic GUI Using COM Objects                                                                                   | 4-4                       |
| Introduction                                                                                                    | 4-5<br>4-5                |
| Creating a Simulink Target Model                                                                                             | 4-7                       |
| Tagging Block Parameters                                                                                                    | 4-8                       |
| Tagging Block Signals                                                                                                    | 4-11                      |
| Library                                                                                                    | 4-14                      |

| Model-Specific COM Interface Library                                                                                                    |                                                             |
|----------------------------------------------------------------------------------------------------|-------------------------------------------------------------|
| (model_nameCOMiface.dll)                                                                                                    |                                                             |
| Creating a New Microsoft® Visual Basic Project                                                                                                    | 4-20                                                        |
| Referencing the xPC Target COM API and Model-Specific                                                                                                    | c                                                           |
| COM Libraries                                                                                                    | 4-22                                                        |
| Creating the Graphical Interface                                                                                                    |                                                             |
| Setting Properties                                                                                                    |                                                             |
| Writing Code                                                                                                    |                                                             |
| Creating the General Declarations                                                                                                    | 4-33                                                        |
| Creating the Load Procedure                                                                                                    | 4-33                                                        |
| Creating Event Procedures                                                                                                    | 4-35                                                        |
| Referencing Parameters and Signals Without Using                                                                                                    |                                                             |
| Tags                                                                                                    | 4-41                                                        |
| Testing the Visual Basic Application                                                                                                    |                                                             |
| Building the Visual Basic Application                                                                                                    |                                                             |
| Deploying the API Application                                                                                                    | 4-46                                                        |
| Creating a New Visual Basic Project Using Microsoft®                                                                                                    |                                                             |
| Visual Studio 8.0                                                                                                    | 4-47                                                        |
| xPC Target COM API Demos and S                                                                                                    | Scripts                                                     |
| <del>-</del>                                                                                                    |                                                             |
| Microsoft® Visual Basic .NET Demo                                                                                                    | 5-2                                                         |
| Microsoft® Visual Basic .NET Demo                                                                                                    | 5-2                                                         |
| Microsoft® Visual Basic .NET Demo  Introduction                                                                                                    | 5-2<br>5-2<br>5-3                                           |
| Microsoft® Visual Basic .NET Demo  Introduction                                                                                                    | 5-2<br>5-2<br>5-3<br>5-3                                    |
| Microsoft® Visual Basic .NET Demo Introduction                                                                                                    | 5-2<br>5-2<br>5-3<br>5-3                                    |
| Microsoft® Visual Basic .NET Demo Introduction                                                                                                    | 5-2<br>5-2<br>5-3<br>5-3                                    |
| Microsoft® Visual Basic .NET Demo Introduction                                                                                                    | 5-2<br>5-2<br>5-3<br>5-3<br>5-4                             |
| Microsoft® Visual Basic .NET Demo Introduction                                                                                                    | 5-2 5-3 5-3 5-4 5-4                                         |
| Microsoft® Visual Basic .NET Demo Introduction Before Starting Accessing the Demo Project Solution Rebuilding the Demo Project Solution Using the Demo Executable  Microsoft® Visual Basic 6.0 Demo Introduction                                                                                                    | 5-2<br>5-3<br>5-3<br>5-4<br>5-4<br>5-5                      |
| Microsoft® Visual Basic .NET Demo Introduction Before Starting Accessing the Demo Project Solution Rebuilding the Demo Project Solution Using the Demo Executable  Microsoft® Visual Basic 6.0 Demo Introduction Before Starting                                                                                                    | 5-2<br>5-3<br>5-3<br>5-4<br>5-4<br>5-5<br>5-5               |
| Microsoft® Visual Basic .NET Demo Introduction Before Starting Accessing the Demo Project Solution Rebuilding the Demo Project Solution Using the Demo Executable  Microsoft® Visual Basic 6.0 Demo Introduction Before Starting Accessing the sf_car_xpc Project                                                                                                | 5-2<br>5-3<br>5-3<br>5-4<br>5-4<br>5-5<br>5-5<br>5-6        |
| Microsoft® Visual Basic .NET Demo Introduction Before Starting Accessing the Demo Project Solution Rebuilding the Demo Project Solution Using the Demo Executable  Microsoft® Visual Basic 6.0 Demo Introduction Before Starting                                                                                                    | 5-2<br>5-3<br>5-3<br>5-4<br>5-4<br>5-5<br>5-5<br>5-6<br>5-6 |
| Microsoft® Visual Basic .NET Demo Introduction Before Starting Accessing the Demo Project Solution Rebuilding the Demo Project Solution Using the Demo Executable  Microsoft® Visual Basic 6.0 Demo Introduction Before Starting Accessing the sf_car_xpc Project Rebuilding the sf_car_xpc Project Using the sf_car_xpc Executable                              | 5-2 5-3 5-4 5-5 5-5 5-6 5-6 5-7                             |
| Microsoft® Visual Basic .NET Demo Introduction Before Starting Accessing the Demo Project Solution Rebuilding the Demo Project Solution Using the Demo Executable  Microsoft® Visual Basic 6.0 Demo Introduction Before Starting Accessing the sf_car_xpc Project Rebuilding the sf_car_xpc Project Using the sf_car_xpc Executable  Tel/Tk Scripts              | 5-2 5-3 5-3 5-4 5-5 5-5 5-6 5-6 5-7 5-7                     |
| Microsoft® Visual Basic .NET Demo Introduction Before Starting Accessing the Demo Project Solution Rebuilding the Demo Project Solution Using the Demo Executable  Microsoft® Visual Basic 6.0 Demo Introduction Before Starting Accessing the sf_car_xpc Project Rebuilding the sf_car_xpc Project Using the sf_car_xpc Executable  Tcl/Tk Scripts Introduction | 5-2 5-3 5-3 5-4 5-5 5-6 5-6 5-7 5-7 5-8                     |
| Microsoft® Visual Basic .NET Demo Introduction Before Starting Accessing the Demo Project Solution Rebuilding the Demo Project Solution Using the Demo Executable  Microsoft® Visual Basic 6.0 Demo Introduction Before Starting Accessing the sf_car_xpc Project Rebuilding the sf_car_xpc Project Using the sf_car_xpc Executable  Tcl/Tk Scripts              | 5-2 5-3 5-3 5-4 5-5 5-5 5-6 5-6 5-7 5-8 5-8 5-9             |

| xPC Target API for | Microsoft | .NET | Framework |
|--------------------|-----------|------|-----------|
|                    |           |      | Functions |

|                                                                                                    | C Target API for Microsoft .NET Framework                                                                                                    |
|----------------------------------------------------------------------------------------------------|----------------------------------------------------------------------------------------------------|
|                                                                                                    | Classes                                                                                                    |
|                                                                                                    | Enumerated Types                                                                                                    |
|                                                                                                    | Carget Computer Interface Classes                                                                                                    |
|                                                                                                    | Carget Application Interface Classes                                                                                                    |
|                                                                                                    | Scope Interface Classes                                                                                                    |
|                                                                                                    | Parameter Tuning Classes                                                                                                    |
|                                                                                                    | Signal Monitoring Classes                                                                                                    |
|                                                                                                    | Oata Logging Classes                                                                                                    |
|                                                                                                    | File System Classes                                                                                                    |
| 1                                                                                                    | Error Classes                                                                                                    |
| ·P                                                                                                    | C Target API for Microsoft .NET Framework —                                                                                                    |
|                                                                                                    | Alphabetical List                                                                                                    |
|                                                                                                    | API Function and Method Refer                                                                                                    |
|                                                                                                    | API Function and Method Refer                                                                                                    |
| ~ 4                                                                                                    |                                                                                                    |
|                                                                                                    | .PI Functions                                                                                                    |
| (                                                                                                    | PI Functions                                                                                                    |
| 7                                                                                                    | PI Functions  C Structs  Carget Computer Interface Functions                                                                                                    |
| (<br>]                                                                                                   | PI Functions  C Structs Carget Computer Interface Functions Carget Application Interface Functions                                                                                                    |
| (<br>]<br>]                                                                                              | PI Functions C Structs Carget Computer Interface Functions Carget Application Interface Functions Coope Interface Functions                                                                                                    |
| ()<br>[]<br>[]<br>[]                                                                                     | PI Functions C Structs Carget Computer Interface Functions Carget Application Interface Functions Cope Interface Functions Data Logging Functions                                                                                                    |
| ()<br>7]<br>8<br>I<br>I                                                                                  | PI Functions C Structs Carget Computer Interface Functions Carget Application Interface Functions Carget Interface Functions Cata Logging Functions Carameter Tuning Functions                                                                                                    |
| ()<br>[]<br>[]<br>[]<br>[]                                                                               | PI Functions C Structs Carget Computer Interface Functions Carget Application Interface Functions Cope Interface Functions Data Logging Functions Carameter Tuning Functions Signal Monitoring Functions                                                                                                    |
| ()<br>7<br>8<br>1<br>1<br>8                                                                              | PI Functions C Structs Carget Computer Interface Functions Carget Application Interface Functions Cope Interface Functions Cata Logging Functions Carameter Tuning Functions Cignal Monitoring Functions Cile System Functions                                                                                   |
| ()<br>7<br>8<br>1<br>1<br>8<br>1                                                                         | PI Functions C Structs Carget Computer Interface Functions Carget Application Interface Functions Cope Interface Functions Data Logging Functions Carameter Tuning Functions Signal Monitoring Functions                                                                                                    |
| ()<br>()<br>()<br>()<br>()<br>()<br>()<br>()<br>()<br>()<br>()<br>()<br>()<br>(                          | PI Functions C Structs Carget Computer Interface Functions Carget Application Interface Functions Cope Interface Functions Cata Logging Functions Carameter Tuning Functions Cignal Monitoring Functions Cile System Functions                                                                                   |
| ()<br>()<br>()<br>()<br>()<br>()                                                                         | PI Functions C Structs Carget Computer Interface Functions Carget Application Interface Functions Coope Interface Functions Cata Logging Functions Carameter Tuning Functions Cignal Monitoring Functions Cile System Functions Chror Functions Chror Functions Chror Functions Coop Structs                     |
| ()<br>()<br>()<br>()<br>()<br>()                                                                         | PI Functions C Structs Carget Computer Interface Functions Carget Application Interface Functions Coope Interface Functions Cata Logging Functions Carameter Tuning Functions Cignal Monitoring Functions Cile System Functions Circor Functions Corror Functions Corror Functions                               |
| ()<br>7<br>8<br>1<br>1<br>1<br>1<br>1<br>CO                                                              | PI Functions C Structs Carget Computer Interface Functions Carget Application Interface Functions Coope Interface Functions Cata Logging Functions Carameter Tuning Functions Cignal Monitoring Functions Cile System Functions Chror Functions Chror Functions Chror Functions Coop Structs                     |
| ()<br>17<br>18<br>18<br>18<br>19<br>19<br>19<br>19<br>19<br>19<br>19<br>19<br>19<br>19<br>19<br>19<br>19 | PI Functions C Structs Carget Computer Interface Functions Carget Application Interface Functions Cata Logging Functions Carameter Tuning Functions Carameter Tuning Functions Cignal Monitoring Functions Circor Functions Carror Functions Carget Computer Interface Methods Carget Computer Interface Methods |

|    | Signal Monitoring Methods7-5File System Methods7-5Error Methods7-5 |
|----|--------------------------------------------------------------------|
|    | API Functions and Methods                                          |
| 8  |                                                                    |
| Αſ | xPC Target C API Error Messages                                    |
|    | Index                                                              |

## Introduction

- "xPC Target APIs" on page 1-2
- "What is the xPC Target API for Microsoft .NET Framework?" on page 1-3
- "What Is xPC Target C API?" on page 1-5
- "What Is xPC Target COM API?" on page 1-7
- $\bullet\,$  "What is the xPC Target API for Microsoft .NET Framework?" on page 1-3
- "Required Products" on page 1-9

## **xPC** Target APIs

The xPC Target<sup>™</sup> software provides several APIs that enable you to create custom applications to control real-time applications running on target PCs.

The xPC Target software provides multiple types of xPC Target API (for example, the xPC Target API for Microsoft® .NET Framework, xPC Target C, and xPC Target COM). These interfaces provide the same functionality for you to write custom solutions (for example, client target applications and batch runs) that use the xPC Target software. The xPC Target documentation collectively refers to these APIs as xPC Target API.

The xPC Target APIs allow you to:

- Establish communication between the host PC and the target PC via an Ethernet or serial connection
- Load the target application, a .dlm file, to the target PC
- Run that application on the target PC
- Monitor the behavior of the target application on the target PC
- Stop that application on the target PC
- Unload the target application from the target PC
- Close the connection to the target PC

The following sections describe each library:

- "What is the xPC Target API for Microsoft .NET Framework?" on page 1-3
- "What Is xPC Target C API?" on page 1-5
- "What Is xPC Target COM API?" on page 1-7

## What is the xPC Target API for Microsoft .NET Framework?

The xPC Target API for Microsoft .NET Framework consists of objects arranged in hierarchical order. Each of these objects has methods and properties that allow you to manipulate and interact with it. The API provides a number of classes, including those for target applications, scopes, the file system, and the target PC. The xPCTargetPC class is the main class that sits on top of a hierarchy of classes. This document presents the API reference. You can use these API functions from languages and applications that support managed code.

The Microsoft Windows® API supplies the infrastructure for using threads. The xPC Target API for Microsoft .NET Framework builds on top of that infrastructure to provide a programming model that includes asynchronous support. You do not need prior knowledge of threads programming to use this API.

The xPC Target .NET object model closely models the xPC Target system. One xPCTargetPC object represents one xPC Target system.

An xPCApplication object represents the target application. It contains xPCSignals, xPCParameters, and xPC\*Logger objects. These objects respectively represent the signals, parameters, and logs available in the target application.

An xPCFileSystem object represents the entire xPC Target file system. It contains objects like the following:

- xPCDriveInfo, which represents a volume drive that the target PC recognizes.
- xPCDirectoryInfo, which represents a target PC directory item.
- xPCFileInfo, which represents a target PC file item.
- And so forth

For further information:

 Chapter 2, "xPC Target API for Microsoft .NET Framework" — Description of usage details and pointer to example.  xPCTargetPC Class — Summary of the methods, properties, and events for this class.

The following graphic outlines the xPCTargetPC hierarchy.

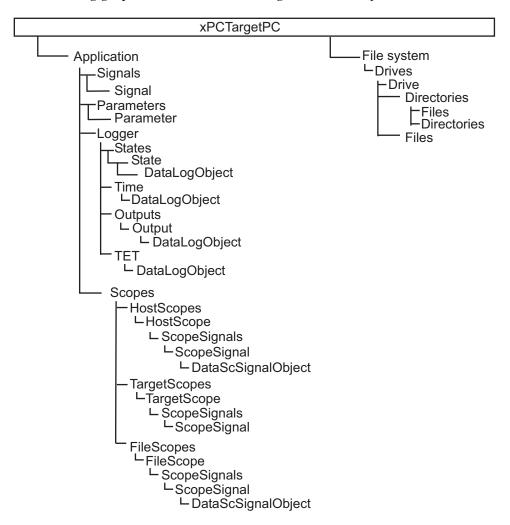

## What Is xPC Target C API?

The xPC Target C API consists of a series of C functions that you can call from a C or C++ application. This API is threadsafe. The xPC Target C API DLL consists of C functions that you can incorporate into any high-level language application. A user can use an application written through either interface to load, run, and monitor an xPC Target application without interacting with MATLAB®. With the xPC Target C API, you write the application in a high-level language (such as C, C++, or Java) that works with an xPC Target application; this option requires that you are an experienced programmer.

The xpcapi.dll file contains the xPC Target C API dynamic link library. It contains over 90 functions that enable run-time linking rather than static linking at compile time. The functions provide all the information and accessibility needed to access the target application. Accessing the xPC Target C API DLL is beneficial when you are building applications using development environments such as Microsoft Foundation Class Library/Active Template Library (MFC/ATL), DLL, Win32 (non-MFS) program and DLL, and console programs integrating with third-party product APIs (for example, Altia).

All custom xPC Target C API applications must link with the xpcapi.dll file (xPC API DLL). Also associated with the dynamic link library is the xpcinitfree.c file. This file contains functions that load and unload the xPC Target C API. You must build this file along with the custom xPC Target C API application.

The xPC Target C API consists of blocking functions. For communications between the host and target PC, a default timeout of 5 seconds controls how long a target PC can take to communicate with a host PC.

The documentation reflects the fact that the API is written in the C programming language. However, the API functions are usable from other languages and applications, such as C++ and Java.

**Note** To write a non-C application that calls functions in the xPC Target C API library, refer to the compiler documentation for a description of how to access functions from a library DLL. You must follow these directions to access the xPC Target C API DLL.

The following chapters describe the xPC Target C API in more detail:

- Chapter 3, "xPC Target C API" describes how to create a xPC Target C API application.
- Chapter 7, "API Function and Method Reference" and Chapter 8, "API Functions and Methods" describe the xPC Target C and COM API functions.

## What Is xPC Target COM API?

**Note** This documentation provides the xPC Target COM API documentation for completeness and support of existing applications. Use the xPC Target API for Microsoft .NET Framework instead.

The xPC Target COM API is an open environment application program interface designed to work with Microsoft COM and the xPC Target C API. The COM API is not threadsafe.

With xPC Target COM API, you use a graphical development environment to create a GUI that works with an xPC Target application. Designed to work with Microsoft COM, the xPC Target COM API conforms to the component object model standard established by Microsoft.

The xPC Target COM API is a programming layer that sits between you and the xPC Target C API. The difference between the C API and this API is that while the C API is a dynamic link library of C functions, the xPC Target COM API dynamic link library is an organized collection of objects, classes, and functions. You access this collection through a graphical development environment such as Microsoft Visual Basic. Using such a graphical development environment, you can create a custom GUI application that can work with one xPC Target application. While the xPC Target C API requires you to be an accomplished C or C++ programmer, the xPC Target COM API makes no such demand.

The xPC Target COM API library depends on xpcapi.dll, the xPC Target dynamic link library. However, the xPC Target C API is independent of the xPC Target COM API.

The xPC Target COM API consists of blocking functions. For communications between the host and target PC, a default timeout of 5 seconds controls how long a target PC can take to communicate with a host PC.

The xPC Target COM API has the following features:

 A DLL component server library — xpcapicom.dll is a component server DLL library COM interface consisting of component interfaces that access the target PC. The COM API library enhances the built-in functionality of a programming language by allowing you to easily access the xPC Target C API for rapid development of xPC Target GUI.

- Built on top of the xPC Target C API Via an application such as Visual Basic, xpcapicom.dll, using a structured object model hierarchy, provides full access to all the data and methods needed to interface with an xPC Target application. It also enables search functionality and bidirectional browsing capabilities. Generally, you view object models by selecting a type and viewing its members. Using the xPC Target COM API library, you can select a member and view the types to which it belongs.
- Programming language independent This section describes how to create an xPC Target COM API application using Visual Basic. However, the xPC Target COM API interface is not limited to this third-party product. You can add the COM API library to any development environment that can access COM libraries, such as Visual C++ or Java, as well as scripting languages such as Perl, Python, and Basic.
- Ideal for use with Visual Basic The xPC Target COM API works well
  with Visual Basic, and extends the event-driven programming environment
  of Visual Basic.

See Chapter 4, "xPC Target COM API" for a description of how to use the xPC Target COM API library.

## **Required Products**

Refer to "Required Products" in the *xPC Target Getting Started Guide* for a list of the required xPC Target products. In addition, you need the following products:

- Third-party Development Environment To build a custom application that references interfaces in the xPC Target API for the .NET Framework, use any third-party development environment that can interact with .NET. For example, the Windows PowerShell<sup>TM</sup>, Microsoft<sup>®</sup> Visual Studio<sup>®</sup>, and the MATLAB environments. You can use any compiler that can work with this framework.
- Third-Party Compiler Use a third-party compiler to build a custom application (.exe, DLL) that calls functions from the xPC Target API libraries. You can write client applications that call these functions in another high-level language, such as C#, C++, or C. You can use any compiler that generates code for Win32 systems.

## xPC Target API for Microsoft .NET Framework

- "Using API for .NET Framework" on page 2-2
- $\bullet\,$  "Getting Started with API for Microsoft .NET Framework" on page 2-5
- "Demos for .NET Framework API" on page 2-12
- "Application Deployment Considerations" on page 2-14

## **Using API for .NET Framework**

#### In this section...

"Introduction" on page 2-2

"Features and Benefits" on page 2-2

"Applications" on page 2-2

"Software Requirements" on page 2-3

"Demos for .NET Framework API" on page 2-3

#### Introduction

The xPC Target API for .NET framework is a fully managed .NET framework component. Although this framework is designed to work with the Microsoft Visual Studio software, you can use it with other development environments that support the .NET framework. This API is a fully programmable tool set. It contains easy-to-use components and types that enable you to quickly design xPC Target client applications. You can use this API with any programming language that supports .NET technology.

#### **Features and Benefits**

The xPC Target API for .NET framework includes the following features and benefits:

- Microsoft Visual Studio design time
- Intuitive object model (modeled after the xPC Target system environment)
- Simplified client model programming for asynchronous communication with the target computer

## **Applications**

The xPC Target .NET API provides multiple ways for you to interface client side applications with target computers, including outside the MATLAB environment. For example

Visual instrumentation for your real-time application

- Custom applications to perform data observation, collection, and archiving
- Real-time application debugging from a remote client computer
- Calibration, test, and evaluation of real-time processes
- Real-time data analysis
- Batch Processing and automation scripts (can run in a shell environment (such as powershell or as a process console stand-alone application .exe file)

### **Software Requirements**

Use the xPC Target API for .NET Framework with Microsoft .NET Framework 3.5 or higher.

#### **Demos for .NET Framework API**

This topic describes demos that illustrate how to use the xPC Target API for the .NET framework to create applications.

**Note** Be sure to disconnect the target computer from the host computer before starting .NET client applications. A target computer can be connected to only one host computer at any given time. You can use xpctargetping to verify connectivity; this function disconnects from the target computer when done.

#### xpcosc Demo

The Simple Client Application with the .NET API demo illustrates how to use the xPC Target API for Microsoft .NET Framework to create client applications to interface with the xpcosc model downloaded on the target computer. This demo provides two client applications:

- Example 1 Illustrates a client application that runs on the host computer. The client application provides a GUI through which you can enter the IP address port of the target computer with which you want to connect. It consists of the toolbox items:
  - Buttons

- TextBoxes
- TrackBar
- Example 2 In addition to the same toolbox controls as Example 1, this example also contains a chart that displays signals from the xpcosc target application.

#### File Server Browser Demo

The API xPC Target API for the .NET Framework has the following demo, located in:

 $matlabroot \toolbox \tw \targets \xpc \api\xPCF \targets \$ 

This demo illustrates how to use the xPC Target API for the .NET Framework to create a file browser to browse directories and files on the target computer file system. The application resides on the host computer and connects to the target computer to browse its file system.

This is a C# application project developed with the Microsoft Visual Studio 2008 IDE. It illustrates how to build a standalone xPC Target executable to connect to a target computer and a host computer. See the Readme.txt file in the demo directory for instructions on how to access and build the demo code.

## Getting Started with API for Microsoft .NET Framework

#### In this section...

"Introduction" on page 2-5

"Essential Classes in API for .NET Framework" on page 2-6

"Usage Notes" on page 2-10

#### Introduction

To develop solutions that use the xPC Target .NET API, you can interact with the API objects in the xPC Target .NET API object model. The object model corresponds to structure of the xPC Target environment. The object model is hierarchical and straightforward. The following is a conceptual view of the xPCTargetPC object.

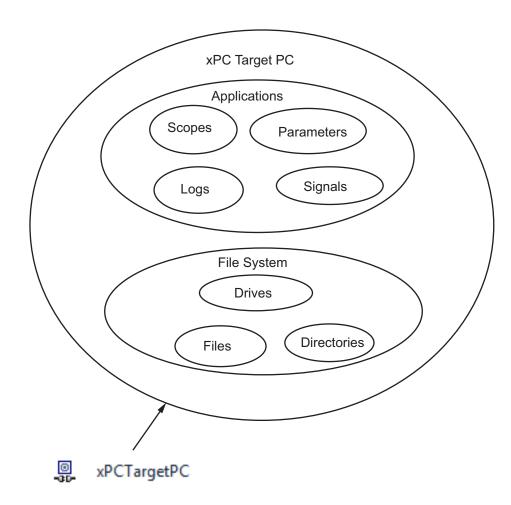

#### **Essential Classes in API for .NET Framework**

The xPC Target .NET API provides an expansive object model layer. You should start your client model development on the following objects:

- "Mathworks.xPCTarget.Framework.xPCTargetPC" on page 2-7
- "Mathworks.xPCTarget.Framework.xPCApplication" on page 2-9
- "Mathworks.xPCTarget.Framework.xPCScopes" on page 2-9
- "Mathworks.xPCTarget.Framework.xPCParameters" on page 2-9

- "Mathworks.xPCTarget.Framework.xPCParameter" on page 2-9
- "Mathworks.xPCTarget.Framework.xPCSignals" on page 2-9
- "Mathworks.xPCTarget.Framework.xPCSignal" on page 2-10
- "Mathworks.xPCTarget.Framework.xPCAppLogger" on page 2-10

#### Mathworks.xPCTarget.Framework.xPCTargetPC

The xPCTargetPC object represents the overall xPC Target environment system. It is at the root level of the object model and exposes information about the xPC Target session after connecting to your target computer. It provides many class member functions that you use to access information and manipulate its behavior.

The xPCTargetPC object principally supports a run-time user-driven mode of execution. However, the xPCTargetPC type is also a .NET component implementation that supports an optional developer-driven model of execution, a design-time capability. You can integrate the design-time capability with the Microsoft Visual Studio IDE. It supports creation and management of the xPCTargetPC component. With this capability, you can perform the following operations with xPCTargetPC components

- Drag and drop into the form design
- Property configuration
- Delete from the form design

Design-time support includes a properties window in which you can configure design-time members, code serialization, and property-editing support with UI type editors. This supports enables you to build xPC Target application quickly and effortlessly by dragging the component and using its functionality as required. This figure illustrates the design-time interface of the xPCTargetPC component.

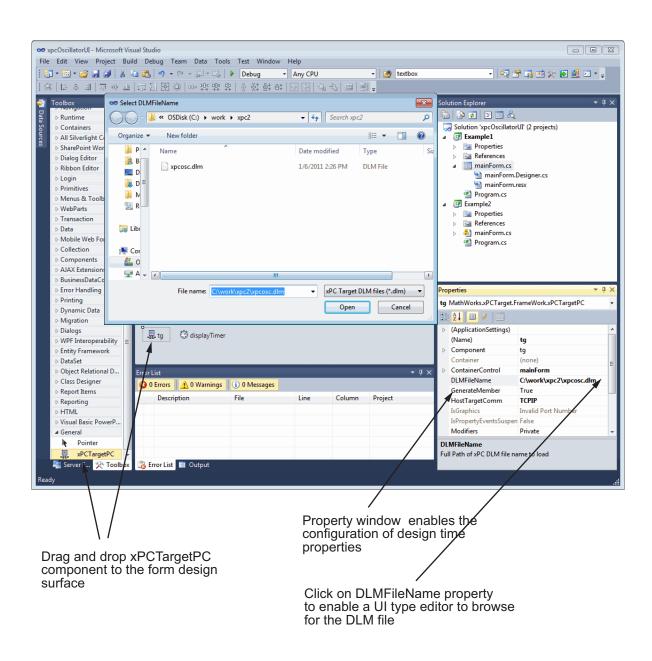

1

#### Mathworks.xPCTarget.Framework.xPCApplication

The xPCApplication object represents the xPC Target real-time application that you generate from a Simulink® model and download to the target computer. The xPCApplication object exposes information and properties of the target application. It also contains members you need to:

- Access application information
- Manipulate application behavior
- · Return other objects such as child components of the application

#### Mathworks.xPCTarget.Framework.xPCScopes

The xPCScopes object represents a container or place holder to access and interface with xPC Target scopes. This object enables advanced signal data acquisition techniques. With this object, you can access child objects related to scopes.

#### Mathworks.xPCTarget.Framework.xPCParameters

The xPCParameters object represents a container or place holder to access application parameters. You can access any xPCParameter object with this object.

#### Mathworks.xPCTarget.Framework.xPCParameter

The xPCParameter object represents a specific application parameter, which represents a run-time parameter of a specific block. With this object, you can access all information related to the blocks parameter. With this object, you can also tune parameter values during simulation.

#### Mathworks.xPCTarget.Framework.xPCSignals

The xPCSignals object represents a container or place holder to access the application signals. With this object, you can access any xPCSignal object.

<sup>1.</sup> Microsoft product screen shots reprinted with permission from Microsoft Corporation.

#### Mathworks.xPCTarget.Framework.xPCSignal

The xPCSignal object represents a specific application signal, which represents the port signal of a non-graphical block output. With this object, you can access all information related to the signal. It also allows you to monitor signal behavior during simulation.

#### Mathworks.xPCTarget.Framework.xPCAppLogger

The xPCAppLogger object represents a place holder for logging objects. It contains members that return specific logging objects.

#### **Usage Notes**

This document presents the xPC Target API for .NET framework reference using the C# language and the Microsoft Visual Studio environment. At a minimum:

- Use the xPCTargetPC component in the Visual Studio® environment. This addition provides convenient design-time features. To do this:
  - 1 Add the xPCTargetPC component to the Visual Studio Toolbox.
  - **2** To use this component, create a Windows application.
  - **3** Add an xPCTargetPC object to the application form by dragging an xPCTargetPC control from the Toolbox window to the design surface.

The xPCTargetPC control makes available in the Visual Studio **Properties** window all of its data and appearance properties. You can click the xPCTargetPC control in the design surface to explore and customize the xPCTargetPC properties.

• Add a reference for xPCFramework.dll to your project (for example, to create a console application), include the following in your code. Doing so enables you to access the types available from the xPC Target environment

using MathWorks.xPCTarget.FrameWork;

• To use the design-time capability of the Microsoft Visual Studio environment, copy the xpcapi.dll file to the same folder as the application executable. You also need this file to execute the application.

The xPC Target library has a 32-bit and a 64-bit version of the xpcapi.dll.

**Note** On 64-bit platforms, if you build a 64-bit target application in the Microsoft Visual Studio environment, and want to use the xPCTargetPC non-visual component; place the 32-bit version of xpcapi.dll in the solution folder and place the 64-bit version of xpcapi.dll in the application folder that contains the .exe file. Placing the 32-bit version of xpcapi.dll in the solution folder enables you to use the design time capabilities of the Visual Studio environment.

• Do not test communication between host and target PCs (xPCTargetPC.Ping method) until you have connected to the target computer (xPCTargetPC.Connect method).

### **Demos for .NET Framework API**

#### In this section...

"Notes on Using the Demos" on page 2-12

"xpcosc Demo" on page 2-12

"File Browser Demo" on page 2-13

### **Notes on Using the Demos**

There are many ways that you can work within the xPC Target API for the Microsoft .NET Framework. environment. The demos present just one way. Work with these demos and create your own GUI applications in the manner most convenient for you.

**Note** Be sure to disconnect the target computer from the host computer before starting .NET client applications. A target computer can be connected to only one host computer at any given time. You can use xpctargetping to verify connectivity; this function disconnects from the target computer when done.

### xpcosc Demo

The Simple Client Application with the .NET API demoillustrates how to use the xPC Target API for Microsoft .NET Framework to create client applications to interface with the xpcosc model downloaded on the target computer. This demo provides two client applications:

- Example 1 Illustrates a client application that runs on the host computer. The client application provides a GUI through which you can enter the IP address port of the target computer with which you want to connect. It consists of the toolbox items:
  - Buttons
  - TextBoxes
  - TrackBar

• Example 2 — In addition to the same toolbox controls as Example 1, this example also contains a chart that displays signals from the xpcosc target application.

#### File Browser Demo

The API xPC Target API for the .NET Framework has the following demo, located in:

This demo illustrates how to use the xPC Target API for the .NET Framework to create a file browser to browse directories and files on the target computer file system. The application resides on the host computer and connects to the target computer to browse its file system.

This is a C# application project developed with the Microsoft Visual Studio 2008 IDE. It illustrates how to build a standalone xPC Target executable to connect to a target computer and a host computer. See the Readme.txt file in the demo directory for instructions on how to access and build the demo code.

## **Application Deployment Considerations**

This topic describes guidelines when distributing your xPC Target API for Microsoft .NET Framework GUI application:

- You must have an xPC Target Embedded Option™ license to deploy or distribute your GUI application.
- When you build your application, the Visual Studio software builds the application files for your executable, including a \*.exe file. Include all these files in the same folder when deploying or distributing your application.
- Keep in mind the relationship between the GUI application, xPCFramework.dll, and xpcapi.dll. In particular, the GUI application depends on xPCFramework.dll, which depends on xPCFramework.dll.

Be sure to provide the correct version of the xpcapi.dll file (32-bit or a 64-bit) with your application.

# xPC Target C API

- "Before You Start" on page 3-2
- "Visual C Example" on page 3-5

## **Before You Start**

#### In this section...

"Introduction" on page 3-2

"Important Guidelines" on page 3-2

#### Introduction

This chapter describes how to write a custom application using the xPC Target C API. This API enables you to write high-level language applications to load an xPC Target application, and run and control it.

Before you start, read this section for important notes on writing custom applications based on the API. It is assumed that you already know how to write C or C++ code.

This chapter provides tutorials on how to generate a C application for xPC Target. It also provides some guidelines on using the xPC Target C API. Refer to "Visual C Example" on page 3-5 for tutorials that you can follow to create, build, and run a sample Visual C program.

For the xPC Target C API function synopses and descriptions, refer to "API Function and Method Reference".

### **Important Guidelines**

This section describes some guidelines you should keep in mind before beginning to write xPC Target C API applications with the xPC Target C API DLL:

- You must carefully match the data types of the functions documented in the API function reference. For C, the API includes a header file that matches the data types.
- To write a non-C application that calls functions in the xPC Target C API library, refer to the compiler documentation for a description of how to access functions from a library DLL. You must follow these directions to access the xPC Target C API DLL

• If you want to rebuild the model sf\_car\_xpc.mdl, or otherwise use MATLAB environment, you must have xPC Target Version 2.0 or later. This is the version of xPC Target that comes with Release 13 (MATLAB 6.5) or later.

To determine the version of xPC Target you are currently using, at the MATLAB command line, type

xpclib

This opens the xPC Target Simulink blocks library. The version of xPC Target should be at the bottom of the window.

 You can work with xPC Target applications with either MATLAB or an xPC Target C API application. If you are working with an xPC Target application simultaneously with a MATLAB session interacting with the target, keep in mind that only one application can access the target PC at a time. To move from the MATLAB session to your application, in the MATLAB Command Window, type

close(xpc)

This frees the connection to the target PC for use by your xPC Target C API application. Conversely, you will need to quit your application, or do the equivalent of calling the function xPCClosePort, to access the target from a MATLAB session.

• All xPC Target C API functions that communicate with the target PC check for time-outs during communication. If a time-out occurs, these functions will exit with the global variable xPCError set to either ECOMTIMEOUT (serial connections) or ETCPTIMEOUT (TCP/IP connections). Use the xPCGetLoadTimeOut and xPCSetLoadTimeOut functions to get and set the time-out values, respectively.

There are a few things that are not covered in Chapter 7, "API Function and Method Reference" and Chapter 8, "API Functions and Methods" for the individual functions, because they are common to almost all the functions in the xPC Target C API. These are

 Almost every function (except xPCOpenSerialPort, xPCOpenTcpIpPort, xPCGetLastError, and xPCErrorMsg) has as one of its parameters the integer variable port. This variable is returned by xPCOpenSerialPort and xPCOpenTcpIpPort, and should be used to represent the communications link with the target computer.

• Almost every function (except xPCGetLastError and xPCErrorMsg) sets a global error value in case of error. The application obtains this value by calling the function xPCGetLastError, and retrieves a descriptive string about the error by using the function xPCErrorMsg. Although the actual error values are subject to change, a zero value typically means that the operation completed without errors, while a nonzero value typically signifies an error condition. Note also that the library resets the error value every time an API function is called; therefore, your application should check the error status as soon as possible after a function call.

Some functions also use their return values (if applicable) to signify that an error has occurred. In these cases as well, you can obtain the exact error with xPCGetLastError.

# Visual C Example

#### In this section...

"Introduction" on page 3-5

"Directories and Files" on page 3-5

"Building the xPC Target Application" on page 3-7

"Creating a Visual C Application" on page 3-7

"Building a Visual C Application" on page 3-12

"Running an xPC Target Visual C API Application" on page 3-12

"Using the xPC Target C API Application" on page 3-13

"C Code for sf\_car\_xpc.c" on page 3-19

#### Introduction

This release includes an example using the xPC Target C API to create a Win32 console application written in C. You can use this example as a template to write your own application.

Before you start, you should have an existing xPC Target application that you want to load and run on a target PC. The following tutorials use the target application sf\_car\_xpc.dlm, built from the Simulink model sf\_car\_xpc.mdl, which models an automatic transmission control system. The automatic transmission control system consists of modules that represent the engine, transmission, and vehicle, with an additional logic block to control the transmission ratio. User inputs to the model are in the form of throttle (%) and brake torque (pound-foot). You can control the target application through MATLAB with the Simulink External Model interface, or through a custom xPC Target C API application, which you can create using the tutorials in this chapter.

#### **Directories and Files**

This directory contains the C source of a Win32 console application that serves as an example for using the xPC Target C API. The necessary sf\_car\_xpc files are in the directory

#### C:\matlabroot\toolbox\rtw\targets\xpc\api

| Filename                                       | Description                                                                                                    |
|------------------------------------------------|----------------------------------------------------------------------------------------------------|
| VisualBasic\Models\- sf_car_xpc\sf_car_xpc.mdl | Simulink model for use with xPC Target                                                                                                    |
| VisualBasic\Models\- sf_car_xpc\sf_car_xpc.dlm | Target application compiled from Simulink model                                                                                                    |
| VisualC\sf_car_xpc.dsp                         | Project file for API application                                                                                                    |
| sf_car_xpc.c                                   | Source code for API application                                                                                                    |
| VisualC\sf_car_xpc.exe                         | Compiled API application                                                                                                    |
| VisualBasic\Models\- xpcapi.dll                | xPC Target C API functions for all programming languages. Place this file in one of the following, in order of preference:  • Directory from which the application is |
|                                                | loaded                                                                                                    |
|                                                | Windows system directory                                                                                                    |

The necessary xPC Target C API files are in the directory

C:\matlabroot\toolbox\rtw\targets\xpc\api

You will need the files listed below for creating your own API application with Microsoft Visual C++.

| Filename      | Description                                                                   |
|---------------|-------------------------------------------------------------------------------|
| xpcapi.h      | Mapping of data types between xPC Target C API and Visual C                   |
| xpcapiconst.h | Symbolic constants for using scope, communication, and data-logging functions |
| xpcinitfree.c | C functions to upload API from xpcapi.dll                                     |
| xpcapi.dll    | xPC Target C API functions for all programming languages                      |

## **Building the xPC Target Application**

The tutorials in this chapter use the prebuilt xPC Target application

```
C:\matlabroot\toolbox\rtw\targets\
xpc\api\VisualC\sf car xpc.dlm
```

You can rebuild this application for your example:

1 Create a new directory under your MathWorks directory. For example,

```
D:\mwd\sf_car_xpc2
```

**2** Create a Simulink model and save to this directory. For example,

```
sf_car_xpc2.mdl
```

**3** Build the target application with Simulink® Coder<sup>TM</sup> and Microsoft Visual C++. The target application file sf\_car\_xpc2.dlm is created.

#### Using Another C/C++ Compiler

The tutorials in this chapter describe how to create and build C applications using Microsoft Visual C++. However, to build an xPC Target C API application, you can use any C/C++ compiler capable of generating a Win32 application. You will need to link and compile the xPC Target C API application along with xpcinitfree.c to generate the executable. The file xpcinitfree.c contains the definitions for the files in the xPC Target C API and is located at

C:\matlabroot\toolbox\rtw\targets\xpc\api

## **Creating a Visual C Application**

This tutorial describes how to create a Visual C application. It is assumed that you know how to write C applications. Of particular note when writing xPC Target C API applications,

- Call the function xPCInitAPI at the start of the application to load the functions.
- Call the function xPCFreeAPI at the end of the application to free the memory allocated to the functions.

To create a C application with a program such as Microsoft Visual C++,

**1** From the previous tutorial, change directory to the new directory. This is your working directory. For example,

```
D:\mwd\sf car xpc2
```

2 Copy the files xpcapi.h, xpcapi.dll, xpcapiconst.h, and xpcintfree.c to the working directory. For example,

```
D:\mwd\sf car xpc2
```

3 Click the Start button, choose the **Programs** option, and choose the **Microsoft Visual C++** entry. Select the **Microsoft Visual C++** option.

The Microsoft Visual C++ application is displayed.

- 4 From the File menu, click New.
- **5** At the New dialog, click the **File** tab.

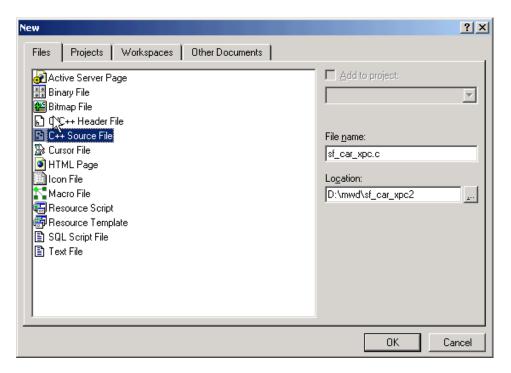

- 6 In the left pane, select C++ Source File. In the right, enter the name of the file. For example, sf\_car\_xpc.c. Select the directory. For example, C:\mwd\sf car xpc2.
- **7** Click **OK** to create this file.
- **8** Enter your code in this file. For example, you can enter the contents of sf\_xpc\_car.c into this file.
- 9 From the File menu, click New.
- **10** At the New dialog, click the **Projects** tab.

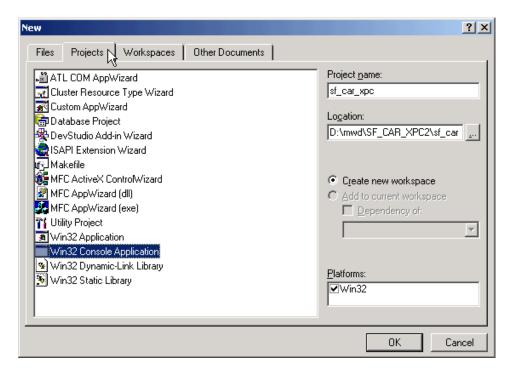

- 11 In the left pane, select Win32 Console Application. On the right, enter the name of the project. For example, sf\_car\_xpc. Select the working directory from step 1. For example, C:\mwd\sf\_car\_xpc2.
- 12 To create the project, click OK.

A Win32 Console Application dialog is displayed.

- 13 To create an empty project, select An empty project.
- 14 Click Finish.
- 15 To confirm the creation of an empty project, click OK at the following dialog.
- **16** To add the C file you created in step 7, from the **Project** menu, select the **Add to Project** option and select **Files**.
- 17 Browse for the C file you created in step 7. For example,

```
D:\mwd\sf_car_xpc2\sf_car_xpc.c
```

Click OK.

18 Browse for the xpcinitfree.c file. For example, D:\mwd\xpcinitfree.c. Click OK.

**Note** The code for linking in the functions in xpcapi.dll is in the file xpcinitfree.c. You must compile and link xpcinitfree.c along with your custom application for xpcapi.dll to be properly loaded.

- 19 If you did not copy the files xpcapi.h, xpcapi.dll, and xpcapiconst.h into the working or project directory, you should either copy them now, or also add these files to the project.
- 20 From the File menu, click Save Workspace.

When you are ready to build your C application, go to "Building a Visual C Application" on page 3-12.

#### Placing the Target Application File in a Different Directory

The sf\_car\_xpc.c file assumes that the xPC Target application file sf\_car\_xpc.dlm is in the same directory as sf\_car\_xpc.c. If you move that target application file (sf\_car\_xpc.dlm) to a new location, change the path to this file in the API application (sf\_car\_xpc.c) and recompile the API application. The relevant line in sf\_car\_xpc.c is in the function main(), and looks like this:

```
xPCLoadApp(port, ".", "sf_car_xpc"); checkError("LoadApp: ");
```

The second argument (".") in the call to xPCLoadApp is the path to sf\_car\_xpc.dlm. The "." indicates that the files sf\_car\_xpc.dlm and sf\_car\_xpc.c are in the same directory. If you move the target application, enter its new path and rebuild the xPC Target C API application.

## **Building a Visual C Application**

This tutorial describes how to build the Visual C application from the previous tutorial, or to rebuild the example executable sf\_car\_xpc.exe, with Microsoft Visual C++:

- 1 To build your own application using the xPC Target C API, copy the files xpcapi.h, xpcapi.dll, xpcapiconst.h, and xpcinitfree.c into the working or project directory.
- **2** If Microsoft Visual C++ is not already running, click the **Start** button, choose the **Programs** option, and choose the **Microsoft Visual C++** entry. Select the **Microsoft Visual C++** option.
- **3** From the **File** menu, click **Open**.

The Open dialog is displayed.

- **4** Use the browser to select the project file for the application you want to build. For example, sf\_car\_xpc.dsp.
- 5 If a corresponding workspace file (for example, sf\_car\_xpc.dsw) exists for that project, a dialog prompts you to open that workspace instead. Click OK.
- 6 Build the application for the project. From the **Build** menu, select either the **Build** project name.exe or **Rebuild** All option.

Microsoft Visual C++ creates a file named project\_name.exe, where project\_name is the name of the project.

When you are ready to run your Visual C Application, go to "Running an xPC Target Visual C API Application" on page 3-12.

## Running an xPC Target Visual C API Application

Before starting the API application sf\_car\_xpc.exe, verify the following:

• The file xpcapi.dll must either be in the same directory as the xPC Target C API application executable, or it must be in the Windows system directory (typically C:\windows\system or C:\winnt\system32) for global access. The xPC Target C API application depends on this file, and will not

run if the file is not found. The same is true for other applications you write using xPC Target C API functions.

• The compiled target application sf\_car\_xpc.dlm must be in the same directory as the xPC Target C API executable. Do not move this file out of this directory. Moving the file requires you to change the path to the target application in the API application and recompile, as described in "Building a Visual C Application" on page 3-12.

## Using the xPC Target C API Application

Any xPC Target C API application requires you to have a working target PC running at least xPC Target Version 2.0 (Release 13).

This tutorial assumes that you are using the xPC Target C API application sf\_car\_xpc.exe that comes with xPC Target. In turn, sf\_car\_xpc.exe expects that the xPC Target application is sf car xpc.dlm.

If you are going to run a version of sf\_car\_xpc.exe that you compiled yourself using the sf\_car\_xpc.c code that comes with xPC Target, you can run that application instead. Verify the following files are in the same directory:

- sf\_car\_xpc.exe, the xPC Target C API executable
- sf\_car\_xpc.dlm, the xPC Target application to be loaded to the target PC
- xpcapi.dll, the xPC Target C API dynamic link library
   If you copy this file to the Windows system directory, you do not need to

provide this file in the same directory.

#### How to Run the sf\_car\_xpc Executable

- 1 Create an xPC Target boot disk with a serial or network communication. If you use serial communications, set the baud rate to 115200. Otherwise, create the boot disk as directed in xPC Target Getting Started.
- $\boldsymbol{2}$  Start the target PC with the xPC Target boot disk.

The target PC displays messages like the following in the top rightmost message area.

System: Host-Target Interface is RS232 (COM1/2)

or

System: Host-Target Interface is TCP/IP (Ethernet)

**3** If you have downloaded target applications to the target PC through MATLAB, in the MATLAB window, type

```
close(xpc)
```

This command disconnects MATLAB from the target PC and leaves the target PC ready to connect to another client.

4 On the host PC, open a DOS window. Change directory to

```
C:\matlabroot\toolbox\rtw\targets\xpc\api\VisualC
```

If you are running your own version of sf\_car\_xpc.exe, change to the directory that contains the executable and xPC Target application. For example,

```
D:\mwd\sf_car_xpc2
```

**5** From that DOS window, enter the command to start the demo application on the host PC and download the target application to the target PC.

The syntax for the demo command is

```
sf_car_xpc {-t IpAddress:IpPort|-c COMport}
```

If you set up the xPC Target boot disk to use TCP/IP, then give the target PC's IP address and IP port as arguments to sf\_car\_xpc, along with the option -t. For example, at the DOS prompt, type

```
sf_car_xpc -t 192.168.0.1:22222
```

If you set up the xPC Target boot disk to use RS-232, give the serial port number as a command-line option. Note that indexing of serial ports starts from 0 instead of 1. For example, if you are using serial communication from COM port 1 on the host PC, type

```
sf car xpc -c 0
```

On the host PC, the demo application displays the following message:

```
* xPC Target API Demo: sf_car_xpc.  

* Copyright (c) 2000 The MathWorks, Inc. All Rights Reserved. *

* Application sf_car_xpc loaded. SampleTime 0.001 StopTime: -1

R Br Th G VehSpeed VehRPM

N 0 0 0 0.000 1000.000
```

The relevant line here is the last one, which displays the status of the application. The headings are as follows:

| R             | The status of the target application: R if running, N if stopped |
|---------------|------------------------------------------------------------------|
| $\mathbf{Br}$ | The brake torque; legal values range from 0 to 4000              |
| Th            | The throttle as a percentage (0 - 100) of the total              |
| $\mathbf{G}$  | Gear the vehicle is in (ranges between 1 and 4)                  |
| VehSpeed      | Speed of the vehicle in miles per hour                           |
| VehRPM        | Revolutions per minute of the vehicle engine (0 to 6000)         |

From this screen, various keystrokes control the target application. The following list summarizes these keys:

| Key         | Action                                                                                                    |
|-------------|----------------------------------------------------------------------------------------------------|
| S           | Start or stop the application, as appropriate.                                                                                                    |
| Т           | Increase the throttle by 1 (does not go above 100).                                                                                                    |
| t           | Decrease the throttle by 1 (does not go below 0).                                                                                                    |
| В           | Increase the brake value by 20 (does not go above 4000). Note that a positive value for the brake automatically sets the throttle value to 0, and a positive value for the throttle automatically sets the brake value to 0. |
| b           | Decrease the brake value by 20 (does not go below 0).                                                                                                    |
| Q or Ctrl+C | Quit the application.                                                                                                    |

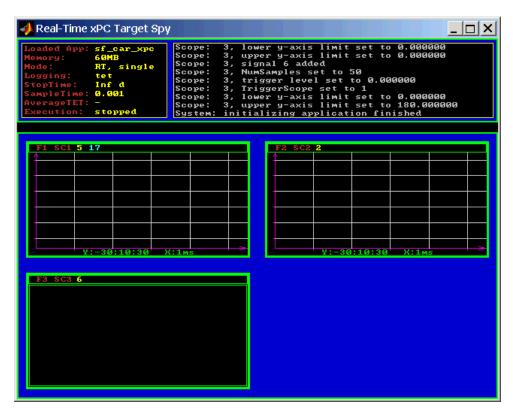

The target PC displays the following messages and three scopes.

**6** Hold down the **Shift** key and hold down **T** until the value of Th reaches 100.

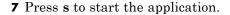

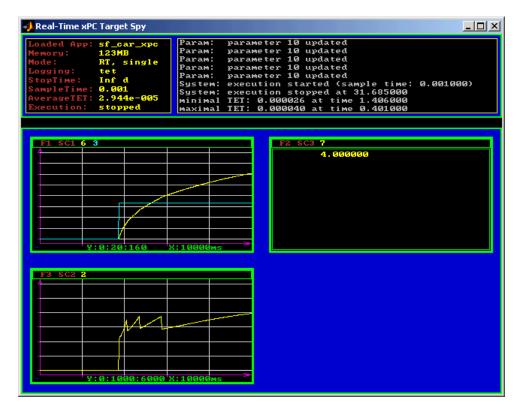

The first scope (SC1) shows the throttle rising to a maximum value of 100 and the vehicle speed gradually increasing. The third scope (SC3) shows the vehicle RPM. Notice the changes in the vehicle RPM as the gears shift from first to fourth gear as displayed in the third numerical scope (SC2).

 ${\bf 8}$  When you are done testing the demo application, type  ${\bf Q}$  or Ctrl+C.

The demo application is disconnected from the target PC, so you can reconnect to MATLAB.

## C Code for sf\_car\_xpc.c

This section contains the C code for the sf car xpc.c application:

```
/* File:
             sf car xpc.c
 * Abstract: Demonstrates the use of the xPC Target C-API in Human-Machine
             interaction. This file generates a Win32 Console application,
             which when invoked loads the sf_car_xpc.dlm compiled application
             on to the xPC Target PC.
             To build the executable, use the Visual C/C++ project
             sf_car_xpc.dsp.
 * Copyright 2000-2004 The MathWorks, Inc.
/* Standard include files */
#include <stdio.h>
#include <stdlib.h>
#include <limits.h>
#include <ctype.h>
#include <conio.h>
#include <windows.h>
/* xPC Target C-API specific includes */
#include "xpcapi.h"
#include "xpcapiconst.h"
#define SERIAL 0
#define TCPIP 1
/* max and min are defined by some compilers, so we wrap them in #ifndef's */
#ifndef max
#define max(a, b) (((a) > (b)) ? (a) : (b))
#endif
#ifndef min
#define min(a, b) (((a) < (b)) ? (a) : (b))
#endif
/* Global Variables */
int mode = TCPIP, comPort = 0;
```

```
int
     port;
int
     thrPID, brakePID, rpmSID, speedSID, gearSID;
char *ipAddress, *ipPort, *pathToApp = NULL;
/* Function prototypes */
double getParam(int parIdx);
void
      setParam(int parIdx, double parValue);
void
      findParam(char *block, char *param, int *id);
void
      findSignal(char *sig, int *id);
void
     Usage(void);
void
     cleanUp(void);
void
     checkError(char *str);
void
      processKeys(void);
void parseArgs(int argc, char *argv[]);
int
      str2Int(char *str);
* Abstract: Main function for the sf_car_xpc demo
                                                                      */
int main(int argc, char *argv[]) {
   printf("\n"
                    xPC Target API Demo: sf car xpc.
                                                                    *\n"
                                                                    *\n"
          "* Copyright (c) 2000 The MathWorks, Inc. All Rights Reserved. *\n"
          "\n");
   parseArgs(argc, argv);
   atexit(cleanUp);
   /* Initialize the API */
   if (xPCInitAPI()) {
       fprintf(stderr, "Could not load api\n");
       return -1;
   }
   if (mode == SERIAL)
       port = xPCOpenSerialPort(comPort, 0);
   else if (mode == TCPIP)
```

```
port = xPCOpenTcpIpPort(ipAddress, ipPort);
   else {
       fprintf(stderr, "Invalid communication mode\n");
       exit(EXIT FAILURE);
   }
   checkError("PortOpen: ");
   xPCLoadApp(port, ".", "sf_car_xpc"); checkError("LoadApp: ");
   printf("Application sf car xpc loaded, SampleTime: %g StopTime: %g\n\n",
          xPCGetSampleTime(port), xPCGetStopTime(port));
   checkError(NULL);
   findParam("Throttle", "Value", &thrPID);
   findParam("Brake", "Value", &brakePID);
   findSignal("Engine/rpm", &rpmSID);
   findSignal("Vehicle/mph", &speedSID);
   findSignal("shift_logic/p1", &gearSID);
   processKeys();
                                     /* Heart of the application */
   if (xPCIsAppRunning(port)) {
       xPCStopApp(port);
   }
   return 0;
} /* end main() */
* Abstract: This function reads and processes the keystrokes typed by the
            user and takes action based on them. This function runs for most
            of the program life.
                                                                       */
void processKeys(void) {
   int
          c = 0;
   double throttle, brake;
   throttle = getParam(thrPID);
   brake
            = getParam(brakePID);
   fputs("\nR
                Br
                      Th G
                               VehSpeed
                                            VehRPM \n", stdout);
   fputs( "-
                                           ----- \n", stdout);
   while (1) {
       if ( kbhit()) {
```

```
c = _getch();
    switch (c) {
      case 't':
        if (throttle)
            setParam(thrPID, --throttle);
       break;
      case 'T':
        if (brake)
            setParam(brakePID, (brake = 0));
        if (throttle < 100)
            setParam(thrPID, ++throttle);
        break;
      case 'b':
        setParam(brakePID, (brake = max(brake - 200, 0)));
        if (brake)
            setParam(thrPID, (throttle = 0));
        break;
      case 'B':
        if (throttle)
            setParam(thrPID, (throttle = 0));
        setParam(brakePID, (brake = min(brake + 200, 4000)));
        break;
      case 's':
      case 'S':
        if (xPCIsAppRunning(port)) {
            xPCStopApp(port); checkError(NULL);
        } else {
            xPCStartApp(port); checkError(NULL);
        }
       break;
      case 'q':
      case 'Q':
        return;
        break;
      default:
       fputc(7, stderr);
        break;
   }
} else {
   Sleep(50);
```

```
}
      printf( "\r%c %4d %3d %1d %10.3f %10.3f",
             (xPCIsAppRunning(port) ? 'Y' : 'N'),
             (int)brake, (int)throttle,
             (int)xPCGetSignal(port, gearSID),
             xPCGetSignal(port, speedSID),
             xPCGetSignal(port, rpmSID));
   }
} /* end processKeys() */
* Abstract: Prints a simple usage message.
                                                              */
void Usage(void) {
   fprintf(stdout,
         "Usage: sf car xpc {-t IPAddress:IpPort|-c num}\n\n"
         "E.g.: sf car xpc -t 192.168.0.1:22222\n"
         "E.g.: sf car xpc -c 1\n\n");
   return;
} /* end Usage() */
* Abstract: Converts the supplied string str to an integer. Returns INT_MIN
          if the string is invalid as an integer (e.g. "123string" is
          invalid) or if the string is empty.
                                                              * /
int str2Int(char *str) {
   char *tmp;
   int tmpInt;
   tmpInt = (int)strtol(str, &tmp, 10);
   if (*str == '\0' || (*tmp != '\0')) {
      return INT MIN;
   return tmpInt;
} /* end str2Int */
* Abstract: Parses the command line arguments and sets the state of variables
          based on the arguments.
                                                              * /
void parseArgs(int argc, char *argv[]) {
   if (argc != 3) {
      fprintf(stderr, "Insufficient command line arguments.\n\n");
```

```
Usage();
       exit(EXIT FAILURE);
   }
   if (strlen(argv[1]) != 2
       strchr("-/",
                    argv[1][0]) == NULL ||
       strchr("tTcC", argv[1][1]) == NULL) {
       fprintf(stderr, "Unrecognized Argument %s\n\n", argv[1]);
       Usage();
       exit(EXIT FAILURE);
   }
   mode = tolower(argv[1][1]) == 'c' ? SERIAL : TCPIP;
   if (mode == SERIAL) {
       int tmpInt;
       if ((tmpInt = str2Int(argv[2])) > INT_MIN) {
           comPort = tmpInt;
       } else {
           fprintf(stderr, "Unrecognized argument s\n", argv[2]);
           Usage();
       }
   } else {
       char *tmp;
       ipAddress = argv[2];
       if ((tmp = strchr(argv[2], ':')) == NULL) {
           /* memory need not be freed as it is allocated only once, will *
            * hang around till app ends.
           if ((ipPort = malloc(6 * sizeof(char))) == NULL) {
              fprintf(stderr, "Unable to allocate memory");
              exit(EXIT_FAILURE);
           }
           strcpy(ipPort, "22222");
       } else {
           *tmp
                    = '\0';
           ipPort
                    = ++tmp;
   }
   return;
} /* end parseArgs() */
* Abstract: Called at program termination to exit in a clean way.
```

```
void cleanUp(void) {
   xPCClosePort(port);
   xPCFreeAPI();
   return;
} /* end cleanUp() */
* Abstract: Checks for error by calling xPCGetLastError(); if an error is
          found, prints the appropriate error message and exits.
                                                              */
void checkError(char *str) {
   char errMsg[80];
   if (xPCGetLastError()) {
      if (str != NULL)
         fputs(str, stderr);
      xPCErrorMsg(xPCGetLastError(), errMsg);
      fputs(errMsg, stderr);
      exit(EXIT FAILURE);
   }
   return;
} /* end checkError() */
* Abstract: Wrapper function around the xPCGetParamIdx() API call. Also
          checks to see if the parameter is not found, and exits in that
          case.
void findParam(char *block, char *param, int *id) {
   int tmp;
   tmp = xPCGetParamIdx(port, block, param);
   if (xPCGetLastError() || tmp == -1) {
      fprintf(stderr, "Param %s/%s not found\n", block, param);
      exit(EXIT FAILURE);
   }
   *id = tmp;
   return;
} /* end findParam() */
* Abstract: Wrapper function around the xPCGetSignalIdx() API call. Also
          checks to see if the signal is not found, and exits in that
                                                              */
          case.
```

```
void findSignal(char *sig, int *id) {
   int tmp;
   tmp = xPCGetSignalIdx(port, sig);
   if (xPCGetLastError() || tmp == -1) {
      fprintf(stderr, "Signal %s not found\n", sig);
      exit(EXIT FAILURE);
   }
   *id = tmp;
   return;
} /* end findSignal() */
* Abstract: Wrapper function around the xPCGetParam() API call. Also checks
          for error, and exits if an error is found.
double getParam(int parIdx) {
   double p;
   xPCGetParam(port, parIdx, &p);
   checkError("GetParam: ");
   return p;
} /* end getParam() */
* Abstract: Wrapper function around the xPCSetParam() API call. Also checks
          for error, and exits if an error is found.
void setParam(int parIdx, double parValue) {
   xPCSetParam(port, parIdx, &parValue);
   checkError("SetParam: ");
   return;
} /* end setParam() */
/** EOF sf car xpc.c **/
```

# xPC Target COM API

- ullet "Before You Start" on page 4-2
- "Example Visual Basic GUI Using COM Objects" on page 4-4

## **Before You Start**

**Note** This documentation provides the xPC Target COM API documentation for completeness and support of existing applications. Use the xPC Target API for Microsoft .NET Framework instead (see "What is the xPC Target API for Microsoft .NET Framework?" on page 1-3).

This chapter describes how to write a custom application using the xPC Target COM API. This COM API enables you to write COM applications to load, run, and control an xPC Target application.

Before you start, read this section for guidelines on writing custom applications based on the xPC Target COM API. You do not need to be a seasoned C or C++ programmer to follow the procedures in this chapter, or to write custom applications with the xPC Target COM API. You should, however, have some rudimentary programming knowledge.

This chapter provides procedures on how to create xPC Target COM API applications using Microsoft Visual Basic<sup>®</sup>:

• The procedures in this example use the model xpctank.mdl. If you want to rebuild this model, or otherwise use the MATLAB software, you must have xPC Target software version 2.0 or higher.

To determine which version of the software you are currently using, at the MATLAB command line, type

xpclib

This opens the xPC Target Simulink blocks library. The xPC Target software version of should be at the bottom of the window.

You can work with xPC Target applications with either the MATLAB software or an xPC Target COM API application. If you are working with an xPC Target application using an xPC Target COM API application simultaneously with a MATLAB session interacting with the target, keep in mind that only one application can access the target computer at a time. To move from the MATLAB session to your application, in the MATLAB Command Window, type

close(xpc)

This frees the connection to the target computer for use by your xPC Target COM API application. Conversely, you will need to have your COM API application call the Close method to enable access to the target from a MATLAB session.

- Although you are building an xPC Target COM API application, you still need to access the xpcapi.dll. When distributing the xPC Target COM API application, place this file in one of the following, in order of preference:
  - Directory from which application is loaded
  - Windows system directory
- To create the target application and build associated COM objects from the tagged signals and parameters, use a Visual C compiler. You cannot use the Watcom compiler to build these COM objects.
- You can use an Express edition of a compiler to reference the COM API and generated signals and parameters when creating models. However, you cannot use an Express edition of a compiler to generate code for these COM objects. Use a supported Microsoft® Visual C++® compiler to generate code.

# **Example Visual Basic GUI Using COM Objects**

#### In this section...

"Introduction" on page 4-5

"Description of Simulink Water Tank Model" on page 4-5

"Creating a Simulink Target Model" on page 4-7

"Tagging Block Parameters" on page 4-8

"Tagging Block Signals" on page 4-11

"Creating the Target Application and Model-Specific COM Library" on page 4-14

"Model-Specific COM Interface Library (model\_nameCOMiface.dll)" on page 4-18

"Creating a New Microsoft® Visual Basic Project" on page 4-20

"Referencing the xPC Target COM API and Model-Specific COM Libraries" on page 4-22

"Creating the Graphical Interface" on page 4-27

"Setting Properties" on page 4-29

"Writing Code" on page 4-31

"Creating the General Declarations" on page 4-33

"Creating the Load Procedure" on page 4-33

"Creating Event Procedures" on page 4-35

"Referencing Parameters and Signals Without Using Tags" on page 4-41

"Testing the Visual Basic Application" on page 4-45

"Building the Visual Basic Application" on page 4-45

"Deploying the API Application" on page 4-46

"Creating a New Visual Basic Project Using Microsoft® Visual Studio 8.0" on page 4-47

### **Introduction**

For demonstration purposes this chapter uses the Simulink model xpctank.mdl and requests that you enter tags for signals and parameters to create the Simulink model xpc\_tank1.mdl. You will then build the real-time target application xpc\_tank1.dlm and the GUI xpc\_tank1\_COM.exe application using the xPC Target COM API library and Microsoft® Visual Basic®.

**Note** These topics assume that you know how to create projects and forms in Microsoft Visual Basic, and that you are familiar with the concept of automatic code completion. For further details on Microsoft Visual Basic, refer to your Microsoft product documentation.

## **Description of Simulink Water Tank Model**

The xPC Target software includes the Simulink model xpctank.mdl. This is a model of a water tank with a pump, drain, and valve controller.

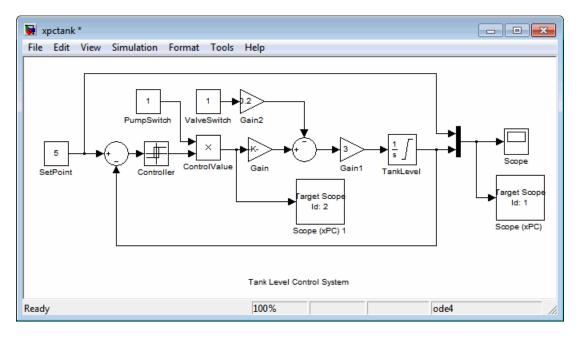

**TankLevel** — The water level in the tank is modeled using a limited integrator named TankLevel.

**PumpSwitch** — The pump can be turned off manually to override the action of the controller. This is done by setting PumpSwitch to 0. When PumpSwitch is 1, the controller can use the control valve to pump water into the tank.

ValveSwitch (drain valve) — The tank has a drain valve that allows water to flow out of the tank. Think of this as water usage or consumption that reduces the water level. This behavior is modeled with the constant block named ValveSwitch, the gain block Gain2, and a summing junction. The minus sign on the summing junction has the effect of producing a negative flow rate (drain), which reduces the water level in the tank.

When ValveSwitch is 0 (closed), the valve is closed and water cannot flow out of the tank. When ValveSwitch is 1 (open), the valve is open and the water level is reduced by draining the tank.

Controller — The controller is very simple. It is a bang-bang controller and can only maintain the selected water level by turning the control valve (pump valve) on or off. A water level set point defines the desired median water level. Hysteresis enables the pump to avoid high-frequency on and off cycling. This is done using symmetric upper and lower bounds that are offsets from the median set point. As a result, the controller turns the control valve (pump valve) on whenever the water level is below the set point minus the offset. The summing junction compares this lower bound against the tank water level to determine whether or not to open the control valve. If the pump is turned on (PumpSwitch is 1) water is pumped into the tank. When the water level reaches or exceeds the set point plus the upper bound, the controller turns off the control valve. When the water level reaches this boundary, water stops pumping into the tank.

Scope blocks — A standard Simulink Scope block is added to the model for you to view signals during a simulation. xPC Target Scope blocks are added to the model for you to view signals while running the target application. Scope id:1displays the actual water level and the selected water level in the tank. Scope id:2 displays the control signals. Both scopes are displayed on the target computer using a target scope.

The xpctank.mdl model is built entirely from standard Simulink blocks and scope blocks from the xPC Target software. It does not differ in any way from a model you would normally use with the software.

## **Creating a Simulink Target Model**

A target application model is a Simulink model that describes your physical system and its behavior. You use this model to create a real-time target application, and you use this model to select the parameters and signals you want to connect to a custom graphical interface.

You do not have to modify this model when you use it with Simulink® 3D Animation™ or other third-party graphical elements.

Create a target application model before you tag block parameters and block signals to create a custom graphical interface:

1 In the MATLAB Command Window, type

xpctank

A Simulink model for a water tank opens. This model contains a set of equations that describe the behavior of a water tank and a simple controller.

The controller regulates the water level in the tank. This model contains only standard Simulink blocks and you use it to create the xPC Target application.

**2** From the **File** menu, click **Save as** and enter a new filename. For example, enter xpc\_tank1 and then click **OK**.

**Note** If you save your own copy of xpctank, be sure to be in the directory that contains that model before calling it from the MATLAB window.

Your next task is to mark the block properties and block signals. See "Tagging Block Parameters" on page 4-8 and "Tagging Block Signals" on page 4-11. Building an xPC Target application that has been tagged generates a model-specific COM library, model\_nameifaceCOM.dll, which you can later reference when writing your xPC Target COM API application.

## **Tagging Block Parameters**

Tagging parameters in your Simulink model enables you to generate a model-specific COM library to provide access to model parameter IDs via the xPC Target COM API library. These interface blocks contain the parameters you connect to control devices (such as sliders) in your model. Tagging parameters makes it easier for you to refer to these parameters later, when you write your xPC Target COM API application.

**Note** If you do not tag parameters before you generate your Simulink model, you must specify model parameters manually. See "Referencing Parameters and Signals Without Using Tags" on page 4-41 for this procedure.

This procedure uses the modelxpc\_tank1.mdl (or xpctank.mdl) as an example. See "Creating a Simulink Target Model" on page 4-7.

**Tip** The xpctank model blocks and signals may contain placeholder tags illustrating the correct syntax. As you create your own copy of the model using these procedures, replace these tags with your new tags or add the new tags using the multiple label syntax.

- 1 Open a Simulink model. For example, in the MATLAB window type xpc\_tank1 or xpctank.
- 2 Point to a Simulink block, and then right-click. For example, right-click the SetPoint block.
- 3 From the menu, click Block Properties.

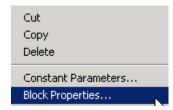

A block properties dialog box opens.

**4** In the **Description** box, delete the existing tag and enter a tag to the parameters for this block.

For example, the SetPoint block is a constant with a single parameter that selects the level of water in the tank. Enter the tag shown below.

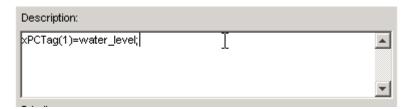

The tag has the following format:

```
xPCTag(1, . . . index_n)= label_1 . . . label_n;
```

- index\_n Index of a block parameter. Begin numbering parameters with an index of 1.
- label\_n Name for a block parameter to connect to a property for the parameter you tag in the model. Separate the labels with a space, not a comma.

label\_1...label\_n must consist of the same identifiers as those used by C/C++ to name functions, variables, and so forth. Do not use names like -foo.

You can assign multiple labels to one tag, such as

```
xPCTag(1)=label;xPCTag(1)=label2;
```

You might want to assign multiple labels if you want to tag a parameter for different purposes. For example, you can tag a parameter to create a model-specific COM library. You might also want to tag a parameter to enable the function xpcsliface to generate a user interface template model.

You can also issue one tag definition per line, such as

```
xPCTag(1)=label;
xPCTag(2)=label2;
```

**5** Repeat step 4 for the remaining parameters you want to tag.

For example, for the Controller block, enter the tag

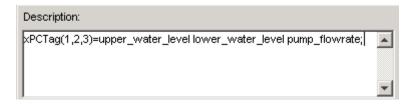

For the PumpSwitch and ValveSwitch blocks, enter the tags

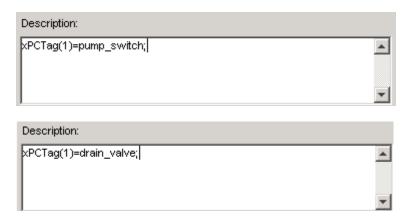

To tag a block with four properties, use the following syntax:

```
xPCTag(1,2,3,4)=label_1 label_2 label_3 label_4;
```

To tag a block with at least four properties for the second and fourth properties, use the following syntax:

```
xPCTag(2,4)=label 1 label 2;
```

**6** From the **File** menu, click **Save as**. Enter a filename for your model. For example, enter

xpc\_tank1

You next task is to tag block signals, if you have not already done so; then, create the model. See "Tagging Block Signals" on page 4-11.

## **Tagging Block Signals**

Tagging signals in your Simulink model enables you to generate a model-specific COM library to provide access to model signal IDs via the COM API library. These interface blocks contain the signals you connect to display devices (such as labels) in your model. Tagging signals makes it easier for you to refer to these signals later, when you write your xPC Target COM API application. After you tag signals, you will be ready to build your xPC Target application.

**Note** If you do not tag signals before you generate your Simulink model, you must specify model signals manually. See "Referencing Parameters and Signals Without Using Tags" on page 4-41 for this procedure.

This procedure uses the model xpc\_tank1.mdl (or xpctank.mdl) as an example. See "Creating a Simulink Target Model" on page 4-7.

**Tip** The xpctank model blocks and signals may contain placeholder tags illustrating the correct syntax. As you create your own copy of the model using these procedures, replace these tags with your new tags or add the new tags using the multiple label syntax.

Notice that you cannot select signals on the output ports of any virtual blocks such as Subsystem and Mux blocks. Also, you cannot select signals on any function call signal output ports.

1 Open a Simulink model. For example, in the MATLAB window type xpc\_tank1 or xpctank.

- 2 Point to a Simulink signal line, and then right-click.
- **3** From the menu, click **Signal Properties**. For example, right-click the signal line from the TankLevel block.

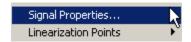

A Signal Properties dialog box opens.

4 Select the **Documentation** tab.

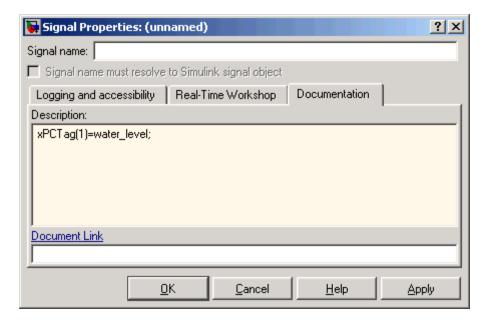

**5** In the **Description** box, enter a tag to the signals for this line.

For example, the TankLevel block is an integrator with a single signal that indicates the level of water in the tank. Enter the tag shown.

**6** Repeat step 5 for the remaining signals you want to tag.

For example, for the signal from the ControlValve block, enter the tag pump\_valve.

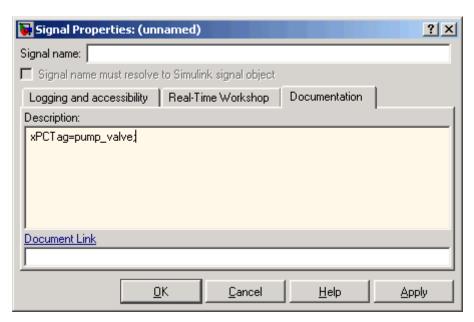

Signal tags have the following syntax:

```
xPCTag(1, ... index n)=label 1 ... label n;
```

- index\_n Index of a signal within a vector signal line. Begin numbering signals with an index of 1.
- label\_n Name for a signal to connect to a property for the signal you tag in the model. Separate the labels with a space, not a comma.

label\_1...label\_n must consist of the same identifiers as those used by C/C++ to name functions, variables, and so forth. Do not use names like -foo.

For single-dimension ports, the following syntax is also valid:

```
XPCTag=label;
```

You can assign multiple labels to one tag, such as

```
xPCTag(1)=label;xPCTag(1)=label2;
```

You might want to assign multiple labels if you want to tag a signal for different purposes. For example, you can tag a signal to create a model-specific COM library. You might also want to tag a signal to enable the function xpcsliface to generate a user interface template model.

You can also issue one tag definition per line, such as

```
xPCTag(1)=label;
xPCTag(2)=label2;
```

To tag a signal line with four signals (port dimension of 4) use the following syntax:

```
xPCTag(1,2,3,4)=label_1 label_2 label_3 label_4;
```

To tag the second and fourth signals in a signal line with at least four signals, use the following syntax:

```
xPCTag(2,4)=label 1 label 2;
```

**7** From the **File** menu, click **Save as**. Enter a filename for your model. For example, enter

```
xpc tank1
```

Create the target application. See "Creating the Target Application and Model-Specific COM Library" on page 4-14.

# Creating the Target Application and Model-Specific COM Library

Use this procedure to create a target application that you want to connect to a GUI application and the model-specific COM interface library (model nameCOMiface.dll).

After you copy a Simulink model and tag the block parameters and block signals, you can create a target application and download it to the target computer. This procedure uses the Simulink model xpc\_tank1.mdl (or

xpctank.mdl) as an example (see "Creating a Simulink Target Model" on page 4-7).

- 1 Start or reset the target computer with the boot media (CD, DVD, and so forth). Close any other application loaded on the target computer.
- **2** If this is a new release of the product, configure the host computer with the appropriate settings, including the compiler.
- **3** In the MATLAB window, type xpc\_tank1 or xpctank.

A Simulink window opens with the model.mdl file.

4 From the Simulation menu, click Configuration Parameters.

The Configuration Parameters dialog is displayed for the model.

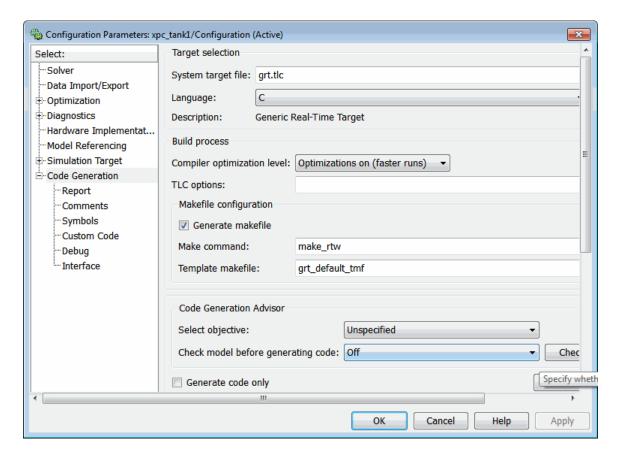

- **5** In the left pane, click the **Code Generation** node.
- **6** In the **Target selection** section, click the **Browse** button at the **System** target file list. Click xpctarget.tlc if it is not already selected, then click OK.
- 7 In the left pane, click the xPC Target options node.

The **xPC** Target options pane is displayed.

8 Select the Build COM objects from tagged signals/parameters check box.

| -Miscellaneous options-                             |
|-----------------------------------------------------|
| ✓ Build COM objects from tagged signals/parameters  |
| Generate CANape extensions                          |
| ☐ Include model hierarchy on the target application |
| Enable Stateflow animation                          |
|                                                     |

9 Click the Solver node.

The **Solver** pane is displayed.

- **10** Check that the **Stop time** is long enough for you to interact with the target application.
- 11 Click **OK** to save and exit.
- 12 From the Tools menu, point to Code Generation, and then click Build model.

The Simulink Coder, xPC Target, and a third-party C compiler create the target application xpc\_tank1.dlm and the COM object library xpc\_tank1COMiface.dll. The target application is also downloaded to the target computer.

**13** If you want, you can close the MATLAB Command Window.

Your next task is to create a Microsoft Visual Basic API application using COM objects. This API application connects and controls the target application. See "Creating a New Microsoft® Visual Basic Project" on page 4-20. For more information about model-specific COM interface library, refer to "Model-Specific COM Interface Library (model\_nameCOMiface.dll)" on page 4-18.

# Model-Specific COM Interface Library (model\_nameCOMiface.dll)

The generated model-specific COM interface library is a DLL component server library that enhances programming using the xPC Target COM API library. A model-specific COM interface library is specific to the model from which it is generated; do not reference a model-specific library for another model. If you choose not to generate a model-specific COM interface library, refer to "Referencing Parameters and Signals Without Using Tags" on page 4-41 for a description of how to otherwise reference parameters and signals in the xPC Target COM API application.

The mode-specific COM interface library allows users easy access to preselected tagged signals and desired tagged parameters for use in conjunction with the xPC Target COM API xPC Target and xPCScope object signal monitoring and parameter member functions such as xPCTarget.GetParam, xPCTarget.SetParam, and xPCTarget.GetSignal.

The xPC Target COM generated objects are of two types:

- model namebio
- model namept

where model\_name is the name of the Simulink model. The model\_namebio type is for tagged block I/O signals and the model\_namept type is for tagged parameters.

### **Model-Specific COM Signal Object Classes**

Model-specific COM signal classes have two types of members in which you are interested, the Init function and class properties. You will find these members in the model\_namebio class, where model\_name is the name of your model.

The Init function invokes the Init method once, passing it the Ref property from the xPCProtocol class. This method initializes the object to communicate with the appropriate target computer to access the signal identifiers when accessing the object's properties. Refer to the call in the Microsoft Visual Basic code example in "Creating the Load Procedure" on page 4-33.

Each class has a list of properties (specified in the Tag syntax in the **Description** field of the signal property). These properties return the xPC Target signal identifiers or signal numbers of the tagged signals. The generated property name is the name specified in the tagged signal description using the following syntax:

```
xPCTag=Property name;
```

For example, in the model xpc\_tank1.mdl, there are two signal tags in the **Description** field:

- The output from the integrator block labeled TankLevel is tagged xPCTag=water level.
- The output from the multiply block labeled ControlValve is tagged xPCTag=pump valve.

### **Model-Specific COM Parameter Object Classes**

Model-specific COM signal classes have two types of members in which you are interested, the Init function and class properties. You will find these members in the model\_namept class, where model\_name is the name of your model.

The Init function invokes the Init method once, passing it as input the Ref property from the xPCProtocol class. This method initializes the object to communicate with the appropriate target computer to access the parameter identifiers when accessing the object's properties. Refer to the call in the Microsoft Visual Basic code example in "Creating the Load Procedure" on page 4-33.

Each class has a list of properties (specified in the Tag syntax in the **Description** field of the block property). These properties return the xPC Target parameter identifiers of the tagged parameters. The generated property name is the name specified in the tagged signal description using the following syntax:

```
xPCTag(1)=Property name;
```

For example, in the model xpc\_tank1.mdl, there are two parameter tags in the **Description** field:

- The parameter for SetPoint blocks is tagged xPCTag=set water level;
- The parameters for the Controller block are tagged xPCTag(1,2,3,)=upper\_water\_level lower\_water\_level pump flowrate;

# **Creating a New Microsoft Visual Basic Project**

The following procedures describe how you can create a Microsoft Visual Basic project to take advantage of the xPC Target COM API to create a custom GUI for the xPC Target application. The procedures build on the xpctank (xpc\_tank1) model you saved earlier (see "Creating the Target Application and Model-Specific COM Library" on page 4-14). The Microsoft Visual Basic environment allows you to interact with your target application using a GUI while the target application is running in real time on the target computer.

The procedures for the following topics apply to Microsoft Visual Studio 6.0. To use Microsoft Visual Studio 8.0 instead, see "Creating a New Visual Basic Project Using Microsoft® Visual Studio 8.0" on page 4-47.

1 Create a new project directory.

From the directory matlabroot\toolbox\rtw\targets\xpc\api, copy the file xpcapi.dll (API library) to this new project directory. Alternatively, you can copy the file xpcapi.dll into the Windows system directory.

You do not need to copy xpcapiCOM.dll (the COM API library) into the current directory, but register it in your system (see "Registering Dependent Dynamic Link Libraries" on page 4-47.)

- 2 From your MATLAB working directory, copy the files model\_name.dlm (target application) and model\_nameCOMiface.dll (model-specific COM library) to the new project directory.
- **3** While in this project directory, open Microsoft Visual Basic. From the **File** menu, click **New Project**.

The New Project dialog box opens.

**Note** Be sure to open the Microsoft Visual Basic project from the project directory itself, not from Microsoft Visual Basic.

4 Select Standard EXE, and then click OK.

The Microsoft Visual Basic Integrated Development Environment opens with a blank form.

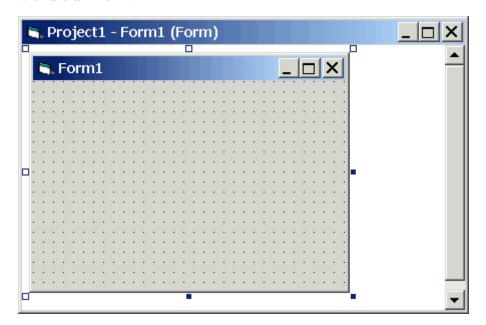

9

**5** From the **File** menu, click **Save Project As** and enter a filename for the form and the project. For example, for the form, enter

At the project prompt, enter

<sup>2.</sup> Microsoft product screen shots reprinted with permission from Microsoft Corporation.

# Referencing the xPC Target COM API and **Model-Specific COM Libraries**

You need to reference the xPC Target COM API and model-specific COM libraries so that Microsoft Visual Basic will use them in the current project. Assuming that you created the Visual Basic project as described in the preceding procedure, reference the library as described in this procedure:

1 From the **Project** menu, click **References**.

The References dialog box opens.

- **2** Select the **COM** tab.
- **3** Scroll down the Component Name list to the bottom. Select the xPC Target API COM Type Library check box.
- 4 Click Select.

#### 5 Click OK.

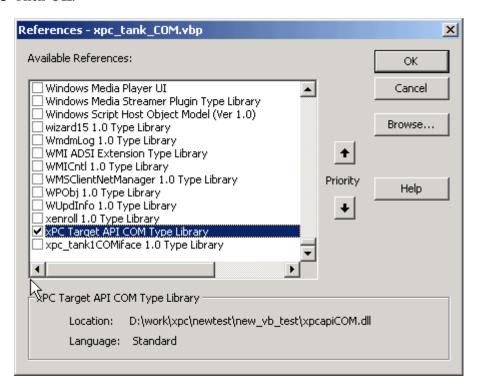

The xPC Target COM API Type library (xpcapiCOM.dll) is now available for use in your project.

**6** To add the model-specific COM library, click **References** again from the **Project** menu.

The References dialog box opens.

- 7 Scroll to find your model name. Select the check box xpc\_tank1COMiface1.0 Type Library.
- 8 Click Select.

#### 9 Click OK.

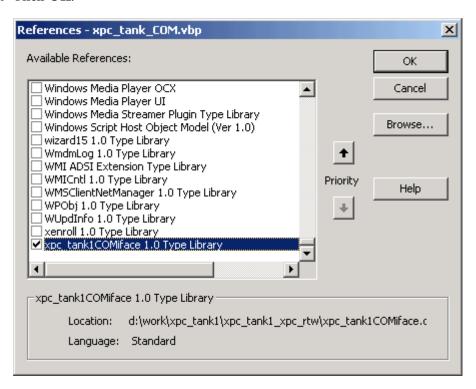

The model-specific COM API Type Library (xpc tank1COMiface.dll) is now available for use in your project. Sections "Viewing Model-Specific COM Signal Object Classes" on page 4-25 and "Viewing Model-Specific COM Parameter Object Classes" on page 4-26 describe how to look at class objects.

Because the xPC Target COM API is an add-on to Visual Basic, it might help to know a bit about Visual Basic before going much farther with using the COM API. The section "Creating the Graphical Interface" on page 4-27 guides you through using Visual Basic to create a project for the xpctank or (xpc tank1) model.

## **Viewing Model-Specific COM Signal Object Classes**

After you create a Visual Basic project and reference the xPC Target COM API and model-specific COM libraries, you can use the Visual Basic Object browser (click the **View** menu and select **Object Browser**) to look at the objects for the xpctankbio or xpc tank1bio class:

1 From the View menu, select Object Browser.

A dialog box pops up with a drop-down list containing all the type library information for a project.

**2** Select the drop-down list for the project/library.

A list of the project libraries appears.

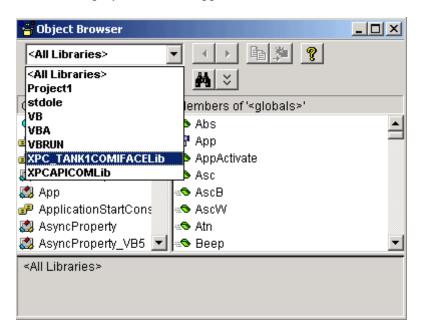

3 Select model nameCOMIFACELib.

The classes in your model appear.

**4** To view the objects of a class, select that class.

The objects in your class appear.

The xpctankbio (or xpc tank1bio) class contains the function Init and the two properties

- water\_level
- pump valve

## Viewing Model-Specific COM Parameter Object Classes

After you create a Visual Basic project and reference the xPC Target COM API and model-specific COM libraries, you can use the Visual Basic Object browser (click the View menu and select Object Browser) to look at the objects for the xpctankpt or xpc tank1pt class:

1 From the View menu, select Object Browser.

A dialog box pops up with a drop-down list containing all the type library information for a project.

**2** Select the drop-down list for the project/library.

A list of the project libraries appears.

**3** Select model nameCOMIFACELib.

The classes in your model appear.

**4** To view the objects of a class, select that class.

The objects in your class appear.

The xpctankpt (or xpc tank1pt) class contains the method Init and the member properties

- pump switch
- upper water level
- lower water level
- pump flowrate

- water\_level
- drain valve

# **Creating the Graphical Interface**

Forms are the foundation for creating the interface of a Visual Basic application. You can use forms to add windows and dialog boxes to your Visual Basic application. You can also use them as containers for items that are not a visible part of the application's interface. For example, you might have a form in your application that holds a timer object.

The first step in building a Visual Basic application is to create the forms that are the basis for your application's interface. Then you create the objects that make up the interface on the forms. This section assumes that you have a Visual Basic project (see "Creating a New Microsoft® Visual Basic Project" on page 4-20). For this first application, you will use four types of controls from the toolbox:

- Button
- Timer
- Label
- Scrollbar
- 1 Open xpc tank1 COM.vbp.
- 2 On the left, from the **General** tool panel, click and drag the **Button** icon to the form to create a button.
- 3 Repeat for a second button.
- **4** If you want to view signal data on the host, return to the **General** tool panel and click and drag the **Timer** icon to the form to create a timer.
- **5** If you want to view signal data on the host, add a **Label** control to the form. Return to the **General** tool panel and click and drag the **Label** icon A to the form to create a label.

- 6 If you want to be able to vary the parameter input to the target, return to the **General** tool panel and click and drag the **HScrollBar** icon to the form.
- **7** Next, name your new form objects. Right-click the first button and select **Properties**. This brings up the Properties dialog box. In the **Caption** box, enter Load. Repeat for the second button, but enter Start. Repeat for the third button, but enter Stop. (If you are unsure about how to work with properties, refer to the procedure "Setting Properties" on page 4-29.) After you name your new form objects and set whatever other parameters you want (for example, if you use a timer you must increase the Interval parameter), you can write the code behind these objects using the Visual Basic code editor window (refer to "Writing Code" on page 4-31).

If you added a scroll bar to your project, it should look similar to the figure below.

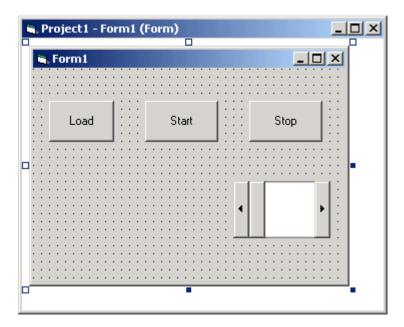

If you added a timer and label to your project, it should look similar to the figure below.

**Note** If you add a timer, remember to increase the interval of the timer to a value greater than the default value of 0. Right-click the timer and select **Properties**. This brings up the Properties dialog box. In the **Interval** box, enter a value greater than 0, for example, 100.

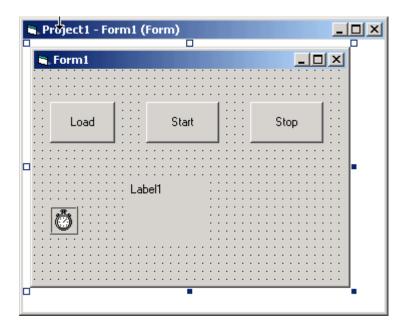

# **Setting Properties**

This procedure describes how to set properties for the Visual Basic objects you created on your form. If you already know how to set properties for Visual Basic objects, proceed to "Writing Code" on page 4-31.

The **Properties** window in the following figure provides an easy way to set properties for all objects on a form. To open the **Properties** window, choose the Properties Window command from the View menu, click the **Properties Window** button on the toolbar, or use the context menu for the control.

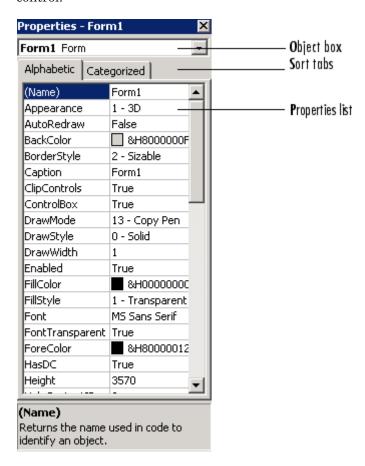

The **Properties** window consists of the following elements:

 Object box — Displays the name of the object for which you can set properties. Click the arrow to the right of the object box to display the list of objects for the current form.

- Sort tabs Choose an alphabetic listing of properties or a hierarchical view divided by logical categories, such as those dealing with appearance, fonts, or position.
- Properties list The left column displays all the properties for the selected object. You can edit and view settings in the right column.

To set properties from the **Properties** window,

1 From the View menu, choose **Properties**, or click the **Properties** button on the toolbar.

The **Properties** window displays the settings for the selected form or control.

- **2** From the properties list, select the name of a property.
- **3** In the right column, type or select the new property setting.

Enumerated properties have a predefined list of settings. You can display the list by clicking the down arrow at the right of the settings box, or you can cycle through the list by double-clicking a list item.

You can also set object properties directly in the code by using the following dot notation: Object.propertyname=value.

## **Writing Code**

The code editor window is where you write Visual Basic code for your application. Code consists of language statements, constants, and declarations. Using the code editor window, you can quickly view and edit any of the code in your application.

The code editor window has three panes. The top leftmost pane is the object list box. It is a dropdown list that contains all the form controls in your project, plus a general section for generic declarations. The top rightmost pane contains a procedure list box. For the selected or active control in the object list box, the procedure list box displays the available procedures, or events. Visual Basic predefines the possible procedures. The third pane contains the code for the Visual Basic application. See the following figure for a sample code editor window.

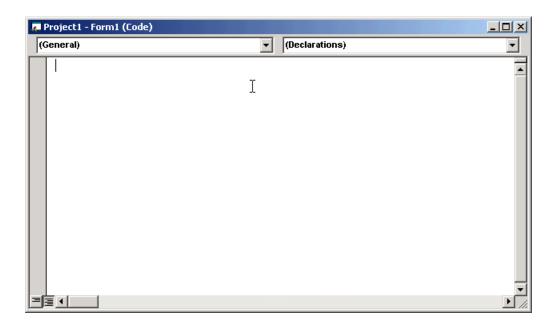

In the general declarations section, declare a reference to the xPC Target COM objects that you are using to interface with the xPC Target objects. The following are the objects you need to declare:

- xPCProtocol Reference the classes corresponding to the target computer running the target application and initialize the xPC Target API dynamic link library. At a minimum, you must declare this object.
- xPCTarget Reference the classes for interfacing with the target application. At a minimum, you must declare this object.
- xPCScope If the API application requires signal data, reference the class for interfacing with xPC Target scopes. You need to declare a scope if you want to acquire data from scopes or display data on scopes.
- model\_namept This is the COM object for tunable model/application parameters.
- model\_namebio This is the COM object for model/target application signals.

## **Creating the General Declarations**

This procedure describes how to create the general object declarations for the xpctank (or xpc\_tank1) model:

1 Double-click the form or, from the **View** menu, select **Code**.

The code editor window box opens for the control.

- **2** Select the General object.
- **3** Select **Declarations** in the procedure list box.

A *template* for the declarations procedure is now displayed in the code editor window.

**4** Enter declarations for the xPC Target COM objects you are using.

```
Public protocol_obj As xPCProtocol
Public target_obj As xPCTarget
Public scope obj As xPCScopes
```

**5** Enter declarations for the model-specific COM objects you are using.

```
Public parameters_obj As xpc_tank1pt
Public signals obj As xpc tank1bio
```

# **Creating the Load Procedure**

This procedure describes how to program a load target application procedure for the form. You might or might not want to allow users to download target applications to the target computer. However, if you do want to allow this action, you need to provide a control on the GUI for the user to do so. "Creating Event Procedures to Load Applications" on page 4-36 describes how to provide such a control.

1 In the project window, double-click the Form object.

The code editor window opens.

2 In the procedure list box, select Load.

**3** Create and initialize the objects for the Load method in the form. Note that the following code also checks that the initialization of the protocol obj succeeds. If it does not succeed, an error message is returned and the application will exit.

```
Private Sub Form_Load()
    Set protocol obj = New xPCProtocol
    Set target_obj = New xPCTarget
    Set scope_obj = New xPCScopes
    Set parameters_obj = New xpc_tank1pt
    Set signals_obj = New xpc_tank1bio
    stat = protocol obj.Init
        If stat < 0 Then
            MsgBox("Could not load api") 'We can no longer continue.
            End
        End If
    stat = protocol_obj.RS232Connect(0, 0)
    stat = target_obj.Init(protocol_obj)
    stat = scope_obj.Init(protocol_obj)
    stat = parameters_obj.Init(protocol_obj.Ref)
    stat = signals_obj.Init(protocol_obj.Ref)
End Sub
```

You can add more code to the Load method. This is the minimum code you should enter for this method.

Your code editor window should look similar to the following.

```
ढ Project1 - Form1 (Code)
Form
                                                       Load
   Dim protocol obj As xPCProtocol
   Dim target obj As xPCTarget
   Dim scope obj As xPCScopes
   Dim parameters obj As xpc tank1pt
   Dim signals obj As xpc tank1bio
   Private Sub Form Load()
       Set protocol obj = New xPCProtocol
       Set target obj = New xPCTarget
       Set scope obj = New xPCScopes
       Set parameters obj = New xpc tank1pt
        Set signals obj = New xpc tank1bio
       stat = protocol obj.Init
       stat = protocol obj.RS232Connect(0, 0)
       stat = target obj.Init(protocol obj)
       stat = scope obj.Init(protocol obj)
        stat = parameters obj.Init(protocol obj.Ref)
        stat = signals obj.Init(protocol obj.Ref)
   End Sub
```

## **Creating Event Procedures**

Code in a Visual Basic application is divided into smaller blocks called *procedures*. Event procedures, such as those you create here, contain code that mainly calls the xPC Target API component methods. For example, when a user clicks a button, that action starts the xPC Target application.

This code is also responsible for the feedback action (such as enabling a timer control, disabling/enabling controls) when an event occurs. An event procedure for a control combines the control's name (specified in the Name property), an underscore (\_), and the event name. For example, if you want a command button named **Command1** to invoke an event procedure when it is clicked, call the procedure Command1\_Click. The following procedures illustrate how to create event procedures, using the xpctank (or xpc\_tank1) model as an example.

#### Creating Event Procedures to Load Applications

This procedure describes how to program the command button **Command1** to load an application to the target computer through a serial connection. Provide a procedure like this to allow users to download target applications to the target computer.

- 1 Double-click the form or, from the **View** menu, select **Code**.
- **2** From the object list box, select the name of an object in the active form. (The *active* form is the form that currently has the focus.) For this example, choose the command button **Command1**.
- **3** In the procedure list box, select the name of an event for the selected object.

Here, the Click procedure is already selected because it is the default procedure for a command button.

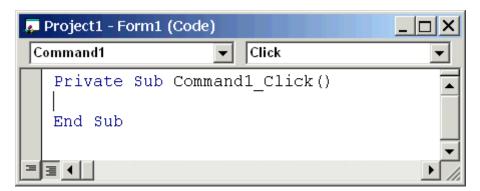

**4** To load the target application, enter the path to the target application. If the target application is in the same folder as the API application, enter ".". Enter the name of the target application without the extension.

```
stat = target obj.LoadApp(".", "xpc tank1")
```

When you are done, the contents of your code editor window should look similar to the code below:

```
Private Sub Command1_Click()
    stat = target_obj.LoadApp(".", "xpc_tank1")
End Sub
```

#### **Creating Event Procedures to Start and Stop Applications**

This procedure describes how to program the command buttons **Command2** and **Command3** to start and stop an application on a target computer:

- 1 If you are not already in the code editor window, double-click the form or, from the **View** menu, select **Code**.
- **2** From the object list box, select the name of an object in the active form. (The *active* form is the form that currently has the focus.) For this example, choose the command button **Command2**.
- **3** In the procedure list box, select the name of an event for the selected object. Here, select the Click procedure.
- **4** To start the target application, select the StartApp method for the command button **Command2** (this is the button you named Start).

```
stat = target obj.StartApp
```

**5** To stop the target application, select the StopApp method for the command button **Command3** (this is the button you named Stop). Be sure to select the Click procedure in the procedure list box.

```
stat = target obj.StopApp
```

When you are done, the contents of your code editor window should look similar to the code below:

```
Private Sub Command2_Click()
    stat = target_obj.StartApp
End Sub

Private Sub Command3_Click()
    stat = target_obj.StopApp
End Sub
```

### **Creating Event Procedures to Vary Input Values**

You can provide controls to allow users to vary the parameters of their applications. The Scroll procedure is one way of varying input. The following code uses the Visual Basic HScrollBar object to vary the water\_level

parameter. It takes the value from the HScrollBar object and sends that value to the target as a parameter change.

**Note** This section assumes that you have tagged block parameters and created your own model-specific COM library. Refer to "Getting Parameter IDs with the GetParamIdx Method" on page 4-41 for a description of how to manually perform the equivalent of using tagged parameters.

- 1 If you are not already in the code editor window, double-click the form or, from the **View** menu, select **Code**.
- **2** From the object list box, select the name of an object in the active form. (The *active* form is the form that currently has the focus.) For this example, select the HScroll1 object.

The cursor jumps to the HScroll1 object template of the code editor window.

- **3** In the procedure list box, select the name of an event for the selected object. Here, select the Scroll procedure.
- **4** Declare the slideVal variable as a double. The slideVal variable will contain the value of the scrollbar.

```
Dim slideVal(0) As Double
```

**5** Assign to the slideVal variable the result of CDbl. The CDbl function reads the value of an object property. In this example, the object HScroll1 has the property slideVal(0). CDbl reads the value of HScroll1.Value and returns that value to slideVal.

```
slideVal(0) = CDbl(HScroll1.Value)
```

6 Set the value of water\_level to the scroll bar value slideVal, which is from HScrollBar. The COM object target\_obj has the method SetParam, which has the syntax SetParam(parIdx, newparVal). The SetParam method references parIdx from the model-specific COM object (type xpc\_tank1pt). To set the value of water\_level to the scroll bar value slideVal, select SetParam and continue typing. A list of the parameters you tagged in

the Simulink model then pops up, and you can select the parameter water level and continue typing.

The call to SetParam should look like the following:

```
stat = target_obj.SetParam(parameters_obj.water_level,
slideVal)
```

When you are done, the contents of your code editor window should look similar to the code below:

```
Private Sub HScroll1_Scroll()
    Dim slideVal(0) As Double

    slideVal(0) = CDbl(HScroll1.Value)
    stat = target_obj.SetParam(parameters_obj.water_level,
slideVal)
End Sub
```

### Creating Event Procedures to Display Signal Values at the Host

You can provide controls to view signal values at the host. To do this, use a combination of the timer and label controls. The following code uses the Visual Basic timer control to display the water level signal on the label control.

**Note** This section assumes that you have tagged signals and created your own model-specific COM library. Refer to "Getting Signal IDs with the GetSignalIdx Method" on page 4-43 for a description of how to manually perform the equivalent of using tagged signals.

Before you start, check that the Timer1 Interval property is greater than 0.

- 1 From the object list box, select the Timer1 object.
- 2 Assign to the Label1.Caption object the value of the water\_level signal. The COM object target\_obj has the method GetSignal(sigNum). Reference the sigNum parameter by passing it signals\_obj.water\_level. The CStr function converts the returned value to a string so that it can be displayed on the Label1 object.

When you are done, the contents of your code editor window should look similar to the code below:

```
Private Sub Timer1_Timer()
    Label1.Caption =
CStr(target_obj.GetSignal(signals_obj.water_level))
End Sub
```

**Note** Although you add both a timer and label object to the Visual Basic application, only the label appears on the GUI itself when the Visual Basic application is run. The timer is not visible.

### **Creating Unload and Termination Procedures**

You should write Form Unload and Termination procedures to stop and unload the application appropriately and to close the communication channel between the host computer and target computer.

**Note** The Form Unload and Termination procedures must close the communication channel between the host computer and target computer between each run of the GUI application.

The Terminate procedure controls the behavior of the Visual Basic **Run** menu **End** option. The Unload procedure controls the behavior of the Visual Basic **Close** button.

- 1 From the object list box, select the Form object.
- **2** From the procedure list box, select Terminate.
- **3** You are going to close the connection with the target computer, so type protocol obj and select the Close method for that object.

```
protocol obj.Close
```

**4** From the procedure list box, select Unload.

#### 5 Repeat step

When you are done, the contents of your code editor window should look similar to the code below:

```
Private Sub Form_Terminate()
   protocol_obj.Close
End Sub
Private Sub Form_Unload(Cancel As Integer)
   protocol_obj.Close
End Sub
```

# Referencing Parameters and Signals Without Using Tags

The sample code in "Creating Event Procedures to Vary Input Values" on page 4-37 and "Creating Event Procedures to Display Signal Values at the Host" on page 4-39 illustrates how to reference parameters that you tagged before building the Simulink model. This section describes how to reference these same parameters and signals from the COM API application code if you did not opt to tag signals and parameters.

### Getting Parameter IDs with the GetParamIdx Method

When working with parameters in the context of varying input values, you use the SetParam and GetParamIdx methods. The SetParam method has the syntax

```
SetParam(ByVal parIdx As Integer, ByRef newparVal As System.Array) As Long
```

where **parIdx** is the identifier that corresponds to the parameter you want to set. To obtain the parameter ID, **parIdx**, for SetParam, you need to call the GetParamIdx method. This method has the syntax

```
\label{lem:getParamIdx} $$\operatorname{GetParamIdx}(ByVal\ blockName\ As\ String)$ As Long
```

The following procedure describes how to obtain the appropriate GetParamIdx block name and parameter name for the Visual Basic HScrollBar object. You need to reference the block name and parameter from the model\_namept.m file.

- 1 Open a DOS window.
- **2** Change the directory to the directory that contains your prebuilt model.
- **3** Open the file model\_namept.m. For example, you can use the notepad text editor.

```
notepad xpc_tank1pt.m
```

The editor opens for that file. If you are not in the directory in which the xpc\_tank1pt.m file resides, be sure to type the full path for xpc\_tank1pt.m.

**4** Search for and copy the string for the block of the parameter you want to reference. For the xpc\_tank1 example, search for the SetPoint block if you want to reference the water level. For example,

#### SetPoint

- **5** Return to the code editor window for your project.
- 6 In the line that contains the call to GetParamIdx, enter the path for the blockName variable.
- 7 Return to the editor window for model namept.m.
- **8** Search for and copy the string for the name of the parameter you are interested in. For example,

#### Value

If you do not know the name of the block parameter you are interested in, refer to "Model and Block Parameters" of the Simulink Reference documentation.

- **9** Return to the code editor window for your project.
- 10 In the line that contains the call to GetParamIdx, enter the path for the paramName variable. For example,

```
stat = target_obj.SetParam(target_obj.GetParamIdx
("SetPoint", "Value"), slideVal)
```

When you are done, the contents of your code editor window should look similar to the code below:

```
Private Sub HScroll1_Scroll()
    Dim slideVal(0) As Double

    slideVal(0) = CDbl(HScroll1.Value)
    stat =

target_obj.SetParam(target_obj.GetParamIdx
("SetPoint", "Value"), slideVal)

End Sub
```

Note, if you want to retrieve the full block path and parameter name of a block, use the GetParamName method. The GetParamName method returns a variant data type object with two elements. The first element contains the full block path, the second element contains the parameter name. The following example illustrates how to use the GetParamName method to get the block path and parameter name:

```
Dim Pname As Variant
Pname=xpc_tank1.GetParamName(GetParamIdx(Idx)
BlockPathString=CStr(Pname(0))
ParameterNameString=CStr(Pname(1))
```

In this example,

- Idx is the index to a parameter.
- BlockPathString contains the full block path string.
- ParameterNameString contains the parameter name string.

### Getting Signal IDs with the GetSignalIdx Method

When working with signals in the context of displaying signal values, you use the GetSignal and GetSignalIdx methods. The GetSignal method has the syntax

```
GetSignal(sigNum As Long) As Double
```

where sigNum is the identifier that corresponds to the signal you want to set.

To obtain the signal ID sigNum for GetSignal, you call the GetSignalIdx method. This method has the syntax

```
GetSignalIdx(sigName As String) As Long
```

The following procedure describes how to obtain the appropriate GetSignalIdx block name for the Visual Basic timer object. You need to reference the block name and signal from the model namebio.m file.

- 1 Open a DOS window.
- **2** Change the directory to the directory that contains your prebuilt model.
- **3** Open the file model namebio.m. For example,

```
notepad xpc tank1bio.m
```

The editor opens for that file. If you are not in the directory in which the xpc\_tank1bio.m file resides, be sure to type the full path for xpc\_tank1bio.m.

4 Search for and copy the string for the block of the signal you want to reference. For the xpc\_tank1 example, search for the TankLevel block to reference the tank level. For example,

TankLeve1

- **5** Return to the code editor window for your project.
- **6** In the line that contains the call to GetSignalIdx, enter the path for the SigName variable.

When you are done, the contents of your code editor window should look similar to the code below:

```
Private Sub Timer1_Timer()
   Label1.Caption =
CStr(target_obj.GetSignal(target_obj.GetSignalIdx("TankLevel"
)))
End Sub
```

# **Testing the Visual Basic Application**

While creating your Visual Basic application, you might want to see how the application is progressing. Visual Basic allows you to run your application while still in the Visual Basic project. From the Visual Basic task bar, you can click the **Run** button . Alternatively, you can follow the procedure:

1 If you have the MATLAB interface and a target object connected, close the port. For example, at the MATLAB command line, type

tg.close

- **2** Close any previous version of the application. Only one version of the application should run at any given time.
- **3** From within the project, go to the **Run** menu.
- 4 Select Start or Start with Full Compile. The Start option starts your application immediately. The Start with Full Compile option starts the application after compilation.

The form you are working on pops up. Test your application. To stop the application from within Visual Basic, you can click the **End** button the task bar. Alternatively, you can go to the **Run** menu and select **End**.

**Note** If your Visual Basic application opens a communication channel between the host computer and the target computer for the target application, be sure to close that open channel between test runs of the Visual Basic application. Not doing so can cause subsequent runs of the Visual Basic application to fail. "Creating Unload and Termination Procedures" on page 4-40 describes how to write a procedure to disconnect from the target computer. If you want to return control to the MATLAB interface, be sure to close the Visual Basic project first.

# **Building the Visual Basic Application**

After you finish designing, programming, and testing your Visual Basic GUI application, build your application. You can later distribute the GUI application to users, who can then use it to work with target applications.

- **1** From within the project, go to the **File** menu.
- 2 Select Make project\_name\_COM.exe, where project\_name is the name of the Visual Basic project you have been working on.
- **3** At the pop-up box, select the directory in which you want to save the executable. Optionally, you can also rename the executable.

The compiler generates the project\_name\_COM.exe file in the specified directory.

# **Deploying the API Application**

This section assumes that you have built your xPC Target application and your Visual Basic xPC Target COM GUI application. If you have not yet done so, refer to "Creating the Target Application and Model-Specific COM Library" on page 4-14 and "Building the Visual Basic Application" on page 4-45, respectively.

When distributing the Visual Basic model application, provide the following files:

- project\_name\_COM.exe, the executable for the Visual Basic application
- model name.dlm

#### **Tip**

- Provide model\_name.dlm if you expect the end user to download the target application to the target computer. Also enable an application load event on the Visual Basic interface (refer to "Creating the Load Procedure" on page 4-33).
- If you expect the target application to already be loaded on the target computer when the end user runs the Visual Basic GUI application, you might not want him or her to be able to load the target application to the target computer.
- model\_nameCOMiface.dll, if you tag the signals and parameters in the model

- xpcapiCOM.dll, the xPC Target COM API dynamic link library
- xpcapi.dll, the xPC Target API dynamic link library

All the files must be located in the same directory before the user executes the Visual Basic application.

The end user must know how to register the application-dependent dynamic link libraries (refer to "Registering Dependent Dynamic Link Libraries" on page 4-47).

To run the application and download an xPC Target application, users need to have project\_name\_COM.exe and model\_name.dlm (if provided) in the same directory.

### **Registering Dependent Dynamic Link Libraries**

This procedure uses xpc\_tank1 as an example.

- 1 Open a DOS window.
- **2** Change the directory to the directory containing the API application files.
- **3** From the directory in which xpcapiCOM.dll resides, register the xPC Target COM API DLL by typing

```
regsvr32 xpcapiCOM.dll
```

DOS displays the message

DllRegisterServer in xpcapiCOM.dll succeeded

# Creating a New Visual Basic Project Using Microsoft Visual Studio 8.0

The procedures for the preceding topics apply to Microsoft Visual Studio 6.0 ("Creating a New Microsoft® Visual Basic Project" on page 4-20). The procedures to use Microsoft Visual Studio 8.0 is similar, with the following exceptions.

- You can open a Microsoft Visual Studio 6.0 project under Microsoft Visual Studio .NET 2003. Microsoft Visual Studio .NET 2003 automatically converts the project.
- If you first create a new Visual Basic project, select **Windows Application** as the template.
- When referencing the xPC Target COM API and model-specific COM libraries, do the following
  - 1 From the Project menu, click Add Reference.

The Add Reference dialog box opens.

- **2** Select the **COM** tab.
- 3 Scroll down the Component Name list to the bottom and select the xPC Target API COM Type Library item.
- 4 Click Select.

xPC Target API COM Type Library appears in the Selected Components pane.

- 5 Click OK.
- When creating a reference to the xPC Target interface objects, include the COM library. The following illustrates example code on how to reference these objects in Microsoft Visual Studio .NET 2003 and Microsoft Visual Studio 6.0:

Microsoft Visual Studio .NET 2003

```
Public protocol_obj As XPCAPICOMLib.xPCProtocol
Public target_obj As XPCAPICOMLib.xPCTarget
Public scope obj As XPCAPICOMLib.xPCScopes
```

Microsoft Visual Studio 6.0

```
Public protocol_obj As xPCProtocol
Public target_obj As xPCTarget
Public scope obj As xPCScopes
```

 When creating an instance of the xPC Target interface objects, include the COM library. The following illustrates example code on how to create an instance of these objects in Microsoft Visual Studio .NET 2003 and Microsoft Visual Studio 6.0:

Microsoft Visual Studio .NET 2003

```
protocol_obj = New XPCAPICOMLib.xPCProtocol
target_obj = New XPCAPICOMLib.xPCTarget
scope obj = New XPCAPICOMLib.xPCScopes
```

Microsoft Visual Studio 6.0:

```
Set protocol_obj = New xPCProtocol
Set target_obj = New xPCTarget
Set scope obj = New xPCScopes
```

- Microsoft Visual Studio .NET 2003 builds applications into the **bin** directory of your project area. You cannot choose another location to place your executable.
- When distributing the Visual Basic model application to users, provide the following files in addition to those listed in "Deploying the API Application" on page 4-46:
  - Interop.model nameACOMIFACELib.dll
  - Interop.XPCAPICOMLib.dll

# xPC Target COM API Demos and Scripts

- "Microsoft® Visual Basic .NET Demo" on page 5-2
- "Microsoft® Visual Basic 6.0 Demo" on page 5-5
- "Tcl/Tk Scripts" on page 5-8

#### **Microsoft Visual Basic .NET Demo**

#### In this section...

"Introduction" on page 5-2

"Before Starting" on page 5-3

"Accessing the Demo Project Solution" on page 5-3

"Rebuilding the Demo Project Solution" on page 5-4

"Using the Demo Executable" on page 5-4

#### Introduction

To help you better understand and quickly begin to use COM API functions to create custom GUI applications, the xPC Target environment provides a number of API demos and scripts in the C:\matlabroot\toolbox\rtw\targets\xpc\api directory. This topic briefly describes those demos and scripts.

The Microsoft Visual Basic .NET demo illustrates how to create a custom GUI that connects to a target PC with a downloaded target application. The solution file for this demo is located in

C:\matlabroot\toolbox\rtw\targets\xpc\api\VBNET\SigsAndParamsDemo

- bin Contains the executable for the demo project and the xpcapi.dll file
- Demo.sln Contains a solution file for the Demo project

The Demo.sin file contains all the Visual Basic .NET files to run the windows form application. This demo is a functional application that you can use as a template to create your own custom GUIs.

The COM API example from "Example Visual Basic GUI Using COM Objects" on page 4-4 is a simple GUI that illustrates some basic concepts for creating a GUI with the COM API. The Demo solution is a more advanced example that illustrates how to create a GUI similar to the xPC Target Explorer. The Demo solution is fully commented.

This demo illustrates how you can use the COM API to create a GUI that

- Connects to the target PC via an RS-232 or TCP/IP connection
- Starts and stops the target application loaded on the target PC
- Retrieves and lists all the signals in the target application
- Displays the value of a selected signal
- Retrieves and lists all the parameters in the target application
- Change the values of the parameters

#### **Before Starting**

To use the Demo solution, you need

- A target PC running a current xPC Target kernel
- A host PC running the MATLAB software interface, connected to the target PC via RS-232 or TCP/IP
- A target application loaded on the target PC

The xPC Target product ships with an executable version of the demo. If you want to rebuild the Demo solution, of if you want to write your own custom GUIs like this one, you need Microsoft Visual Basic .NET installed on the host PC.

**Note** The xPC Target software allows you to create applications, such as GUIs, to interact with a target PC with COM API functions. Chapter 4, "xPC Target COM API" describes this in detail. To deploy a GUI application to other host PC systems that do not have your licensed copy of the xPC Target product, you need the xPC Target Embedded Option. If you do not have the xPC Target Embedded Option and would like to deploy your GUI application, contact your MathWorks representative.

#### **Accessing the Demo Project Solution**

To access the Demo solution,

- 1 Copy the contents of the VBNET directory to a writable directory of your choice.
- **2** Change directory to the one that contains your copy of the Demo solution.
- 3 Double-click demo.sln.

The Microsoft Development Environment for Visual Basic application starts.

4 In the Solution Explorer pane, double-click Form1. vb to display the Demo solution form.

The form is displayed. You can inspect the layout of the demo.

**5** To inspect the form code, select the **View** menu **Code** option.

The Visual Basic code for the form is displayed.

#### Rebuilding the Demo Project Solution

To rebuild the Demo solution.

1 Double-click demo.sln.

The Microsoft Development Environment for Visual Basic application starts.

**2** Select the **Build** menu Build Solution option.

#### Using the Demo Executable

To use the Demo solution executable,

- 1 Change directory to the one that contains your copy of the Demo solution.
- **2** Change directory to the bin directory.
- 3 Double-click Demol.exe.

The GUI is displayed.

#### Microsoft Visual Basic 6.0 Demo

#### In this section...

"Introduction" on page 5-5

"Before Starting" on page 5-6

"Accessing the sf\_car\_xpc Project" on page 5-6

"Rebuilding the sf car xpc Project" on page 5-7

"Using the sf\_car\_xpc Executable" on page 5-7

#### Introduction

The Microsoft Visual Basic 6.0 sf\_car\_xpc demo illustrates how to create a custom GUI that connects to a target PC. The files for this demo are located in

C:\matlabroot\toolbox\rtw\targets\xpc\api\VisualBasic\Models\sf\_car\_xpc\*

This application interfaces with the xPC Target application sf\_car\_xpc.dlm, built from the Simulink model sf\_car\_xpc.mdl. This model simulates an automatic transmission control system composed of modules that represent the engine, transmission, and vehicle, with an additional logic block to control the transmission ratio. User inputs to the model are in the form of throttle (%) and brake torque (ft-lb).

This demo illustrates how you can use the COM API to create a GUI that

- Connects to the target PC via an RS-232 or TCP/IP connection
- Loads the sf\_car\_xpc.dlm target application to the target PC
- Starts and starts the target application engine
- Edits the stop time of the target application
- Edits the sample time of the target application
- Displays the speed, RPM, and gear of the target application engine

**Note** For detailed information on the project, see the readme.txt files located in C:\matlabroot\toolbox\rtw\targets\xpc\api\VisualBasic\Models\ sf\_car\_xpc\*.

#### **Before Starting**

To use the sf\_car\_xpc project, you need

- A target PC running a current xPC Target kernel
- A host PC running the MATLABinterface, connected to the target PC via RS-232 or TCP/IP

The xPC Target product ships with an executable version of the sf\_car\_xpc project. If you want to rebuild the sf\_car\_xpc project, you need Microsoft Visual Basic 6.0 Professional installed on the host PC. If you want to view or edit the model, you need to have the Stateflow® product installed on the host PC.

**Note** The xPC Target environment allows you to create applications, such as GUIs, to interact with a target PC with COM API functions. Chapter 4, "xPC Target COM API" describes this in detail. To deploy a GUI application to other host PC systems that do not have your licensed copy of the xPC Target product, you need the xPC Target Embedded Option license. If you do not have the xPC Target Embedded Option license and would like to deploy your GUI application, contact your MathWorks representative.

#### Accessing the sf\_car\_xpc Project

To access the sf\_car\_xpc project,

- 1 Copy the contents of the VisualBasic directory to a writable directory of your choice.
- **2** Change directory to the one that contains your copy of the sf\_car\_xpc project.

**3** Double-click the Visual Basic project. For example, double-click sf\_car\_xpc\_COM.vbp.

The Microsoft Visual Basic application starts.

- **4** In the right **Project** pane, expand the Forms folder.
- **5** Double-click the form you want to look at.

The form is displayed. You can inspect the layout of it.

**6** To inspect the form code, select the **View** menu **Code** option.

The Visual Basic code for the form is displayed.

#### Rebuilding the sf\_car\_xpc Project

To rebuild the sf\_car\_xpc project,

1 Double-click the Visual Basic project. For example, double-click sf\_car\_xpc\_COM.vbp.

The Microsoft Visual Basic application starts.

2 Select the File menu Make sf\_car\_xpc.exe.

#### Using the sf\_car\_xpc Executable

To use the sf\_car\_xpc project executable,

- 1 Change directory to the one that contains your copy of the sf\_car\_xpc project.
- 2 Change directory to the bin directory.
- **3** Double-click sf\_car\_xpc.exe.

The GUI is displayed.

# Tcl/Tk Scripts

#### In this section...

"Introduction" on page 5-8

"Required Tcl/Tk Software" on page 5-9

"Using the Demo Scripts" on page 5-9

#### Introduction

The Tcl/Tk demos are scripts that illustrate how to directly access xPC Target COM API functions through a command-line interpreter like Tcl/Tk. With Tcl/Tk

- You can write simple command-line scripts that communicate with a target PC and the target application downloaded on that target PC.
- You can write simple GUIs that you can use to interact with a target application downloaded on a target PC.

The files for this scripts are located in

C:\matlabroot\toolbox\rtw\targets\xpc\api\tcltk

- xpcapi.dl1 The xPC Target API DLL file. This file must be in the current (pwd) directory. Alternatively, you can copy the file xpcapi.dll into the Windows system directory.
- xpcbase.tcl Contains utility procedures used by the other scripts in the series
- xpclists.tcl Generates a list of signals or parameters for the target application currently loaded on the target PC
- xpcload.tcl Loads the specified target application to the connected target PC
- xpcoutputlog.tcl Reads log data from the target PC and plots the data on the host PC
- xpcstart.tcl Starts the target application loaded on the target PC

- xpcstop.tcl Stops the target application loaded on the target PC
- xpctargetping.tcl Tests the communication between the host and target PCs
- xpctargetscope.tcl Creates a simple GUI that enables you to add and control a target scope
- xpctune.tcl Creates a simple GUI slider that enables you to manipulate a parameter value for the target PC application

#### Required Tcl/Tk Software

To use these Tcl/Tk scripts, or to write your own Tcl/Tk scripts, you need

- An installation of a Tcl/Tk distribution on the host PC.
- An add-on package to the Tcl/Tk interpreter so that the scripts can access the COM API objects. The tcom package is recommended.
   This package was used to create the demo scripts in the C:\matlabroot\toolbox\rtw\targets\xpc\api\tcltk directory.
- The math::statistics package. This package is required for the xpcoutputlog.tcl file.

**Note** There are Tcl/Tk distributions that include required and useful packages for use with the xPC Target software. For example, the Tcl/Tk distribution at http://www.activestate.com/activetcl contains these packages.

#### **Using the Demo Scripts**

The top of each Tcl/Tk script file contains directions on how to use each Tcl/Tk scripts. In general:

- 1 Copy the contents of the tcltk directory to a writable directory of your choice.
- **2** Change directory to the one that contains your copy of the Tcl/Tk script files.
- 3 Start your Tcl/Tk interpreter.

4 Load the Tcl/Tk script with the source command. For example,

source xpctargetping.tcl

5 Run the loaded script. For example,

xpctargetping 192.168.0.10 22222

The selected script executes. In this example, xpctargetping.tcl tests the communication between the host and target PC and returns a success or failure message.

# xPC Target API for Microsoft .NET Framework Functions

- "xPC Target API for Microsoft .NET Framework Classes" on page 6-2
- "xPC Target API for Microsoft .NET Framework Alphabetical List" on page 6-8

# **xPC Target API for Microsoft .NET Framework Classes**

#### In this section...

"Enumerated Types" on page 6-2

"Target Computer Interface Classes" on page 6-3

"Target Application Interface Classes" on page 6-3

"Scope Interface Classes" on page 6-4

"Parameter Tuning Classes" on page 6-5

"Signal Monitoring Classes" on page 6-5

"Data Logging Classes" on page 6-5

"File System Classes" on page 6-6

"Error Classes" on page 6-7

#### **Enumerated Types**

SCDISPLAYMODE Enumerated Data Type

SCFILEMODE Enumerated Data

Type

SCSTATUS Enumerated Data Type

SCTRIGGERMODE Enumerated

Data Type

SCTRIGGERSLOPE Enumerated

Data Type

SCTYPE Enumerated Data Type

xPCAppStatus Enumerated Data

Туре

xPCExceptionReason Enumerated

Data Type

Target scope display mode values

Write mode values for when file allocation table entry is updated

Scope status values

Scope trigger mode values

Scope trigger slope values

Scope type

Target application status return

values

Exception reasons

xPCFileMode Enumerated Data Op

Type

Open file with permissions

xPCLogMode Enumerated Data

Туре

Specify log mode values

xPCLogType Enumerated Data Type Logging type values

xPCProtocol Enumerated Data Type

Host PC and target PC

communication medium

Serial communication baud rate

 $x PCRS 232 BaudRate\ Enumerated$ 

Data Type

Serial communication port

 $xPCRS232Comport\ Enumerated$ 

Data Type

### **Target Computer Interface Classes**

Namespace: MathWorks.xPCTarget.FrameWork

ConnectCompleted Class Provide data for ConnectCompleted

event of xPCTargetPC type

DisconnectCompleted Class Provide data for

DisconnectCompleted event of

xPCTargetPC type

GetDataCompleted Class Provide data for GetDataCompleted

event

LoadCompleted Class Provide data for LoadCompleted

event of xPCTargetPC type

RebootCompleted Class Provide data for RebootCompleted

event of xPCTargetPC type

UnloadCompleted Class Provide data for UnloadCompleted

event of xPCTargetPC type

xPCTargetPC Class Access xPCTargetPC class

#### **Target Application Interface Classes**

Namespace: MathWorks.xPCTarget.FrameWork

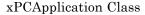

Access to target application loaded

on target PC

#### **Scope Interface Classes**

Namespace: MathWorks.xPCTarget.FrameWork

xPCFileScope Class Access to file scopes

xPCFileScopeCollection Class Collection of xPCFileScope objects

xPCFileScopeSignal Class Access to file scope signals

xPCFileScopeSignalCollection Class Collection of xPCFileScopeSignal

objects

xPCHostScope Class Access to host scopes

xPCHostScopeCollection Class Collection of xPCHostScope objects

xPCHostScopeSignal Class Access to host scope signals

xPCHostScopeSignalCollection Collection of xPCHostScopeSignal

Class objects

xPCScope Class Access xPCScope class

xPCScopeCollection Class Provide data for specific scope type

collection Added event

xPCScopeRemCollection Class Provides data for a specific scope

type collection Removed event

xPCScopes Class Access scope objects

xPCScopeSignalCollection Class Provide data for

xPCHostScopeCollection, xPCFileScopeCollection,

xPCTargetScopeCollection Added

event

xPCTargetScope Class Access to target scopes

xPCTargetScopeCollection Class Collection of xPCTargetScope objects

xPCTargetScopeSignalCollection

Collection of xPCHostScopeSignal objects

Class

xPCTgtScopeSignal Class

Access to target scope signals

#### **Parameter Tuning Classes**

Namespace: MathWorks.xPCTarget.FrameWork

CancelPropertyNotification Class Cancel associated event

GetParamCompleted Class Provide data for

GetParamCompleted event of

xPCParameter type

PropertyNotification Class Store old and new values of changed

property

SetParamCompleted Class Provide data for

SetParamCompleted event of

xPCParameter type

xPCParameter Class Single run-time tunable parameter

xPCParameters Class Access run-time parameters

#### **Signal Monitoring Classes**

Namespace: MathWorks.xPCTarget.FrameWork

xPCSignal Class Access signal objects
xPCSignals Class Access signal objects

#### **Data Logging Classes**

Namespace: MathWorks.xPCTarget.FrameWork

GetFileScSignalDataObjectCompleted Provide data for GetDataCompleted

Class event of xPCDataFileScSignalObject

type

GetHostScSignalDataObjectCompletedProvide data for

Class ScSignalDataObjectCompleted event

of xPCDataHostScSignalObject type

GetLogDataCompleted Class Provide data to GetDataCompleted

event of xPCDataLoggingObject type

xPCAppLogger Class Access to target application loggers

xPCDataFileScSignalObject Class Object that holds logged file scope

signal data

xPCDataHostScSignalObject Class Object that holds logged host scope

signal data

xPCDataLoggingObject Class Object that holds logged data

xPCLog Class Base xPCLog class

xPCOutputLogger Class Access to output logger

xPCStateLogger Class Access to state log

xPCTETLogger Class Access to TET logger

xPCTimeLogger Class Access to output log

#### **File System Classes**

Namespace: MathWorks.xPCTarget.FrameWork

xPCDirectoryInfo Class Access directories and subdirectories

of target PC file system

xPCDriveInfo Class Information for target PC drive

xPCFileInfo Class Access to file and xPCFileStream

objects

xPCFileStream Class Access xPCFileStream objects

xPCFileSystem Class File system drives and folders

xPCFileSystemInfo Class File system information

#### **Error Classes**

Namespace: MathWorks.xPCTarget.FrameWork

xPCException Class Information for xPCException

# xPC Target API for Microsoft .NET Framework — Alphabetical List

 ${\bf Name space:} \ {\tt MathWorks.xPCTarget.FrameWork}$ 

## xPCFileScopeCollection.Add

**Purpose** Create xPCFileScope object with the next available scope ID as key

**Syntax** public xPCFileScope Add()

public xPCFileScope Add(int ID)

public IList<xPCFileScope> Add(int[] arrayOfIDs)

**Description** Class: xPCFileScopeCollection Class

Method

Syntax Language: C#

public xPCFileScope Add() creates xPCFileScope object with the next available scope ID as key. It then adds xPCFileScope object to

xPCFileScopeCollection object.

public xPCFileScope Add(int ID) creates xPCFileScope object with *ID* as key. *ID* is 32-bit integer that specifies an ID for the scope object.

public IList<xPCFileScope> Add(int[] arrayOfIDs) creates an ILIST of xPCFileScope objects with an array of IDs as keys. *arrayOfIDs* is an array of 32-bit integers that specifies an array of IDs for scope

objects.

# xPCFileScopeSignalCollection.Add

**Purpose** Add signals to file scope

**Syntax** public xPCFileScopeSignal Add(xPCSignal signal)

 $\verb"public xPCFileScopeSignal Add(string blkPath)"$ 

public xPCFileScopeSignal Add(int sigId)

public IList<xPCFileScopeSignal> Add(int[] sigIds)

#### Description

Class: xPCFileScopeSignalCollection Class

Method

Syntax Language: C#

public xPCFileScopeSignal Add(xPCSignal signal) adds signals to the file scope. It creates an xPCFileScopeSignal object with *signal*. *signal* is the xPCSignal object that represents the actual signal. This method returns a file scope signal object of type xPCFileScopeSignal.

public xPCFileScopeSignal Add(string blkPath) adds signal to the file scope. It creates an xPCFileScopeSignal object that blkPath specifies. blkPath is a string that specifies the signal name (block path). This method returns a file scope signal object of type xPCFileScopeSignal.

public xPCFileScopeSignal Add(int sigId) adds signals to the file scope. It creates an xPCFileScopeSignal object specified with sigId. sigId is a 32-bit integer that represents the actual signal. This method returns a file scope signal object of type xPCFileScopeSignal.

public IList<xPCFileScopeSignal> Add(int[] sigIds) adds signals to the file scope. It creates an ILIST of xPCFileScopeSignal objects, one for each signal in the array of IDs. sigIds is an array of 32-bit integers that specifies an array of IDs that represent the actual signals. This method returns an ILIST of xPCFileScopeSignal objects.

| Exception    | Condition                                                       |
|--------------|-----------------------------------------------------------------|
| xPCException | When problem occurs, query xPCException object Reason property. |

## xPCHostScopeCollection.Add

**Purpose** Create xPCHostScope object with the next available scope ID as key

**Syntax** public xPCHostScope Add()

public xPCHostScope Add(int ID)

public IList<xPCHostScope> Add(int[] arrayOfIDs)

**Description** Class: xPCHostScopeCollection Class

Method

Syntax Language: C#

public xPCHostScope Add() creates xPCHostScope object with the next available scope ID as key. It then adds an xPCHostScope object to xPCHostScopeCollection object. This method returns an xPCHostScopeObject object.

public xPCHostScope Add(int ID) creates xPCHostScope object with ID as key. ID is 32-bit integer that specifies an ID for the scope object. This method returns an xPCHostScopeObject object.

public IList<xPCHostScope> Add(int[] arrayOfIDs) creates an ILIST of xPCHostScope objects with an array of IDs as keys. arrayOfIDs is an array of 32-bit integers that specifies an array of IDs for scope objects.

| Exception    | Condition                                                       |
|--------------|-----------------------------------------------------------------|
| xPCException | When problem occurs, query xPCException object Reason property. |

# xPCHostScopeSignalCollection.Add

Purpose Add signals to host scope

**Syntax** public xPCHostScopeSignal Add(xPCSignal signal)

public xPCHostScopeSignal Add(string blkpath)

public xPCHostScopeSignal Add(int sigId)

public IList<xPCHostScopeSignal> Add(int[] sigIds)

**Description** Class: xPCHostScopeSignalCollection Class

Method

Syntax Language: C#

public xPCHostScopeSignal Add(xPCSignal signal) adds signals to the host scope. It creates xPCHostScopeSignal object with signal. signal is the xPCSignal object that represents the actual signal. This method returns an xPCHostScopeSignal object.

public xPCHostScopeSignal Add(string blkpath) adds signal to the host scope. It creates an xPCHostScopeSignal object that blkPath specifies. blkPath is a string that specifies the signal name (block path). This method returns a host scope signal object of type xPCHostScopeSignal.

public xPCHostScopeSignal Add(int sigId) adds signals to the host scope. It creates an xPCHostScopeSignal object specified with sigId. sigId is a 32-bit integer that represents the actual signal. This method returns a host scope signal object of type xPCHostScopeSignal.

public IList<xPCHostScopeSignal> Add(int[] sigIds) adds signals to the host scope. It creates an ILIST of xPCHostScopeSignal objects, one for each signal in the array of IDs. sigIds is an array of 32-bit integers that specifies an array of IDs that represent the actual signals. This method returns an ILIST of xPCHostScopeSignal objects.

| Exception    | Condition                                                       |
|--------------|-----------------------------------------------------------------|
| xPCException | When problem occurs, query xPCException object Reason property. |

## xPCTargetScopeCollection.Add

Purpose Create xPCTargetScope object

**Syntax** public xPCTargetScope Add()

public xPCTargetScope Add(int ID)

public IList<xPCTargetScope> Add(int[] arrayOfIDs)

**Description** Class: xPCTargetScopeCollection Class

Method

Syntax Language: C#

public xPCTargetScope Add() creates xPCTargetScope object with the next available scope ID as key. It then adds xPCTargetScope object to xPCTargetScopeCollection object. This method returns an xPCTargetScope object.

public xPCTargetScope Add(int ID) creates xPCTargetScope object with *ID* as key. *ID* is 32-bit integer that specifies an ID for the scope object. This method returns an xPCTargetScope object.

public IList<xPCTargetScope> Add(int[] arrayOfIDs) creates an ILIST of xPCTargetScope objects with an array of IDs as keys. arrayOfIDs is an array of 32-bit integers that specifies an array of IDs for scope objects. This method returns an ILIST of xPCTargetScope objects.

# xPCTargetScopeSignalCollection.Add

Purpose Create xPCTargetScopeSignal object

**Syntax** public xPCTgtScopeSignal Add(xPCSignal signal)

public xPCTgtScopeSignal Add(string blkPath)

public xPCTgtScopeSignal Add(int sigId)

public IList<xPCTgtScopeSignal> Add(int[] sigIds)

**Description** Class: xPCTargetScopeSignalCollection Class

Method

Syntax Language: C#

public xPCTgtScopeSignal Add(xPCSignal signal) creates xPCTargetScopeSignal object with signal. It then adds xPCTargetScopeSignal object to xPCTargetScopeSignalCollection object. signal is of type xPCSignal. This method returns an xPCTargetScopeSignal object.

public xPCTgtScopeSignal Add(string blkPath) adds signal to the target scope. It creates an xPCTargetScopeSignal object that blkPath specifies. blkPath is a string that specifies the signal name (block path). This method returns a target scope signal object of type xPCTgtScopeSignal.

public xPCTgtScopeSignal Add(int sigId) creates xPCTargetScopeSignal object with sigId. It then adds xPCTargetScopeSignal object to xPCTargetScopeSignalCollection object. sigId is a 32-bit integer. This method returns an xPCTargetScopeSignal object.

public IList<xPCTgtScopeSignal> Add(int[] sigIds) creates an ILIST of xPCTargetScopeSignal objects with an array of IDs. *sigIds* is an array of 32-bit integers that specifies an array of IDs for file scope signal objects.

# xPCT arget Sco pe Signal Collection. Add

| Exception    | Condition                                                       |
|--------------|-----------------------------------------------------------------|
| xPCException | When problem occurs, query xPCException object Reason property. |

# xPCFileStream.Close

Purpose Close current stream

**Syntax** public void Close()

**Description** Class: xPCFileStream Class

Method

Syntax Language: C#

public void Close() close the current stream and releases any

resources (such as file handles) associated with it.

| Exception    | Condition                                                       |
|--------------|-----------------------------------------------------------------|
| xPCException | When problem occurs, query xPCException object Reason property. |

# xPCTargetPC.Connect

Purpose Establish connection to target PC

**Syntax** public void Connect()

**Description** Class: xPCTargetPC Class

Method

Syntax Language: C#

public void Connect() establishes a connection to a remote target

PC.

| Exception    | Condition                                      |
|--------------|------------------------------------------------|
| xPCException | When problem occurs, query xPCException object |
|              | Reason property.                               |

# xPCTargetPC.ConnectAsync

Purpose Asynchronous request for target PC connection

**Syntax** public void ConnectAsync()

**Description** Class: xPCTargetPC Class

Method

Syntax Language: C#

public void ConnectAsync() begins an asynchronous request for a

target PC connection.

| Exception                      | Condition                             |
|--------------------------------|---------------------------------------|
| InvalidOperation-<br>Exception | When another thread uses this method. |

# xPCTargetPC.ConnectCompleted

**Purpose** Event when asynchronous connect operation completes

**Syntax** public event ConnectCompletedEventHandler ConnectCompleted

**Description** Class: xPCTargetPC Class

**Event** 

Syntax Language: C#

public event ConnectCompletedEventHandler ConnectCompleted

occurs when an asynchronous connect operation completes.

# xPCTargetPC.Connected

**Purpose** Event after establishing connection

**Syntax** public event EventHandler Connected

**Description** Class: xPCTargetPC Class

**Event** 

Syntax Language: C#

public event EventHandler Connected occurs after establishing a

connection.

# xPCTargetPC.Connecting

**Purpose** Event before establishing connection

**Syntax** public event EventHandler Connecting

**Description** Class: xPCTargetPC Class

**Event** 

Syntax Language: C#

public event EventHandler Connecting occurs before establishing

connection.

# xPCFileInfo.CopyToHost

**Purpose** Copy specified file from target PC file system to new location on host

file system

**Syntax** public FileInfo CopyToHost(string HostDestFileName)

**Description** Class: xPCFileInfo Class

Method

Syntax Language: C#

public FileInfo CopyToHost(string HostDestFileName) copies file, HostDestFileName, from target PC file system to new location on host file system. HostDestFileName is a string that specifies the full

path name for the file.

| Exception                        | Condition                                                                                                    |
|----------------------------------|----------------------------------------------------------------------------------------------------|
| ArgumentException                | HostDestFileName is empty, contains only white spaces, or contains invalid characters.                                                                                                    |
| ArgumentNull-<br>Exception       | HostDestFileName is NULL reference.                                                                                                    |
| NotSupported-<br>Exception       | HostDestFileName contains a colon (:) in the middle of the string.                                                                                                    |
| PathTooLong-<br>Exception        | The specified path, file name, or both in <i>HostDestFileName</i> exceed the system-defined maximum length. For example, on Windows platforms, path names must be less than 248 characters. File names must be less than 260 characters. |
| SecurityException                | Caller does not have required permission.                                                                                                    |
| UnauthorizedAccess-<br>Exception | System does not allow access to<br>HostDestFileName.                                                                                                    |
| xPCException                     | When problem occurs, query xPCException object Reason property.                                                                                                    |

# xPCFileInfo.Create

**Purpose** Create file in specified path name

**Syntax** public xPCFileStream Create()

**Description** Class: xPCFileInfo Class

Method

Syntax Language: C#

public xPCFileStream Create() create file in specified path name.

| Exception    | Condition                                                       |
|--------------|-----------------------------------------------------------------|
| xPCException | When problem occurs, query xPCException object Reason property. |

# xPCFileSystem.Create

Purpose Create folder

**Syntax** public xPCDirectoryInfo CreateDirectory(string path)

**Description** Class: xPCFileSystem Class

Method

Syntax Language: C#

public xPCDirectoryInfo CreateDirectory(string path) creates folder directory on the target PC file system. path is a string that specifies the full path name for the new folder. This method returns an

xPCDirectoryInfo object.

| Exception    | Condition                                                       |
|--------------|-----------------------------------------------------------------|
| xPCException | When problem occurs, query xPCException object Reason property. |

# xPCDirectoryInfo.Create

Purpose Create directory

**Syntax** public void Create()

**Description** Class: xPCDirectoryInfo Class

Method

Syntax Language: C#

public void Create() creates a directory.

## xPCFileSystemInfo.Delete

Purpose Delete current file or folder

**Syntax** public abstract void Delete()

**Description** Class: xPCFileSystemInfo Class

Method

Syntax Language: C#

public abstract void Delete() deletes current file or folder on the

target PC file system.

## xPCDirectoryInfo.Delete

Purpose Delete empty xPCDirectoryInfo object

**Syntax** public override void Delete()

**Description** Class: xPCDirectoryInfo Class

Method

Syntax Language: C#

public override void Delete() deletes an empty xPCDirectoryInfo

object.

#### xPCFileInfo.Delete

Purpose Permanently delete file on target PC

**Syntax** public override void Delete()

**Description** Class: xPCFileInfo Class

Method

Syntax Language: C#

public override void Delete() permanently deletes files from

target PC.

| Exception    | Condition                                                       |
|--------------|-----------------------------------------------------------------|
| xPCException | When problem occurs, query xPCException object Reason property. |

# xPCTargetPC.Disconnect

Purpose Close connection

**Syntax** public void Disconnect()

**Description** Class: xPCTargetPC Class

Method

Syntax Language: C#

 ${\tt public}$  void  ${\tt Disconnect}(\tt)$  closes the connection.

| Exception    | Condition                                                       |
|--------------|-----------------------------------------------------------------|
| xPCException | When problem occurs, query xPCException object Reason property. |

### xPCTargetPC.DisconnectAsync

Purpose Begin asynchronous request to disconnect from target PC

**Syntax** public void DisconnectAsync()

**Description** Class: xPCTargetPC Class

Method

Syntax Language: C#

public void DisconnectAsync() begins an asynchronous request to

disconnect from target PC.

| Exception                      | Condition                             |
|--------------------------------|---------------------------------------|
| InvalidOperation-<br>Exception | When another thread uses this method. |

#### xPCTargetPC.DisconnectCompleted

**Purpose** Event when asynchronous disconnect operation completes

**Syntax** public event DisconnectCompletedEventHandler DisconnectComplet

ed

**Description** Class: xPCTargetPC Class

**Event** 

Syntax Language: C#

public event DisconnectCompletedEventHandler

DisconnectCompleted occurs when asynchronous disconnect

operation completes.

## xPCTargetPC.Disconnected

**Purpose** Event after disconnect of established connection

Syntax public event EventHandler Disconnected

**Description** Class: xPCTargetPC Class

**Event** 

Syntax Language: C#

public event EventHandler Disconnected occurs after disconnect

of established connection.

### xPCTargetPC.Disconnecting

**Purpose** Event before disconnection of established connection completes

**Syntax** public event EventHandler Disconnecting

**Description** Class: xPCTargetPC Class

**Event** 

Syntax Language: C#

public event EventHandler Disconnecting occurs before

disconnection of established connection completes.

# xPCTargetPC.Dispose

Purpose Clean up resources

**Syntax** public void Dispose()

**Description** Class: xPCTargetPC Class

Method

Syntax Language: C#

public void Dispose() cleans up all used resources.

| Exception    | Condition                                                       |
|--------------|-----------------------------------------------------------------|
| xPCException | When problem occurs, query xPCException object Reason property. |

### xPCTargetPC.Disposed

**Purpose** Event after disposal of used resources

**Syntax** public event EventHandler Disposed

**Description** Class: xPCTargetPC Class

**Event** 

Syntax Language: C#

public event EventHandler Disposed occurs after disposal of used

resources.

#### xPCFileSystem.GetCurrentDirectory

Purpose Current working folder for target application

**Syntax** public string GetCurrentDirectory()

**Description** Class: xPCFileSystem Class

Method

Syntax Language: C#

public string GetCurrentDirectory() gets the current working folder of the target application. This method returns the current

working folder name as a string.

| Exception    | Condition                                                       |
|--------------|-----------------------------------------------------------------|
| xPCException | When problem occurs, query xPCException object Reason property. |

# xPCDataLoggingObject.GetData

Purpose Logged data from target PC

**Syntax** public double[] GetData()

**Description** Class: xPCDataLoggingObject Class

Method

Syntax Language: C#

public double[] GetData() copies logged data from the target PC

to the host PC.

# xPCDataFileScSignalObject.GetData

**Purpose** Logged file scope signal data from target PC

**Syntax** public double[] GetData()

**Description** Class: xPCDataFileScSignalObject Class

Method

Syntax Language: C#

public double[] GetData() copies logged file scope signal data from

the target PC to the host PC.

## xPCDataHostScSignalObject.GetData

Purpose Logged host scope signal data from target PC

**Syntax** public double[] GetData()

**Description** Class: xPCDataHostScSignalObject Class

Method

Syntax Language: C#

public double[] GetData() copies logged host scope signal data from

the target PC to the host PC.

#### xPCDataLoggingObject.GetDataAsync

Purpose Logged data from target PC without blocking calling thread

**Syntax** public void GetDataAsync()

public void GetDataAsync(Object taskId)

**Description** Class: xPCDataLoggingObject Class

Method

Syntax Language: C#

public void GetDataAsync() copies the logged data from the target

PC without blocking the calling thread.

public void  $GetDataAsync(Object\ taskId)$  receives taskId (user-defined object) when the method copies the logged data.

#### xPCDataFileScSignalObject.GetDataAsync

**Purpose** File scope signal logged data from target PC without blocking calling

thread

**Syntax** public void GetDataAsync()

public void GetDataAsync(Object taskId)

**Description** Class: xPCDataFileScSignalObject Class

Method

Syntax Language: C#

public void GetDataAsync() copies the file scope signal logged data from the target PC without blocking the calling thread. This is an

asynchronous request.

public void GetDataAsync(Object taskId) receives taskId

(user-defined object) when the method copies the file scope signal logged data. In other words, when the asynchronous operation completes.

| Exception                      | Condition                             |
|--------------------------------|---------------------------------------|
| InvalidOperation-<br>Exception | When another thread uses this method. |

#### xPCDataHostScSignalObject.GetDataAsync

**Purpose** Host scope signal logged data from target PC without blocking calling

thread

**Syntax** public void GetDataAsync()

public void GetDataAsync(Object taskId)

**Description** Class: xPCDataHostScSignalObject Class

Method

Syntax Language: C#

public void GetDataAsync() copies the host scope signal logged data from the target PC without blocking the calling thread. This is

an asynchronous request.

public void GetDataAsync(Object taskId) receives *taskId* (user-defined object) when the method copies the host scope signal logged data. In other words, when the asynchronous operation

completes.

| Exception                      | Condition                             |
|--------------------------------|---------------------------------------|
| InvalidOperation-<br>Exception | When another thread uses this method. |

## xPCDataLoggingObject.GetDataCompleted

**Purpose** Event copy logged data operation completes

**Syntax** public event GetDataCompletedEventHandler GetDataCompleted

**Description** Class: xPCDataLoggingObject Class

**Event** 

Syntax Language: C#

 ${\tt public \ event \ GetDataCompletedEventHandler \ GetDataCompleted} \\ occurs \ when \ the \ asynchronous \ copy \ logged \ data \ operation \ completes. \\$ 

## xPCDataFileScSignalObject.GetDataCompleted

**Purpose** Event copy logged host scope signal data operation completes

**Syntax** public event GetFileScSignalDataCompletedEventHandler GetDataC

ompleted

**Description** Class: xPCDataFileScSignalObject Class

**Event** 

Syntax Language: C#

 $\verb"public" event GetFileScSignalDataCompletedEventHandler"$ 

GetDataCompleted occurs when the asynchronous copy file scope signal

logged data operation completes.

### xPCDataHostScSignalObject.GetDataCompleted

**Purpose** Event copy logged host scope signal data operation completes

**Syntax** public event GetDataCompletedEventHandler GetDataCompleted

**Description** Class: xPCDataHostScSignalObject Class

**Event** 

Syntax Language: C#

public event GetDataCompletedEventHandler GetDataCompleted occurs when the asynchronous copy host scope signal logged data

operation completes.

### xPCDirectoryInfo.GetDirectories

Purpose Subdirectories of current directory

**Syntax** public xPCDirectoryInfo[] GetDirectories()

**Description** Class: xPCDirectoryInfo Class

Method

Syntax Language: C#

public xPCDirectoryInfo[] GetDirectories() returns the

subdirectories of the current directory. This method returns the list of

subdirectories as an xPCDirectoryInfo array.

### xPCFileSystem.GetDrives

**Purpose** Drive names for all logical drives on target PC

**Syntax** public xPCDriveInfo[] GetDrives()

**Description** Class: xPCFileSystem Class

Method

Syntax Language: C#

public xPCDriveInfo[] GetDrives() retrieves the drive names of all logical drives on the target PC. This method returns an xPCDriveInfo

array.

| Exception    | Condition                                                       |
|--------------|-----------------------------------------------------------------|
| xPCException | When problem occurs, query xPCException object Reason property. |

## xPCDirectoryInfo.GetFiles

Purpose File list from current directory

**Syntax** public xPCFileInfo[] GetFiles()

**Description** Class: xPCDirectoryInfo Class

Method

Syntax Language: C#

 $\label{public xPCFileInfo[] GetFiles()} \ returns \ a \ file \ list \ from \ the \ current \ directory. \ This \ method \ returns \ the \ list \ of \ files \ as \ an \ xPCFileInfo \ array.$ 

#### xPCDirectoryInfo.GetFileSystemInfos

**Purpose** File system information for files and subdirectories in directory

**Syntax** public xPCFileSystemInfo[] GetFileSystemInfos()

**Description** Class: xPCDirectoryInfo Class

Method

Syntax Language: C#

public xPCFileSystemInfo[] GetFileSystemInfos() returns an array of strongly typed xPCFileSystemInfo entries. These entries

represent all the files and subdirectories in a directory.

#### xPCParameter.GetParam

Purpose Number of dimensions

Syntax public double[] GetParam()

**Description** Class: xPCParameter Class

Method

Syntax Language: C#

public double[] GetParam() gets number of dimensions for the parameter. It returns these dimensions as an array of doubles.

| Exception    | Condition                                                       |
|--------------|-----------------------------------------------------------------|
| xPCException | When problem occurs, query xPCException object Reason property. |

#### xPCParameter.GetParamAsync

**Purpose** Asynchronous request for parameter values from target PC

**Syntax** public void GetParamAsync()

public void GetParamAsync(Object taskId)

**Description** Class: xPCParameter Class

Method

Syntax Language: C#

public void GetParamAsync() begins an asynchronous request to get parameter values from the target PC. This method does not block

the calling thread.

 $\verb"public void GetParamAsync(Object taskId)" receives a user-defined$ 

object when it completes its asynchronous request. taskId is a user-defined object that you can have passed to the GetParamAsync

method upon completion.

| Exception                  | Condition                             |
|----------------------------|---------------------------------------|
| InvalidOperation Exception | When another thread uses this method. |
| LXCCPCION                  |                                       |

## xPCParameter.GetParamCompleted

**Purpose** Event when get parameter operation completes

**Description** Class: xPCParameter Class

**Event** 

Syntax Language: C#

public event GetParamCompletedEventHandler
GetParamCompleted occurs when an asynchronous get

parameter operation completes.

#### xPCSignals.GetSignals

**Purpose** List of xPCSignal objects specified by array of signal identifiers

**Syntax** public IList<xPCSignal> GetSignals(string[] arrayofBlockPath)

public IList<xPCSignal> GetSignals(int[] arrayOfSigId)

**Description** Class: xPCSignals Class

Method

Syntax Language: C#

public IList<xPCSignal> GetSignals(string[]

arrayofBlockPath) returns list of xPCSignal objects specified by array of signal identifiers. This method creates an ILIST of xPCSignal objects with an array of blockpaths. arrayofBlockPath is an array of strings

that contains the full block path names to signals.

public IList<xPCSignal> GetSignals(int[] arrayOfSigId) returns list of xPCSignal objects specified by array of signal identifiers. This method creates an ILIST of xPCSignal objects with an array of signal identifiers. arrayOfSigId is an array of 32-bit integers that

specifies an array of signal identifiers.

| Exception    | Condition                                                       |
|--------------|-----------------------------------------------------------------|
| xPCException | When problem occurs, query xPCException object Reason property. |

#### xPCSignals.GetSignalsValue

Purpose Vector of signal values from array

**Syntax** public double[] GetSignalsValue(int[] arrayOfSigId)

public double[] GetSignalsValue(IList<xPCSignals> arrayOfSigOb

js)

**Description** Class: xPCSignals Class

Method

Syntax Language: C#

public double[] GetSignalsValue(int[] arrayOfSigId) returns a vector of signal values from an array containing its signal identifiers. arrayOfSigId is an array of 32-bit signal identifiers. This method

returns the vector as a double.

public double[] GetSignalsValue(IList<xPCSignals>
arrayOfSigObjs) returns a vector of signal values from an IList that
contains xPCSignals objects. This method returns the vector as a

double.

| Exception    | Condition                                                       |
|--------------|-----------------------------------------------------------------|
| xPCException | When problem occurs, query xPCException object Reason property. |

## xPCSignal.GetValue

**Purpose** Value of signal at moment of request

**Syntax** public virtual double GetValue()

**Description** Class: xPCSignal Class

Method

Syntax Language: C#

public virtual double GetValue() returns signal value at moment

of request.

| Exception    | Condition                                                       |
|--------------|-----------------------------------------------------------------|
| xPCException | When problem occurs, query xPCException object Reason property. |

#### xPCTargetPC.Load

**Purpose** Load target application onto target PC

**Syntax** public xPCApplication Load()

public xPCApplication Load(string DLMFileName)

**Description** Class: xPCTargetPC Class

Method

Syntax Language: C#

public xPCApplication Load() loads a target application (.dlm file) onto the target PC. This method returns an xPCApplication object.

public xPCApplication Load(string DLMFileName) loads DLMFileName onto the target PC. DLMFileName is a string that specifies the full path name to the target application to load on the target PC.

This method returns an xPCApplication object.

| Exception                      | Condition                                                                                                    |
|--------------------------------|----------------------------------------------------------------------------------------------------|
| ArgumentException              | DLMFileName is empty, contains only white spaces, or contains invalid characters.                                                                                                    |
| xPCException                   | When problem occurs, query xPCException object Reason property.                                                                                                    |
| InvalidOperation-<br>Exception | DLMFileName is a NULL reference (empty in Visual Basic) or an empty string.                                                                                                    |
| NotSupported-<br>Exception     | DLMFileName contains a colon (:) in the middle of the string.                                                                                                    |
| PathTooLong-<br>Exception      | The specified path, file name, or both in <i>DLMFileName</i> exceed the system-defined maximum length. For example, on Windows platforms, path names must be less than 248 characters. File names must be less than 260 characters. |

| Exception                        | Condition                                    |
|----------------------------------|----------------------------------------------|
| SecurityException                | Caller does not have required permission.    |
| UnauthorizedAccess-<br>Exception | System does not allow access to DLMFileName. |

### xPCTargetPC.LoadAsync

**Purpose** Begin asynchronous request for loading target application onto target

PC

**Syntax** public void LoadAsync()

**Description** Class: xPCTargetPC Class

Method

Syntax Language: C#

public void LoadAsync() begins an asynchronous request for loading

a target application onto a target PC.

| Exception                      | Condition                             |
|--------------------------------|---------------------------------------|
| InvalidOperation-<br>Exception | When another thread uses this method. |

### xPCTargetPC.LoadCompleted

**Purpose** Event when asynchronous load operation completes

**Syntax** public event LoadCompletedEventHandler LoadCompleted

**Description** Class: xPCTargetPC Class

**Event** 

Syntax Language: C#

public event LoadCompletedEventHandler LoadCompleted occurs

when an asynchronous load operation completes.

# xPCTargetPC.Loaded

**Purpose** Event when target application load operation completes

**Syntax** public event EventHandler Loaded

**Description** Class: xPCTargetPC Class

**Event** 

Syntax Language: C#

public event EventHandler Loaded occurs after loading target

application onto the target PC.

## xPCTargetPC.Loading

**Purpose** Event before loading of target application on target PC

**Syntax** public event EventHandler Loading

**Description** Class: xPCTargetPC Class

**Event** 

Syntax Language: C#

public event EventHandler Loading occurs before loading target

application onto the target PC.

## xPCParameters.LoadParameterSet

**Purpose** Load parameter values for target application

**Syntax** public void LoadParameterSet(string fileName)

**Description** Class: xPCParameters Class

Method

Syntax Language: C#

public void LoadParameterSet(string fileName) loads parameter values for the target application in a file.  $\it fileName$  is a string that represents the file that contains the parameter values to be loaded.

### **Exception**

| Exception    | Condition                                                       |
|--------------|-----------------------------------------------------------------|
| xPCException | When problem occurs, query xPCException object Reason property. |

## **CancelPropertyNotification Class**

Purpose Cancel associated event

**Syntax** public class CancelPropertyNotificationEventArgs : PropertyNot

ificationEventArgs

**Description** Namespace: MathWorks.xPCTarget.FrameWork

Syntax Language: C#

public class CancelPropertyNotificationEventArgs :
PropertyNotificationEventArgs enables the cancellation of

associated events.

| Properties   | C# Declaration Syntax                                | Description                                                 |
|--------------|------------------------------------------------------|-------------------------------------------------------------|
| Cancel       | <pre>public bool Cancel {get; set;}</pre>            | Get or set value indicating whether or not to cancel event. |
| NewValue     | <pre>public Object NewValue {get;}</pre>             | Get new value of property.                                  |
| OldValue     | <pre>public Object OldValue {get;}</pre>             | Get old value of property.                                  |
| PropertyName | <pre>public virtual string PropertyName {get;}</pre> | Get name of property that changed.                          |

## **ConnectCompleted Class**

**Purpose** Provide data for ConnectCompleted event of xPCTargetPC type

**Syntax** public class ConnectCompletedEventArgs : AsyncCompletedEventAr

gs

**Description** Namespace: MathWorks.xPCTarget.FrameWork

Syntax Language: C#

public class ConnectCompletedEventArgs :

AsyncCompletedEventArgs provides data for ConnectCompleted event

of xPCTargetPC type

| Properties | C# Declaration Syntax                     | Description                                                                     |
|------------|-------------------------------------------|---------------------------------------------------------------------------------|
| Cancelled  | <pre>public bool Cancelled {get;}</pre>   | Get value that indicates if<br>an asynchronous operation<br>has been cancelled. |
| Error      | <pre>public Exception Error {get;}</pre>  | Get value that indicates which error occurred during asynchronous operation.    |
| UserState  | <pre>public Object UserState {get;}</pre> | Get unique identifier for asynchronous task.                                    |

## **DisconnectCompleted Class**

**Purpose** Provide data for DisconnectCompleted event of xPCTargetPC type

**Syntax** public class DisconnectCompletedEventArgs : AsyncCompletedEven

tArgs

**Description** Namespace: MathWorks.xPCTarget.FrameWork

Syntax Language: C#

public class DisconnectCompletedEventArgs :

AsyncCompletedEventArgs provides data for DisconnectCompleted

event of xPCTargetPC type.

| Properties | C# Declaration Syntax                     | Description                                                                     |
|------------|-------------------------------------------|---------------------------------------------------------------------------------|
| Cancelled  | <pre>public bool Cancelled {get;}</pre>   | Get value that indicates if<br>an asynchronous operation<br>has been cancelled. |
| Error      | <pre>public Exception Error {get;}</pre>  | Get value that indicates which error occurred during asynchronous operation.    |
| UserState  | <pre>public Object UserState {get;}</pre> | Get unique identifier for asynchronous task.                                    |

## **GetDataCompleted Class**

Purpose Provide data for GetDataCompleted event

**Syntax** public class DisconnectCompletedEventArgs : AsyncCompletedEven

tArgs

**Description** Namespace: MathWorks.xPCTarget.FrameWork

Syntax Language: C#

public class DisconnectCompletedEventArgs :

AsyncCompletedEventArgs provides data for the DisconnectCompleted

event.

| Properties | C# Declaration Syntax                     | Description                                                                     |
|------------|-------------------------------------------|---------------------------------------------------------------------------------|
| Cancelled  | <pre>public bool Cancelled {get;}</pre>   | Get value that indicates if<br>an asynchronous operation<br>has been cancelled. |
| Error      | <pre>public Exception Error {get;}</pre>  | Get value that indicates which error occurred during asynchronous operation.    |
| State      | <pre>public Object State {get;}</pre>     | Optional. Get user-supplied state object.                                       |
| UserState  | <pre>public Object UserState {get;}</pre> | Get unique identifier for asynchronous task.                                    |

## **GetFileScSignalDataObjectCompleted Class**

Purpose Provide data for GetDataCompleted event of

xPCDataFileScSignalObject type

**Syntax** public class GetFileScSignalDataObjectCompletedEventArgs : Get

DataCompletedEventArgs

**Description** Namespace: MathWorks.xPCTarget.FrameWork

Syntax Language: C#

 $\hbox{\tt public class GetFileScSignalDataObjectCompletedEventArgs:} \\ \hbox{\tt GetDataCompletedEventArgs provides data for GetDataCompleted} \\$ 

event of xPCDataFileScSignalObject type.

| Properties            | C# Declaration Syntax                       | Description                                                                     |
|-----------------------|---------------------------------------------|---------------------------------------------------------------------------------|
| Cancelled             | <pre>public bool Cancelled {get;}</pre>     | Get value that indicates if<br>an asynchronous operation<br>has been cancelled. |
| Data                  | <pre>public double[] Data {get;}</pre>      | Get the signal data collected by file scope.                                    |
| Error                 | <pre>public Exception Error {get;}</pre>    | Get value that indicates which error occurred during asynchronous operation.    |
| FileScopeSignalObject | <pre>public bool IsScopeSignal {get;}</pre> | Get reference to parent xPCFileScopeSignal object                               |
| IsScopeSignal         | <pre>public bool IsScopeSignal {get;}</pre> | Get if signal is a scope signal (true) or a time signal (false).                |

# GetFileScSignalDataObjectCompleted Class

| Properties | C# Declaration Syntax                     | Description                                  |
|------------|-------------------------------------------|----------------------------------------------|
| State      | <pre>public Object State {get;}</pre>     | Optional. Get user-supplied state object.    |
| UserState  | <pre>public Object UserState {get;}</pre> | Get unique identifier for asynchronous task. |

## **GetHostScSignalDataObjectCompleted Class**

Purpose Provide data for ScSignalDataObjectCompleted event of

xPCDataHostScSignalObject type

**Syntax** public class GetHostScSignalDataObjectCompletedEventArgs : Get

DataCompletedEventArgs

**Description** Namespace: MathWorks.xPCTarget.FrameWork

Syntax Language: C#

public class GetHostScSignalDataObjectCompletedEventArgs

: GetDataCompletedEventArgs provides data for

 $ScSignalDataObjectCompleted\ event\ of\ xPCDataHostScSignalObject$ 

type.

| Properties        | C# Declaration Syntax                                     | Description                                                                     |
|-------------------|-----------------------------------------------------------|---------------------------------------------------------------------------------|
| Cancelled         | <pre>public bool Cancelled {get;}</pre>                   | Get value that indicates if<br>an asynchronous operation<br>has been cancelled. |
| Data              | <pre>public double[] Data {get;}</pre>                    | Get the signal data collected by host scope                                     |
| Error             | <pre>public Exception Error {get;}</pre>                  | Get value that indicates which error occurred during asynchronous operation.    |
| IsScopeSignal     | <pre>public bool IsScopeSignal {get;}</pre>               | Get if signal is a scope signal (true) or a time signal (false).                |
| ScopeSignalObject | <pre>public xPCScopeSignal ScopeSignalObject {get;}</pre> | Get reference to parent xPCHostScopeSignal object                               |

# GetHostScSignalDataObjectCompleted Class

| Properties | C# Declaration Syntax                     | Description                                  |
|------------|-------------------------------------------|----------------------------------------------|
| State      | <pre>public Object State {get;}</pre>     | Optional. Get user-supplied state object.    |
| UserState  | <pre>public Object UserState {get;}</pre> | Get unique identifier for asynchronous task. |

## **GetLogDataCompleted Class**

Purpose Provide data to GetDataCompleted event of xPCDataLoggingObject

type

**Syntax** public class GetLogDataCompletedEventArgs : GetDataCompletedEv

entArgs

**Description** Namespace: MathWorks.xPCTarget.FrameWork

Syntax Language: C#

public class GetLogDataCompletedEventArgs :

GetDataCompletedEventArgs provides data to GetDataCompleted

event of xPCDataLoggingObject type.

| Properties | C# Declaration Syntax                        | Description                                                                     |
|------------|----------------------------------------------|---------------------------------------------------------------------------------|
| Cancelled  | <pre>public bool Cancelled {get;}</pre>      | Get value that indicates if<br>an asynchronous operation<br>has been cancelled. |
| Error      | <pre>public Exception Error {get;}</pre>     | Get value that indicates which error occurred during asynchronous operation.    |
| Index      | <pre>public int Index {get;}</pre>           | Get log index.                                                                  |
| LoggedData | <pre>public double[] LoggedData {get;}</pre> | Get logged data.                                                                |
| LogType    | <pre>public xPClogType LogType {get;}</pre>  | Get log type as xPClogType.                                                     |

# **GetLogDataCompleted Class**

| Properties | C# Declaration Syntax                     | Description                                  |
|------------|-------------------------------------------|----------------------------------------------|
| State      | <pre>public Object State {get;}</pre>     | Optional. Get user-supplied state object.    |
| UserState  | <pre>public Object UserState {get;}</pre> | Get unique identifier for asynchronous task. |

## **GetParamCompleted Class**

**Purpose** Provide data for GetParamCompleted event of xPCParameter type

**Syntax** public class GetParamCompletedEventArgs : AsyncCompletedEventA

rgs

**Description** Namespace: MathWorks.xPCTarget.FrameWork

Syntax Language: C#

public class GetParamCompletedEventArgs :

AsyncCompletedEventArgs provides data for GetParamCompleted

event of xPCParameter type.

| Properties | C# Declaration Syntax                     | Description                                                                     |
|------------|-------------------------------------------|---------------------------------------------------------------------------------|
| Cancelled  | <pre>public bool Cancelled {get;}</pre>   | Get value that indicates if<br>an asynchronous operation<br>has been cancelled. |
| Error      | <pre>public Exception Error {get;}</pre>  | Get value that indicates which error occurred during asynchronous operation.    |
| Result     | <pre>public double[] Result {get;}</pre>  | Get data values of the xPCParameter object                                      |
| UserState  | <pre>public Object UserState {get;}</pre> | Get unique identifier for asynchronous task.                                    |

## **LoadCompleted Class**

**Purpose** Provide data for LoadCompleted event of xPCTargetPC type

**Syntax** public class LoadCompletedEventArgs : AsyncCompletedEventArgs

**Description** Namespace: MathWorks.xPCTarget.FrameWork

Syntax Language: C#

public class LoadCompletedEventArgs :

AsyncCompletedEventArgs provides data for LoadCompleted event of

xPCTargetPC type.

| Properties  | C# Declaration Syntax                               | Description                                                                     |
|-------------|-----------------------------------------------------|---------------------------------------------------------------------------------|
| Application | <pre>public xPCApplication Application {get;}</pre> | Get reference to xPCApplication object.                                         |
| Cancelled   | <pre>public bool Cancelled {get;}</pre>             | Get value that indicates if<br>an asynchronous operation<br>has been cancelled. |
| Error       | <pre>public Exception Error {get;}</pre>            | Get value that indicates which error occurred during asynchronous operation.    |
| UserState   | <pre>public Object UserState {get;}</pre>           | Get unique identifier for asynchronous task.                                    |

# **PropertyNotification Class**

**Purpose** Store old and new values of changed property

**Syntax** public class PropertyNotificationEventArgs : PropertyChangedEv

entArgs

**Description** Namespace: MathWorks.xPCTarget.FrameWork

Syntax Language: C#

public class PropertyNotificationEventArgs :
PropertyChangedEventArgs stores old and new values of

changed property.

| Properties   | C# Declaration Syntax                                | Description                        |
|--------------|------------------------------------------------------|------------------------------------|
| NewValue     | <pre>public Object NewValue {get;}</pre>             | Get new value of property.         |
| OldValue     | <pre>public Object OldValue {get;}</pre>             | Get old value of property.         |
| PropertyName | <pre>public virtual string PropertyName {get;}</pre> | Get name of property that changed. |

# **RebootCompleted Class**

**Purpose** Provide data for RebootCompleted event of xPCTargetPC type

**Syntax** public class RebootCompletedEventArgs : AsyncCompletedEventArg

S

**Description** Namespace: MathWorks.xPCTarget.FrameWork

Syntax Language: C#

public class RebootCompletedEventArgs :

AsyncCompletedEventArgs provides data for RebootCompleted event of

xPCTargetPC type.

| Properties | C# Declaration Syntax                     | Description                                                                     |
|------------|-------------------------------------------|---------------------------------------------------------------------------------|
| Cancelled  | <pre>public bool Cancelled {get;}</pre>   | Get value that indicates if<br>an asynchronous operation<br>has been cancelled. |
| Error      | <pre>public Exception Error {get;}</pre>  | Get value that indicates which error occurred during asynchronous operation.    |
| UserState  | <pre>public Object UserState {get;}</pre> | Get unique identifier for asynchronous task.                                    |

## **SetParamCompleted Class**

**Purpose** Provide data for SetParamCompleted event of xPCParameter type

**Syntax** public class SetParamCompletedEventArgs : AsyncCompletedEventA

rgs

**Description** Namespace: MathWorks.xPCTarget.FrameWork

Syntax Language: C#

public class SetParamCompletedEventArgs :

AsyncCompletedEventArgs provides data for SetParamCompleted

event of xPCParameter type.

| Properties | C# Declaration Syntax                     | Description                                                                     |
|------------|-------------------------------------------|---------------------------------------------------------------------------------|
| Cancelled  | <pre>public bool Cancelled {get;}</pre>   | Get value that indicates if<br>an asynchronous operation<br>has been cancelled. |
| Error      | <pre>public Exception Error {get;}</pre>  | Get value that indicates which error occurred during asynchronous operation.    |
| NewValue   | <pre>public Object NewValue {get;}</pre>  | Get new value of property.                                                      |
| OldValue   | <pre>public Object OldValue {get;}</pre>  | Get old value of property.                                                      |
| UserState  | <pre>public Object UserState {get;}</pre> | Get unique identifier for asynchronous task.                                    |

## **UnloadCompleted Class**

**Purpose** Provide data for UnloadCompleted event of xPCTargetPC type

**Syntax** public class UnloadCompletedEventArgs : AsyncCompletedEventArg

S

**Description** Namespace: MathWorks.xPCTarget.FrameWork

Syntax Language: C#

public class UnloadCompletedEventArgs :

AsyncCompletedEventArgs provides data for UnloadCompleted event

of xPCTargetPC type.

| Properties | C# Declaration Syntax                     | Description                                                                     |
|------------|-------------------------------------------|---------------------------------------------------------------------------------|
| Cancelled  | <pre>public bool Cancelled {get;}</pre>   | Get value that indicates if<br>an asynchronous operation<br>has been cancelled. |
| Error      | <pre>public Exception Error {get;}</pre>  | Get value that indicates which error occurred during asynchronous operation.    |
| UserState  | <pre>public Object UserState {get;}</pre> | Get unique identifier for asynchronous task.                                    |

**Purpose** Access to target application loaded on target PC

**Syntax** public sealed class xPCApplication : xPCBaseNotification

**Description** Namespace: MathWorks.xPCTarget.FrameWork

Syntax Language: C#

public sealed class xPCApplication : xPCBaseNotification

initializes a new instance of the xPCApplication class.

#### **Methods**

| Method               | Description                         |
|----------------------|-------------------------------------|
| xPCApplication.Start | Start target application simulation |
| xPCApplication.Stop  | Stop target application simulation  |

#### **Events**

| Events                  | Description                                                |
|-------------------------|------------------------------------------------------------|
| xPCApplication.Started  | Event after simulation starts from issue of stop command   |
| xPCApplication.Starting | Event before simulation starts from issue of start command |
| xPCApplication.Stopped  | Event after simulation stops from issue of stop command    |
| xPCApplication.Stopping | Event before simulation stops from issue of stop command   |

| Properties  | C# Declaration<br>Syntax                     | Description                                                                                                    | Exception                                                                      |
|-------------|----------------------------------------------|----------------------------------------------------------------------------------------------------|--------------------------------------------------------------------------------|
| CPUOverload | <pre>public bool CPUOverload {get;}</pre>    | Get state of CPUOverload.                                                                                                    | xPCException — When problem occurs, query xPCException object Reason property. |
| ExecTime    | <pre>public double ExecTime {get;}</pre>     | Get execution time.                                                                                                    | xPCException — When problem occurs, query xPCException object Reason property. |
| Logger      | <pre>public xPCAppLogger Logger {get;}</pre> | Get reference to the application logging object.                                                                                               |                                                                                |
| MaximumTeT  | <pre>public double MaximumTeT {get;}</pre>   | Get the maximum time. The first element contains the maximum TET number; the second element contains how long it took to achieve the TET time. | xPCException — When problem occurs, query xPCException object Reason property. |

| Properties | C# Declaration<br>Syntax                                  | Description                                                                                                    | Exception                                                                      |
|------------|-----------------------------------------------------------|----------------------------------------------------------------------------------------------------|--------------------------------------------------------------------------------|
| MinimumTeT | <pre>public double MinimumTeT {get;}</pre>                | Get the minimum time. The first element contains the minimum TET number; the second element contains how long it took to achieve the TET time. | xPCException — When problem occurs, query xPCException object Reason property. |
| Name       | <pre>public string Name {get;}</pre>                      | Get the current<br>name of the loaded<br>target application                                                                                    | xPCException — When problem occurs, query xPCException object Reason property. |
| Parameters | <pre>public<br/>xPCParameters<br/>Parameters {get;}</pre> | Get reference to the xPCParameters object.                                                                                                    |                                                                                |
| SampleTime | <pre>public double SampleTime {get; set;}</pre>           | Get or set Sample time                                                                                                    | xPCException — When problem occurs, query xPCException object Reason property. |
| Scopes     | <pre>public xPCScopes Scopes {get;}</pre>                 | Get collection of<br>scopes assigned to<br>the application                                                                                     |                                                                                |
| Signals    | <pre>public xPCSignals Signals {get;}</pre>               | Get reference to xPCSignals object                                                                                                    |                                                                                |

| Properties | C# Declaration<br>Syntax                            | Description                                                   | Exception                                                                      |
|------------|-----------------------------------------------------|---------------------------------------------------------------|--------------------------------------------------------------------------------|
| Status     | <pre>public xPCAppStatus Status {get;}</pre>        | Get simulation status. See xPCAppStatus Enumerated Data Type. | xPCException — When problem occurs, query xPCException object Reason property. |
| StopTime   | <pre>public double StopTime {get; set;}</pre>       | Get and set stop time                                         | xPCException — When problem occurs, query xPCException object Reason property. |
| Target     | <pre>public<br/>xPCTargetPC<br/>Target {get;}</pre> | Get reference to parent xPCTargetPC object.                   |                                                                                |

## **xPCAppLogger Class**

**Purpose** Access to target application loggers

**Syntax** public class xPCAppLogger : xPCApplicationObject

**Description** Namespace: MathWorks.xPCTarget.FrameWork

Syntax Language: C#

public class xPCAppLogger : xPCApplicationObject initializes a

new instance of the xPCAppLogger class.

| Properties    | C# Declaration Syntax                              | Description                                                            |
|---------------|----------------------------------------------------|------------------------------------------------------------------------|
| LogMode       | <pre>public xPCLogMode LogMode {get; set;}</pre>   | Control which data points to log. See xPCLogMode Enumerated Data Type. |
| LogModeValue  | <pre>public int LogModeValue {get; set;}</pre>     | Get or set the value-equidistant logging. Set the value to the         |
| MaxLogSamples | <pre>public int MaxLogSamples {get;}</pre>         | Get maximum number of samples that can be in log buffer.               |
| OutputLog     | <pre>public xPCOutputLogger OutputLog {get;}</pre> | Return a reference to the xPCOutputLogger object.                      |
| StateLog      | <pre>public xPCStateLogger StateLog {get;}</pre>   | Return a reference to the xPCStateLogger object.                       |
| TETLog        | <pre>public xPCTETLogger TETLog {get;}</pre>       | Return a reference to the xPCTETLogger object.                         |
| TimeLog       | <pre>public xPCTimeLogger TimeLog {get;}</pre>     | Return a reference to the xPCTimeLogger object.                        |

## xPCDataFileScSignalObject Class

**Purpose** Object that holds logged file scope signal data

**Syntax** public class xPCDataFileScSignalObject : xPCFileScopeStream,

IxPCDataService

**Description** Namespace: MathWorks.xPCTarget.FrameWork

Syntax Language: C#

public class xPCDataFileScSignalObject :

xPCFileScopeStream, IxPCDataService accesses an object that

holds logged file scope signal data.

#### **Methods**

| Method                 | Description                                                                |
|------------------------|----------------------------------------------------------------------------|
| xPCDataFileScSignalObj | e <b>đ</b> .tog <b>@edDälka</b> scope signal data from target PC           |
| xPCDataFileScSignalObj | efilestiats and dogged data from target PC without blocking calling thread |

#### **Events**

| Event                  | Description                                                 |
|------------------------|-------------------------------------------------------------|
| xPCDataFileScSignalObj | envertoptalogyelefted scope signal data operation completes |

### **Properties**

The xPCFileScope class inherits all other properties from the xPCScope class.

| Property               | C# Declaration Syntax                                         | Description                                        |
|------------------------|---------------------------------------------------------------|----------------------------------------------------|
| ScopeSignal-<br>Object | <pre>public xPCFileScopeSignal ScopeSignalObject {get;}</pre> | Get parent scope signal xPCFileScopeSignal object. |

## xPCDataHostScSignalObject Class

**Purpose** Object that holds logged host scope signal data

**Syntax** public class xPCDataHostScSignalObject : xPCApplicationNotfica

tionObject, IxPCDataService, IxPCDataServiceAsync

**Description** Namespace: MathWorks.xPCTarget.FrameWork

Syntax Language: C#

public class xPCDataHostScSignalObject :

xPCApplicationNotficationObject, IxPCDataService,

IxPCDataServiceAsync accesses an object that holds logged host scope

signal data.

#### **Methods**

| Method                 | Description                                                                  |
|------------------------|------------------------------------------------------------------------------|
| xPCDataHostScSignalObj | e <b>t</b> tog <b>@et Dads</b> t scope signal data from target PC            |
| xPCDataHostScSignalObj | ettosestopeasgnat logged data from target PC without blocking calling thread |

#### **Events**

| Event                  | Description                                                     |
|------------------------|-----------------------------------------------------------------|
| xPCDataHostScSignalObj | e the Gat Data Completest scope signal data operation completes |

#### **Properties**

The xPCFileScope class inherits all other properties from the xPCScope class.

# xPCDataHostScSignalObject Class

| Property               | C# Declaration Syntax                                         | Description                                                                                                    |
|------------------------|---------------------------------------------------------------|----------------------------------------------------------------------------------------------------|
| Decimation             | <pre>public int Decimation {get;<br/>set;}</pre>              | A number <i>n</i> , where every <i>n</i> th sample is acquired in a scope window.                                                                                                    |
| NumSamples             | <pre>public int NumSamples {get;<br/>set;}</pre>              | Get or set number of contiguous samples captured during the acquisition of a data package. If the scope stops before capturing this number of samples, the scope has the collected data up to the end of data collection. It then has zeroes for the remaining uncollected data. Note what type of data you are collecting, it is possible that your data contains zeroes.  For file scopes, this parameter works with the autorestart setting. If autorestart is enabled, the file scope collects data up to NumSamples, then starts over again, overwriting the buffer. If autorestart is disabled, the file scope collects data only up to NumSamples, then stops. |
| ScopeSignal-<br>Object | <pre>public xPCHostScopeSignal ScopeSignalObject {get;}</pre> | Get parent scope signal xPCHostScopeSignal object.                                                                                                    |
| Startindex             | <pre>public int StartIndex {get;<br/>set;}</pre>              | Get and set the index of the first sample to retrieve from the log.                                                                                                    |

## xPCDataLoggingObject Class

Purpose Object that holds logged data

**Syntax** public class xPCDataLoggingObject : xPCApplicationNotficationO

bject, IxPCDataService, xPCDataServiceAsync

**Description** Namespace: MathWorks.xPCTarget.FrameWork

Syntax Language: C#

public class xPCDataLoggingObject :

xPCApplicationNotficationObject, IxPCDataService, xPCDataServiceAsync accesses an object that holds logged data.

#### **Methods**

| Method                                           | Description                                               |  |
|--------------------------------------------------|-----------------------------------------------------------|--|
| xPCDataLoggingObject.GetData data from target PC |                                                           |  |
| xPCDataLoggingObject.G                           | tDaga Syma from target PC without blocking calling thread |  |

#### **Events**

| Event                  | Description     |
|------------------------|-----------------|
| xPCDataLoggingObject.G | e MetaCompletes |

#### **Properties**

The xPCFileScope class inherits all other properties from the xPCScope class.

| Property   | C# Declaration Syntax                            | Description                                                                       |
|------------|--------------------------------------------------|-----------------------------------------------------------------------------------|
| Decimation | <pre>public int Decimation {get;<br/>set;}</pre> | A number <i>n</i> , where every <i>n</i> th sample is acquired in a scope window. |
| LogId      | <pre>public int LogId {get;}</pre>               |                                                                                   |

# xPCDataLoggingObject Class

| Property   | C# Declaration Syntax                            | Description                                                                                                    |
|------------|--------------------------------------------------|----------------------------------------------------------------------------------------------------|
| NumSamples | <pre>public int NumSamples {get;<br/>set;}</pre> | Get or set number of contiguous samples captured during the acquisition of a data package. If the scope stops before capturing this number of samples, the scope has the collected data up to the end of data collection. It then has zeroes for the remaining uncollected data. Note what type of data you are collecting, it is possible that your data contains zeroes.  For file scopes, this parameter works with the autorestart setting. If autorestart is enabled, the file scope collects data up to NumSamples, then starts over again, overwriting the buffer. If autorestart is disabled, the file scope collects data only up to NumSamples, then stops. |
| Startindex | <pre>public int StartIndex {get;<br/>set;}</pre> | Get and set the index of the first sample to retrieve from the log.                                                                                                    |

## **xPCDirectoryInfo Class**

**Purpose** Access directories and subdirectories of target PC file system

**Syntax** public class xPCDirectoryInfo : xPCFileSystemInfo

**Description** Namespace: MathWorks.xPCTarget.FrameWork

Syntax Language: C#

 $\verb"public class xPCDirectoryInfo: xPCFileSystemInfo accesses"$ 

directories and subdirectories of target PC file system.

#### Constructor

| Constructor      | Description                                                           |  |
|------------------|-----------------------------------------------------------------------|--|
| xPCDirectoryInfo | Construct new instance of the xPCirectoryInfo class on specified path |  |

#### **Methods**

| Method                 | Description                                                         |
|------------------------|---------------------------------------------------------------------|
| xPCDirectoryInfo.Creat | Create directory                                                    |
| xPCDirectoryInfo.Delet | Delete empty xPCDirectoryInfo object                                |
| xPCDirectoryInfo.GetDi | Catalies tories of current directory                                |
| xPCDirectoryInfo.GetFi | ₽§le list from current directory                                    |
| xPCDirectoryInfo.GetFi | Legiestestenf osformation for files and subdirectories in directory |

# xPCDirectoryInfo Class

| Property     | C# Declaration<br>Syntax                                | Description                                                                                                    | Exception                                                                               |
|--------------|---------------------------------------------------------|----------------------------------------------------------------------------------------------------|-----------------------------------------------------------------------------------------|
| CreationTime | <pre>public override DateTime CreationTime {get;}</pre> | Get creation time of the current FileSystemInfo object.                                                            | xPCException — When<br>problem occurs, query<br>xPCException object<br>Reason property. |
| Exists       | <pre>public override bool Exists {get;}</pre>           | Get a boolean value to indicate existence of directory. A value of 1 indicates existent, 0 indicates non-existent. | xPCException — When<br>problem occurs, query<br>xPCException object<br>Reason property. |
| Extension    | <pre>public string Extension {get;}</pre>               | Get string that represents the extension part of the file.                                                         |                                                                                         |
| FullName     | <pre>public virtual string FullName {get;}</pre>        | Get full path name of the directory or file.                                                                       |                                                                                         |
| Name         | <pre>public override string Name {get;}</pre>           | Get the name of this xPCDirectoryInfo instance as a string.                                                        | xPCException — When<br>problem occurs, query<br>xPCException object<br>Reason property. |
| Parent       | <pre>public xPCDirectoryInfo Parent {get;}</pre>        | Get the parent directory of a specified subdirectory.                                                              | xPCException — When<br>problem occurs, query<br>xPCException object                     |
| Root         | <pre>public<br/>xPCDirectoryInfo<br/>Root {get;}</pre>  | Get the root portion of a path.                                                                                    | xPCException — When<br>problem occurs, query<br>xPCException object<br>Reason property. |

## **xPCDriveInfo Class**

**Purpose** Information for target PC drive

**Syntax** public class xPCDriveInfo

**Description** Namespace: MathWorks.xPCTarget.FrameWork

Syntax Language: C#

public class xPCDriveInfo accesses information on a target PC

drive.

#### Constructor

| Constructor  | Description                                   |
|--------------|-----------------------------------------------|
| xPCDriveInfo | Initialize new instance of xPCDriveInfo class |

#### Methods

| Method               | Description                               |
|----------------------|-------------------------------------------|
| xPCDriveInfo.Refresh | Synchronize with file drives on target PC |

| Property                | C# Declaration<br>Syntax                         | Description                                           | Exception                                                                               |
|-------------------------|--------------------------------------------------|-------------------------------------------------------|-----------------------------------------------------------------------------------------|
| Available-<br>Freespace | <pre>public long AvailableFreeSpace {get;}</pre> | Indicate amount of available free space on drive.     | xPCException — When<br>problem occurs, query<br>xPCException object<br>Reason property. |
| DriveFormat             | <pre>public string DriveFormat {get;}</pre>      | Get name of file system type, such as FAT16 or FAT32. | xPCException — When<br>problem occurs, query<br>xPCException object<br>Reason property. |

# **xPCDriveInfo Class**

| Property           | C# Declaration<br>Syntax                    | Description                       | Exception                                                                               |
|--------------------|---------------------------------------------|-----------------------------------|-----------------------------------------------------------------------------------------|
| Name               | <pre>public string Name {get;}</pre>        | Get name of drive.                | xPCException — When<br>problem occurs, query<br>xPCException object<br>Reason property. |
| Root-<br>Directory | public<br>xPCDirectoryInfo<br>RootDirectory | Get root directory of drive.      | xPCException — When<br>problem occurs, query<br>xPCException object                     |
| TotalSize          | <pre>public long TotalSize {get;}</pre>     | Get total size of drive in bytes. | xPCException — When<br>problem occurs, query<br>xPCException object<br>Reason property. |
| VolumeLabel        | <pre>public string VolumeLabel {get;}</pre> | Get volume label of drive.        | xPCException — When<br>problem occurs, query<br>xPCException object<br>Reason property. |

## **xPCException Class**

Purpose Information for xPCException

**Syntax** public class xPCException : Exception, ISerializable

**Description** Namespace: MathWorks.xPCTarget.FrameWork

Syntax Language: C#

public class xPCException : Exception, ISerializable

accesses information on xPC Target exceptions.

#### Constructor

| Constructor  | Description                                  |
|--------------|----------------------------------------------|
| xPCException | Construct new instance of xPCException class |

| Property       | C# Declaration Syntax                                 | Description                                                                                             |
|----------------|-------------------------------------------------------|----------------------------------------------------------------------------------------------------|
| Data           | <pre>public virtual IDictionary Data {get;}</pre>     | Get collection of key/value pairs that provide additional user-defined information about the exception. |
| HelpLink       | <pre>public virtual string HelpLink {get; set;}</pre> | Get or set link to the help file associated with this exception.                                        |
| InnerException | <pre>public Exception InnerException {get;}</pre>     | Get Exception instance that caused the current exception.                                               |
| Message        | <pre>public override string Message {get;}</pre>      | Get exception message. Overrides Exception. Message property.                                           |
| Reason         | <pre>public xPCExceptionReason Reason {get;}</pre>    | Get xPCExceptionReason reason.<br>See xPCExceptionReason<br>Enumerated Data Type.                       |

# **xPCException Class**

| Property       | C# Declaration Syntax                               | Description                                                                                                    |
|----------------|-----------------------------------------------------|----------------------------------------------------------------------------------------------------|
| Source         | <pre>public virtual string Source {get; set;}</pre> | Get or set name of target application or object that causes the error.                                                 |
| StackTrace     | <pre>public virtual string StackTrace {get;}</pre>  | Get string representation of<br>the frames on the call stack at<br>the time the method emits the<br>current exception. |
| TargetPCObject | <pre>public xPCTargetPC TargetPCObject {get;}</pre> | Get xPCTargetPC object that raised the error.                                                                          |
| TargetSite     | <pre>public MethodBase TargetSite {get;}</pre>      | Get method that emits the current exception.                                                                           |

**Purpose** Access to file and xPCFileStream objects

**Syntax** public class xPCDriveInfo

**Description** Namespace: MathWorks.xPCTarget.FrameWork

Syntax Language: C#

public class xPCDriveInfo accesses information on a target PC

drive.

#### Constructor

| Constructor | Description                                 |
|-------------|---------------------------------------------|
| xPCFileInfo | Construct new instance of xPCFileInfo class |

#### Methods

| Method                 | Description                                 |  |
|------------------------|---------------------------------------------|--|
| xPCFileInfo.CopyToHost | Event before establishing connection        |  |
| xPCFileInfo.Create     | Create file in specified path name          |  |
| xPCFileInfo.Delete     | Permanently delete file on target PC        |  |
| xPCFileInfo.Open       | Open file                                   |  |
| xPCFileInfo.OpenRead   | Create read-only xPCFileStream object       |  |
| xPCFileInfo.Rename     | Rename file                                 |  |
| xPCFileInfo            | Construct new instance of xPCFileInfo class |  |

| Property  | C# Declaration Syntax                               | Description                     |
|-----------|-----------------------------------------------------|---------------------------------|
| Directory | <pre>public xPCDirectoryInfo Directory {get;}</pre> | Get an xPCDirectoryInfo object. |

## **xPCFileInfo Class**

| Property      | C# Declaration Syntax                         | Description                                                |
|---------------|-----------------------------------------------|------------------------------------------------------------|
| DirectoryName | <pre>public string DirectoryName {get;}</pre> | Get a string that represents the full directory path name. |
| Exists        | <pre>public override bool Exists {get;}</pre> | Get value that indicates whether a file exists.            |
| Length        | <pre>public long Length {get;}</pre>          | Get the size, in bytes, of the current file.               |
| Name          | <pre>public override string Name {get;}</pre> | Get the name of the file.                                  |

Purpose Access to file scopes

**Syntax** public class xPCFileScope : xPCScope

**Description** Namespace: MathWorks.xPCTarget.FrameWork

Syntax Language: C#

public class xPCFileScope : xPCScope initializes a new instance

of the xPCFileScope class.

Methods

The xPCFileScope class inherits methods from the xPCScope class.

**Events** 

The xPCFileScope class inherits events from the xPCScope class.

### **Properties**

The xPCFileScope class inherits properties from the xPCScope class.

| Property            | C# Declaration Syntax                                                  | Description                                                                                                    | Exception                                                                      |
|---------------------|------------------------------------------------------------------------|----------------------------------------------------------------------------------------------------|--------------------------------------------------------------------------------|
| AutoRestart         | <pre>public bool AutoRestart {get; set;}</pre>                         | Get or set the file scope<br>autorestart setting.<br>AutoRestart is a<br>boolean. Values are<br>'on' and 'off'.                                           | xPCException — When problem occurs, query xPCException object Reason property. |
| DataTime-<br>Object | <pre>public<br/>xPCDataHostScSignalObj<br/>DataTimeObject {get;}</pre> | Get data time object.<br>ect                                                                                                    | xPCException — When problem occurs, query xPCException object Reason property. |
| DynamicMode         | <pre>public bool DynamicMode {get; set;}</pre>                         | Get or set ability to<br>dynamically create<br>multiple log files for<br>file scopes. Values are<br>'on' and 'off'. By<br>default, the value is<br>'off'. | xPCException — When problem occurs, query xPCException object Reason property. |
| FileMode            | <pre>public SCFILEMODE FileMode {get; set;}</pre>                      | Get or set write mode of<br>file. See xPCFileMode<br>Enumerated Data<br>Type.                                                                             | xPCException — When problem occurs, query xPCException object Reason property. |
| FileName            | <pre>public string FileName {get; set;}</pre>                          | Get or set file name for scope.                                                                                                    |                                                                                |

| Property              | C# Declaration Syntax                                                     | Description                                                                                                    | Exception                                                                      |
|-----------------------|---------------------------------------------------------------------------|----------------------------------------------------------------------------------------------------|--------------------------------------------------------------------------------|
| MaxWrite-<br>FileSize | <pre>public uint MaxWriteFileSize {get; set;}</pre>                       | Get or set the maximum file size in bytes allowed before incrementing to the next file.                                                                                                    | xPCException — When problem occurs, query xPCException object Reason property. |
|                       |                                                                           | When the size of a log file reaches MaxWriteFileSize, the software creates a subsequently numbered file name, and continues logging data to that file, up until the highest log file number you have specified. |                                                                                |
|                       |                                                                           | If the software cannot create any additional log files, it overwrites the first log file.  This value must be a                                                                                                 |                                                                                |
|                       |                                                                           | multiple of WriteSize.<br>Default is 536870912.                                                                                                    |                                                                                |
| Signals               | <pre>public xPCTarget-<br/>ScopeSignalCollection<br/>Signals {get;}</pre> | Get collection of<br>file scope signals<br>(xPCFileScope-<br>SignalCollection)<br>assigned to this scope<br>object.                                                                                             |                                                                                |

| Property           | C# Declaration Syntax                                                     | Description                                                                                                    | Exception                                                                      |
|--------------------|---------------------------------------------------------------------------|----------------------------------------------------------------------------------------------------|--------------------------------------------------------------------------------|
| Trigger-<br>Signal | <pre>public<br/>xPCTgtScopeSignal<br/>TriggerSignal {get;<br/>set;}</pre> | Get or set file<br>scope signal<br>(xPCFileScopeSignal)<br>used to trigger the<br>scope.                              | xPCException — When problem occurs, query xPCException object Reason property. |
| WriteSize          | <pre>public int WriteSize {get; set;}</pre>                               | Get or set that memory<br>buffer collect data in<br>multiples of write size.<br>WriteSize must be<br>multiple of 512. | xPCException — When problem occurs, query xPCException object Reason property. |

| Property              | C# Declaration Syntax                               | Description                                                                                                    | Exception                                                                               |
|-----------------------|-----------------------------------------------------|----------------------------------------------------------------------------------------------------|-----------------------------------------------------------------------------------------|
| MaxWrite-<br>FileSize | <pre>public uint MaxWriteFileSize {get; set;}</pre> | Get or set the maximum file size in bytes allowed before incrementing to the next file.                                                                                                    | xPCException —<br>When problem occurs,<br>query xPCException<br>object Reason property. |
|                       |                                                     | When the size of a log file reaches MaxWriteFileSize, the software creates a subsequently numbered file name, and continues logging data to that file, up until the highest log file number you have specified.  If the software cannot create any additional log files, it overwrites the first log file. |                                                                                         |

| Property           | C# Declaration Syntax                                                     | Description                                                                                                    | Exception                                                                               |
|--------------------|---------------------------------------------------------------------------|----------------------------------------------------------------------------------------------------|-----------------------------------------------------------------------------------------|
|                    |                                                                           | This value must be a multiple of WriteSize. Default is 536870912.                                                     |                                                                                         |
| Signals            | <pre>public xPCTarget-<br/>ScopeSignalCollection<br/>Signals {get;}</pre> | Get collection of<br>file scope signals<br>(xPCFileScope-<br>SignalCollection)<br>assigned to this scope<br>object.   |                                                                                         |
| Trigger-<br>Signal | <pre>public<br/>xPCTgtScopeSignal<br/>TriggerSignal {get;<br/>set;}</pre> | Get or set file scope signal (xPCFileScopeSignal) used to trigger the scope.                                          | xPCException —<br>When problem occurs,<br>query xPCException<br>object Reason property. |
| WriteSize          | <pre>public int WriteSize {get; set;}</pre>                               | Get or set that memory<br>buffer collect data in<br>multiples of write size.<br>WriteSize must be<br>multiple of 512. | xPCException — When problem occurs, query xPCException object Reason property.          |

## xPCFileScopeCollection Class

**Purpose** Collection of xPCFileScope objects

**Syntax** public class xPCFileScopeCollection : xPCScopeCollection<xPCFi

leScope>

**Description** Namespace: MathWorks.xPCTarget.FrameWork

Syntax Language: C#

public class xPCFileScopeCollection :

xPCScopeCollection<xPCFileScope> initializes collection of

xPCFileScope objects.

#### **Methods**

| Method                 | Description                                                        |
|------------------------|--------------------------------------------------------------------|
| xPCFileScopeCollection | Addate xPCFileScope object with the next available scope ID as key |
| xPCFileScopeCollection | Seyfices on target PC                                              |
| xPCFileScopeCollection | . StartAllIfile scopes in one call                                 |
| xPCFileScopeCollection | StopAll file scopes in one call                                    |

## xPCFileScopeSignal Class

**Purpose** Access to file scope signals

**Syntax** public class xPCFileScopeSignal : xPCScopeSignal

**Description** Namespace: MathWorks.xPCTarget.FrameWork

Syntax Language: C#

public class xPCFileScopeSignal : xPCScopeSignal initializes

access to file scope signals.

**Properties** The xPCFileScopeSignal class inherits other properties from the

xPCSignal class.

| Property                       | C# Declaration Syntax                                                                    | Description                                                                                             |
|--------------------------------|------------------------------------------------------------------------------------------|----------------------------------------------------------------------------------------------------|
| FileScopeSignal-<br>DataObject | <pre>public<br/>xPCDataFileScSignalObject<br/>FileScopeSignalDataObject<br/>{get;}</pre> | Gets the data<br>xPCDataFileScSignalObject<br>object associated with this<br>xPCFileScopeSignal object. |
| Scope                          | <pre>public xPCFileScope Scope {get;}</pre>                                              | Get parent file scope xPCFileScope object.                                                              |

## xPCFileScopeSignalCollection Class

**Purpose** Collection of xPCFileScopeSignal objects

**Syntax** public class xPCFileScopeSignalCollection : xPCScopeSignalColl

ection<xPCFileScopeSignal>

**Description** Namespace: MathWorks.xPCTarget.FrameWork

Syntax Language: C#

public class xPCFileScopeSignalCollection :

xPCScopeSignalCollection<xPCFileScopeSignal> initializes

collection of xPCFileScopeSignal objects.

#### **Methods**

| Method                 | Description                                                    |
|------------------------|----------------------------------------------------------------|
| xPCFileScopeSignalColl | e Atclicb sig Adds to file scope                               |
| xPCFileScopeSignalColl | eStyingthrBafrestith signals for associated scope on target PC |

| Property | C# Declaration<br>Syntax                                         | Description                                                                                                    | Exception                                                                               |
|----------|------------------------------------------------------------------|----------------------------------------------------------------------------------------------------|-----------------------------------------------------------------------------------------|
| Item     | <pre>public xPCFileScopeSignal Item[string blkpath] {get;}</pre> | Get xPCFileScopeSignal object from signal name (b1kpath).  b1kpath is the signal name that represents a signal object added to its parent xPCHostScope object. This property returns the file scope | xPCException — When<br>problem occurs, query<br>xPCException object<br>Reason property. |

# xPCFileScopeSignalCollection Class

| Property | C# Declaration<br>Syntax | Description                               | Exception |
|----------|--------------------------|-------------------------------------------|-----------|
|          |                          | signal object as type xPCFileScopeSignal. |           |

## **xPCFileStream Class**

Purpose Access xPCFileStream objects

**Syntax** public class xPCFileStream : IDisposable

**Description** Namespace: MathWorks.xPCTarget.FrameWork

Syntax Language: C#

public class xPCFileStream : IDisposable initializes

xPCFileStream objects. These objects expose the file stream around a

file.

#### Constructor

| Constructor   | Description                                   |
|---------------|-----------------------------------------------|
| xPCFileStream | Construct new instance of xPCFileStream class |

#### **Methods**

| Method                  | Constructor                                              |
|-------------------------|----------------------------------------------------------|
| xPCFileStream.Close     | Close current stream                                     |
| xPCFileStream.Read      | Read block of bytes from stream and write data to buffer |
| xPCFileStream.Write     | Write block of bytes to file stream                      |
| xPCFileStream.WriteByte | Writes byte to current position in file stream           |

### **Property**

| Property | C# Declaration Syntax                | Description                | Exception                                                                               |
|----------|--------------------------------------|----------------------------|-----------------------------------------------------------------------------------------|
| Length   | <pre>public long Length {get;}</pre> | Get length of file stream. | xPCException — When<br>problem occurs, query<br>xPCException object<br>Reason property. |

# **xPCFileSystem Class**

**Purpose** File system drives and folders

**Syntax** public class xPCFileSystem

**Description** Namespace: MathWorks.xPCTarget.FrameWork

Syntax Language: C#

 $\verb"public class xPCFileSystem" initializes file system drive and folder$ 

objects.

#### Methods

| Method                 | Description                                           |
|------------------------|-------------------------------------------------------|
| xPCFileSystem.Create   | Create folder                                         |
| xPCFileSystem.GetCurre | <b>Chineatowy</b> rking folder for target application |
| xPCFileSystem.GetDrive | Drive names for all logical drives on target PC       |
| xPCFileSystem.RemoveFi | Remove file name from target PC                       |
| xPCFileSystem.SetCurre | n <b>tDimeatahy</b> ectory                            |

# **xPCFileSystemInfo Class**

**Purpose** File system information

**Syntax** public abstract class xPCFileSystemInfo

**Description** Namespace: MathWorks.xPCTarget.FrameWork

Syntax Language: C#

 $\verb"public" abstract class xPCFileSystemInfo initializes file system"$ 

information objects.

#### Constructor

| Constructor       | Description                                        |
|-------------------|----------------------------------------------------|
| xPCFileSystemInfo | Initialize new instance of xPCFileSystemInfo class |

#### **Methods**

| Method                 | Description           |
|------------------------|-----------------------|
| xPCFileSystemInfo.Dele | telete current folder |

| Property     | C# Declaration Syntax                          | Description                                            |  |
|--------------|------------------------------------------------|--------------------------------------------------------|--|
| CreationTime | <pre>public DateTime CreationTime {get;}</pre> | Get creation time of current<br>FileSystemInfo object. |  |
| Exists       | <pre>public abstract bool Exists {get;}</pre>  | Get value that indicates existence of file or folder.  |  |
| Extension    | <pre>public string Extension {get;}</pre>      | Get string that represents file extension.             |  |

# **xPCFileSystemInfo Class**

| Property | C# Declaration Syntax                            | Description                           |
|----------|--------------------------------------------------|---------------------------------------|
| FullName | <pre>public virtual string FullName {get;}</pre> | Get full path name of file or folder. |
| Name     | <pre>public abstract string Name {get;}</pre>    | Get name of folder.                   |

## xPCHostScope Class

Purpose Access to host scopes

**Syntax** public class xPCHostScope : xPCScope

**Description** Namespace: MathWorks.xPCTarget.FrameWork

Syntax Language: C#

public class xPCHostScope : xPCScope initializes a new instance

of the xPCHostScope class.

**Methods** 

The xPCHostScope class inherits methods from the xPCScope class.

**Events** 

The xPCHostScope class inherits events from the xPCScope class.

**Properties** 

The xPCHostScope class inherits all other properties from the xPCScope class.

| Property            | C# Declaration<br>Syntax                                                            | Description                                                                            | Exception |
|---------------------|-------------------------------------------------------------------------------------|----------------------------------------------------------------------------------------|-----------|
| DataTime-<br>Object | <pre>public<br/>xPCDataHostSc-<br/>SignalObject<br/>DataTimeObject<br/>{get;}</pre> | Get host scope time data object xPCDataHost-ScSignalObject associated with this scope. |           |
| Signals             | public xPCTarget-<br>ScopeSignal-                                                   | Get collection of host scope signals (xPCHost-                                         |           |

# xPCHostScope Class

| Property           | C# Declaration<br>Syntax                                                | Description                                                                             | Exception                                                                               |
|--------------------|-------------------------------------------------------------------------|-----------------------------------------------------------------------------------------|-----------------------------------------------------------------------------------------|
|                    | Collection Signals {get;}                                               | ScopeSignalCollection) assigned to this scope object.                                   |                                                                                         |
| Trigger-<br>Signal | <pre>public xPCTgtScope-<br/>Signal TriggerSignal<br/>{get; set;}</pre> | Get or set host scope<br>signal (xPCHostScope-<br>Signal) used to trigger<br>the scope. | xPCException — When<br>problem occurs, query<br>xPCException object<br>Reason property. |

# xPCHostScopeCollection Class

Purpose Collection of xPCHostScope objects

**Syntax** public class xPCHostScopeCollection : xPCScopeCollection<xPCHo

stScope>

**Description** Namespace: MathWorks.xPCTarget.FrameWork

Syntax Language: C#

public class xPCHostScopeCollection :

xPCScopeCollection<xPCHostScope> initializes collection of

xPCHostScope objects.

#### **Methods**

| Method                 | Description                                                         |
|------------------------|---------------------------------------------------------------------|
| xPCHostScopeCollection | Addente xPCHostScope object with the next available scope ID as key |
| xPCHostScopeCollection | . Refresh host scope object state                                   |
| xPCHostScopeCollection | StartAll host scopes in one call                                    |
| xPCHostScopeCollection | StopAll host scopes in one call                                     |

## xPCHostScopeSignal Class

**Purpose** Access to host scope signals

**Syntax** public class xPCHostScopeSignal : xPCScopeSignal

**Description** Namespace: MathWorks.xPCTarget.FrameWork

Syntax Language: C#

public class xPCHostScopeSignal : xPCScopeSignal initializes

access to host scope signals.

| Property                       | C# Declaration Syntax                                                                    | Description                        |  |
|--------------------------------|------------------------------------------------------------------------------------------|------------------------------------|--|
| HostScopeSignal-<br>DataObject | <pre>public<br/>xPCDataHostScSignalObject<br/>HostScopeSignalDataObject<br/>{get;}</pre> | Get host scope signal data object. |  |
| Scope                          | <pre>public xPCHostScope Scope {get;}</pre>                                              | Get host scope.                    |  |

# xPCHostScopeSignalCollection Class

Purpose Collection of xPCHostScopeSignal objects

**Syntax** public class xPCHostScopeSignal : xPCScopeSignal

**Description** Namespace: MathWorks.xPCTarget.FrameWork

Syntax Language: C#

public class xPCHostScopeSignal : xPCScopeSignal represents a

collection of xPCHostScopeSignal objects.

#### **Methods**

| Method Description                                         |                                                             |
|------------------------------------------------------------|-------------------------------------------------------------|
| xPCHostScopeSignalColleCtricateActPCHostScopeSignal object |                                                             |
| xPCHostScopeSignalColl                                     | StrichrBafnesignals for associated host scopes on target PC |

| Property | C# Declaration<br>Syntax                                         | Description                                                                                                    | Exception                                                                      |
|----------|------------------------------------------------------------------|----------------------------------------------------------------------------------------------------|--------------------------------------------------------------------------------|
| Item     | <pre>public xPCHostScopeSignal Item[string blkpath] {get;}</pre> | Get xPCHostScopeSignal object from signal name (b1kpath).  b1kpath is the signal name that represents a signal object added to its parent xPCHostScope object.  This property returns the file scope signal object as type | xPCException — When problem occurs, query xPCException object Reason property. |
|          |                                                                  | xPCHostScopeSignal.                                                                                                    |                                                                                |

Purpose Base xPCLog class

**Syntax** public abstract class xPCLog : xPCApplicationObject

**Description** Namespace: MathWorks.xPCTarget.FrameWork

Syntax Language: C#

public abstract class xPCLog : xPCApplicationObject

represents the base xPCLog class.

| Properties    | C# Declaration Syntax                            | Description                               |
|---------------|--------------------------------------------------|-------------------------------------------|
| IsEnabled     | <pre>public abstract bool IsEnabled {get;}</pre> | Get whether to enable or disable logging. |
| NumLogSamples | <pre>public int NumLogSamples {get;}</pre>       | Get number of samples in log buffer.      |
| NumLogWraps   | <pre>public int NumLogWraps {get;}</pre>         | Get number of times log buffer wraps.     |

## xPCOutputLogger Class

Purpose Access to output logger

**Syntax** public class xPCOutputLogger : xPCLog

**Description** Namespace: MathWorks.xPCTarget.FrameWork

Syntax Language: C#

public class xPCOutputLogger: xPCLog initializes a new

instance of the  $xPCOutputLogger\ class.$ 

**Properties** The xPCOutputLogger class inherits all other properties from the

xPCLog class.

| Properties         | C# Declaration Syntax                                                                                        | Description                                                                                                    |
|--------------------|----------------------------------------------------------------------------------------------------|----------------------------------------------------------------------------------------------------|
| DataLoggingObjects | <pre>public IList<xpcdataloggingobject dataloggingobjects="" pre="" {get;}<=""></xpcdataloggingobject></pre> | Get ILIST of application data<br>≯logging objects.                                                                                                    |
| IsEnabled          | <pre>public override bool IsEnabled {get;}</pre>                                                             | Get whether to enable or disable logging. Overrides xPCLog.IsEnabled.                                                                                                   |
| Item               | <pre>public<br/>xPCDataLoggingObject<br/>Item[int index ] {get;}</pre>                                       | Get xPCDataLogging object specified by index (index). index is the index to the specified logging output. This property returns an object of type xPCDataLoggingObject. |
| NumOutputs         | <pre>public int NumOutputs {get;}</pre>                                                                      | Return a reference to the xPCOutputLogger object.                                                                                                    |

## **xPCParameter Class**

Purpose Single run-time tunable parameter

**Syntax** public class xPCParameter : xPCApplicationNotficationObject

**Description** Namespace: MathWorks.xPCTarget.FrameWork

Syntax Language: C#

public class xPCParameter :

xPCApplicationNotficationObject initializes a new instance of the xPCParameter class. An xPCParameter object represents a single specific target application parameter. You can tune the parameter using xPCParameter objects.

#### **Methods**

| Method                 | Description                                                 |
|------------------------|-------------------------------------------------------------|
| xPCParameter.GetParam  | Get number of dimensions                                    |
| xPCParameter.GetParamA | Magnchronous request to get parameter values from target PC |
| xPCParameter.SetParam  | Set number of dimensions                                    |
| xPCParameter.SetParamA | Synchronous request to set parameter values on target PC    |

#### **Events**

| Event                  | Description                                        |
|------------------------|----------------------------------------------------|
| xPCParameter.GetParamC | ompleated hen a get parameter operation completes  |
| xPCParameter.SetParamC | of pleated hen a set parameter operation completes |

| Property         | C# Declaration<br>Syntax                  | Description                                                                                                 | Exception                                                                               |
|------------------|-------------------------------------------|----------------------------------------------------------------------------------------------------|-----------------------------------------------------------------------------------------|
| BlockPath        | <pre>public string BlockPath {get;}</pre> | Get the full block path<br>name of the parameter<br>for an instance of an<br>xPCParameter object.           |                                                                                         |
| DataType         | <pre>public string DataType {get;}</pre>  | Get the Simulink<br>type, as a string, of<br>the parameter for<br>an instance of an<br>xPCParameter object. |                                                                                         |
| Dimensions       | <pre>public int[] Dimensions {get;}</pre> | Get an array that contains elements of dimension lengths.                                                   |                                                                                         |
| Name             | <pre>public string Name {get;}</pre>      | Get the name of<br>the parameter to<br>an instance of an<br>xPCParameter                                    |                                                                                         |
| Parameter-<br>Id | <pre>public int ParameterId {get;}</pre>  | Get the numerical index (identifier) that maps to an instance of an xPCParameter object.                    |                                                                                         |
| Rank             | <pre>public int Rank {get;}</pre>         | Get the number of dimensions of the parameter                                                               |                                                                                         |
| Value            | <pre>public Array Value {get; set;}</pre> | Get and set the parameter value.                                                                            | xPCException — When<br>problem occurs, query<br>xPCException object<br>Reason property. |

Purpose Access run-time parameters

**Syntax** public class xPCParameters : xPCApplicationObject

**Description** Namespace: MathWorks.xPCTarget.FrameWork

Syntax Language: C#

public class xPCParameters : xPCApplicationObject initializes a new instance of the xPCParameters class. An xPCParameters object

is a container to access run time parameters.

#### **Methods**

| Method                                                                   | Description |  |
|--------------------------------------------------------------------------|-------------|--|
| xPCParameters.LoadParameters.LoadParameter values for target application |             |  |
| xPCParameters.Refresh Refresh state of object                            |             |  |
| xPCParameters.SaveParametervalues of target application                  |             |  |

| Property      | C# Declaration Syntax                                                                                                    | Description                                                                                                    |
|---------------|----------------------------------------------------------------------------------------------------|----------------------------------------------------------------------------------------------------|
| NumParameters | <pre>public int NumParameters {get;}</pre>                                                                                     | Get the total number of tunable parameters in the target application.                                                                                                    |
| Item          | <pre>public xPCParameter Item[int paramIdx] {get;} or  public xPCParameter Item[string blkName, string paramName] {get;}</pre> | Return reference to xPCParameter object specified by its parameter identifier (paramIdx) or parameter name (paramname).  paramIdx is a 32-bit integer parameter identifier that represents the actual signal. |

# **xPCParameters Class**

| Property | C# Declaration Syntax | Description                                                                                                    |
|----------|-----------------------|----------------------------------------------------------------------------------------------------|
|          |                       | blkName is a string that specifies the block path name for the actual block that contains the parameter. paramName is a string that specifies the parameter name.  This method returns the xPCParameter object that represents the actual parameter. |

Purpose Access xPCScope class

**Syntax** public abstract class xPCScope : xPCApplicationNotficationObje

ct

**Description** Namespace: MathWorks.xPCTarget.FrameWork

Syntax Language: C#

public abstract class xPCScope :

xPCApplicationNotficationObject initializes a new instance

of the xPCScope class.

#### **Methods**

| Method           | Description                                           |
|------------------|-------------------------------------------------------|
| xPCScope.Start   | Start scope                                           |
| xPCScope.Stop    | Stop scope                                            |
| xPCScope.Trigger | Software-trigger start of data acquisition for scopes |

#### **Events**

| Event                  | Description                              |
|------------------------|------------------------------------------|
| xPCScope.ScopeStarted  | Event after scope receives start command |
| xPCScope.ScopeStarting | Event before scope completes starting    |
| xPCScope.ScopeStopped  | Event after scope receives stop command  |
| xPCScope.ScopeStopping | Event before scope completes stopping    |

# xPCScope Class

| Property               | C# Declaration<br>Syntax                            | Description                                                                                                    | Exception                                                                      |
|------------------------|-----------------------------------------------------|----------------------------------------------------------------------------------------------------|--------------------------------------------------------------------------------|
| Decimation             | <pre>public int Decimation {get; set;}</pre>        | Get or set a number $n$ , where every $n$ th sample is acquired in a scope window.                                                                                                    | xPCException — When problem occurs, query xPCException object Reason property. |
| NumPrePost-<br>Samples | <pre>public int NumPrePostSamples {get; set;}</pre> | For host or target scopes, this parameter is the number of samples collected before or after a trigger event. The default value is 0. Entering a negative value collects samples before the trigger event. Entering a positive value collects samples after the trigger event. If you set TriggerMode to 'FreeRun', this property does not affect data acquisition. | xPCException — When problem occurs, query xPCException object Reason property. |

| Property   | C# Declaration<br>Syntax              | Description                                                                                                    | Exception                                                                      |
|------------|---------------------------------------|----------------------------------------------------------------------------------------------------|--------------------------------------------------------------------------------|
| NumSamples | public int NumSamples {get; set;} Num | Get or set number of contiguous samples captured during the acquisition of a data package. If the scope stops before capturing this number of samples, the scope has the collected data up to the end of data collection. It then has zeroes for the remaining uncollected data. Note what type of data you are collecting, it is possible that your data contains zeroes.  For file scopes, this parameter works with the autorestart setting. If autorestart is enabled, the file scope collects data up to NumSamples, then starts over again, overwriting the buffer. If autorestart is disabled, the file scope collects data only up to NumSamples, then stops. | xPCException — When problem occurs, query xPCException object Reason property. |
| ScopeId    | <pre>public int ScopeId {get;}</pre>  | A numeric index, unique for each scope.                                                                                                    |                                                                                |

# xPCScope Class

| Property     | C# Declaration<br>Syntax                                | Description                                                                                                    | Exception                                                                               |
|--------------|---------------------------------------------------------|----------------------------------------------------------------------------------------------------|-----------------------------------------------------------------------------------------|
| Status       | <pre>public SCSTATUS Status {get;}</pre>                | Indicate whether data is being acquired, the scope is waiting for a trigger, the scope has been stopped (interrupted), or acquisition is finished. Values are 'Acquiring', 'Ready for being Triggered', 'Interrupted', and 'Finished'. | xPCException — When problem occurs, query xPCException object Reason property.          |
| TriggerLevel | <pre>public double TriggerLevel {get; set;}</pre>       | Get or set trigger level. If TriggerMode is 'Signal', indicates the value the signal has to cross to trigger the scope and start acquiring data. You can cross the trigger level with either a rising or falling signal.               | xPCException —<br>When problem occurs,<br>query xPCException<br>object Reason property. |
| TriggerMode  | <pre>public SCTRIGGERMODE TriggerMode {get; set;}</pre> | Get or set trigger mode<br>for a scope. Valid<br>values are 'FreeRun'<br>(default), 'Software',<br>'Signal', and<br>'Scope'.                                                                                                    | xPCException —<br>When problem occurs,<br>query xPCException<br>object Reason property. |

| Property                | C# Declaration<br>Syntax                             | Description                                                                                                    | Exception                                                                               |
|-------------------------|------------------------------------------------------|----------------------------------------------------------------------------------------------------|-----------------------------------------------------------------------------------------|
| TriggerScope            | <pre>public int TriggerScope {get; set;}</pre>       | If TriggerMode is 'Scope', identifies the scope to use for a trigger. You can set a scope to trigger when another scope is triggered. You do this operation by setting the slave scope property TriggerScope to the scope index of the master scope. | xPCException — When problem occurs, query xPCException object Reason property.          |
| TriggerScope-<br>Sample | <pre>public int TriggerScopeSample {get; set;}</pre> | If TriggerMode is 'Scope', specifies the number of samples the triggering scope is to acquire before triggering a second scope. This value must be nonnegative.                                                                                      | xPCException —<br>When problem occurs,<br>query xPCException<br>object Reason property. |
| TriggerSlope            | <pre>public TRIGGERSLOPE {get; set;}</pre>           | If TriggerMode is 'Signal', indicates whether the trigger is on a rising or falling signal. Values are of type SLTRIGGERSLOPE: SLTRIGGERSLOPE.EITHE (default), SLTRIGGERSLOPE.RISIN and SLTRIGGERSLOPE.FALLI This property                           | G,                                                                                      |

# xPCScope Class

| Property | C# Declaration<br>Syntax             | Description                       | Exception |
|----------|--------------------------------------|-----------------------------------|-----------|
|          |                                      | returns the value SCTRIGGERSLOPE. |           |
| Туре     | <pre>public string Type {get;}</pre> | Get scope type as a string.       |           |

## xPCScopeCollection Class

**Purpose** Provide data for specific scope type collection Added event

**Syntax** public class xPCScopeCollectionEventArgs : EventArgs

**Description** Namespace: MathWorks.xPCTarget.FrameWork

Syntax Language: C#

public class xPCScopeCollectionEventArgs : EventArgs provides data for specific scope type collection Added event.

| Properties | C# Declaration Syntax                   | Description                    |
|------------|-----------------------------------------|--------------------------------|
| Scope      | <pre>public xPCScope Scope {get;}</pre> | Get xPCScope object you added. |

## xPCScopeRemCollection Class

**Purpose** Provides data for a specific scope type collection Removed event

**Syntax** public class xPCScopeRemCollectionEventArgs : EventArgs

**Description** Namespace: MathWorks.xPCTarget.FrameWork

Syntax Language: C#

public class xPCScopeRemCollectionEventArgs : EventArgs

provides data for ScopeRemCollection event.

| Properties  | C# Declaration Syntax                    | Description                                          |
|-------------|------------------------------------------|------------------------------------------------------|
| ScopeNumber | <pre>public int ScopeNumber {get;}</pre> | Get scope number of the scope that you have removed. |

## xPCScopeSignalCollection Class

**Purpose** Provide data for xPCHostScopeCollection, xPCFileScopeCollection,

xPCTargetScopeCollection Added event

**Syntax** public class xPCScopeSignalCollectionEventArgs : EventArgs

**Description** Namespace: MathWorks.xPCTarget.FrameWork

Syntax Language: C#

public class xPCScopeSignalCollectionEventArgs : EventArgs

provides data for ScopeSignalCollection event.

| Properties | C# Declaration Syntax                     | Description                                        |
|------------|-------------------------------------------|----------------------------------------------------|
| Scope      | <pre>public xPCScope Scope {get;}</pre>   | Get parent xPCScope object                         |
| Signal     | <pre>public xPCSignal Signal {get;}</pre> | Get xPCSignal object that you added to collection. |

## **xPCScopes Class**

Purpose Access scope objects

**Syntax** public class xPCScopes : xPCApplicationObject

**Description** Namespace: MathWorks.xPCTarget.FrameWork

Syntax Language: C#

public class xPCScopes : xPCApplicationObject initializes a

new instance of the xPCScopes class.

#### **Methods**

| Method               | Description                              |
|----------------------|------------------------------------------|
| xPCScopes.RefreshAll | Synchronize with all scopes on target PC |

| Property        | C# Declaration Syntax                                                         | Description                                                 |
|-----------------|-------------------------------------------------------------------------------|-------------------------------------------------------------|
| FileScopes      | <pre>public<br/>xPCFileScopeCollection<br/>FileScopes {get;}</pre>            | Get collection of file scopes (xPCFileScopeCollection).     |
| HostScopes      | <pre>public<br/>xPCHostScopeCollection<br/>HostScopes {get;}</pre>            | Get collection of host scopes (xPCHostScopeCollection).     |
| ScopeObjectDict | <pre>public IDictionary<int, xpcscope=""> ScopeObjectDict {get;}</int,></pre> | Get entire scopes object as a Dictionary object.            |
| ScopeObjectList | <pre>public IList<xpcscope> ScopeObjectList {get;}</xpcscope></pre>           | Get entire scopes object as a list.                         |
| TargetScopes    | <pre>public xPCTargetScopeCollection TargetScopes {get;}</pre>                | Get collection of target scopes (xPCTargetScopeCollection). |

Purpose Access signal objects

**Syntax** public class xPCSignal : xPCApplicationObject

**Description** Namespace: MathWorks.xPCTarget.FrameWork

Syntax Language: C#

public class xPCSignal : xPCApplicationObject initializes a

new instance of the xPCSignal class.

#### **Methods**

| Method                | Description                                     |
|-----------------------|-------------------------------------------------|
| xPCSignal.GetValue    | Value of signal at moment of request            |
| xPCSignal.TryGetValue | Status of get signal value at moment of request |

| Property  | C# Declaration Syntax                             | Description                                                                                                  |
|-----------|---------------------------------------------------|----------------------------------------------------------------------------------------------------|
| BlockPath | <pre>public virtual string BlockPath {get;}</pre> | Get block path name (signal name) of the signal.                                                             |
| DataType  | <pre>public virtual string DataType {get;}</pre>  | Get Simulink data type name.                                                                                 |
| Label     | <pre>public virtual string Label {get;}</pre>     | Get label of signal. If there is no label associated with the signal, this property returns an empty string. |
| SignalId  | <pre>public virtual int SignalId {get;}</pre>     | Get numeric identifier that represents the signal object.                                                    |

# **xPCSignal Class**

| Property | C# Declaration Syntax                             | Description                                                                                    |
|----------|---------------------------------------------------|------------------------------------------------------------------------------------------------|
| UserData | <pre>public Object UserData {get;<br/>set;}</pre> | Get and set user-defined object that you can use to store and retrieve additional information. |
| Width    | <pre>public virtual int Width {get;}</pre>        | Get signal width.                                                                              |

Purpose Access signal objects

**Syntax** public class xPCSignals : xPCApplicationObject

**Description** Namespace: MathWorks.xPCTarget.FrameWork

Syntax Language: C#

public class xPCSignals : xPCApplicationObject initializes a

new instance of the xPCSignals class.

#### **Methods**

| Method                                                                           | Description |  |
|----------------------------------------------------------------------------------|-------------|--|
| xPCSignals.GetSignals List of xPCSignal objects specified by array of signal ide |             |  |
| xPCSignals.GetSignalsValuetor of signal values from array                        |             |  |
| xPCSignals.Refresh Refresh state of object                                       |             |  |

### **Properties**

| Property  | C# Declaration Syntax                                                                                    | Description                                                                                                    | Exception                                                                                                    |
|-----------|----------------------------------------------------------------------------------------------------|----------------------------------------------------------------------------------------------------|----------------------------------------------------------------------------------------------------|
| NumSignal | spublic int<br>NumSignals {get;}                                                                         | Get total numbers of signals available in target application.                                                                                                    |                                                                                                    |
| this      | <pre>public xPCSignal Item[int signalIdx ] {get;} or public xPCSignal Item[string blkPath ] {get;}</pre> | Return reference to xPCSignal object specified by its signal identifier (signalIdx) or signal name (blkPath).  signalIdx is a 32-bit integer that identifies the signal. | xPCException — When problem occurs, query xPCException object Reason property.  ArgumentNullException — signalIdx or |

# xPCSignals Class

| Property | C# Declaration Syntax | Description                                                            | Exception                  |
|----------|-----------------------|------------------------------------------------------------------------|----------------------------|
|          |                       | blkPath is a string that specifies the block path name for the signal. | blkPath is NULL reference. |

### **xPCStateLogger Class**

Purpose Access to state log

**Syntax** public class xPCStateLogger : xPCLog

**Description** Namespace: MathWorks.xPCTarget.FrameWork

Syntax Language: C#

public class xPCStateLogger : xPCLog initializes a new instance

of the xPCStateLogger class.

**Properties** 

The xPCStateLogger class inherits all other properties from the xPCLog

class.

| Property                | C# Declaration Syntax                                                                          | Description                                                                                                    |  |
|-------------------------|------------------------------------------------------------------------------------------------|----------------------------------------------------------------------------------------------------|--|
| DataLogging-<br>Objects | <pre>public IList<xpcdataloggingobject> DataLoggingObjects {get;}</xpcdataloggingobject></pre> | Get collection of xPCDataLoggingObject items available for state logging.                                               |  |
| IsEnabled               | <pre>public override bool IsEnabled {get;}</pre>                                               | Get whether to enable or disable logging.                                                                               |  |
|                         |                                                                                                | Overrides xPCLog.IsEnabled.                                                                                             |  |
| Item                    | <pre>public xPCDataLoggingObject Item[ int index ] {get;}</pre>                                | Get reference to the xPCLoggingObject that corresponds to <i>index</i> (state index). <i>index</i> is a 32-bit integer. |  |
| NumStates               | <pre>public int NumStates {get;}</pre>                                                         | Get the number of states.                                                                                               |  |

### **xPCTargetPC Class**

Purpose Access xPCTargetPC class

**Syntax** public xPCTargetPC()

**Description** Namespace: MathWorks.xPCTarget.FrameWork

Syntax Language: C#

 ${\tt public}\ {\tt xPCTargetPC}$  ( ) initializes a new instance of the  ${\tt xPCTargetPC}$ 

class.

#### Constructor

| Constructor | Description                   |
|-------------|-------------------------------|
| xPCTargetPC | Construct xPCTargetPC object. |

#### **Methods**

| Method                                                                | Description                                                              |  |
|-----------------------------------------------------------------------|--------------------------------------------------------------------------|--|
| xPCTargetPC.Connect                                                   | Establish connection to target PC                                        |  |
| xPCTargetPC.ConnectAsy                                                | Asynchronous request for target PC connection                            |  |
| xPCTargetPC.Disconnect                                                | Close connection                                                         |  |
| xPCTargetPC.Disconnect                                                | Segen asynchronous request to disconnect from target PC                  |  |
| xPCTargetPC.Dispose                                                   | Clean up resources                                                       |  |
| xPCTargetPC.Load                                                      | Load target application onto target PC                                   |  |
| xPCTargetPC.LoadAsync                                                 | Begin asynchronous request for loading target application onto target PC |  |
| xPCTargetPC.Ping                                                      | Test communication between host and target PCs                           |  |
| xPCTargetPC.Reboot                                                    | Reboot target PC                                                         |  |
| xPCTargetPC.RebootAsyncBegin asynchronous request to reboot target PC |                                                                          |  |
| xPCTargetPC.tcpPing                                                   | Determine TCP/IP accessibility of remote computer                        |  |

| Method                 | Description                                                             |
|------------------------|-------------------------------------------------------------------------|
| xPCTargetPC.Unload     | Unload target application from target PC                                |
| xPCTargetPC.UnloadAsyn | Begins asynchronous request to unload target application from target PC |

#### **Events**

| Event                  | Description                                                          |
|------------------------|----------------------------------------------------------------------|
| xPCTargetPC.ConnectCom | Fextent when asynchronous connect operation completes                |
| xPCTargetPC.Connected  | Event after establishing connection                                  |
| xPCTargetPC.Connecting | Event before establishing connection                                 |
| xPCTargetPC.Disconnect | Complete den asynchronous disconnect operation completes             |
| xPCTargetPC.Disconnect | Event after disconnect of established connection                     |
| xPCTargetPC.Disconnect | ingvent before disconnection of established connection completes     |
| xPCTargetPC.Disposed   | Event after disposal of used resources                               |
| xPCTargetPC.LoadComple | tevent when asynchronous load operation completes                    |
| xPCTargetPC.Loaded     | Event when target application load operation completes               |
| xPCTargetPC.Loading    | Event before loading of target application on target PC              |
| xPCTargetPC.RebootComp | lectronous reboot operation completes                                |
| xPCTargetPC.Rebooted   | Event when target PC completes reboot                                |
| xPCTargetPC.Rebooting  | Event before target PC reboots                                       |
| xPCTargetPC.UnloadComp | Ment when asynchronous target application unload operation completes |
| xPCTargetPC.Unloaded   | Event when target application unloads from the target PC             |
| xPCTargetPC.Unloading  | Event before target application unloads from target PC               |

# xPCTargetPC Class

### **Properties**

| Property                  | C# Declaration<br>Syntax                                                    | Description                                                                                                    | Exception                                                                      |
|---------------------------|-----------------------------------------------------------------------------|----------------------------------------------------------------------------------------------------|--------------------------------------------------------------------------------|
| Application               | <pre>public xPCApplication Application {get;}</pre>                         | Get reference to an xPCApplication object that you can use to interface with the target application. If no communication is established, the property returns a NULL object. |                                                                                |
| Communication-<br>TimeOut | <pre>public int CommunicationTimeOut {get; set;}</pre>                      | Get or set the communication timeout in seconds.                                                                                                    | xPCException — When problem occurs, query xPCException object Reason property. |
| Component                 | <pre>public IComponent Component {get;}</pre>                               | Get component<br>associated with<br>the ISite when<br>implemented by a<br>class.                                                                                             |                                                                                |
| Container                 | <pre>public IContainer Container {get;}</pre>                               | Get the IContainer<br>associated with<br>the ISite when<br>implemented by a<br>class.                                                                                        |                                                                                |
| Container-<br>Control     | <pre>public<br/>ContainerControl<br/>ContainerControl<br/>{get; set;}</pre> | Provide focus-management functionality for controls that can function as containers for other controls.                                                                      |                                                                                |

| Property              | C# Declaration<br>Syntax                                 | Description                                                                                                    | Exception                                                                      |
|-----------------------|----------------------------------------------------------|----------------------------------------------------------------------------------------------------|--------------------------------------------------------------------------------|
| DLMFileName           | <pre>public string DLMFileName {get; set;}</pre>         | Get or set the full path to the DLM file name.                                                                                                    |                                                                                |
| Echo                  | <pre>public bool Echo {get; set;}</pre>                  | Get or set the target display on the target PC.                                                                                                    | xPCException — When problem occurs, query xPCException object Reason property. |
| FileSystem            | <pre>public xPCFileSystem FileSystem {get;}</pre>        | Get a reference to<br>an xPCFileSystem<br>object that you can<br>use to interface with<br>the target file system.<br>If no communication<br>is established, the<br>property returns a<br>NULL object. |                                                                                |
| HostTarget-<br>Comm   | <pre>public XPCProtocol HostTargetComm {get; set;}</pre> | Get or set the physical medium for communication. See xPCProtocol Enumerated Data Type.                                                                                                    |                                                                                |
| IsConnected           | <pre>public bool IsConnected {get;}</pre>                | Get connection status (established or not) to a remote target PC.                                                                                                    |                                                                                |
| IsConnecting-<br>Busy | <pre>public bool IsConnectingBusy {get;}</pre>           | Get ConnectAsync request status (in progress or not).                                                                                                    |                                                                                |

# xPCTargetPC Class

| Property                 | C# Declaration<br>Syntax                                                 | Description                                                                                                    | Exception |
|--------------------------|--------------------------------------------------------------------------|----------------------------------------------------------------------------------------------------|-----------|
| IsDiscon-<br>nectingBusy | <pre>public bool IsDisconnectingBusy {get;}</pre>                        | Get whether a DisconnectAsync request is in progress.                                                                                                    |           |
| IsLoadingBusy            | <pre>public bool IsLoadingBusy {get;}</pre>                              | Gets LoadAsync request status (in progress or not).                                                                                                    |           |
| IsRebooting-<br>Busy     | <pre>public bool IsRebootingBusy {get;}</pre>                            | Get RebootAsync request status (in progress or not).                                                                                                    |           |
| IsUnloading-<br>Busy     | <pre>public bool IsUnloadingBusy {get;}</pre>                            | Gets unLoadingAsync request status (in progress or not).                                                                                                    |           |
| RS232BaudRate            | <pre>public<br/>XPCRS232BaudRate<br/>RS232Baudrate {get;<br/>set;}</pre> | Get or set baudrate for serial connection. See xPCRS232BaudRate Enumerated Data Type.                                                                                                    |           |
| RS232HostPort            | <pre>public XPCRS232CommPort RS232HostPort {get; set;}</pre>             | Get or set the serial COM port for connection on host computer. The xPC Target software automatically determines the COM port on the target PC. See xPCRS232Comport Enumerated Data Type. |           |

| Property                | C# Declaration<br>Syntax                                | Description                                                                                                    | Exception                                                                      |
|-------------------------|---------------------------------------------------------|----------------------------------------------------------------------------------------------------|--------------------------------------------------------------------------------|
| SessionTime             | <pre>public double SessionTime {get;}</pre>             | Get the length of time xPC Target kernel has been running on the target PC.                                                                                                    | xPCException — When problem occurs, query xPCException object Reason property. |
| Site                    | <pre>public ISite Site {get; set;}</pre>                | Get or set site of the control.                                                                                                    |                                                                                |
| TargetPCName            | <pre>public string TargetPCName {get; set;}</pre>       | Get or set a value indicating the target PC name associated with the target PC.                                                                                                    |                                                                                |
| TcpIpTarget-<br>Address | <pre>public string TcpIpTargetAddress {get; set;}</pre> | Get or set a valid IP address for your target PC.                                                                                                    |                                                                                |
| TcpIpTarget-<br>Port    | <pre>public string TcpIpTargetPort {get; set;}</pre>    | Get or set the TCP/IP target port. The default is 22222 and should not cause problems. This number is higher than the reserved area (for example, the port numbers reserved for telnet or ftp). The software uses this value only for the target PC. |                                                                                |

### xPCTargetScope Class

Purpose Access to target scopes

**Syntax** public class xPCTargetScope : xPCScope

**Description** Namespace: MathWorks.xPCTarget.FrameWork

Syntax Language: C#

public class xPCTargetScope : xPCScope initializes a new

instance of the xPCTargetScope class.

**Methods** 

The xPCTargetScope class inherits methods from the xPCScope class.

**Events** 

The xPCTargetScope class inherits events from the xPCScope class.

**Properties** 

The xPCTargetScope class inherits all other properties from the xPCScope class.

| Property         | C# Declaration<br>Syntax                                | Description                                          | Exception                                                                               |
|------------------|---------------------------------------------------------|------------------------------------------------------|-----------------------------------------------------------------------------------------|
| Display-<br>Mode | <pre>public SCDISPLAYMODE DisplayMode {get; set;}</pre> | Get or set scope mode for displaying signals.        | xPCException — When<br>problem occurs, query<br>xPCException object<br>Reason property. |
| Grid             | <pre>public bool Grid {get; set;}</pre>                 | Get or set status of grid line for particular scope. | xPCException — When<br>problem occurs, query<br>xPCException object<br>Reason property. |

# xPCTargetScope Class

| Property           | C# Declaration<br>Syntax                                                      | Description                                                                                                    | Exception                                                                               |
|--------------------|-------------------------------------------------------------------------------|----------------------------------------------------------------------------------------------------|-----------------------------------------------------------------------------------------|
| Signals            | <pre>public<br/>xPCTargetScope-<br/>SignalCollection<br/>Signals {get;}</pre> | Get the collection<br>of target scope<br>signals xPCTarget-<br>ScopeSignalCollection<br>that you assign to this<br>scope object. |                                                                                         |
| Trigger-<br>Signal | <pre>public<br/>xPCTgtScopeSignal<br/>TriggerSignal {get;<br/>set;}</pre>     | Get or set target<br>scope signal<br>xPCTgtScopeSignal<br>used to trigger the<br>scope.                                          | xPCException — When<br>problem occurs, query<br>xPCException object<br>Reason property. |
| YLimit             | <pre>public double[] YLimit {get; set;}</pre>                                 | Get or set <i>y</i> -axis minimum and maximum limits for scope.                                                                  | xPCException — When<br>problem occurs, query<br>xPCException object<br>Reason property. |

### xPCTargetScopeCollection Class

**Purpose** Collection of xPCTargetScope objects

**Syntax** public class xPCTargetScopeCollection : xPCScopeCollection<xPC

TargetScope>

**Description** Namespace: MathWorks.xPCTarget.FrameWork

Syntax Language: C#

public class xPCTargetScopeCollection :

xPCScopeCollection<xPCTargetScope> initializes collection of

xPCTargetScope objects.

#### **Methods**

| Method                 | Description                                                          |
|------------------------|----------------------------------------------------------------------|
| xPCTargetScopeCollecti | Create xPCTargetScope object with the next available scope ID as key |
| xPCTargetScopeCollecti | on Referrite starget scope object state                              |
| xPCTargetScopeCollecti | oStatantAdarget scopes in one call                                   |
| xPCTargetScopeCollecti | St&popAlarget scopes in one call                                     |

# xPCTargetScopeSignalCollection Class

Purpose Collection of xPCHostScopeSignal objects

**Syntax** public class xPCTargetScopeSignalCollection : xPCScopeSignalCo

llection

**Description** Namespace: MathWorks.xPCTarget.FrameWork

Syntax Language: C#

public class xPCTargetScopeSignalCollection :

xPCScopeSignalCollection.

#### **Methods**

| Method                 | Description                                                          |
|------------------------|----------------------------------------------------------------------|
| xPCTargetScopeSignalCo | Lection xACCTargetScopeSignal object                                 |
| xPCTargetScopeSignalCo | Securitor on the friestals for associated target scopes on target PC |

### **Properties**

| Property | C# Declaration<br>Syntax                                          | Description                                                                                                    | Exception                                                                               |
|----------|-------------------------------------------------------------------|----------------------------------------------------------------------------------------------------|-----------------------------------------------------------------------------------------|
| Item     | <pre>public xPCTgtScopeSignal Item[ string blkpath ] {get;}</pre> | Get xPCTgtScopeSignal object from signal name (b1kpath). b1kpath is the signal name that represents a signal object added to its parent xPCTargetScope object. This property returns the file scope signal | xPCException — When<br>problem occurs, query<br>xPCException object<br>Reason property. |

# xPCTargetScopeSignalCollection Class

| Property | C# Declaration<br>Syntax | Description                       | Exception |
|----------|--------------------------|-----------------------------------|-----------|
|          |                          | object as type xPCTgtScopeSignal. |           |

### **xPCTETLogger Class**

Purpose Access to TET logger

**Syntax** public class xPCTETLogger : xPCLog

**Description** Namespace: MathWorks.xPCTarget.FrameWork

Syntax Language: C#

 $\hbox{public class $x$PCTETLogger:} \quad \hbox{$x$PCLog initializes a new instance of} \quad$ 

the xPCTETLogger class.

**Properties** The xPCTETLogger class inherits all other properties from the xPCLog

class.

| Properties    | C# Declaration Syntax                                               | Description                                                            |
|---------------|---------------------------------------------------------------------|------------------------------------------------------------------------|
| DataLogObject | <pre>public<br/>xPCDataLoggingObject<br/>DataLogObject {get;}</pre> | Get TET data logging object.                                           |
| IsEnabled     | <pre>public override bool IsEnabled {get;}</pre>                    | Get whether to enable or disable logging.  Overrides xPCLog.IsEnabled. |

### xPCTgtScopeSignal Class

Purpose Access to target scope signals

**Syntax** public class xPCTgtScopeSignal : xPCScopeSignal

**Description** Namespace: MathWorks.xPCTarget.FrameWork

Syntax Language: C#

public class xPCTgtScopeSignal : xPCScopeSignal initializes

access to target scope signals.

**Properties** The xPCTgtScopeSignal class inherits all other properties from the

xPCSignal class.

| Property            | C# Declaration<br>Syntax                              | Description                                                                                | Exception                                                                               |
|---------------------|-------------------------------------------------------|--------------------------------------------------------------------------------------------|-----------------------------------------------------------------------------------------|
| Numerical<br>Format | <pre>public string NumericalFormat {get; set;}</pre>  | Get and set numerical format for the numeric displayed signal associated with this object. | xPCException — When<br>problem occurs, query<br>xPCException object<br>Reason property. |
| Scope               | <pre>public<br/>xPCTargetScope<br/>Scope {get;}</pre> | Get parent target scope xPCTargetScope object.                                             |                                                                                         |

### **xPCTimeLogger Class**

Purpose Access to output log

**Syntax** public class xPCTimeLogger : xPCLog

**Description** Namespace: MathWorks.xPCTarget.FrameWork

Syntax Language: C#

public class xPCTimeLogger: xPCLog initializes a new instance of

the  $xPCTimeLogger\ class.$ 

**Properties** The xPCTimeLogger class inherits all other properties from the xPCLog

class.

| Properties     | C# Declaration Syntax                                               | Description                                                            |
|----------------|---------------------------------------------------------------------|------------------------------------------------------------------------|
| DataLogObjects | <pre>public<br/>xPCDataLoggingObject<br/>DataLogObject {get;}</pre> | Get the xPCDataLoggingObject of the time log.                          |
| IsEnabled      | <pre>public override bool IsEnabled {get;}</pre>                    | Get whether to enable or disable logging.  Overrides xPCLog.IsEnabled. |

### xPCFileInfo.Open

Purpose Open file

**Syntax** public xPCFileStream Open(xPCFileMode fileMode)

**Description** Class: xPCFileInfo Class

Method

Syntax Language: C#

public xPCFileStream Open(xPCFileMode fileMode) opens file with specified mode. This method returns the xPCFileStream object for the file. See xPCFileMode Enumerated Data Type for file mode options.

| Exception    | Condition                                                       |
|--------------|-----------------------------------------------------------------|
| xPCException | When problem occurs, query xPCException object Reason property. |

### xPCFileInfo.OpenRead

Purpose Create read-only xPCFileStream object

**Syntax** public xPCFileStream OpenRead()

**Description** Class: xPCFileInfo Class

Method

Syntax Language: C#

public xPCFileStream OpenRead() creates a read-only

xPCFileStream object. This method returns the xPCFileStream object

for the file.

| Exception    | Condition                                                       |
|--------------|-----------------------------------------------------------------|
| xPCException | When problem occurs, query xPCException object Reason property. |

### xPCTargetPC.Ping

Purpose Test communication between host and target PCs

**Syntax** public bool Ping()

**Description** Class: xPCTargetPC Class

Method

Syntax Language: C#

public bool Ping() tests the communication between host and target

PCs. This method returns a boolean value.

**Purpose** Read block of bytes from stream and write data to buffer

**Syntax** public int Read(byte[] buffer, int offset, int count)

**Description** Class: xPCFileStream Class

Method

Syntax Language: C#

public int Read(byte[] buffer, int offset, int count) reads a block of bytes from the file stream. It then writes the data to the specified buffer, buffer. buffer specifies the size in bytes and is a byte structure (8-bit unsigned integer). When this method returns, it contains the byte array with the values between offset and (offset + count - 1), replaced by the bytes read from the current source. offset is an integer. It specifies the byte offset in the array at which the method places the read bytes. count is an integer. It specifies the number of bytes to read from the stream. This method returns the total number of bytes the method reads into the buffer. This number might be less than the number of bytes requested if that number of bytes are not currently available. It can also be zero if the method reaches the end of the stream.

| Exception    | Condition                                                       |
|--------------|-----------------------------------------------------------------|
| xPCException | When problem occurs, query xPCException object Reason property. |

### xPCTargetPC.Reboot

Purpose Reboot target PC

**Syntax** public void Reboot()

**Description** Class: xPCTargetPC Class

Method

Syntax Language: C#

public void Reboot() reboots the target PC.

| Exception    | Condition                                                       |
|--------------|-----------------------------------------------------------------|
| xPCException | When problem occurs, query xPCException object Reason property. |

## xPCTargetPC.RebootAsync

**Purpose** Begin asynchronous request to reboot target PC

**Syntax** public void RebootAsync()

**Description** Class: xPCTargetPC Class

Method

Syntax Language: C#

public void RebootAsync() begins an asynchronous request to reboot

a target PC.

| Exception                      | Condition                             |
|--------------------------------|---------------------------------------|
| InvalidOperation-<br>Exception | When another thread uses this method. |

### xPCTargetPC.RebootCompleted

**Purpose** Event when asynchronous reboot operation completes

**Syntax** public event RebootCompletedEventHandler RebootCompleted

**Description** Class: xPCTargetPC Class

**Event** 

Syntax Language: C#

public event RebootCompletedEventHandler RebootCompleted

occurs when asynchronous reboot operation completes.

## xPCTargetPC.Rebooted

**Purpose** Event when target PC completes reboot

Syntax public event EventHandler Rebooted

**Description** Class: xPCTargetPC Class

**Event** 

Syntax Language: C#

public event EventHandler Rebooted occurs when target  $PC\ reboot$ 

completes.

### xPCTargetPC.Rebooting

**Purpose** Synchronize with scopes on the target

**Syntax** public event EventHandler Rebooting

**Description** Class: xPCTargetPC Class

**Event** 

Syntax Language: C#

public event EventHandler Rebooting occurs before target  ${\operatorname{PC}}$ 

reboots.

### xPCFileScopeCollection.Refresh

**Purpose** Synchronize with file scopes on target PC

**Syntax** public override void Refresh()

**Description** Class: xPCFileScopeCollection Class

Method

Syntax Language: C#

public override void Refresh() synchronizes with file scopes on

target PC.

 $Overrides\ xPCS copeCollection < xPCFileScope > . Refresh().$ 

## xPCScopes.RefreshAll

Purpose Refresh state of object

**Syntax** public void RefreshAll()

**Description** Class: xPCScopes Class

Method

Syntax Language: C#

public void RefreshAll() refreshes state of object..

### xPCDriveInfo.Refresh

**Purpose** Synchronize with file drives on target PC

**Syntax** public void Refresh()

**Description** Class: xPCDriveInfo Class

Method

Syntax Language: C#

public void Refresh() synchronizes with file drives on target PC.

# ${\bf x}$ PCFileScopeSignalCollection.Refresh

**Purpose** Synchronize with signals for associated scope on target PC

**Syntax** public override void Refresh()

**Description** Class: xPCFileScopeSignalCollection Class

Method

Syntax Language: C#

public override void Refresh() synchronizes with signals for

associated file scopes on target PC.

 $Overrides\ xPCS copeCollection < xPCFileScopeSignal > . Refresh().$ 

| Exception    | Condition                                                       |
|--------------|-----------------------------------------------------------------|
| xPCException | When problem occurs, query xPCException object Reason property. |

# xPCHostScopeCollection. Refresh

Purpose Refresh host scope object state

**Syntax** public override void Refresh()

**Description** Class: xPCHostScopeCollection Class

Method

Syntax Language: C#

public override void Refresh() refreshes host scope object state.

Overrides xPCScopeCollection<xPCHostScope>.Refresh().

| Exception    | Condition                                                       |
|--------------|-----------------------------------------------------------------|
| xPCException | When problem occurs, query xPCException object Reason property. |

# xPCHostScopeSignalCollection. Refresh

**Purpose** Synchronize signals for associated host scopes on target PC

**Syntax** public override void Refresh()

**Description** Class: xPCHostScopeSignalCollection Class

Method

Syntax Language: C#

public override void Refresh() synchronizes signals for associated

host scopes on target PC.

 $Overrides\ xPCScopeCollection < xPCHostScope > . Refresh().$ 

| Exception    | Condition                               |
|--------------|-----------------------------------------|
| xPCException | When problem occurs, query xPCException |
|              | object Reason property.                 |

### xPCParameters.Refresh

Purpose Refresh state of object

**Syntax** public override void Refresh()

**Description** Class: xPCParameters Class

Method

Syntax Language: C#

public override void Refresh() refreshes the state of the object.

## xPCSignals.Refresh

Purpose Refresh state of object

**Syntax** public void Refresh()

**Description** Class: xPCSignals Class

Method

Syntax Language: C#

public void Refresh() refreshes the state of the object.

# xPCT arget ScopeCollection. Refresh

**Purpose** Refresh target scope object state

**Syntax** public override void Refresh()

**Description** Class: xPCTargetScopeCollection Class

Method

Syntax Language: C#

public override void Refresh() refreshes target scope object state.

 $Overrides\ xPCS copeCollection < xPCT argetScope > . Refresh().$ 

# ${\bf xPCT}$ argetScopeSignalCollection.Refresh

**Purpose** Synchronize signals for associated target scopes on target PC

**Syntax** public override void Refresh()

**Description** Class: xPCTargetScopeSignalCollection Class

Method

Syntax Language: C#

public override void Refresh() synchronizes signals for associated

target scopes on target PC.

Overrides xPCScopeSignalCollection<xPCTgtScopeSignal>.Refresh().

| Exception    | Condition                                                       |
|--------------|-----------------------------------------------------------------|
| xPCException | When problem occurs, query xPCException object Reason property. |

## xPCFileSystem.RemoveFile

**Purpose** Remove file name from target PC

**Syntax** public void RemoveFile(string fileName)

**Description** Class: xPCFileSystem Class

Method

Syntax Language: C#

public void RemoveFile(string fileName) removes the specified file name from the target PC. fileName is a string that specifies the full

path name to the file you want to remove.

| Exception    | Condition                                                       |
|--------------|-----------------------------------------------------------------|
| xPCException | When problem occurs, query xPCException object Reason property. |

### xPCFileInfo.Rename

Purpose Rename file

**Syntax** public xPCFileInfo Rename(string newName)

**Description** Class: xPCFileInfo Class

Method

Syntax Language: C#

public xPCFileInfo Rename(string newName) changes file name to newName. newName is a string. This method returns the xPCFileInfo

object.

| Exception    | Condition                                                       |
|--------------|-----------------------------------------------------------------|
| xPCException | When problem occurs, query xPCException object Reason property. |

### xPCParameters.SaveParameterSet

**Purpose** Save parameter values of target application

**Syntax** public void SaveParameterSet(string fileName)

**Description** Class: xPCParameters Class

Method

Syntax Language: C#

public void SaveParameterSet(string fileName) saves parameter
values of the target application in a file. fileName is a string that

represents the file to contain the saved parameter values.

| Exception    | Condition                                                       |
|--------------|-----------------------------------------------------------------|
| xPCException | When problem occurs, query xPCException object Reason property. |

### **SCDISPLAYMODE Enumerated Data Type**

**Purpose** Target scope display mode values

**Syntax** public enum SCDISPLAYMODE

**Description** Enumerated Data Type

Syntax Language: C#

public enum SCDISPLAYMODE specifies target scope display mode

values.

| Member    | Description                                                     |
|-----------|-----------------------------------------------------------------|
| NUMERICAL | Specifies target scope drawing mode to display numerical value. |
| REDRAW    | Specifies target scope drawing mode to redraw mode.             |
| SLIDING   | Specifies target scope drawing mode to sliding mode.            |
| ROLLING   | Specifies target scope drawing mode to rolling mode.            |

### **SCFILEMODE Enumerated Data Type**

**Purpose** Write mode values for when file allocation table entry is updated

**Syntax** public enum SCFILEMODE

**Description** Enumerated Data Type

Syntax Language: C#

public enum SCFILEMODE specifies write mode values for when file

allocation table entry is updated.

| Member | Description                |
|--------|----------------------------|
| LAZY   | Enables lazy write mode.   |
| COMMIT | Enables commit write mode. |

### xPCScope.ScopeStarted

Purpose Event after scope receives start command

**Syntax** public event EventHandler ScopeStarted

**Description** Class: xPCScope Class

**Event** 

Syntax Language: C#

public event EventHandler ScopeStarted occurs after scope

receives start command.

### xPCScope.ScopeStarting

**Purpose** Event before scope completes starting

**Syntax** public event EventHandler ScopeStarting

**Description** Class: xPCScope Class

Event

Syntax Language: C#

public event EventHandler ScopeStarting occurs before scope

completes starting.

### xPCScope.ScopeStopped

**Purpose** Event after scope receives stop command

**Syntax** public event EventHandler ScopeStarting

**Description** Class: xPCScope Class

**Event** 

Syntax Language: C#

public event EventHandler ScopeStarting occurs after scope

receives manual stop command.

### xPCScope.ScopeStopping

**Purpose** Event before scope completes stopping

**Syntax** public event EventHandler ScopeStopping

**Description** Class: xPCScope Class

**Event** 

Syntax Language: C#

public event EventHandler ScopeStopping occurs before scope

completes stopping from manual stop.

### **SCSTATUS Enumerated Data Type**

Purpose Scope status values

**Syntax** public enum SCSTATUS

**Description** Enumerated Data Type

Syntax Language: C#

public enum SCSTATUS specifies scope status values.

| Member       | Description                                                                                                    |
|--------------|----------------------------------------------------------------------------------------------------|
| WAITTOSTART  | Scope is ready and waiting to start.                                                                                                    |
| WAITFORTRIG  | Scope is finished with the preacquiring state and waiting for a trigger. If the scope does not preacquire data, it enters the wait for trigger state. |
| ACQUIRING    | Scope is acquiring data. The scope enters this state when it leaves the wait for trigger state.                                                       |
| FINISHED     | Scope is finished acquiring data when it has attained the predefined limit.                                                                           |
| INTERRUPTED  | The user has stopped (interrupted) the scope.                                                                                                    |
| PREACQUIRING | Scope acquires a predefined number of samples before triggering.                                                                                      |

## **SCTRIGGERMODE Enumerated Data Type**

Purpose Scope trigger mode values

**Syntax** public enum SCTRIGGERMODE

**Description** Enumerated Data Type

Syntax Language: C#

public enum SCTRIGGERMODE specifies scope trigger mode values.

| Member   | Description                                                                                                    |
|----------|----------------------------------------------------------------------------------------------------|
| FREERUN  | There is no trigger mode. The scope always triggers when it is ready to trigger, regardless of the circumstances.                                                                                  |
| SOFTWARE | Only you can trigger the scope. You can always trigger a scope. However, if you set the scope to this trigger mode, only user intervention can trigger the scope. No other triggering is possible. |
| SIGNAL   | Signal must cross a value before the scope is triggered.                                                                                                    |
| SCOPE    | Scope is triggered by another scope at a predefined trigger point of the triggering scope. You modify this trigger point with the value of TriggerScopeSample.                                     |

### **SCTRIGGERSLOPE Enumerated Data Type**

Purpose Scope trigger slope values

**Syntax** public enum SCTRIGGERSLOPE

**Description** Enumerated Data Type

Syntax Language: C#

 $\hbox{{\tt public enum SCTRIGGERSLOPE} specifies scope trigger slope values}.$ 

| Member  | Description                                                                 |
|---------|-----------------------------------------------------------------------------|
| EITHER  | The trigger slope can be rising or falling.                                 |
| RISING  | The trigger signal value must be rising when it crosses the trigger value.  |
| FALLING | The trigger signal value must be falling when it crosses the trigger value. |

## **SCTYPE Enumerated Data Type**

Purpose Scope type

**Syntax** public enum SCTYPE

**Description** Enumerated Data Type

Syntax Language: C#

public enum SCTYPE specifies scope type.

| Member | Description                     |
|--------|---------------------------------|
| HOST   | Specifies scope as type host.   |
| TARGET | Specifies scope as type target. |
| FILE   | Specifies scope as type file.   |

### xPCFileSystem.SetCurrentDirectory

Purpose Current directory

**Syntax** public void SetCurrentDirectory(string path)

**Description** Class: xPCFileSystem Class

Method

Syntax Language: C#

public void SetCurrentDirectory(string path) sets the current directory to the specified path name on the target PC. path is a string that specifies the full path name to the folder you want to make current.

| Exception    | Condition                                                       |
|--------------|-----------------------------------------------------------------|
| xPCException | When problem occurs, query xPCException object Reason property. |

### xPCParameter.SetParam

**Purpose** Set number of dimensions

**Syntax** public void SetParam(double[] values)

**Description** Class: xPCParameter Class

Method

Syntax Language: C#

public void SetParam(double[] values) sets value of the parameter
to values.values is a vector of doubles. It is an array with at least

the correct size.

| Exception    | Condition                                                       |
|--------------|-----------------------------------------------------------------|
| xPCException | When problem occurs, query xPCException object Reason property. |

### xPCParameter.SetParamAsync

**Purpose** Asynchronous request to set parameter values on target PC

**Syntax** public void SetParamAsync(double[] values)

public void SetParamAsync(double[] values, Object taskId)

**Description** Class: xPCParameter Class

Method

Syntax Language: C#

public void SetParamAsync(double[] values) begins an asynchronous request to set parameter values to *values* on the target PC. This method does not block the calling thread. *values* is a vector of

double values to which to set the parameter values.

public void SetParamAsync(double[] values, Object taskId) receives a user-defined object when it completes its asynchronous request. *values* is a vector of double values to which to set the parameter values. *taskId* is a user-defined object that you can have

passed to the SetParamAsync method upon completion.

| Exception                      | Condition                             |
|--------------------------------|---------------------------------------|
| InvalidOperation-<br>Exception | When another thread uses this method. |

### xPCParameter.SetParamCompleted

**Purpose** Event when a set parameter operation completes

**Description** Class: xPCParameter Class

**Event** 

Syntax Language: C#

public event SetParamCompletedEventHandler
SetParamCompleted occurs when an asynchronous set

parameter operation completes.

## xPCApplication.Start

**Purpose** Start target application simulation

**Syntax** public void Start()

**Description** Class: xPCApplication Class

Method

Syntax Language: C#

public void Start() starts the target application simulation.

| Exception    | Condition                                                       |
|--------------|-----------------------------------------------------------------|
| xPCException | When problem occurs, query xPCException object Reason property. |

# xPCFileScopeCollection.StartAll

Purpose Start all file scopes in one call

**Syntax** public void StartAll()

**Description** Class: xPCFileScopeCollection Class

Method

Syntax Language: C#

 $\label{public void StartAll()} \ sequentially \ starts \ all \ file \ scopes \ using \ one \ call. \ This \ method \ starts \ all \ the \ file \ scopes \ in \ the \ xPCFileScopeCollection.$ 

# xPCHostScopeCollection.StartAll

Purpose Start all host scopes in one call

**Syntax** public void StartAll()

**Description** Class: xPCHostScopeCollection Class

Method

Syntax Language: C#

public void StartAll() sequentially starts all host scopes using one call. This method starts all the host scopes in the

x PCHost Scope Collection.

| Exception    | Condition                                                       |
|--------------|-----------------------------------------------------------------|
| xPCException | When problem occurs, query xPCException object Reason property. |

# $\mathbf{x}$ PCTargetScopeCollection.StartAll

Purpose Start all target scopes in one call

**Syntax** public void StartAll()

**Description** Class: xPCTargetScopeCollection Class

Method

Syntax Language: C#

public void StartAll() sequentially starts all target scopes using one call. This method starts all the target scopes in the

xPCTargetScopeCollection.

### xPCScope.Start

Purpose Start scope

**Syntax** public void Start()

**Description** Class: xPCScope Class

Method

Syntax Language: C#

public void Start() starts execution of scope on target PC.

| Exception    | Condition                                                       |
|--------------|-----------------------------------------------------------------|
| xPCException | When problem occurs, query xPCException object Reason property. |

# xPCApplication.Started

**Purpose** Event after simulation starts from issue of start command

**Syntax** public event EventHandler Started

**Description** Class: xPCApplication Class

**Event** 

Syntax Language: C#

public event EventHandler Started occurs after target application

start command.

### **xPCApplication.Starting**

**Purpose** Event before simulation starts from issue of start command

**Syntax** public event EventHandler Sarting

**Description** Class: xPCApplication Class

**Event** 

Syntax Language: C#

public event EventHandler Sarting occurs before target application

start command completes.

## xPCApplication.Stop

Purpose Stop target application simulation

**Syntax** public void Stop()

**Description** Class: xPCApplication Class

Method

Syntax Language: C#

public void Stop() stops the target application simulation.

| Exception    | Condition                                                       |
|--------------|-----------------------------------------------------------------|
| xPCException | When problem occurs, query xPCException object Reason property. |

### xPCFileScopeCollection.StopAll

Purpose Stop all file scopes in one call

**Syntax** public void StartAll()

**Description** Class: xPCFileScopeCollection Class

Method

Syntax Language: C#

public void StartAll() stops all file scopes using one call. This method stops all the file scopes in the xPCFileScopeCollection.

## xPCHostScopeCollection.StopAll

Purpose Stop all host scopes in one call

**Syntax** public void StartAll()

**Description** Class: xPCHostScopeCollection Class

Method

Syntax Language: C#

public void StartAll() sequentially stops all host scopes using one call. This method stops all the host scopes in the

x PCHostScopeCollection.

| Exception    | Condition                                                       |
|--------------|-----------------------------------------------------------------|
| xPCException | When problem occurs, query xPCException object Reason property. |

# xPCTargetScopeCollection.StopAll

**Purpose** Stop all target scopes in one call

**Syntax** public void StartAll()

**Description** Class: xPCTargetScopeCollection Class

Method

Syntax Language: C#

public void StartAll() sequentially stops all target scopes using one call. This method stops all the target scopes in the

xPCTargetScopeCollection.

## xPCScope.Stop

Purpose Stop scope

**Syntax** public void Stop()

**Description** Class: xPCScope Class

Method

Syntax Language: C#

public void Stop() stops execution of scope on target PC.

| Exception    | Condition                                                       |
|--------------|-----------------------------------------------------------------|
| xPCException | When problem occurs, query xPCException object Reason property. |

### xPCApplication.Stopped

**Purpose** Event after simulation stops from issue of stop command

**Syntax** public event EventHandler Stopped

**Description** Class: xPCApplication Class

**Event** 

Syntax Language: C#

public event EventHandler Stopped occurs after target application

stop command.

### xPCApplication.Stopping

**Purpose** Event before target application stop command completes

Syntax public event EventHandler Stopping

**Description** Class: xPCApplication Class

**Event** 

Syntax Language: C#

public event EventHandler Stopping occurs before target

application stop command completes.

### xPCTargetPC.tcpPing

Purpose Determine TCP/IP accessibility of remote computer

**Syntax** public bool tcpPing()

**Description** Class: xPCTargetPC Class

Method

Syntax Language: C#

 ${\tt public\ bool\ tcpPing()\ allows\ a\ target\ application\ to\ determine}$  whether a remote computer is accessible on the TCP/IP network This

method returns a boolean value.

## xPCScope.Trigger

**Purpose** Software-trigger start of data acquisition for scope

**Syntax** public void Trigger()

**Description** Class: xPCScope Class

Method

Syntax Language: C#

public void Trigger() software-triggers start of data acquisition

for current scope.

| Exception    | Condition                                                       |
|--------------|-----------------------------------------------------------------|
| xPCException | When problem occurs, query xPCException object Reason property. |

### xPCSignal.TryGetValue

**Purpose** Status of get signal value at moment of request

**Syntax** public virtual bool TryGetValue(ref double result)

**Description** Class: xPCSignal Class

Method

Syntax Language: C#

public virtual bool TryGetValue(ref double result) returns status of get signal value at moment of request. If there is an error, this

method returns false. Otherwise, the method returns true.

### xPCTargetPC.Unload

Purpose Unload target application from target PC

**Syntax** public void Unload()

**Description** Class: xPCTargetPC Class

Method

Syntax Language: C#

public void Unload() unloads a target application from a target PC.

| Exception    | Condition                                                       |
|--------------|-----------------------------------------------------------------|
| xPCException | When problem occurs, query xPCException object Reason property. |

# xPCTargetPC.UnloadAsync

**Purpose** Begin asynchronous request to unload target application from target PC

**Syntax** public void UnloadAsync()

**Description** Class: xPCTargetPC Class

Method

Syntax Language: C#

public void UnloadAsync() begins an asynchronous request to

unload a target application from a target PC.

| Exception                      | Condition                             |
|--------------------------------|---------------------------------------|
| InvalidOperation-<br>Exception | When another thread uses this method. |

# xPCTargetPC.UnloadCompleted

**Purpose** Event when asynchronous target application unload operation

completes

**Syntax** public event UnloadCompletedEventHandler UnloadCompleted

**Description** Class: xPCTargetPC Class

**Event** 

Syntax Language: C#

public event UnloadCompletedEventHandler UnloadCompleted
occurs when asynchronous target application unload operation

completes.

# xPCTargetPC.Unloaded

**Purpose** Event when target application unloads from the target PC

**Syntax** public event EventHandler Unloaded

**Description** Class: xPCTargetPC Class

**Event** 

Syntax Language: C#

public event EventHandler Unloaded occurs when target PC

unloads from the target PC.

# xPCTargetPC.Unloading

**Purpose** Event before target application unloads from target PC

**Syntax** public event EventHandler Unloading

**Description** Class: xPCTargetPC Class

**Event** 

Syntax Language: C#

public event EventHandler Unloading occurs before target

application unloads from target PC.

## xPCFileStream.Write

**Purpose** Write block of bytes to file stream

**Syntax** public void Write(byte[] buffer, int count)

**Description** Class: xPCFileStream Class

Method

Syntax Language: C#

public void Write(byte[] buffer, int count) writes data from a block of bytes, *buffer*, to the current file stream. *buffer* contains the data to write to the stream. It is a byte structure. *count* is an integer. It specifies the number of bytes to write to the current file stream.

#### **Exception**

| Exception    | Condition                                                       |
|--------------|-----------------------------------------------------------------|
| xPCException | When problem occurs, query xPCException object Reason property. |

# xPCFileStream.WriteByte

**Purpose** Write byte to current position in file stream

**Syntax** public void WriteByte(byte value)

**Description** Class: xPCFileStream Class

Method

Syntax Language: C#

public void WriteByte(byte value) writes a byte to the current
position in the file stream. value contains the byte of data that the

method writes to the file stream.

### **Exception**

| Exception    | Condition                                                       |
|--------------|-----------------------------------------------------------------|
| xPCException | When problem occurs, query xPCException object Reason property. |

# xPCAppStatus Enumerated Data Type

Purpose Target application status return values

**Syntax** public enum xPCAppStatus

**Description** Enumerated Data Type

Syntax Language: C#

public enum xPCAppStatus specifies target application status return

values.

| Member  | Description                   |
|---------|-------------------------------|
| Stopped | Target application is stopped |
| Running | Target application is running |

# **xPCDirectoryInfo**

**Purpose** Construct new instance of the xPCDirectoryInfo class on specified path

**Syntax** public xPCDirectoryInfo(xPCTargetPC tgt, string path)

**Description** Class: xPCDirectoryInfo Class

Constructor

Syntax Language: C#

public xPCDirectoryInfo(xPCTargetPC tgt, string path) initializes a new instance of the xPCirectoryInfo class on the path, path. tgt is an xPCTargetPC object that represents the target PC for which you initialize the class. path is a string that represents the path on which to create the xPCDirectoryInfo object.

### **Exception**

| Exception    | Condition                                                       |
|--------------|-----------------------------------------------------------------|
| xPCException | When problem occurs, query xPCException object Reason property. |

## **xPCDriveInfo**

**Purpose** Construct new instance of xPCDriveInfo class

**Syntax** public xPCDriveInfo(xPCTargetPC tgt, string driveName)

**Description** Class: xPCDriveInfo Class

Constructor

Syntax Language: C#

public xPCDriveInfo(xPCTargetPC tgt, string driveName) initializes a new instance of the xPCDriveInfo class. tgt is an xPCTargetPC object that represents the target PC for which you want to the return drive information. driveName is a string that represents

the name of the drive.

### **Exception**

| Exception    | Condition                                                       |
|--------------|-----------------------------------------------------------------|
| xPCException | When problem occurs, query xPCException object Reason property. |

#### **Purpose**

Construct new instance of xPCException class

### **Syntax**

public xPCException()

public xPCException(string message)

public xPCException(string message, Exception inner)

public xPCException(SerializationInfo info,

StreamingContext context)

public xPCException(int errId, string message,

xPCTargetPC tgt)

#### **Description**

Class: xPCException Class

Constructor

Syntax Language: C#

public xPCException() initializes a new instance of the xPCException class.

public xPCException(string message) initializes a new instance of the xPCException class with *message*. *message* is a string that contains the text of the error message.

public xPCException(string message, Exception inner) initializes a new instance of the xPCException class with *message* and *inner*. *message* is a string. *inner* is a nested Exception object.

public xPCException(SerializationInfo info, StreamingContext context) initializes a new instance of the xPCException class with serialization information, *info*, and streaming context, *context*. *info* is a SerializationInfo object. *context* is a StreamingContext object.

public xPCException(int errId, string message, xPCTargetPC tgt) initializes a new instance of the xPCException class. *errID* is a 32-bit integer that contains the error ID numbers as defined in the *matlabroot*\toolbox\rtw\targets\xpc\api\xpcapiconst.h file. *message* is an error message string. *tgt* is the xPCTargetPC object that raised the error.

# xPCExceptionReason Enumerated Data Type

Purpose Exception reasons

**Syntax** public enum xPCExceptionReason

**Description** Enumerated Data Type

Syntax Language: C#

public enum xPCExceptionReason specifies the reasons for an exception. See Appendix A, "xPC Target C API Error Messages" for

definitions.

**Purpose** Construct new instance of xPCFileInfo class

**Syntax** public xPCFileInfo(xPCTargetPC tgt, string fileName)

**Description** Class: xPCFileInfo Class

Constructor

Syntax Language: C#

public xPCFileInfo(xPCTargetPC tgt, string fileName) initializes a new instance of the xPCFileInfo class. tgt is an xPCTargetPC object that represents the target PC for which you want to return the file information. fileName is a string that represents the name of the file. It is a fully qualified name of the new file, or the relative file name in the target PC file system.

### **Exception**

| Exception    | Condition                                                       |
|--------------|-----------------------------------------------------------------|
| xPCException | When problem occurs, query xPCException object Reason property. |

# xPCFileMode Enumerated Data Type

**Purpose** Open file with permissions

**Syntax** public enum xPCFileMode

**Description** Enumerated Data Type

Syntax Language: C#

public enum xPCFileMode specifies how the target PC is to open a

file with permissions.

| Member          | Description                                                                |
|-----------------|----------------------------------------------------------------------------|
| CreateWrite     | Open file for writing and discard existing contents.                       |
| CreateReadWrite | Open or create file for reading and writing and discard existing contents  |
| OpenRead        | Open file for reading                                                      |
| OpenReadWrite   | Open (but do not create) file for reading and writing                      |
| AppendWrite     | Open or create file for writing and append data to end of file             |
| AppendReadWrite | Open or create file for reading and writing and append data to end of file |

**Purpose** Construct new instance of xPCFileStream class

**Syntax** public xPCFileStream(xPCTargetPC tgt, string path,

xPCFileMode fmode)

**Description** Class: xPCFileStream Class

Method

Syntax Language: C#

public xPCFileStream(xPCTargetPC tgt, string path, xPCFileMode fmode) initializes a new instance of the xPCFileStream class with the path name and creation mode. tgt is a reference to an xPCTargetPC object. path is a relative or absolute path name for the file that the current xPCFileStream object encapsulates. fmode is an xPCFileMode constant that determines how to open or create the file. See xPCFileMode Enumerated Data Type for file mode options.

### **Exception**

| Exception    | Condition                                                       |
|--------------|-----------------------------------------------------------------|
| xPCException | When problem occurs, query xPCException object Reason property. |

# **xPCFileSystemInfo**

**Purpose** Construct new instance of xPCFileSystemInfo class

**Syntax** public xPCFileSystemInfo(xPCTargetPC tgt)

**Description** Class: xPCFileSystemInfo Class

Constructor

Syntax Language: C#

public xPCFileSystemInfo(xPCTargetPC tgt) initializes a new instance of the xPCFileSystemInfo class. tgt is an xPCTargetPC object that represents the target PC for which you want the file system

information.

# xPCLogMode Enumerated Data Type

Purpose Specify log mode values

**Syntax** public enum xPCLogMode

**Description** Enumerated Data Type

Syntax Language: C#

public enum xPCLogMode specifies log mode values.

| Member | Description                                                                           |
|--------|---------------------------------------------------------------------------------------|
| Normal | Time-equidistant logging to log data point at every time interval.                    |
| Value  | Log data point only when output signal from OutputLog increments by a specified value |

# xPCLogType Enumerated Data Type

Purpose Logging type values

**Syntax** public enum xPCLogType

**Description** Enumerated Data Type

Syntax Language: C#

public enum xPCLogType specifies logging type values.

| Member    | Description |
|-----------|-------------|
| OUTPUTLOG | Output log  |
| STATELOG  | State log   |
| TIMELOG   | Time log    |
| TETLOG    | TET log     |

# **xPCProtocol Enumerated Data Type**

Purpose Host PC and target PC communication medium

**Syntax** public enum XPCProtocol

**Description** Enumerated Data Type

Syntax Language: C#

public enum XPCProtocol specifies host PC and target PC

communication medium.

| Member | Description          |
|--------|----------------------|
| RS232  | Serial communication |
| TCPIP  | TCP/IP communication |

# xPCRS232BaudRate Enumerated Data Type

Purpose Serial communication baud rate

**Syntax** public enum XPCRS232BaudRate

**Description** Enumerated Data Type

Syntax Language: C#

public enum XPCRS232BaudRate specifies serial communication baud

rate

| Member     | Description      |
|------------|------------------|
| BAUD1200   | 1200 baud rate   |
| BAUD2400   | 2400 baud rate   |
| BAUD4800   | 4800 baud rate   |
| BAUD9600   | 9600 baud rate   |
| BAUD19200  | 19200 baud rate  |
| BAUD38400  | 38400 baud rate  |
| BAUD57600  | 57600 baud rate  |
| BAUD115200 | 115200 baud rate |

# xPCRS232Comport Enumerated Data Type

Purpose Serial communication port

Syntax public enum XPCRS232CommPort

**Description** Enumerated Data Type

Syntax Language: C#

public enum XPCRS232CommPort specifies values of the supported serial communication ports used for the connection on the host

computer.

| Member | Description       |
|--------|-------------------|
| COM1   | Serial port COM 0 |
| COM2   | Serial port COM 1 |

# **xPCTargetPC**

**Purpose** Construct new instance of xPCTargetPC class

**Syntax** public xPCTargetPC()

**Description** Class: xPCTargetPC Class

Constructor

Syntax Language: C#

public xPCTargetPC() initializes a new instance of the xPCTargetPC

class.

# API Function and Method Reference

C API Functions (p. 7-2) COM API Methods (p. 7-4) Program with C API functions
Program with COM API methods

#### **C API Functions**

Target Computer Interface
Functions (p. 7-3)

Target Application Interface
Functions (p. 7-3)

Scope Interface Functions (p. 7-3)

Data Logging Functions (p. 7-3)

Manipulate target applications

Manipulate scopes

Log data

Parameter Tuning Functions (p. 7-3)

Manipulate target scopes

Signal Monitoring Functions (p. 7-3) Monitor and tune parameters and

signals

File System Functions (p. 7-3) Manipulate file systems

Error Functions (p. 7-3) Manipulate miscellaneous xPC

Target components

Data structures for file access, data

#### C Structs

C Structs (p. 7-2)

diskinfo Type definition for file system disk

information structure

fileinfo Type definition for file information

structure

lgmode Type definition for logging options

structure

scopedata Type definition for scope data

structure

## **Target Computer Interface Functions**

### **Target Application Interface Functions**

xPCAverageTET

Return average task execution time

**Scope Interface Functions** 

**Data Logging Functions** 

**Parameter Tuning Functions** 

**Signal Monitoring Functions** 

**File System Functions** 

**Error Functions** 

# **COM API Methods**

| COM Structs (p. 7-4)                             | Data structures for file access, data logging and scopes |
|--------------------------------------------------|----------------------------------------------------------|
| Target Computer Interface Methods (p. 7-5)       | Work with COM API communication objects                  |
| Target Application Interface<br>Methods (p. 7-5) | Work with COM API Target objects                         |
| Scope Interface Methods (p. 7-5)                 | Work with COM API scope objects                          |
| Parameter Tuning Methods (p. 7-5)                | Work with parameter tuning methods.                      |
| Signal Monitoring Methods (p. 7-5)               | Work with signal monitoring methods.                     |
| File System Methods (p. 7-5)                     | Work with COM API file system objects                    |
| Error Methods (p. 7-5)                           | Work with error methods.                                 |

# **COM Structs**

| FSDir      | Type definition for file system folder information structure |
|------------|--------------------------------------------------------------|
| FSDiskInfo | Type definition for file system disk information structure   |

**Target Computer Interface Methods** 

**Target Application Interface Methods** 

**Scope Interface Methods** 

**Parameter Tuning Methods** 

**Signal Monitoring Methods** 

**File System Methods** 

**Error Methods** 

# API Functions and Methods

# **Purpose**

Type definition for file system folder information structure

### **Prototype**

### **Arguments**

| Name  | This value contains the name of the file or folder.                                                                                                    |
|-------|----------------------------------------------------------------------------------------------------|
| Ext   | This value contains the file type of the element, if the element is a file ( <i>isDir</i> is 0). If the element is a folder ( <i>isDir</i> is 1), this field is empty. |
| Day   | This value contains the day the file or folder was last modified.                                                                                                    |
| Month | This value contains the month the file or folder was last modified.                                                                                                    |
| Year  | This value contains the year the file or folder was last modified.                                                                                                    |
| Hour  | This value contains the hour the file or folder was last modified.                                                                                                    |
| Min   | This value contains the minute the file or folder was last modified.                                                                                                   |

isDir This value indicates if the element is a file

(0) or folder (1). If it is a folder, Bytes has a

value of 0.

Size This value contains the size of the file in

bytes. If the element is a folder, this value

is 0.

**Description** The dirStruct structure contains information for a folder in the file

system.

See Also API function xPCFSDirItems

#### **Purpose** Type definition for file system disk information structure **Prototype** typedef struct { char Label[12]; char DriveLetter; char Reserved[3]; unsigned int SerialNumber; unsigned int FirstPhysicalSector; unsigned int FATType; unsigned int FATCount; unsigned int *MaxDirEntries*; unsigned int BytesPerSector; unsigned int SectorsPerCluster; unsigned int TotalClusters; unsigned int BadClusters; unsigned int FreeClusters; unsigned int Files; unsigned int FileChains; unsigned int FreeChains; unsigned int LargestFreeChain; } diskinfo; **Arguments** Labe1 This value contains the zero-terminated string that contains the volume label. The string is empty if the volume has no label. DriveLetter This value contains the drive letter, in uppercase. Reserved Reserved. SerialNumber This value contains the volume serial number. FirstPhysicalSector This value contains the logical block

addressing (LBA) address of the logical drive boot record. For 3.5-inch disks, this value is 0.

FATType This value contains the type of file system

found. It can contain 12, 16, or 32 for FAT-12, FAT-16, or FAT-32 volumes,

respectively.

FATCount This value contains the number of FAT

partitions on the volume.

MaxDirEntries This value contains the size of the root folder.

For FAT-32 systems, this value is 0.

BytesPerSector This value contains the sector size. This

value is most likely to be 512.

SectorsPerCluster This value contains, in sectors, the size of the

smallest unit of storage that can be allocated

to a file.

TotalClusters This value contains the number of file storage

clusters on the volume.

BadClusters This value contains the number of clusters

that have been marked as bad. These clusters

are unavailable for file storage.

FreeClusters This value contains the number of clusters

that are currently available for storage.

Files This value contains the number of files,

including directories, on the volume. This number excludes the root folder and files that

have an allocated file size of 0.

FileChains This value contains the number of contiguous

cluster chains. On a completely unfragmented volume, this value is identical to the value

of Files.

# diskinfo

FreeChains This value contains the number of contiguous

cluster chains of free clusters. On a

completely unfragmented volume, this value

is 1.

LargestFreeChain This value contains the maximum allocated

file size, in number of clusters, for a newly allocated contiguous file. On a completely unfragmented volume, this value is identical

to FreeClusters.

**Description** The diskinfo structure contains information for file system disks.

See Also API function xPCFSDiskInfo

Purpose Type defin

Type definition for file information structure

**Prototype** 

typedef struct {

int FilePos;

int AllocatedSize;
int ClusterChains;
int VolumeSerialNumber;
char FullName[255];

}fileinfo;

**Arguments** 

FilePos This value contains the current file pointer.

AllocatedSize This value contains the currently allocated

file size.

ClusterChains This value indicates how many separate

cluster chains are allocated for the file.

VolumeSerialNumber This value holds the serial number of the

volume the file resides on.

FullName This value contains a copy of the complete

path name of the file. This field is valid only

while the file is open.

**Description** 

The fileinfo structure contains information for files in the file system.

**See Also** 

xPCFSFileInfo

**Purpose** Type definition for file system folder information structure

Prototype typedef struct {

BSTR Name;
BSTR Date;
BSTR Time;
long Bytes;
long isdir;
} FSDir;

**Arguments** 

Name This value contains the name of the file or

folder.

Date This value contains the date the file or folder

was last modified.

Time This value contains the time the file or folder

was last modified.

Bytes This value contains the size of the file in

bytes. If the element is a folder, this value

is 0.

*isdir* This value indicates if the element is a file

(0) or folder (1). If it is a folder, Bytes has a

value of 0.

**Description** 

The FSDir structure contains information for a folder in the file system.

**See Also** 

 $API\ method {\tt xPCFileSystem.DirList}$ 

#### **Purpose** Type definition for file system disk information structure **Prototype** typedef struct { BSTR Label; BSTR DriveLetter; BSTR Reserved; long SerialNumber; long FirstPhysicalSector; long FATType; long FATCount; long MaxDirEntries; long BytesPerSector; long SectorsPerCluster; long TotalClusters; long BadClusters; long FreeClusters; long Files; long FileChains; long FreeChains; long LargestFreeChain; } FSDiskInfo; **Arguments** Labe1 This value contains the zero-terminated string that contains the volume label. The string is empty if the volume has no label. DriveLetter This value contains the drive letter, in uppercase. Reserved Reserved. SerialNumber This value contains the volume serial number. FirstPhysicalSector This value contains the logical block address

(LBA) of the logical drive boot record. For

3.5-inch disks, this value is 0.

## **FSDiskInfo**

FATType This value contains the type of file system

found. It can contain 12, 16, or 32 for FAT-12, FAT-16, or FAT-32 volumes,

respectively.

FATCount This value contains the number of FAT

partitions on the volume.

MaxDirEntries This value contains the size of the root folder.

For FAT-32 systems, this value is 0.

BytesPerSector This value contains the sector size. This

value is most likely to be 512.

SectorsPerCluster This value contains, in sectors, the size of the

smallest unit of storage that can be allocated

to a file.

TotalClusters This value contains the number of file storage

clusters on the volume.

BadClusters This value contains the number of clusters

that have been marked as bad. These clusters

are unavailable for file storage.

FreeClusters This value contains the number of clusters

that are currently available for storage.

Files This value contains the number of files,

including directories, on the volume. This number excludes the root folder and files that

have an allocated file size of 0.

FileChains This value contains the number of contiguous

cluster chains. On a completely unfragmented volume, this value is identical to the value

of Files.

FreeChains This value contains the number of contiguous

cluster chains of free clusters. On a

completely unfragmented volume, this value

is 1.

LargestFreeChain This value contains the maximum allocated

file size, in number of clusters, for a newly allocated contiguous file. On a completely unfragmented volume, this value is identical

to FreeClusters.

**Description** The FSDiskInfo structure contains information for file system disks.

See Also API method xPCFileSystem.GetDiskInfo

### **Igmode**

Purpose

Type definition for logging options structure

**Prototype** 

```
typedef struct {
   int  mode;
   double increme
```

double incrementvalue;

} lgmode;

**Arguments** 

mode

This value indicates the type of logging you want. Specify LGMOD\_TIME for time-equidistant logging. Specify LGMOD\_VALUE for value-equidistant

logging.

incrementvalue

If you set *mode* to LGMOD\_VALUE for value-equidistant data, this option specifies the increment (difference in amplitude) value between logged data points. A data point is logged only when an output signal or a state

changes by incrementvalue.

If you set mode to LGMOD TIME, increment value

is ignored.

**Description** 

The 1gmode structure specifies data logging options. The mode variable accepts either the numeric values 0 or 1 or their equivalent constants

 $\label{lower_lower_low$ 

**See Also** 

 $API\ functions\ x {\tt PCSetLogMode},\ x {\tt PCGetLogMode}$ 

#### **Purpose** Type definition for scope data structure **Prototype** typedef struct { int number; int type; int state; int signals[10]; int numsamples; int decimation; int triggermode; int numprepostsamples;

int int

int

int tr
} scopedata;

triggersignal

triggerscope;

triggerslope;

double triggerlevel;

triggerscopesample;

#### **Arguments**

| number | The scope number.                                                                                                    |                                |
|--------|----------------------------------------------------------------------------------------------------|--------------------------------|
| type   | Determines whether the scope is displayed<br>on the host computer or on the target<br>computer. Values are one of the following: |                                |
|        | 1                                                                                                    | Host                           |
|        | 2                                                                                                    | Target                         |
| state  | Indicates the scope state. Values are one of the following:                                                                      |                                |
|        | 0                                                                                                    | Waiting to start               |
|        | 1                                                                                                    | Scope is waiting for a trigger |
|        | 2                                                                                                    | Data is being acquired         |
|        | 3                                                                                                    | Acquisition is finished        |
|        | 4                                                                                                    | Scope is stopped (interrupted) |
|        |                                                                                                    |                                |

#### scopedata

signals List of signal indices from the target object to display on the scope. *numsamples* Number of contiguous samples captured during the acquisition of a data package. decimation A number, N, meaning every Nth sample is acquired in a scope window. triggermode Trigger mode for a scope. Values are one of the following: 0 FreeRun (default) 1 Software 2 Signal 3 Scope If this value is less than 0, this is the number *numprepostsamples* of samples to be saved before a trigger event. If this value is greater than 0, this is the number of samples to skip after the trigger event before data acquisition begins. triggersignal If triggermode = 2 for signal, identifies the block output signal to use for triggering the scope. You identify the signal with a signal index. triggerscope If triggermode = 3 for scope, identifies the scope to use for a trigger. A scope can be set to trigger when another scope is triggered. triggerscopesample If triggermode = 3 for scope, specifies the number of samples to be acquired by the triggering scope before triggering a second scope. This must be a nonnegative value.

5

Scope is preacquiring data

triggerlevel

If triggermode = 2 for signal, indicates the value the signal has to cross to trigger the scope and start acquiring data. The trigger level can be crossed with either a rising or falling signal.

triggerslope

If triggermode = 2 for signal, indicates whether the trigger is on a rising or falling signal. Values are

0 Either rising or falling (default)

1 Rising

2 Falling

#### **Description**

The scopedata structure holds the data about a scope used in the functions xPCGetScope and xPCSetScope. In the structure, the fields are as in the various xPCGetSc\* functions (for example, state is as in xPCScGetState, signals is as in xPCScGetSignals, etc.). The signal vector is an array of the signal identifiers, terminated by -1.

#### See Also

API functions xPCSetScope, xPCGetScope, xPCScGetType, xPCScGetState, xPCScGetSignals, xPCScGetNumSamples, xPCScGetDecimation, xPCScGetTriggerMode, xPCScGetNumPrePostSamples, xPCScGetTriggerSignal, xPCScGetTriggerScope, xPCScGetTriggerLevel, xPCScGetTriggerSlope

### **xPCAddScope**

Purpose Create new scope

**Prototype** void xPCAddScope(int port, int scType, int scNum);

**Arguments** port Enter the value returned by either the function

xPCOpenSerialPort or the function xPCOpenTcpIpPort.

*scType* Enter the type of scope.

Enter a number for a new scope. Values are 1, 2, 3. . .

#### **Description**

The xPCAddScope function creates a new scope on the target computer. For scType, scopes can be of type host or target, depending on the value of scType:

• SCTYPE\_HOST for type host

• SCTYPE\_TARGET for type target

• SCTYPE\_FILE for type file

Constants for *scType* are defined in the header file xpcapiconst.h as SCTYPE\_HOST, SCTYPE\_TARGET, and SCTYPE\_FILE.

Calling the xPCAddScope function with *scNum* having the number of an existing scope produces an error. Use xPCGetScopes to find the numbers of existing scopes.

#### See Also

API functions xPCScAddSignal, xPCScRemSignal, xPCRemScope, xPCSetScope, xPCGetScope, xPCGetScopes

Target object method addscope

#### **xPCAverageTET**

Purpose Return average task execution time

Prototype double xPCAverageTET(int port);

**Arguments** port Enter the value returned by either the function

xPCOpenSerialPort or the function xPCOpenTcpIpPort.

**Return** The xPCAverageTET function returns the average task execution time

(TET) for the target application.

**Description** The xPCAverageTET function returns the TET for the target application.

You can use this function when the target application is running or

when it is stopped.

**See Also** API functions xPCMaximumTET, xPCMinimumTET

Target object property AvgTET

#### **xPCCloseConnection**

Purpose Close RS-232 or TCP/IP communication connection

Prototype void xPCCloseConnection(int port);

**Arguments** port Enter the value returned by either the function

xPCOpenSerialPort or the function xPCOpenTcpIpPort.

**Description** The xPCCloseConnection function closes the RS-232 or

TCP/IP communication channel opened by xPCOpenSerialPort, xPCOpenTcpIpPort, or xPCOpenConnection. Unlike xPCClosePort, it preserves the connection information such that a subsequent call to xPCOpenConnection succeeds without the need to resupply communication data such as the IP address or port number. To completely close the communication channel, call xPCDeRegisterTarget. Calling the xPCCloseConnection function followed by calling xPCDeRegisterTarget is equivalent to calling

xPCClosePort.

**See Also** API functions xPCOpenConnection, xPCOpenSerialPort,

xPCOpenTcpIpPort, xPCReOpenPort, xPCRegisterTarget,

 ${\tt xPCDeRegisterTarget}$ 

#### **xPCClosePort**

Purpose Close RS-232 or TCP/IP communication connection

Prototype void xPCClosePort(int port);

**Arguments** port Enter the value returned by either the function

xPCOpenSerialPort or the function xPCOpenTcpIpPort.

**Description** The xPCClosePort function closes the RS-232 or TCP/IP communication

channel opened by either xPCOpenSerialPort or by xPCOpenTcpIpPort. Calling this function is equivalent to calling xPCCloseConnection and

xPCDeRegisterTarget.

**See Also** API functions xPCOpenSerialPort, xPCOpenTcpIpPort, xPCReOpenPort,

xPCOpenConnection, xPCCloseConnection, xPCRegisterTarget,

xPCDeRegisterTarget

Target object method close

#### **xPCDeRegisterTarget**

Purpose Delete target communication properties from xPC Target API library

Prototype void xPCDeRegisterTarget(int port);

**Arguments** port Enter the value returned by either the function

 ${\tt xPCOpenSerialPort} \ {\tt or} \ {\tt the} \ {\tt function} \ {\tt xPCOpenTcpIpPort}.$ 

**Description** The xPCDeRegisterTarget function causes the xPC Target API library

to completely "forget" about the target communication properties. It works similarly to xPCClosePort, but does not close the connection to the target machine. Before calling this function, you must first call the function xPCCloseConnection to close the connection to the target machine. The combination of calling the xPCCloseConnection and xPCDeRegisterTarget functions has the same effect as calling

xPCClosePort.

**See Also** API functions xPCRegisterTarget, xPCOpenTcpIpPort,

xPCOpenSerialPort, xPCClosePort, xPCReOpenPort,

 ${\tt xPCOpenConnection}, \, {\tt xPCCloseConnection}, \, {\tt xPCTargetPing}$ 

**Purpose** Return text description for error message

Prototype char \*xPCErrorMsg(int error\_number, char \*error\_message);

**Arguments** error number Enter the constant of an error.

error\_message The xPCErrorMsg function copies the error message

string into the buffer pointed to by error\_message. error\_message is then returned. You can later use error message in a function such as printf.

If error\_message is NULL, the xPCErrorMsg function returns a pointer to a statically allocated

string.

**Return** The xPCErrorMsg function returns a string associated with the error

error number.

**Description** The xPCErrorMsg function returns error\_message, which makes

it convenient to use in a printf or similar statement. Use the

xPCGetLastError function to get the constant for which you are getting

the message.

**See Also** API functions xPCSetLastError, xPCGetLastError

### xPCFileSystem.CD

**Purpose** Change current folder on target computer to specified path

Prototype long CD(BSTR dir);

Member Of

XPCAPICOMLib.xPCFileSystem

**Arguments** [in] dir Enter the path on the target computer to change to.

**Return** If there is an error, this method returns -1. Otherwise, the method

returns 0.

**Description** The xPCFileSystem.CD method changes the current folder on the target

computer to the path specified in dir. Use the xPCFileSystem.PWD

method to show the current folder of the target computer.

See Also API method xPCFileSystem.PWD

# xPCFileSystem.CloseFile

Purpose Close file on target computer

Prototype CloseFile(long filehandle);

Member Of

XPCAPICOMLib.xPCFileSystem

**Arguments** [in] filehandle Enter the file handle of an open file on the

target computer.

**Return** If there is an error, this method returns -1. Otherwise, the method

returns 0.

**Description** The xPCFileSystem.CloseFile method closes the file associated with

fileHandle on the target computer. fileHandle is the handle of a file

previously opened by the xPCFileSystem.OpenFile method.

**See Also** API methods xPCFileSystem.OpenFile, xPCFileSystem.ReadFile,

xPCFileSystem.WriteFile

## xPCFileSystem.DirList

Purpose Return contents of target computer folder

Prototype DirList(BSTR path);

Member Of

XPCAPICOMLib.xPCFileSystem

**Arguments** [in] path Enter the path of the folder.

**Description** The xPCFileSystem.DirList method returns the contents of the target

computer folder specified by path as an array of the FSDir structure.

**See Also** API structure FSDir

API method xPCFileSystem.GetDiskInfo

## xPCFileSystem.GetDiskInfo

Purpose Return disk information

Prototype GetDiskInfo(BSTR driveLetter);

Member Of

XPCAPICOMLib.xPCFileSystem

**Arguments** [in] driveLetter Enter the driver letter that contains the file

system.

**Description** The xPCFileSystem.GetDiskInfo method accepts as input the drive

specified by driveLetter and fills in the fields of the FSDiskInfo

structure.

**See Also** API structure FSDiskInfo

 $API\ method\ xPCFileSystem.DirList$ 

#### xPCFileSystem.GetFileSize

Purpose Return size of file on target computer

Prototype long GetFileSize(long filehandle);

Member Of

XPCAPICOMLib.xPCFileSystem

Arguments [in] filehandle Enter the file handle of an open file on the

target computer.

**Return** This method returns the size of the specified file in bytes.

**Description** The xPCFileSystem.GetFileSize method returns the size, in bytes,

of the file associated with *filehandle* on the target computer. *filehandle* is the handle of a file previously opened by the

xPCFileSystem.OpenFile method.

See Also API methods xPCFileSystem.OpenFile, xPCFileSystem.ReadFile

# xPCFileSystem.Init

**Purpose** Initialize file system object to communicate with target computer

Prototype long Init(IxPCProtocol\* xPCProtocol);

Member Of

XPCAPICOMLib.xPCFileSystem

Arguments [in] xPCProtocol Specify the communication port of the target

computer object for which the file system is

to be initialized.

**Return** If there is an error, this method returns -1. Otherwise, the

xPCFileSystem.Init method returns 0.

**Description** The xPCFileSystem.Init method initializes the file system object to

communicate with the target computer referenced by the xPCProtocol

object.

### xPCFileSystem.MKDIR

Purpose Create folder on target computer

Prototype long MKDIR(BSTR dirname);

Member Of

XPCAPICOMLib.xPCFileSystem

**Arguments** [in] dirname Enter the name of the folder to create on the

target computer.

**Return** If there is an error, this method returns -1. Otherwise, the method

 $returns \ \textbf{0}.$ 

**Description** The xPCFileSystem.MKDIR method creates the folder dirname in the

current folder of the target computer.

See Also API method xPCFileSystem.PWD

### xPCFileSystem.OpenFile

Purpose Open file on target computer

Prototype long OpenFile(BSTR filename, BSTR permission);

Member Of

XPCAPICOMLib.xPCFileSystem

**Arguments** 

[in] filename Enter the name of the file to open on the

target computer.

[in] permission Enter the read/write permission with which

to open the file. Values are r (read) or w

(read/write).

**Return** The xPCFileSystem.OpenFile method returns the file handle for the

opened file.

**Description** The xPCFileSystem.OpenFile method opens the specified file,

filename, on the target computer. If the file does not exist, the

xPCFileSystem.OpenFile method creates filename, then opens it. You

can open a file for read or read/write access.

**Note** Opening the file for write access overwrites the existing contents

of the file. It does not append the new data.

**See Also** API methods xPCFileSystem.CloseFile,

xPCFileSystem.GetFileSize, xPCFileSystem.ReadFile,

xPCFileSystem.WriteFile

## xPCFileSystem.PWD

Purpose Get current folder of target computer

Prototype BSTR PWD();

Member Of

XPCAPICOMLib.xPCFileSystem

**Return** This method returns the path of the current folder on the target

computer.

**Description** The xPCFileSystem.PWD method places the path of the current folder

on the target computer.

See Also API method xPCFileSystem.CD

### xPCFileSystem.ReadFile

Purpose Read open file on target computer

**Prototype** VARIANT ReadFile(int *fileHandle*, int *start*, int *numbytes*);

Member Of

XPCAPICOMLib.xPCFileSystem

**Arguments** 

[in] fileHandle Enter the file handle of an open file on the

target computer.

[in] start Enter an offset from the beginning of the file

from which this method can start to read.

[in] *numbytes* Enter the number of bytes this method is to

read from the file.

**Return** This method returns the results of the read operation as a VARIANT of

type Byte. If there is an error, this method returns VT\_ERROR, whose

value is 10, instead.

**Description** The xPCFileSystem.ReadFile method reads an open file on the target

computer and returns the results of the read operation as a VARIANT of type Byte. *fileHandle* is the file handle of a file previously opened by xPCFileSystem.OpenFile. You can specify that the read operation begin at the beginning of the file (default) or at a certain offset into the file (*start*). The *numbytes* parameter specifies how many bytes the

xPCFileSystem.ReadFile method is to read from the file.

**See Also** API methods xPCFileSystem.CloseFile,

xPCFileSystem.GetFileSize, xPCFileSystem.OpenFile,

xPCFileSystem.WriteFile

### xPCFileSystem.RemoveFile

Purpose Remove file from target computer

Prototype long RemoveFile(BSTR filename);

Member Of

XPCAPICOMLib.xPCFileSystem

Arguments [in] filename Enter the name of a file on the target

computer.

**Return** If there is an error, this method returns -1. Otherwise, the method

 $returns\ \textbf{0}.$ 

**Description** The xPCFileSystem.RemoveFile method removes the file named

filename from the target computer file system. filename can be a

relative or absolute pathname on the target computer.

## xPCFileSystem.RMDIR

Purpose Remove folder from target computer

Prototype long RMDIR(BSTR dirname);

Member Of

XPCAPICOMLib.xPCFileSystem

Arguments [in] dirname Enter the name of a folder on the target

computer.

**Return** If there is an error, this method returns -1. Otherwise, the method

returns 0.

**Description** The xPCFileSystem.RMDIR method removes a folder named dirname

from the target computer file system. dirname can be a relative or

absolute pathname on the target computer.

## xPCFileSystem.ScGetFileName

**Purpose** Get name of file for scope

Prototype BSTR ScGetFileName(long scNum);

Member Of

XPCAPICOMLib.xPCFileSystem

**Arguments** [in] scNum Enter the scope number.

**Return** Returns the name of the file for the scope.

**Description** The xPCFileSystem.ScGetFileName method returns the name of the

file to which scope scNum will save signal data.

See Also API method xPCFileSystem.ScSetFileName

#### xPCFileSystem.ScGetWriteMode

**Purpose** Get write mode of file for scope

Prototype long ScGetWriteMode(long scNum);

Member Of

XPCAPICOMLib.xPCFileSystem

**Arguments** [in] scNum Enter the scope number.

**Return** This method returns the number indicating the write mode. Values are

O Lazy mode. The FAT entry is updated only when the file is closed and not during each file write operation. This mode is faster, but if the system crashes before the file is closed, the file system might not have the actual file size (the file contents, however, will be intact).

1 Commit mode. Each file write operation simultaneously updates the FAT entry for the file. This mode is slower, but the file system always has the actual file size.

**Description** The xPCFileSystem.ScGetWriteMode method returns the write mode of the file for the scope.

See Also API method xPCFileSystem.ScSetWriteMode

## xPCFileSystem.ScGetWriteSize

**Purpose** Get block write size of data chunks

Prototype long ScGetWriteSize(long scNum);

Member Of

XPCAPICOMLib.xPCFileSystem

**Arguments** [in] scNum Enter the scope number.

**Return** This method returns the block size, in bytes, of the data chunks.

**Description** The xPCFileSystem.ScGetWriteSize method gets the block size, in

bytes, of the data chunks.

See Also API method xPCFileSystem.ScSetWriteSize

#### xPCFileSystem.ScSetFileName

Purpose Specify file name to contain signal data

Prototype long ScSetFileName(long scNum, BSTR filename);

Member Of

XPCAPICOMLib.xPCFileSystem

**Arguments** [in] scNum Enter the scope number.

[in] filename Enter the name of a file to contain the signal

data.

**Return** If there is an error, this method returns -1. Otherwise, the method

returns 0.

**Description** The xPCFileSystem.ScSetFileName method sets the name of the file

to which the scope will save the signal data. The xPC Target software creates this file in the target computer file system. Note that you can

only call this method when the scope is stopped.

See Also API method xPCFileSystem.ScGetFileName

### xPCFileSystem.ScSetWriteMode

**Purpose** Specify when file allocation table entry is updated

Prototype long ScSetWriteMode(long scNum, long writeMode);

Member Of

XPCAPICOMLib.xPCFileSystem

**Arguments** 

[in] scNum Enter the scope number.

[in] writeMode Enter an integer for the write mode:

Enables lazy write modeEnables commit write mode

Return

If there is an error, this method returns -1. Otherwise, the method returns 0.

**Description** 

The xPCFileSystem.ScSetWriteMode method specifies when a file allocation table (FAT) entry is updated. Both modes write the signal data to the file, as follows:

O Lazy mode. The FAT entry is updated only when the file is closed and not during each file write operation. This mode is faster, but if the system crashes before the file is closed, the file system might not have the actual file size (the file contents, however, will be intact).

Commit mode. Each file write operation simultaneously updates the FAT entry for the file. This mode is slower, but the file system always has the actual file size.

**See Also** 

 $API\ method\ \textbf{xPCFileSystem.ScSetWriteMode}$ 

Scope object property Mode

#### xPCFileSystem.ScSetWriteSize

**Purpose** Specify that memory buffer collect data in multiples of write size

Prototype long ScSetWriteSize(long scNum, long writeSize);

Member Of

XPCAPICOMLib.xPCFileSystem

**Arguments** [in] scNum Enter the scope number.

[in] writeSize Enter the block size, in bytes, of the data

chunks.

**Return** If there is an error, this method returns -1. Otherwise, the method

returns 0.

**Description** The xPCFileSystem.ScSetWriteSize method specifies that a memory

buffer collect data in multiples of *writeSize*. By default, this parameter is 512 bytes, which is the typical disk sector size. Using a block size that is the same as the disk sector size provides optimal performance.

writeSize must be a multiple of 512.

See Also API method xPCFileSystem.ScGetWriteSize

Scope object property WriteSize

#### xPCFileSystem.WriteFile

**Purpose** Write to file on target computer

Prototype long WriteFile(long fileHandle, long numbytes,

VARIANT buffer);

Member Of

XPCAPICOMLib.xPCFileSystem

Arguments [in] fileHandle Enter the file handle of an open file on the

target computer.

[in] *numbytes* Enter the number of bytes this method is

to write into the file.

[in] buffer The contents to write to fileHandle are

stored in buffer.

**Return** If there is an error, this method returns -1. Otherwise, the method

returns 0.

**Description** The xPCFileSystem.WriteFile method writes the contents of the

VARIANT *buffer*, of type Byte, to the file specified by *fileHandle* on the target computer. The *fileHandle* parameter is the handle of a file previously opened by xPCFSOpenFile. *numbytes* is the number of

bytes to write to the file.

**See Also** API methods xPCFileSystem.CloseFile,

xPCFileSystem.GetFileSize, xPCFileSystem.OpenFile,

xPCFileSystem.ReadFile

Purpose Unload xPC Target DLL

Prototype void xPCFreeAPI(void);

**Arguments** none

**Description** The xPCFreeAPI function unloads the xPC Target dynamic link library.

You must execute this function once at the end of the application to unload the xPC Target API DLL. This frees the memory allocated to the functions. This function is defined in the file xpcinitfree.c. Link this

file with your application.

**See Also** API functions xPCInitAPI, xPCNumLogWraps, xPCNumLogSamples,

xPCMaxLogSamples, xPCGetStateLog, xPCGetTETLog, xPCSetLogMode,

 ${\tt xPCGetLogMode}$ 

#### **xPCFSCD**

**Purpose** Change current folder on target computer to specified path

Prototype void xPCFSCD(int port, char \*dir);

**Arguments** port Enter the value returned by either the function

xPCOpenSerialPort or the function xPCOpenTcpIpPort.

dir Enter the path on the target computer to change to.

**Description** The xPCFSCD function changes the current folder on the target computer

to the path specified in dir. Use the xPCFSGetPWD function to show the

current folder of the target computer.

See Also API function xPCFSGetPWD

File object method cd

#### **xPCFSCloseFile**

Purpose Close file on target computer

Prototype void xPCFSCloseFile(int port, int fileHandle);

**Arguments** port Enter the value returned by either the

function xPCOpenSerialPort or the function

xPCOpenTcpIpPort.

fileHandle Enter the file handle of an open file on the target

computer.

**Description** The xPCFSCloseFile function closes the file associated with *fileHandle* 

on the target computer. *fileHandle* is the handle of a file previously

opened by the xPCFSOpenFile function.

**See Also** API functions xPCFSOpenFile, xPCFSReadFile, xPCFSWriteFile

File object method fclose

#### **xPCFSDir**

**Purpose** Get contents of specified folder on target computer

**Prototype** void xPCFSDir(int port, const char \*path, char

\*data, int numbytes);

**Arguments** port Enter the value returned by either the function

xPCOpenSerialPort or the function xPCOpenTcpIpPort.

path Enter the path on the target computer.

The contents of the folder are stored in data, whose

allocated size is specified in *numbytes*.

numbytes Enter the size, in bytes, of the array data.

**Description** The xPCFSDir function copies the contents of the target computer folder

specified by *path* into data. The xPCFSDir function returns the listing in the *data* array, which must be of size *numbytes*. Use the xPCFSDirSize function to obtain the size of the folder for the *numbytes* parameter.

**See Also** API function xPCFSDirSize

File object method dir

**Purpose** Get contents of specified folder on target computer

**Prototype** void xPCFSDirItems(int port, const char \*path, dirStruct

\*dirs, int numDirItems);

**Arguments** port Enter the value returned by either the function

xPCOpenSerialPort or the function xPCOpenTcpIpPort.

path Enter the path on the target computer.

dirs Enter the structure to contain the contents of the folder.

numDirItems Enter the number of items in the folder.

**Description** The xPCFSDirItems function copies the contents of the target computer

folder specified by *path*. The xPCFSDirItems function copies the listing into the *dirs* structure, which must be of size *numDirItems*. Use the xPCFSDirStructSize function to obtain the size of the folder for the

numDirItems parameter.

See Also API functions xPCFSDirStructSize, dirStruct

File object method dir

#### **xPCFSDirSize**

**Purpose** Return size of specified folder on target computer

Prototype int xPCFSDirSize(int port, const char \*path);

**Arguments** port Enter the value returned by either the function

xPCOpenSerialPort or the function xPCOpenTcpIpPort.

path Enter the folder path on the target computer.

**Return** The xPCFSDirSize function returns the size, in bytes, of the specified

folder. If there is an error, this method returns -1.

**Description** The xPCFSDirSize function returns the size, in bytes, of the buffer

needed to get the folder listing of the folder on the target computer. Use

this size as the *numbytes* parameter in the xPCFSDir function.

See Also API function xPCFSDirItems

File object method dir

### **xPCFSDirStructSize**

**Purpose** Get number of items in folder

Prototype int xPCFSDirStructSize(int port, const char \*path);

**Arguments** port Enter the value returned by either the function

xPCOpenSerialPort or the function xPCOpenTcpIpPort.

path Enter the folder path on the target computer.

**Return** The xPCFSDirStructSize function returns the number of items in the

folder on the target computer. If there is an error, this method returns

-1.

**Description** The xPCFSDirStructSize function returns the number of items in

the folder on the target computer. Use this size as the <code>numDirItems</code>

parameter in the xPCFSDirItems function.

See Also API function xPCFSDir

File object method dir

# **xPCFSDiskInfo**

**Purpose** Information about target computer file system

**Prototype** diskinfo xPCFSDiskInfo(int port, const char \*driveletter);

**Arguments** port Enter the value returned by either the

function xPCOpenSerialPort or the

function xPCOpenTcpIpPort.

driveletter Enter the drive letter of the file system

for which you want information.

**Description** The xPCFSDiskInfo function returns disk information for the file

system of the specified target computer drive,  ${\it driveletter}.$  This

function returns this information in the diskinfo structure.

**See Also** API structure diskinfo

# **xPCFSFileInfo**

**Purpose** Return information for open file on target computer

Prototype fileinfo xPCFSFileInfo(int port, int fileHandle);

**Arguments** port Enter the value returned by either the

function xPCOpenSerialPort or the

function xPCOpenTcpIpPort.

fileHandle Enter the file handle of an open file on

the target computer.

**Description** The xPCFSFileInfo function returns information about the specified

open file, filehandle, in a structure of type fileinfo.

**See Also** Structure fileinfo

### **xPCFSGetError**

**Purpose** Get text description for error number on target computer file system

Prototype void xPCFSGetError(int port, unsigned int error\_number,

char \*error\_message);

**Arguments** port Enter the value returned by either the

function xPCOpenSerialPort or the function

xPCOpenTcpIpPort.

error\_number Enter the constant of an error.

error\_message The string of the message associated with the

error error\_number is stored in error\_message.

**Description** The xPCFSGetError function gets the *error\_message* associated with

error number. This enables you to use the error message in a printf

or similar statement.

**Purpose** Return size of file on target computer

Prototype int xPCFSGetFileSize(int port, int fileHandle);

**Arguments** port Enter the value returned by either the

function xPCOpenSerialPort or the function

xPCOpenTcpIpPort.

fileHandle Enter the file handle of an open file on the target

computer.

**Return** Return the size of the specified file in bytes. If there is an error, this

method returns -1.

**Description** The xPCFSGetFileSize function returns the size, in bytes, of the file

associated with fileHandle on the target computer. fileHandle is the

handle of a file previously opened by the xPCFSOpenFile function.

**See Also** API functions xPCFSOpenFile, xPCFSReadFile

File object methods fopen, fread

### **xPCFSGetPWD**

Purpose Get current folder of target computer

Prototype void xPCFSGetPWD(int port, char \*pwd);

**Arguments** port Enter the value returned by either the function

xPCOpenSerialPort or the function xPCOpenTcpIpPort.

pwd The path of the current folder is stored in pwd.

**Description** The xPCFSGetPWD function places the path of the current folder on the

target computer in pwd, which must be allocated by the caller.

**See Also** File object method pwd

Purpose Create new folder on target computer

Prototype void xPCFSMKDIR(int port, const char \*dirname);

**Arguments** port Enter the value returned by either the function

xPCOpenSerialPort or the function xPCOpenTcpIpPort.

dirname Enter the name of the folder to create on the target

computer.

**Description** The xPCFSMKDIR function creates the folder *dirname* in the current

folder of the target computer.

See Also API function xPCFSGetPWD

File object method mkdir

# **xPCFSOpenFile**

Purpose Open file on target computer

**Prototype** int xPCFSOpenFile(int port, const char \*filename,

const char \*permission);

**Arguments** Enter the value returned by either the

function xPCOpenSerialPort or the function

xPCOpenTcpIpPort.

filename Enter the name of the file to open on the target

computer.

permission Enter the read/write permission with which to

open the file. Values are r (read) or w (read/write).

**Return** The xPCFSOpenFile function returns the file handle for the opened file.

If there is an error, this function returns -1.

**Description** The xPCFSOpenFile function opens the specified file, *filename*, on

the target computer. If the file does not exist, the xPCFSOpenFile function creates *filename*, then opens it. You can open a file for read

or read/write access.

**See Also** API functions xPCFSCloseFile, xPCFSGetFileSize, xPCFSReadFile,

xPCFSWriteFile

File object methods fclose, filetable, fopen, fread, fwrite

**Purpose** Read open file on target computer

**Prototype** void xPCFSReadFile(int port, int fileHandle, int start,

int numbytes, unsigned char \*data);

**Arguments** port Enter the value returned by either the

function xPCOpenSerialPort or the function

xPCOpenTcpIpPort.

fileHandle Enter the file handle of an open file on the target

computer.

start Enter an offset from the beginning of the file from

which this function can start to read.

numbytes Enter the number of bytes this function is to read

from the file.

data The contents of the file are stored in data.

**Description** The xPCFSReadFile function reads an open file on the target

computer and places the results of the read operation in the array data. fileHandle is the file handle of a file previously opened by xPCFSOpenFile. You can specify that the read operation begin at the beginning of the file (default) or at a certain offset into the file (start). The numbytes parameter specifies how many bytes the xPCFSReadFile

function is to read from the file.

**See Also** API functions xPCFSCloseFile, xPCFSGetFileSize, xPCFSOpenFile,

xPCFSWriteFile

File object methods fopen, fread

# **xPCFSRemoveFile**

Purpose Remove file from target computer

Prototype void xPCFSRemoveFile(int port, const char \*filename);

**Arguments** port Enter the value returned by either the

function xPCOpenSerialPort or the function

xPCOpenTcpIpPort.

filename Enter the name of a file on the target computer.

**Description** The xPCFSRemoveFile function removes the file named filename from

the target computer file system. filename can be a relative or absolute

pathname on the target computer.

See Also File object method removefile

Purpose Remove folder from target computer

Prototype void xPCFSRMDIR(int port, const char \*dirname);

**Arguments** port Enter the value returned by either the

function xPCOpenSerialPort or the function

xPCOpenTcpIpPort.

dirname Enter the name of a folder on the target computer.

**Description** The xPCFSRMDIR function removes a folder named dirname from the

target computer file system. dirname can be a relative or absolute

pathname on the target computer.

See Also File object method rmdir

# **xPCFSScGetFilename**

**Purpose** Get name of file for scope

Prototype const char \*xPCFSScGetFilename(int port, int

scNum, char \*filename);

**Arguments** port Enter the value returned by either the

function xPCOpenSerialPort or the function

 ${\tt xPCOpenTcpIpPort}.\\$ 

ScNum Enter the scope number.

The name of the file for the specified scope is stored

in filename.

**Return** Returns the value of *filename*, the name of the file for the scope.

**Description** The xPCFSScGetFilename function returns the name of the file to which

scope scNum will save signal data. filename points to a caller-allocated

character array to which the filename is copied.

See Also API function xPCFSScSetFilename

Scope object property Filename

# **xPCFSScGetWriteMode**

**Purpose** Get write mode of file for scope

Prototype int xPCFSScGetWriteMode(int port, int scNum);

**Arguments** port Enter the value returned by either the

function xPCOpenSerialPort or the function

xPCOpenTcpIpPort.

scNum Enter the scope number.

**Return** Returns the number indicating the write mode. Values are

O Lazy mode. The FAT entry is updated only when the file is closed and not during each file write operation. This mode is faster, but if the system crashes before the file is closed, the file system might not have the actual file size (the file contents, however, will be intact).

1 Commit mode. Each file write operation simultaneously updates the FAT entry for the file. This mode is slower, but the file system always has the actual file size.

**Description** The xPCFSScGetWriteMode function returns the write mode of the file

for the scope.

See Also API function xPCFSScSetWriteMode

Scope object property Mode

# **xPCFSScGetWriteSize**

**Purpose** Get block write size of data chunks

Prototype unsigned int xPCFSScGetWriteSize(int port, int scNum);

**Arguments** port Enter the value returned by either the function

xPCOpenSerialPort or the function xPCOpenTcpIpPort.

scNum Enter the scope number.

**Return** Returns the block size, in bytes, of the data chunks.

**Description** The xPCFSScGetWriteSize function gets the block size, in bytes, of

the data chunks.

See Also API function xPCFSScSetWriteSize

Scope object property WriteSize

# **xPCFSScSetFilename**

**Purpose** Specify name for file to contain signal data

**Prototype** void xPCFSScSetFilename(int port, int scNum,

const char \*filename);

**Arguments** port Enter the value returned by either the

function xPCOpenSerialPort or the function

xPCOpenTcpIpPort.

scNum Enter the scope number.

filename Enter the name of a file to contain the signal data.

**Description** The xPCFSScSetFilename function sets the name of the file to which

the scope will save the signal data. The xPC Target software creates this file in the target computer file system. Note that you can only call

this function when the scope is stopped.

See Also API function xPCFSScGetFilename

Scope object property Filename

# **xPCFSScSetWriteMode**

**Purpose** Specify when file allocation table entry is updated

**Prototype** void xPCFSScSetWriteMode(int port, int scNum, int writeMode);

**Arguments** 

port Enter the value returned by either the

function xPCOpenSerialPort or the function

xPCOpenTcpIpPort.

scNum Enter the scope number.

writeMode Enter an integer for the write mode:

0 Enables lazy write mode

1 Enables commit write mode

**Description** 

The xPCFSScSetWriteMode function specifies when a file allocation table (FAT) entry is updated. Both modes write the signal data to the file, as follows:

O Lazy mode. The FAT entry is updated only when the file is closed and not during each file write operation. This mode is faster, but if the system crashes before the file is closed, the file system might not have the actual file size (the file contents, however, will be intact).

1 Commit mode. Each file write operation simultaneously updates the FAT entry for the file. This mode is slower, but the file system always has the actual file size.

See Also API function xPCFSScGetWriteMode

Scope object property Mode

# **xPCFSScSetWriteSize**

**Purpose** Specify that memory buffer collect data in multiples of write size

**Prototype** void xPCFSScSetWriteSize(int port, int scNum, unsigned int

writeSize);

**Arguments** port Enter the value returned by either the

function xPCOpenSerialPort or the function

xPCOpenTcpIpPort.

scNum Enter the scope number.

writeSize Enter the block size, in bytes, of the data chunks.

**Description** The xPCFSScSetWriteSize function specifies that a memory buffer

collect data in multiples of *writeSize*. By default, this parameter is 512 bytes, which is the typical disk sector size. Using a block size that is the same as the disk sector size provides optimal performance. *writeSize* 

must be a multiple of 512.

See Also API function xPCFSScGetWriteSize

Scope object property WriteSize

# **xPCFSWriteFile**

**Purpose** Write to file on target computer

**Prototype** void xPCFSWriteFile(int port, int fileHandle, int numbytes,

const unsigned char \*data);

**Arguments** port Enter the value returned by either the

function xPCOpenSerialPort or the function

xPCOpenTcpIpPort.

fileHandle Enter the file handle of an open file on the target

computer.

numbytes Enter the number of bytes this function is to write

into the file.

The contents to write to fileHandle are stored in

data.

**Description** The xPCFSWriteFile function writes the contents of the array data

to the file specified by *fileHandle* on the target computer. The *fileHandle* parameter is the handle of a file previously opened by xPCFSOpenFile. *numbytes* is the number of bytes to write to the file.

**See Also** API functions xPCFSCloseFile, xPCFSGetFileSize, xPCFSOpenFile,

xPCFSReadFile

## **xPCGetAPIVersion**

**Purpose** Get version number of xPC Target API

Prototype const char \*xPCGetAPIVersion(void);

**Arguments** none

**Return** The xPCGetApiVersion function returns a string with the version

number of the xPC Target kernel on the target computer.

**Description** The xPCGetApiVersion function returns a string with the version

number of the xPC Target kernel on the target computer. The string is

a constant string within the API DLL. Do not modify this string.

**See Also** API function xPCGetTargetVersion

# **xPCGetAppName**

Purpose Return target application name

Prototype char \*xPCGetAppName(int port, char \*model\_name);

#### Arguments

port Enter the value returned by either the

function xPCOpenSerialPort or the function

xPCOpenTcpIpPort.

model\_name The xPCGetAppName function copies the target

application name string into the buffer pointed to by <code>model\_name</code>. <code>model\_name</code> is then returned. You can later use <code>model\_name</code> in a function such as <code>printf</code>.

Note that the maximum size of the buffer is 256 bytes. To reserve enough space for the application name string, allocate a buffer of size 256 bytes.

#### Return

The  $\ensuremath{\mathsf{xPCGetAppName}}$  function returns a string with the name of the

target application.

#### **Description**

The xPCGetAppName function returns the name of the target application. You can use the return value, *model\_name*, in a printf or similar statement. In case of error, the name string is unchanged.

#### **Examples**

Allocate 256 bytes for the buffer appname.

```
char *appname=malloc(256);
xPCGetAppName(iport,appname);
appname=realloc(appname,strlen(appname)+1);
...
free(appname);
```

#### See Also

 $API\ function\ x {\tt PCIsAppRunning}$ 

Target object property Application

Purpose Return display mode for target message window

Prototype int xPCGetEcho(int port);

**Arguments** port Enter the value returned by either the function

xPCOpenSerialPort or the function xPCOpenTcpIpPort.

**Return** The xPCGetEcho function returns the number indicating the display

mode. Values are

1 Display is on. Messages are displayed in the message

display window on the target.

O Display is off.

**Return** The xPCGetEcho function the display mode of the target computer

using communication channel port. If there is an error, this function

returns -1.

**Description** The xPCGetEcho function returns the display mode of the target

computer using communication channel *port*. Messages include the status of downloading the target application, changes to parameters,

and changes to scope signals.

See Also API function xPCSetEcho

### **xPCGetExecTime**

**Purpose** Return target application execution time

Prototype double xPCGetExecTime(int port);

**Arguments** port Enter the value returned by either the function

xPCOpenSerialPort or the function xPCOpenTcpIpPort.

**Return** The xPCGetExecTime function returns the current execution time for a

target application. If there is an error, this function returns -1.

**Description** The xPCGetExecTime function returns the current execution time for

the running target application. If the target application is stopped, the value is the last running time when the target application was stopped. If the target application is running, the value is the current running

time.

See Also API functions xPCSetStopTime, xPCGetStopTime

Target object property ExecTime

## **xPCGetLastError**

Purpose Return constant of last error

Prototype int xPCGetLastError(void);

**Return** The xPCGetLastError function returns the error constant for the last

reported error. If there is no error, this function returns 0.

**Description** The xPCGetLastError function returns the constant of the last reported

error by another API function. This value is reset every time you call a new function. Therefore, you should check this constant value immediately after a call to an API function. For a list of error constants and messages, see Appendix A, "xPC Target C API Error Messages".

See Also API functions xPCErrorMsg, xPCSetLastError

### **xPCGetLoadTimeOut**

Purpose Return timeout value for communication between host computer and

target computer

Prototype int xPCGetLoadTimeOut(int port);

**Arguments** Enter the value returned by either the function

xPCOpenSerialPort or the function xPCOpenTcpIpPort.

**Return** The xPCGetLoadTimeOut function returns the number of seconds allowed for the communication between the host computer and target

application. If there is an error, this function returns -1.

**Description** The xPCGetLoadTimeOut function returns the number of seconds

The xPCGetLoadTimeOut function returns the number of seconds allowed for the communication between the host computer and the target application. When an xPC Target API function initiates communication between the host computer and target computer, it waits for a certain amount of time before checking to see if the communication is complete. In the case where communication with the target computer is not complete, the function returns a timeout error.

For example, when you load a new target application onto the target computer, the function xPCLoadApp waits for a certain amount of time before checking to see if the initialization of the target application is complete. In the case where initialization of the target application is not complete, the function xPCLoadApp returns a timeout error. By default, xPCLoadApp checks for the readiness of the target computer for up to 5 seconds. However, in the case of larger models or models requiring longer initialization (for example, those with thermocouple boards), the default of about 5 seconds might not be sufficient and a spurious timeout is generated. Other functions that communicate with the target computer will wait for timeOut seconds before declaring a timeout event. The function xPCSetLoadTimeOut sets the timeout to a different number.

# **xPCGetLoadTimeOut**

Use the xPCGetLoadTimeOut function if you suspect that the current number of seconds (the timeout value) is too short. Then use the xPCSetLoadTimeOut function to set the timeout to a higher number.

#### See Also

API functions xPCLoadApp, xPCSetLoadTimeOut,

xPCUnloadApp

"Increasing Time-Out Value" in the Getting Started with xPC Target documentation.

# xPCGetLogMode

**Purpose** Return logging mode and increment value for target application

**Arguments** port Enter the value returned by either the function

xPCOpenSerialPort or the function xPCOpenTcpIpPort.

**Return** The xPCGetLogMode function returns the logging mode in the lgmode

structure. If the logging mode is 1 (LGMOD\_VALUE), this function also returns an increment value in the lgmode structure. If an error occurs,

this function returns -1.

**Description** The xPCGetLogMode function gets the logging mode and increment

value for the current target application. The increment (difference in amplitude) value is measured between logged data points. A data point is logged only when an output signal or a state changes by the

increment value.

See Also API function xPCSetLogMode

API structure 1gmode

# **xPCGetNumOutputs**

Purpose Return number of outputs

Prototype int xPCGetNumOutputs(int port);

**Arguments** port Enter the value returned by either the function

xPCOpenSerialPort or the function xPCOpenTcpIpPort.

**Return** The xPCGetNumOutputs function returns the number of outputs in the

current target application. If there is an error, this function returns -1.

**Description** The xPCGetNumOutputs function returns the number of outputs in the

target application. The number of outputs equals the sum of the input signal widths of all output blocks at the root level of the Simulink model.

**See Also** API functions xPCGetOutputLog, xPCGetNumStates, xPCGetStateLog

### **xPCGetNumParams**

Purpose Return number of tunable parameters

Prototype int xPCGetNumParams(int port);

**Arguments** port Enter the value returned by either the function

xPCOpenSerialPort or the function xPCOpenTcpIpPort.

**Return** The xPCGetNumParams function returns the number of tunable

parameters in the target application. If there is an error, this function

returns -1.

**Description** The xPCGetNumParams function returns the number of tunable

parameters in the target application. Use this function to see how many

parameters you can get or modify.

**See Also** API functions xPCGetParamIdx, xPCSetParam, xPCGetParam,

xPCGetParamName, xPCGetParamDims

Target object property NumParameters

# **xPCGetNumScopes**

**Purpose** Return number of scopes added to target application

Prototype int xPCGetNumScopes(int port);

**Arguments** port Enter the value returned by either the function

xPCOpenSerialPort or the function xPCOpenTcpIpPort.

**Return** The xPCGetNumScopes function returns the number of scopes that have

been added to the target application. If there is an error, this function

returns -1.

**Description** The xPCGetNumScopes function returns the number of scopes that have

been added to the target application.

# **xPCGetNumScSignals**

**Purpose** Returns number of signals added to specific scope

Prototype int xPCGetNumScSignals(int port, int scopeId);

**Arguments** Port Enter the value returned by either the function

 $xPCOpenSerialPort\ or\ the\ function\ xPCOpenTcpIpPort.$ 

scopeId Enter the ID number of the scope for which you want to

get the number of added signals.

**Return** The xPCGetNumScSignals function returns the number of signals that

have been added to the scope, scope ID. If there is an error, this function

returns -1.

**Description** The xPCGetNumScSignals function returns the number of signals that

have been added to the scope, scopeID.

# **xPCGetNumSignals**

Purpose Return number of signals

Prototype int xPCGetNumSignals(int port);

**Arguments** port Enter the value returned by either the function

xPCOpenSerialPort or the function xPCOpenTcpIpPort.

**Return** The xPCGetNumSignals function returns the number of signals in the

target application. If there is an error, this function returns -1.

**Description** The xPCGetNumSignals function returns the total number of signals in

the target application that can be monitored from the host. Use this

function to see how many signals you can monitor.

**See Also** API functions xPCGetSignalIdx, xPCGetSignal, xPCGetSignals,

xPCGetSignalName, xPCGetSignalWidth

Target object property NumSignals

### **xPCGetNumStates**

Purpose Return number of states

Prototype int xPCGetNumStates(int port);

**Arguments** port Enter the value returned by either the function

xPCOpenSerialPort or the function xPCOpenTcpIpPort.

**Return** The xPCGetNumStates function returns the number of states in the

target application. If there is an error, this function returns -1.

**Description** The xPCGetNumStates function returns the number of states in the

target application.

See Also API functions xPCGetStateLog, xPCGetNumOutputs, xPCGetOutputLog

Target object property StateLog

Purpose Copy output log data to array

Prototype void xPCGetOutputLog(int port, int first\_sample,

int num samples,

int decimation, int output\_id, double \*output\_data);

**Arguments** 

port Enter the value returned by either the

function xPCOpenSerialPort or the function

xPCOpenTcpIpPort.

*first\_sample* Enter the index of the first sample to copy.

num samples Enter the number of samples to copy from the output

log.

decimation Select whether to copy all the sample values or every

Nth value.

output\_id Enter an output identification number.

output\_data The log is stored in output data, whose allocation

is the responsibility of the caller.

**Description** 

The xPCGetOutputLog function gets the output log and copies that log to an array. You get the data for each output signal in turn by specifying output\_id. Output IDs range from 0 to (N-1), where N is the return value of xPCGetNumOutputs. Entering 1 for decimation copies all values. Entering N copies every Nth value.

For first\_sample, the sample indices range from 0 to (N-1), where N is the return value of xPCNumLogSamples. Get the maximum number of samples by calling the function xPCNumLogSamples.

Note that the target application must be stopped before you get the number.

# xPCGetOutputLog

#### **See Also**

 $API\ functions\ x PCNumLogWraps,\ x PCNumLogSamples,\ x PCMaxLogSamples,\ x PCGetNumOutputs,\ x PCGetStateLog,\ x PCGetTETLog,\ x PCGetTimeLog$ 

Target object method getlog

Target object property OutputLog

**Purpose** Get parameter value and copy it to array

**Prototype** void xPCGetParam(int port, int paramIndex,

double \*paramValue);

**Arguments** port Enter the value returned by either the

function xPCOpenSerialPort or the function

xPCOpenTcpIpPort.

paramIndex Enter the index for a parameter.

paramValue The function returns a parameter value as an array

of doubles.

**Description** The xPCGetParam function returns the parameter as an array

in paramValue. paramValue must be of sufficient size to hold the parameter. You can query the size by calling the function xPCGetParamDims. Get the parameter index by calling the function xPCGetParamIdx. The parameter matrix is returned as a vector, with the conversion being done in column-major format. It is also returned

as a double, regardless of the data type of the actual parameter.

For paramIndex, values range from 0 to (N-1), where N is the return

value of xPCGetNumParams.

**See Also** API functions xPCSetParam, xPCGetParamDims, xPCGetParamIdx,

xPCGetNumParams

Target object method getparamid

Target object properties ShowParameters, Parameters

# **xPCGetParamDims**

**Purpose** Get row and column dimensions of parameter

**Prototype** void xPCGetParamDims(int port, int paramIndex,

int \*dimension);

**Arguments** port Enter the value returned by either the

function xPCOpenSerialPort or the function

xPCOpenTcpIpPort.

paramIndex Parameter index.

dimension Dimensions (row, column) of a parameter.

**Description** The xPCGetParamDims function gets the dimensions (row, column) of

a parameter with paramIndex and stores them in dimension, which

must have at least two elements.

For paramIndex, values range from 0 to (N-1), where N is the return

value of xPCGetNumParams.

**See Also** API functions xPCGetParamIdx, xPCGetParamName, xPCSetParam.

xPCGetParam, xPCGetNumParams

Target object method getparamid

Target object properties ShowParameters, Parameters

Purpose Return parameter index

**Prototype** int xPCGetParamIdx(int port, const char \*blockName,

const char \*paramName);

**Arguments** port Enter the value returned by either the

function xPCOpenSerialPort or the function

xPCOpenTcpIpPort.

blockName Enter the full block path generated by Simulink

Coder.

paramName Enter the parameter name for a parameter associated

with the block.

**Return** The xPCGetParamIdx function returns the parameter index for the

parameter name. If there is an error, this function returns -1.

**Description** The xPCGetParamIdx function returns the parameter index for the

parameter name (paramName) associated with a Simulink block (blockName). Both blockName and paramName must be identical to those generated at target application building time. The block names should be referenced from the file model\_namept.m in the generated code, where model\_name is the name of the model. Note that a block can have

one or more parameters.

**See Also** API functions xPCGetParamDims, xPCGetParamName, xPCGetParam

Target object method getparamid

Target object properties ShowParameters, Parameters

#### **xPCGetParamName**

Purpose Get name of parameter

**Prototype** void xPCGetParamName(int port, int paramIdx,

char \*blockName, char

\*paramName);

Arguments port Enter the value returned by either the

function xPCOpenSerialPort or the function

xPCOpenTcpIpPort.

paramIdx Enter a parameter index.

blockName String with the full block path generated by

Simulink Coder.

paramName Name of a parameter for a specific block.

**Description** The xPCGetParamName function gets the parameter name and block

name for a parameter with the index paramIdx. The block path and name are returned and stored in blockName, and the parameter name is returned and stored in paramName. You must allocate sufficient space for both blockName and paramName. If the paramIdx is invalid, xPCGetLastError returns nonzero, and the strings are unchanged. Get

the parameter index from the function xPCGetParamIdx.

**See Also** API functions xPCGetParam, xPCGetParamDims, xPCGetParamIdx

 $Target\ object\ properties\ \textbf{ShowParameters},\ \textbf{Parameters}$ 

### **xPCGetSampleTime**

Purpose Return target application sample time

Prototype double xPCGetSampleTime(int port);

**Arguments** port Enter the value returned by either the function

xPCOpenSerialPort or the function xPCOpenTcpIpPort.

**Return** The xPCGetSampleTime function returns the sample time, in seconds, of

the target application. If there is an error, this function returns -1.

**Description** The xPCGetSampleTime function returns the sample time, in seconds,

of the target application. You can get the error by using the function

xPCGetLastError.

**See Also** API function xPCSetSampleTime

Target object property SampleTime

### **xPCGetScope**

**Purpose** Get and copy scope data to structure

Prototype scopedata xPCGetScope(int port, int scNum);

**Arguments** port Enter the value returned by either the function

xPCOpenSerialPort or the function xPCOpenTcpIpPort.

SCNum Enter the scope number.

**Return** The xPCGetScope function returns a structure of type scopedata.

**Description** The xPCGetScope function gets properties of a scope with scNum and

copies the properties into a structure with type scopedata. You can use this function in conjunction with xPCSetScope to change several properties of a scope at one time. See scopedata for a list of properties.

Use the xPCGetScope function to get the scope number.

**See Also** API functions xPCSetScope, scopedata

Target object method getscope

**Purpose** Get and copy list of scope numbers

Prototype void xPCGetScopeList(int port, int \*data);

**Arguments** port Enter the value returned by either the function

xPCOpenSerialPort or the function xPCOpenTcpIpPort.

data List of scope numbers in an integer array (allocated by

the caller) as a list of unsorted integers.

**Description** 

The xPCGetScopeList function gets the list of scopes currently defined. data must be of sufficient size to hold the list of scopes. You can query the size by calling the function xPCGetNumScopes.

**Note** Use the xPCGetScopeList function instead of the xPCGetScopes function. The xPCGetScopes will be obsoleted in a future release.

#### **xPCGetScopes**

**Purpose** Get and copy list of scope numbers

Prototype void xPCGetScopes(int port, int \*data);

**Arguments** port Enter the value returned by either the function

xPCOpenSerialPort or the function xPCOpenTcpIpPort.

data List of scope numbers in an integer array (allocated by

the caller) as a list of unsorted integers and terminated

by -1.

**Description** The xPCGetScopes function gets the list of scopes currently defined.

You can use the constant MAX\_SCOPES (defined in xpcapiconst.h) as

the size of data. This is currently set to 30 scopes.

Note This function will be obsoleted in a future release. Use the

xPCGetScopeList function instead.

**See Also** API functions xPCSetScope, xPCGetScope, xPCScGetSignals

Target object property Scopes

#### **xPCGetSessionTime**

**Purpose** Return length of time xPC Target kernel has been running

Prototype double xPCGetSessionTime(int port);

**Arguments** port Enter the value returned by either the

function xPCOpenSerialPort or the function

xPCOpenTcpIpPort.

**Return** The xPCGetSessionTime function returns the amount of time in seconds

that the xPC Target kernel has been running on the target computer.

If there is an error, this function returns -1.

**Description** The xPCGetSessionTime function returns, as a double, the amount of

time in seconds that the xPC Target kernel has been running. This value is also the time that has elapsed since you last booted the target

computer.

### **xPCGetSignal**

Purpose Return value of signal

Prototype double xPCGetSignal(int port, int sigNum);

**Arguments** port Enter the value returned by either the

function xPCOpenSerialPort or the function

xPCOpenTcpIpPort.

sigNum Enter a signal number.

**Return** The xPCGetSignal function returns the current value of signal sigNum.

If there is an error, this function returns -1.

**Description** The xPCGetSignal function returns the current value of a signal.

For vector signals, use xPCGetSignals rather than call this function multiple times. Use the xPCGetSignalIdx function to get the signal

number.

See Also API function xPCGetSignals

Target object properties ShowSignals, Signals

# **xPCGetSignalldx**

Purpose Return index for signal

Prototype int xPCGetSignalIdx(int port, const char \*sigName);

**Arguments** port Enter the value returned by either the function

xPCOpenSerialPort or the function xPCOpenTcpIpPort.

sigName Enter a signal name.

**Return** The xPCGetSignalIdx function returns the index for the signal with

name sigName. If there is an error, this function returns -1.

**Description** The xPCGetSignalIdx function returns the index of a signal. The name

must be identical to the name generated when the application was built. You should reference the name from the file model\_namebio.m in the generated code, where model\_name is the name of the model. The

creator of the application should already know the signal name.

**See Also** API functions xPCGetSignalName, xPCGetSignalWidth, xPCGetSignal,

xPCGetSignals

Target object method getsignalid

### **xPCGetSigIdxfromLabel**

Purpose Return array of signal indices

**Prototype** int xPCGetSigIdxfromLabel(int port, const char

\*sigLabel, int \*sigIds);

**Arguments** Enter the value returned by either the function

xPCOpenSerialPort or the function xPCOpenTcpIpPort.

sigLabel String with the name of a signal label.

sigIds Return array of signal indices.

**Return** The xPCGetSigIdxfromLabel function fills an array sigIds of signal

indices. If no signal is found, this function returns -1. It returns zero

(0) upon success.

**Description** The xPCGetSigIdxfromLabel function returns in sigIds the array of

signal indices for signal sigName. This function assumes that you have labeled the signal for which you request the indices (see the **Signal name** parameter of the "Signal Properties Dialog Box" in the Simulink documentation). Note that the xPC Target software refers to Simulink signal names as signal labels. The creator of the application should already know the signal name/label. Signal labels must be unique.

sigIds must be large enough to contain the array of indices. You can use the xPCGetSigLabelWidth function to get the required amount of

memory to be allocated by the sigIds array.

**See Also** API functions xPCGetSignalLabel, xPCGetSigLabelWidth

**Purpose** Copy label of signal to character array

**Prototype** char \* xPCGetSignalLabel(int port, int sigIdx,

char \*sigLabel);

**Arguments** port Enter the value returned by either the function

xPCOpenSerialPort or the function xPCOpenTcpIpPort.

sigIdx Enter signal index.

sigLabel Return signal label associated with signal index, sigIdx.

**Return** The xPCGetSignalLabel function returns the label of the signal.

**Description** The xPCGetSignalLabel function copies and returns the signal label,

including the block path, of a signal with sigIdx. The result is stored in sigLabel. If sigIdx is invalid, xPCGetLastError returns a nonzero value, and sigLabel is unchanged. The function returns sigLabel, which makes it convenient to use in a printf or similar statement. This function assumes that you already know the signal index. Signal

labels must be unique.

This function assumes that you have labeled the signal for which you request the index (see the **Signal name** parameter of the "Signal Properties Dialog Box" in the Simulink documentation). Note that the xPC Target software refers to Simulink signal names as signal labels. The creator of the application should already know the signal

name/label.

**See Also** API functions xPCGetSigIdxfromLabel, xPCGetSigLabelWidth

### **xPCGetSigLabelWidth**

Purpose Return number of elements in signal

Prototype int xPCGetSigLabelWidth(int port, const char \*sigName);

**Arguments** port Enter the value returned by either the function

xPCOpenSerialPort or the function xPCOpenTcpIpPort.

sigName String with the name of a signal.

**Return** The xPCGetSigLabelWidth function returns the number of elements

that the signal sigName contains. If there is an error, this function

returns -1.

**Description** The xPCGetSigLabelWidth function returns the number of elements

that the signal <code>sigName</code> contains. This function assumes that you have labeled the signal for which you request the elements (see the <code>Signal name</code> parameter of the "Signal Properties Dialog Box" in the Simulink documentation). Note that the xPC Target software refers to Simulink signal names as signal labels. The creator of the application should already know the signal name/label. Signal labels must be unique.

**See Also** API functions xPCGetSigIdxfromLabel, xPCGetSignalLabel

# **xPCGetSignalName**

**Purpose** Copy name of signal to character array

**Prototype** char \*xPCGetSignalName(int port, int sigIdx,

char \*sigName);

**Arguments** port Enter the value returned by either the function

xPCOpenSerialPort or the function xPCOpenTcpIpPort.

sigIdx Enter a signal index.

sigName String with the name of a signal.

**Return** The xPCGetSignalName function returns the name of the signal.

**Description** The xPCGetSignalName function copies and returns the signal name,

including the block path, of a signal with sigIdx. The result is stored in sigName. If sigIdx is invalid, xPCGetLastError returns a nonzero value, and sigName is unchanged. The function returns sigName, which makes it convenient to use in a printf or similar statement. This

function assumes that you already know the signal index.

**See Also** API functions xPCGetSignalIdx, xPCGetSignalWidth, xPCGetSignal,

xPCGetSignals

Target object properties ShowSignals, Signals

# **xPCGetSignals**

Purpose Return vector of signal values

Prototype int xPCGetSignals(int port, int numSignals,

const int \*signals,
double \*values);

**Arguments** 

port Enter the value returned by either the

function xPCOpenSerialPort or the function

xPCOpenTcpIpPort.

numSignals Enter the number of signals to be acquired (that is, the

number of values in signals).

signals Enter the list of signal numbers to be acquired.

values Returned values are stored in the double array values.

Return

The  $x\mbox{\it PCGetSignals}$  function returns 0 upon success. If there is an

error, this function returns -1.

**Description** 

The xPCGetSignals function is the vector version of the function xPCGetSignal. This function returns the values of a vector of signals (up to 1000) as fast as it can acquire them. The signal values may not be at the same time step (for that, define a scope of type SCTYPE\_HOST and use xPCScGetData). xPCGetSignal does the same thing for a single signal, and could be used multiple times to achieve the same effect. However, the xPCGetSignals function is faster, and the signal values are more likely to be spaced closely together. The signals are converted to doubles regardless of the actual data type of the signal.

For *signals*, the list you provide should be stored in an integer array. Get the signal numbers with the function xPCGetSignalIdx.

**See Also** 

 $API\ function\ \texttt{xPCGetSignal},\ \texttt{xPCGetSignalIdx}$ 

**Example** 

To reference signal vector data rather than scalar values, pass a vector of indices for the signal data. For example:

```
/* Assume a signal of width 10, with the blockpath
* mySubsys/mySignal and the signal index s1.
* /
int i;
int sigId[10];
double sigVal[10]; /* Signal values are stored here */
/* Get the ID of the first signal */
sigId[0] = xPCGetSignalIdx(port, "mySubsys/mySignal/s1");
if (sigId[0] == -1) {
/* Handle error appropriately */
}
for (i = 1; i < 10; i++) {
    sigId[i] = sigId[0] + i;
}
xPCGetSignals(port, 10, sigId, sigVal);
/* If no error, sigVal should have the signal values */
```

To repeatedly get the signals, repeat the call to xPCGetSignals. If you do not change sigID, you only need to call xPCGetSignalIdx once.

### **xPCGetSignalWidth**

Purpose Return width of signal

Prototype int xPCGetSignalWidth(int port, int sigIdx);

**Arguments** port Enter the value returned by either the function

xPCOpenSerialPort or the function xPCOpenTcpIpPort.

sigIdx Enter the index of a signal.

**Return** The xPCGetSignalWidth function returns the signal width for a signal

with sigIdx. If there is an error, this function returns -1.

**Description** The xPCGetSignalWidth function returns the number of signals for a

specified signal index. Although signals are manipulated as scalars, the width of the signal might be useful to reassemble the components into a vector again. A signal's width is the number of signals in the vector.

**See Also** API functions xPCGetSignalIdx, xPCGetSignalName, xPCGetSignal,

 ${\tt xPCGetSignals}$ 

**Purpose** Copy state log values to array

Prototype void xPCGetStateLog(int port, int first\_sample,

int num\_samples,

int decimation, int state\_id, double \*state\_data);

**Arguments** 

port Enter the value returned by either the

function xPCOpenSerialPort or the function

xPCOpenTcpIpPort.

*first\_sample* Enter the index of the first sample to copy.

log.

decimation Select whether to copy all the sample values or every

Nth value.

state id Enter a state identification number.

state\_data The log is stored in state data, whose allocation is

the responsibility of the caller.

**Description** 

The xPCGetStateLog function gets the state log. It then copies the log into state\_data. You get the data for each state signal in turn by specifying the state\_id. State IDs range from 1 to (N-1), where N is the return value of xPCGetNumStates. Entering 1 for decimation copies all values. Entering N copies every Nth value. For first\_sample, the sample indices range from 0 to (N-1), where N is the return value of xPCNumLogSamples. Use the xPCNumLogSamples function to get the maximum number of samples.

Note that the target application must be stopped before you get the number.

# xPCGetStateLog

#### **See Also**

 $API\ functions\ x PCNumLogWraps,\ x PCNumLogSamples,\ x PCMaxLogSamples,\ x PCGetNumStates,\ x PCGetOutputLog,\ x PCGetTETLog,\ x PCGetTimeLog$ 

Target object method getlog

Target object property StateLog

### **xPCGetStopTime**

Purpose Return stop time

Prototype double xPCGetStopTime(int port);

**Arguments** port Enter the value returned by either the function

xPCOpenSerialPort or the function xPCOpenTcpIpPort.

**Return** The xPCGetStopTime function returns the stop time as a double, in

seconds, of the target application. If there is an error, this function returns -10.0. If the stop time is infinity (run forever), this function

returns -1.0.

**Description** The xPCGetStopTime function returns the stop time, in seconds, of the

target application. This is the amount of time the target application runs before stopping. If there is an error, this function returns -10.0. You will then need to use the function xPCGetLastError to find the

error number.

See Also API function xPCSetStopTime

Target object property StopTime

#### **xPCGetTargetVersion**

Purpose Get xPC Target kernel version

Prototype void xPCGetTargetVersion(int port, char \*ver);

**Arguments** port Enter the value returned by either the function

xPCOpenSerialPort or the function xPCOpenTcpIpPort.

ver The version is stored in ver.

**Description** The xPCGetTargetVersion function gets a string with the version

number of the xPC Target kernel on the target computer. It then copies

that version number into ver.

**See Also** xPCGetAPIVersion

Purpose Copy TET log to array

Prototype void xPCGetTETLog(int port, int first\_sample,

int num\_samples, int decimation,

double \*TET\_data);

Arguments

port Enter the value returned by either the

function xPCOpenSerialPort or the function

xPCOpenTcpIpPort.

*first\_sample* Enter the index of the first sample to copy.

num samples Enter the number of samples to copy from the TET

log.

decimation Select whether to copy all the sample values or

every Nth value.

TET\_data The log is stored in TET\_data, whose allocation is

the responsibility of the caller.

**Description** 

The xPCGetTETLog function gets the task execution time (TET) log. It then copies the log into TET\_data. Entering 1 for decimation copies all values. Entering N copies every Nth value. For first\_sample, the sample indices range from 0 to (N-1), where N is the return value of xPCNumLogSamples. Use the xPCNumLogSamples function to get the

maximum number of samples.

Note that the target application must be stopped before you get the

number.

See Also

 $API\ functions\ x \texttt{PCNumLogWraps},\ x \texttt{PCNumLogSamples},\ x \texttt{PCMaxLogSamples},$ 

xPCGetNumOutputs, xPCGetStateLog, xPCGetTimeLog

Target object method getlog

Target object property TETLog

### xPCGetTimeLog

Purpose Copy time log to array

Prototype void xPCGetTimeLog(int port, int first\_sample,

int *num* samples,

int decimation, double \*time\_data);

Arguments

port Enter the value returned by either the

function xPCOpenSerialPort or the function

xPCOpenTcpIpPort.

*first\_sample* Enter the index of the first sample to copy.

num samples Enter the number of samples to copy from the

time log.

decimation Select whether to copy all the sample values or

every Nth value.

time\_data The log is stored in time data, whose allocation

is the responsibility of the caller.

**Description** 

The xPCGetTimeLog function gets the time log and copies the log into time\_data. This is especially relevant in the case of value-equidistant logging, where the logged values are not necessarily uniformly spaced in time. Entering 1 for decimation copies all values. Entering N copies every Nth value. For first\_sample, the sample indices range from 0 to (N-1), where N is the return value of xPCNumLogSamples. Use the xPCNumLogSamples function to get the number of samples.

Note that the target application must be stopped before you get the number.

**See Also** 

API functions xPCNumLogWraps, xPCNumLogSamples, xPCMaxLogSamples, xPCGetStateLog, xPCGetTETLog, xPCSetLogMode, xPCGetLogMode

Target object method getlog

Target object property TimeLog

Purpose Initialize xPC Target DLL

Prototype int xPCInitAPI(void);

**Arguments** none

**Return** The xPCInitAPI function returns 0 upon success. If there is an error,

this function returns -1.

**Description** The xPCInitAPI function initializes the xPC Target dynamic link

library. You must execute this function once at the beginning of the application to load the xPC Target API DLL. This function is defined in

the file xpcinitfree.c. Link this file with your application.

**See Also** API functions xPCFreeAPI, xPCNumLogWraps, xPCNumLogSamples,

xPCMaxLogSamples, xPCGetStateLog, xPCGetTETLog, xPCSetLogMode,

xPCGetLogMode

### **xPCIsAppRunning**

**Purpose** Return target application running status

Prototype int xPCIsAppRunning(int port);

**Arguments** port Enter the value returned by either the function

xPCOpenSerialPort or the function xPCOpenTcpIpPort.

**Return** If the target application is stopped, the xPCIsAppRunning function

returns 0. If the target application is running, this function returns 1.

If there is an error, this function returns -1.

**Description** The xPCIsAppRunning function returns 1 or 0 depending on whether

the target application is stopped or running. If there is an error, use the

function xPCGetLastError to check for the error string constant.

See Also API function xPCIsOverloaded

Target object property Status

#### **xPCIsOverloaded**

**Purpose** Return target computer overload status

Prototype int xPCIsOverloaded(int port);

**Arguments** port Enter the value returned by either the function

xPCOpenSerialPort or the function xPCOpenTcpIpPort.

**Return** If the application is running properly, the xPCIsOverloaded function

returns 1. If the CPU is overloaded, the xPCIsOverloaded function

returns 0. In case of error, this function returns -1.

**Description** The xPCIsOverloaded function returns 1 if the target application is

running properly and has not overloaded the CPU. It returns 0 if the

target application has overloaded the target computer (CPU Overload).

**See Also** API function xPCIsAppRunning

Target object property CPUoverload

#### **xPCIsScFinished**

Purpose Return data acquisition status for scope

Prototype int xPCIsScFinished(int port, int scNum);

**Arguments** port Enter the value returned by either the function

xPCOpenSerialPort or the function xPCOpenTcpIpPort.

scNum Enter the scope number.

**Return** If a scope finishes a data acquisition cycle, the xPCIsScFinished

function returns 1. If the scope is in the process of acquiring data, this

function returns 0. If there is an error, this function returns -1.

**Description** The xPCIsScFinished function returns a Boolean value depending on

whether scope *scNum* is finished (state of SCST\_FINISHED) or not. You can also call this function for target scopes; however, because target scopes restart immediately, it is almost impossible to find these scopes in the finished state. Use the xPCGetScope function to get the scope

number.

See Also API function xPCScGetState

Scope object property Status

**Purpose** Load target application onto target computer

**Prototype** void xPCLoadApp(int port, const char \*pathstr,

const char \*filename);

**Arguments** port Enter the value returned by either the

function xPCOpenSerialPort or the function

xPCOpenTcpIpPort.

pathstr Enter the full path to the target application file,

excluding the file name. For example, in C, use a

string like "C:\\work".

filename Enter the name of a compiled target application

(\*.dlm) without the file extension. For example, in C

use a string like "xpcosc".

#### **Description**

The xPCLoadApp function loads the compiled target application to the target computer. *pathstr* must not contain the trailing backslash. *pathstr* can be set to NULL or to the string 'nopath' if the application is in the current folder. The variable *filename* must not contain the target application extension.

Before returning, xPCLoadApp waits for a certain amount of time before checking whether the model initialization is complete. In the case where the model initialization is incomplete, xPCLoadApp returns a timeout error to indicate a connection problem (for example, ETCPREAD). By default, xPCLoadApp checks for target readiness five times, with each attempt taking approximately 1 second (less if the target is ready). However, in the case of larger models or models requiring longer initialization (for example, those with thermocouple boards), the default of about 5 seconds might be insufficient and a spurious timeout can be generated. The functions xPCGetLoadTimeOut and xPCSetLoadTimeOut control the number of attempts made.

# xPCLoadApp

#### **See Also**

 $API\ functions\ \texttt{xPCStartApp},\ \texttt{xPCStopApp},\ \texttt{xPCUnloadApp},\\ \texttt{xPCSetLoadTimeOut},\ \texttt{xPCGetLoadTimeOut}$ 

Target object method load

#### **xPCLoadParamSet**

Purpose Restore parameter values

Prototype void xPCLoadParamSet(int port, const char \*filename);

**Arguments** port Enter the value returned by either the function

xPCOpenSerialPort or the function xPCOpenTcpIpPort.

filename Enter the name of the file that contains the saved

parameters.

**Description** The xPCLoadParamSet function restores the target application

parameter values saved in the file *filename*. This file must be located on a local drive of the target computer. The parameter file must have

been saved from a previous call to xPCSaveParamSet.

See Also API function xPCSaveParamSet

# **xPCMaxLogSamples**

**Purpose** Return maximum number of samples that can be in log buffer

Prototype int xPCMaxLogSamples(int port);

**Arguments** port Enter the value returned by either the function

xPCOpenSerialPort or the function xPCOpenTcpIpPort.

**Return** The xPCMaxLogSamples function returns the total number of samples.

If there is an error, this function returns -1.

**Description** The xPCMaxLogSamples function returns the total number of samples

that can be returned in the logging buffers.

**See Also** API functions xPCNumLogSamples, xPCNumLogWraps, xPCGetStateLog,

xPCGetOutputLog, xPCGetTETLog, xPCGetTimeLog

Target object property MaxLogSamples

#### **xPCMaximumTET**

Purpose Copy maximum task execution time to array

Prototype void xPCMaximumTET(int port, double \*data);

**Arguments** port Enter the value returned by either the function

xPCOpenSerialPort or the function xPCOpenTcpIpPort.

data Array of at least two doubles.

**Description** The xPCMaximumTET function gets the maximum task execution time

(TET) that was achieved during the previous target application run. This function also returns the time at which the maximum TET was achieved. The xPCMaximumTET function then copies these values into the data array. The maximum TET value is copied into the first element, and the time at which it was achieved is copied into the second element.

**See Also** API functions xPCMinimumTET, xPCAverageTET

Target object property MaxTET

#### **xPCMinimumTET**

Purpose Copy minimum task execution time to array

Prototype void xPCMinimumTET(int port, double \*data);

**Arguments** port Enter the value returned by either the function

xPCOpenSerialPort or the function xPCOpenTcpIpPort.

data Array of at least two doubles.

**Description** The xPCMinimumTET function gets the minimum task execution time

(TET) that was achieved during the previous target application run. This function also returns the time at which the minimum TET was achieved. The xPCMinimumTET function then copies these values into the *data* array. The minimum TET value is copied into the first element, and the time at which it was achieved is copied into the second element.

**See Also** API functions xPCMaximumTET, xPCAverageTET

Target object property MinTET

# **xPCNumLogSamples**

**Purpose** Return number of samples in log buffer

Prototype int xPCNumLogSamples(int port);

**Arguments** port Enter the value returned by either the function

xPCOpenSerialPort or the function xPCOpenTcpIpPort.

**Return** The xPCNumLogSamples function returns the number of samples in the

log buffer. If there is an error, this function returns -1.

**Description** The xPCNumLogSamples function returns the number of samples in

the log buffer. In contrast to xPCMaxLogSamples, which returns the maximum number of samples that can be logged (because of buffer size constraints), xPCNumLogSamples returns the number of samples

actually logged.

Note that the target application must be stopped before you get the

number.

**See Also** API functions xPCGetStateLog, xPCGetOutputLog, xPCGetTETLog,

xPCGetTimeLog, xPCMaxLogSamples

#### **xPCNumLogWraps**

**Purpose** Return number of times log buffer wraps

Prototype int xPCNumLogWraps(int port);

**Arguments** port Enter the value returned by either the function

xPCOpenSerialPort or the function xPCOpenTcpIpPort.

**Return** The xPCNumLogWraps function returns the number of times the log

buffer wraps. If there is an error, this function returns -1.

**Description** The xPCNumLogWraps function returns the number of times the log

buffer wraps.

**See Also** API functions xPCNumLogSamples, xPCMaxLogSamples, xPCGetStateLog,

 ${\tt xPCGetOutputLog}, \, {\tt xPCGetTETLog}, \, {\tt xPCGetTimeLog}$ 

Target object property NumLogWraps

# **xPCOpenConnection**

Purpose Open connection to target computer

Prototype void xPCOpenConnection(int port);

**Arguments** port Enter the value returned by either the function

xPCOpenSerialPort or the function xPCOpenTcpIpPort.

**Description** The xPCOpenConnection function opens a connection to the target

computer whose data is indexed by *port*. Before calling this function, set up the target information by calling xPCRegisterTarget. A call to either xPCOpenSerialPort or xPCOpenTcpIpPort can also set up the target information. If the port is already open, calling this function

has no effect.

**See Also** API functions xPCOpenTcpIpPort, xPCClosePort, xPCReOpenPort,

xPCTargetPing, xPCCloseConnection, xPCRegisterTarget

### **xPCOpenSerialPort**

Purpose Open RS-232 connection to xPC Target system

Prototype int xPCOpenSerialPort(int comPort, int baudRate);

**Arguments** comport Index of the COM port to be used (0 is COM1, 1 is

COM2, and so forth).

baudRate must be one of the following values: 1200,

 $2400,\,4800,\,9600,\,19200,\,38400,\,57600,\,\mathrm{or}\,\,115200.$ 

**Return** The xPCOpenSerialPort function returns the port value for the

connection. If there is an error, this function returns -1.

**Description** The xPCOpenSerialPort function initiates an RS-232 connection to

an xPC Target system. It returns the port value for the connection. Be sure to pass this value to all the xPC Target API functions that

require a port value.

If you enter a value of 0 for baudRate, this function sets the baud rate to

the default value (115200).

See Also API functions xPCOpenTcpIpPort, xPCClosePort, xPCReOpenPort,

 ${\tt xPCTargetPing}, \ {\tt xPCOpenConnection}, \ {\tt xPCCloseConnection},$ 

 ${\tt xPCRegisterTarget}, \, {\tt xPCDeRegisterTarget}$ 

Purpose Open TCP/IP connection to xPC Target system

**Prototype** int xPCOpenTcpIpPort(const char \*ipAddress, const char

\*ipPort);

**Arguments** ipAddress Enter the IP address of the target as a dotted decimal

string. For example, "192.168.0.10".

*ipPort* Enter the associated IP port as a string. For example,

"22222".

**Return** The xPCOpenTcpIpPort function returns a nonnegative integer that you

can then use as the port value for any xPC Target API function that

requires it. If this operation fails, this function returns -1.

**Description** The xPCOpenTcpIpPort function opens a connection to the TCP/IP

location specified by the IP address. It returns a nonnegative integer if it succeeds. Use this integer as the *ipPort* variable in the xPC Target API functions that require a port value. The global error number is also

set, which you can get using xPCGetLastError.

**See Also** API functions xPCOpenSerialPort, xPCClosePort, xPCReOpenPort,

xPCTargetPing

### xPCProtocol.Close

Purpose Close RS-232 or TCP/IP communication connection

Prototype long Close();

Member Of

XPCAPICOMLib.xPCProtocol

**Return** If there is an error, the xPCProtocol.Close method returns 0. Upon

success, this method returns -1.

**Description** The xPCProtocol.Close method closes the communication channel

opened by xPCProtocol.RS232Connect or xPCProtocol.TcpIpConnect.

#### xPCProtocol.GetLoadTimeOut

**Purpose** Return current timeout value for target application initialization

Prototype long GetLoadTimeOut();

Member XPCAPICOMLib.xPCProtocol Of

Return

If there is an error, the xPCProtocol.GetLoadTimeOut method returns
-1. Upon success, this method returns the number of seconds allowed

for the initialization of the target application.

**Description** The xPCProtocol.GetLoadTimeOut method returns the number of seconds allowed for the initialization of the target application.

When you load a new target application onto the target computer, the method xPCTarget.LoadApp waits for a certain amount of time before checking to see whether the initialization of the target application is complete. In the case where initialization of the target application is not complete, the method xPCTarget.LoadApp returns a timeout error. By default, xPCTarget.LoadApp checks five times to see whether the target application is ready, with each attempt taking about 1 second. However, in the case of larger models or models requiring longer initialization (for example, those with thermocouple boards), the default of about 5 seconds might not be sufficient and a spurious timeout is generated. The method xPCProtocol.SetLoadTimeOut sets the timeout to a different number.

Use the xPCProtocol.GetLoadTimeOut method if you suspect that the current number of seconds (the timeout value) is too short. Then use the xxPCProtocol.SetLoadTimeOut method to set the timeout to a higher number.

### xPCProtocol.GetxPCErrorMsg

Purpose Return error string

Prototype BSTR GetxPCErrorMsg();

Member Of

XPCAPICOMLib.xPCProtocol

**Return** Upon success, the xPCProtocol.GetxPCErrorMsg method returns the

string for the last reported error.

**Description** The xPCProtocol.GetxPCErrorMsg method returns the string of the

last error reported by another COM API method. This value is reset every time you call a new method. Therefore, you should check this constant value immediately after a call to an API COM method. You can use this method in conjunction with the xPCProtocol.isxPCError

method, which detects that an error has occurred.

**See Also** API function xPCProtocol.isxPCError

#### xPCProtocol.Init

Purpose Initialize xPC Target API DLL

Prototype long Init();

Member Of

XPCAPICOMLib.xPCProtocol

**Return** If the xPC Target DLL, xpcapi.dll, loads successfully, the

xPCProtocol.Init method returns 0. If xpcapi.dll fails to load, this

method returns -1.

**Description** The xPCProtocol.Init method initializes the xPC Target API by

loading the xPC Target DLL, xpcapi.dll, into memory. To load xpcapi.dll into memory, the method requires that the xpcapi.dll file

be in one of the following directories:

• The folder in which the application is loaded

• The current folder

• The Windows system folder

### xPCProtocol.isxPCError

Purpose Return error status

Prototype long isxPCError();

Member Of

XPCAPICOMLIB.xPCProtocol

**Return** If there is an error, the xPCProtocol.isxPCError method returns 1.

Upon success, this method returns the error status.

**Description** The xPCProtocol.isxPCError method returns the error status. Use

this method to check for any errors that might occur after a call to any of the xPCProtocol class methods. If there is an error, call the

xPCProtocol.GetxPCErrorMsg to get the string for the error.

See Also API function xPCProtocol.GetxPCErrorMsg

### xPCProtocol.Port

Purpose Contain communication channel index

Prototype long Port();

Member Of

XPCAPICOMLIB.xPCProtocol

**Return** If there is an error, the xPCProtocol. Port method returns a nonpositive

number. Upon success, this method returns a positive number (the

communication channel index).

**Description** The xPCProtocol.Port property contains the communication channel

index if connection with the target computer succeeds. Note that you only need to use this property when working with a model-specific COM library that you generate from a Simulink model. See "Model-Specific COM Interface Library (model\_nameCOMiface.dll)" on page 4-18.

#### xPCProtocol.Reboot

Purpose Reboot target computer

Prototype long Reboot();

Member Of

XPCAPICOMLib.xPCProtocol

**Return** If there is an error, the xPCProtocol.Reboot method returns 0. Upon

success, this method returns -1.

**Description** The xPCProtocol.Reboot method reboots the target computer.

This function does not close the connection to the target computer. You should explicitly close the connection, then reestablish the connection once the target computer has rebooted. Use the methods xPCProtocol.RS232Connect or xPCProtocol.TcpIpConnect to

reestablish the connection.

#### xPCProtocol.RS232Connect

**Purpose** Open RS-232 connection to target computer

Prototype long RS232Connect(long comport, long baudrate);

Member Of

XPCAPICOMLib.xPCProtocol

**Arguments** 

[in] comport Index of the COM port to be used (0 is COM1, 1 is

COM2, and so forth).

[in] baudrate must be one of the following values: 1200,

2400, 4800, 9600, 19200, 38400, 57600, or 115200.

**Return** The xPCProtocol.RS232Connect method returns the port value for the

connection. If there is an error, this method returns 0. Upon success,

this method returns -1.

**Description** The xPCProtocol.RS232Connect method initiates an RS-232 connection

to an xPC Target system. It returns the port value for the connection. Be sure to pass this value to all the xPC Target API functions that

require a port value.

If you enter a value of 0 for baudrate, this function sets the baud rate to

the default value (115200).

#### xPCProtocol.SetLoadTimeOut

Purpose Change initialization timeout value

Prototype long SetLoadTimeOut(long timeOut);

Member Of

XPCAPICOMLib.xPCProtocol

**Arguments** [in] timeOut Enter the new initialization timeout value.

**Return**If there is an error, the xPCProtocol.SetLoadTimeOut method returns
0. Upon success, this method returns -1. To get the string description for the error, use xPCProtocol.GetxPCErrorMsg.

**Description** The xPCProtocol.SetLoadTimeOut method changes the timeout value for initialization. The timeOut value is the time the method

value for initialization. The *timeOut* value is the time the method xPCTarget.LoadApp waits to check whether the model initialization for a new application is complete before returning. It enables you to set the number of initialization attempts to be made before signaling a timeout. When a new target application is loaded onto the target computer, the method xPCTarget.LoadApp waits for a certain time to check whether the model initialization is complete before returning. If the model initialization is incomplete within the allotted time, xPCTarget.LoadApp returns a timeout error.

By default, xPCTarget.LoadApp checks for target readiness five times, with each attempt taking approximately 1 second (less if the target is ready). However, in the case of larger models or models requiring longer initialization (for example, models with thermocouple boards), the default of about 5 seconds might be insufficient and a spurious timeout can be generated.

### xPCProtocol.TargetPing

Purpose Ping target computer

Prototype long TargetPing;

Member Of

XPCAPICOMLIB.xPCProtocol

**Return** The xPCProtocol. TargetPing method does not return an error status.

This method returns 1 if it successfully reaches the target. If the target

computer does not respond, the method returns 0.

**Description** The xPCProtocol. TargetPing method pings the target computer and

returns 1 or 0 depending on whether the target responds or not. Errors

such as the inability to connect to the target are ignored.

If you are using TCP/IP, note that xPCProtocol.TargetPing will cause the target computer to close the TCP/IP connection. You can use xPCProtocol.TcpIpConnect to reconnect. You can also use this xPCProtocol.TargetPing feature to close the target computer connection in the event of an aborted TCP/IP connection (for example, if

your host side program crashes).

### xPCProtocol.TcplpConnect

Purpose Open TCP/IP connection to target computer

Prototype long TcpIpConnect(BSTR TargetIpAddress, BSTR TargetPort);

Member Of

XPCAPICOMLIB.xPCProtocol

**Arguments** [in] TargetIpAddress Enter the IP address of the target

as a dotted decimal string. For example, "192.168.0.10".

[in] TargetPort Enter the associated IP port as a

string. For example, "22222".

**Return** If there is an error, the xPCProtocol.TcpIpConnect method returns 0.

Upon success, this method returns -1.

**Description** The xPCProtocol.TcpIpConnect method opens a connection to the

TCP/IP location specified by the IP address. Use this integer as the

TargetPort variable in the xPC Target COM API functions that require

a port value.

### xPCProtocol.Term

Purpose Unload xPC Target API DLL from memory

Prototype long Term();

Member Of

XPCAPICOMLib.xPCProtocol

**Return** The xPCProtocol. Term method always returns -1.

**Description** The xPCProtocol. Term method unloads the xPC Target API DLL

(xpcapi.dll) from memory. You must call this method when you want

to terminate your COM API application.

#### **xPCReboot**

Purpose Reboot target computer

Prototype void xPCReboot(int port);

**Arguments** port Enter the value returned by either the function

xPCOpenSerialPort or the function xPCOpenTcpIpPort.

**Description** The xPCReboot function reboots the target computer. This function

returns nothing. This function does not close the connection to the target computer. You should either explicitly close the port or call

xPCReOpenPort once the target computer has rebooted.

See Also API function xPCReOpenPort

Target object method reboot

# **xPCReOpenPort**

Purpose Reopen communication channel

Prototype int xPCReOpenPort(int port);

**Arguments** port Enter the value returned by either the function

xPCOpenSerialPort or the function xPCOpenTcpIpPort.

**Return** The xPCReOpenPort function returns 0 if it successfully reopens a

connection. If there is an error, this function returns -1.

**Description** The xPCReOpenPort function reopens the communications channel

pointed to by port. The difference between this function and

xPCOpenSerialPort or xPCOpenTcpIpPort is that xPCReOpenPort uses the already existing settings, while the other functions need to be set

up properly.

**See Also** API functions xPCOpenTcpIpPort, xPCClosePort

### **xPCRegisterTarget**

**Purpose** 

Register target with xPC Target API library

**Prototype** 

int xPCRegisterTarget(int commType, const char \*ipAddress,
const char \*ipPort, int comPort, int baudRate);

**Arguments** 

commType Specify the communication type (TCP/IP or RS-232)

between the host and the target.

ipAddress Enter the IP address of the target as a dotted decimal

string. For example, "192.168.0.10".

*ipPort* Enter the associated IP port as a string. For example,

"22222".

comPort comPort and baudRate are as in xPCOpenSerialPort.

baudRate The baudRate must be one of the following values: 1200,

2400, 4800, 9600, 19200, 38400, 57600, or 115200.

Return

The xPCRegisterTarget function returns the port number. If there is an error, this function returns -1.

**Description** 

The xPCRegisterTarget function works similarly to xPCOpenSerialPort and xPCOpenTcpIpPort, except that it does not try to open a connection to the target computer. In other words, xPCOpenSerialPort or xPCOpenTcpIpPort is equivalent to calling xPCRegisterTarget with the appropriate parameters, followed by a call to xPCOpenConnection.

Use the constants COMMTYP\_TCPIP and COMMTYP\_RS232 for *commType*. If *commType* is set to COMMTYP\_RS232, the function ignores *ipAddress* and *ipPort*. Analogously, the function ignores *comPort* and *baudRate* if *commType* is set to COMMTYP TCPIP.

If you enter a value of 0 for *baudRate*, this function sets the baud rate to the default value (115200).

# **xPCRegisterTarget**

#### See Also

 $API\ functions\ xPCDeRegisterTarget,\ xPCOpenTcpIpPort,\ xPCOpenSerialPort,\ xPCClosePort,\ xPCReOpenPort,\ xPCOpenConnection,\ xPCCloseConnection,\ xPCTargetPing$ 

### **xPCRemScope**

Purpose Remove scope

Prototype void xPCRemScope(int port, int scNum);

**Arguments** port Enter the value returned by either the function

xPCOpenSerialPort or the function xPCOpenTcpIpPort.

scNum Enter the scope number.

**Description** The xPCRemScope function removes the scope with number scNum.

Attempting to remove a nonexistent scope causes an error. For a list of existing scopes, see xPCGetScopes. Use the xPCGetScope function

to get the scope number.

See Also API functions xPCAddScope, xPCScRemSignal, xPCGetScopes

Target object method remscope

**Purpose** Save parameter values of target application

Prototype void xPCSaveParamSet(int port, const char \*filename);

**Arguments** port Enter the value returned by either the function

xPCOpenSerialPort or the function xPCOpenTcpIpPort.

filename Enter the name of the file to contain the saved parameters.

**Description** The xPCSaveParamSet function saves the target application parameter

values in the file *filename*. This function saves the file on a local drive of the current target computer. You can later reload these parameters

with the xPCLoadParamSet function.

You might want to save target application parameter values if you change these parameter values while the application is running in real time. Saving these values enable you to easily recreate target application parameter values from a number of application runs.

See Also API function xPCLoadParamSet

### xPCScAddSignal

Purpose Add signal to scope

**Prototype** void xPCScAddSignal(int port, int scNum, int sigNum);

**Arguments** port Enter the value returned by either the function

xPCOpenSerialPort or the function xPCOpenTcpIpPort.

scNum Enter the scope number.

sigNum Enter a signal number.

**Description** The xPCScAddSignal function adds the signal with number sigNum to

the scope *scNum*. The signal should not already exist in the scope. You can use xPCScGetSignals to get a list of the signals already present. Use the function xPCGetScope to get the scope number. Use the

xPCGetSignalIdx function to get the signal number.

**See Also** API functions xPCScRemSignal, xPCAddScope, xPCRemScope,

xPCGetScopes

Scope object method addsignal

#### **xPCScGetAutoRestart**

Purpose Scope autorestart status

Prototype long xPCScGetAutoRestart(int port, int scNum)

**Arguments** port Enter the value returned by either the

function xPCOpenSerialPort or the function

xPCOpenTcpIpPort.

scNum Enter the scope number.

**Return** The xPCScGetAutoRestart function returns the autorestart flag value

of scope scNum. If there is an error, this function returns -1.

**Description** The xPCScGetAutoRestart function gets the autorestart flag value for

scope scNum. Autorestart flag can be disabled (0) or enabled (1).

See Also API functions xPCScSetAutoRestart

#### **xPCScGetData**

Purpose

Copy scope data to array

**Prototype** 

void xPCScGetData(int port, int scNum, int

signal\_id, int start,

int numsamples, int decimation, double \*data);

**Arguments** 

port Enter the value returned by either the

function xPCOpenSerialPort or the function

xPCOpenTcpIpPort.

scNum Enter the scope number.

signal id Enter a signal number. Enter -1 to get time

stamped data.

start Enter the first sample from which data retrieval is

to start

numsamples Enter the number of samples retrieved with a

decimation of decimation, starting from the start

value.

decimation Enter a value such that every decimation sample

is retrieved in a scope window.

data The data is available in the array data, starting

from sample start.

#### **Description**

The xPCScGetData function gets the data used in a scope. Use this function for scopes of type SCTYPE\_HOST. The scope must be either in state "Finished" or in state "Interrupted" for the data to be retrievable. (Use the xPCScGetState function to check the state of the scope.) The data must be retrieved one signal at a time. The calling function must allocate the space ahead of time to store the scope data. data must be an array of doubles, regardless of the data type of the signal to be retrieved. Use the function xPCScGetSignals to get the list of signals in the scope for signal\_id. Use the function xPCGetScope to get the scope number for scNum.

To get time stamped data, specify -1 for signal\_id. From the output, you can then get the number of nonzero elements.

#### See Also

 $API\ functions\ x {\tt PCGetScope},\ x {\tt PCScGetState},\ x {\tt PCScGetSignals}$ 

Scope object property Data

### **xPCScGetDecimation**

Purpose Return decimation of scope

Prototype int xPCScGetDecimation(int port, int scNum);

**Arguments** port Enter the value returned by either the function

xPCOpenSerialPort or the function xPCOpenTcpIpPort.

scNum Enter the scope number.

**Return** The xPCScGetDecimation function returns the decimation of scope

scNum. If there is an error, this function returns -1.

**Description** The xPCScGetDecimation function gets the decimation of scope scNum.

The decimation is a number, N, meaning every Nth sample is acquired in a scope window. Use the xPCGetScope function to get the scope number.

**See Also** API function xPCScSetDecimation

Scope object property Decimation

### **xPCScGetNumPrePostSamples**

**Purpose** Get number of pre- or posttriggering samples before triggering scope

Prototype int xPCScGetNumPrePostSamples(int port, int scNum);

**Arguments** port Enter the value returned by either the function

xPCOpenSerialPort or the function xPCOpenTcpIpPort.

scNum Enter the scope number.

**Return** The xPCScGetNumPrePostSamples function returns the number of

samples for pre- or posttriggering for scope *scNum*. If an error occurs, this function returns the minimum integer value (-2147483647-1).

**Description** The xPCScGetNumPrePostSamples function gets the number of samples

for pre- or posttriggering for scope *scNum*. A negative number implies pretriggering, whereas a positive number implies posttriggering samples. Use the xPCGetScope function to get the scope number.

**See Also** API function xPCScSetNumPrePostSamples

Scope object property NumPrePostSamples

### **xPCScGetNumSamples**

**Purpose** Get number of samples in one data acquisition cycle

Prototype int xPCScGetNumSamples(int port, int scNum);

**Arguments** port Enter the value returned by either the function

xPCOpenSerialPort or the function xPCOpenTcpIpPort.

scNum Enter the scope number.

**Return** The xPCScGetNumSamples function returns the number of samples in

the scope scNum. If there is an error, this function returns -1.

**Description** The xPCScGetNumSamples function gets the number of samples in one

data acquisition cycle for scope scNum. Use the xPCGetScope function

to get the scope number.

See Also API function xPCScSetNumSamples

Scope object property NumSamples

### **xPCScGetNumSignals**

Purpose Get number of signals in scope

Prototype int xPCScGetNumSignals(int port, int scNum);

**Arguments** port Enter the value returned by either the function

xPCOpenSerialPort or the function xPCOpenTcpIpPort.

scNum Enter the scope number.

**Return** The xPCScGetNumSignals function returns the number of signals in the

scope scNum. If there is an error, this function returns -1.

**Description** The xPCScGetNumSignals function gets the number of signals in the

scope scNum. Use the xPCGetScope function to get the scope number.

See Also API function xPCGetScope

### **xPCScGetSignalList**

Purpose Copy list of signals to array

**Prototype** void xPCScGetSignalList(int port, int scNum, int \*data)

Arguments Value returned by either the function xPCOpenSerialPort

or the function xPCOpenTcpIpPort.

scNum Enter the scope number.

data Integer array allocated by the caller as a list containing

the signal identifiers.

**Description** 

The xPCScGetSignals function gets the list of signals defined for scope scNum. The data must be of sufficient size to hold the list of signals. To query the size, use the xPCScGetNumSignals function. Use the xPCGetScope function to get the scope number.

**Note** Use the xPCScGetSignalList function instead of the xPCScGetSignals function. The xPCScGetSignals will be obsoleted in a future release.

**Purpose** Copy list of signals to array

**Prototype** void xPCScGetSignals(int port, int scNum, int \*data);

**Arguments** 

port Value returned by either the function xPCOpenSerialPort

or the function xPCOpenTcpIpPort.

scNum Enter the scope number.

data Integer array allocated by the caller as a list containing

the signal identifiers, terminated by -1.

**Description** 

The xPCScGetSignals function gets the list of signals defined for scope scNum. You can use the constant MAX\_SIGNALS, defined in xpcapiconst.h, as the size of data. Use the xPCGetScope function to get the scope number.

**Note** This function will be obsoleted in a future release. Use the xPCScGetSignalList function instead.

**See Also** 

API functions xPCScGetData, xPCGetScopes

Scope object property Signals

#### **xPCScGetStartTime**

**Purpose** Get start time for last data acquisition cycle

Prototype double xPCScGetStartTime(int port, int scNum);

**Arguments** port Enter the value returned by either the function

xPCOpenSerialPort or the function xPCOpenTcpIpPort.

Enter the scope number.

**Return** The xPCScGetStartTime function returns the start time for the last data

acquisition cycle of a scope. If there is an error, this function returns -1.

**Description** The xPCScGetStartTime function gets the time at which the last data

acquisition cycle for scope *scNum* started. This is only valid for scopes of type SCTYPE HOST. Use the xPCGetScope function to get the scope

number.

**See Also** API functions xPCScGetNumSamples, xPCScGetDecimation

Purpose Get state of scope

Prototype int xPCScGetState(int port, int scNum);

**Arguments** port Enter the value returned by either the function

xPCOpenSerialPort or the function xPCOpenTcpIpPort.

scNum Enter the scope number.

**Return** The xPCScGetState function returns the state of scope scNum. If there

is an error, this function returns -1.

**Description** The xPCScGetState function gets the state of scope scNum, or -1 upon error. Use the xPCGetScope function to get the scope number.

Constants to find the scope state, defined in xpcapiconst.h, have the following meanings:

| Constant          | Value | Description                                                                                                    |
|-------------------|-------|----------------------------------------------------------------------------------------------------|
| SCST_WAITTOSTART  | 0     | Scope is ready and waiting to start.                                                                                                    |
| SCST_PREACQUIRING | 5     | Scope acquires a predefined number of samples before triggering.                                                                                            |
| SCST_WAITFORTRIG  | 1     | After a scope is finished with the preacquiring state, it waits for a trigger. If the scope does not preacquire data, it enters the wait for trigger state. |
| SCST_ACQUIRING    | 2     | Scope is acquiring data. The scope enters this state when it leaves the wait for trigger state.                                                             |

### **xPCScGetState**

| Constant         | Value | Description                                                                 |
|------------------|-------|-----------------------------------------------------------------------------|
| SCST_FINISHED    | 3     | Scope is finished acquiring data when it has attained the predefined limit. |
| SCST_INTERRUPTED | 4     | The user has stopped (interrupted) the scope.                               |

#### See Also

API functions xPCScStart, xPCScStop

Scope object property Status

# xPCScGetTriggerLevel

**Purpose** Get trigger level for scope

Prototype double xPCScGetTriggerLevel(int port, int scNum);

**Arguments** port Enter the value returned by either the

function xPCOpenSerialPort or the function

xPCOpenTcpIpPort.

scNum Enter the scope number.

**Return** The xPCScGetTriggerLevel function returns the scope trigger level.

If there is an error, this function returns -1.

**Description** The xPCScGetTriggerLevel function gets the trigger level for scope

scNum. Use the xPCGetScope function to get the scope number.

**See Also** API functions xPCScSetTriggerLevel, xPCScSetTriggerSlope,

xPCScGetTriggerSlope, xPCScSetTriggerSignal, xPCScGetTriggerSignal, xPCScSetTriggerScope,

xPCScGetTriggerScope, xPCScSetTriggerMode, xPCScGetTriggerMode

Scope object property TriggerLevel

### **xPCScGetTriggerMode**

Purpose Get trigger mode for scope

Prototype int xPCScGetTriggerMode(int port, int scNum);

**Arguments** port Enter the value returned by either the function

xPCOpenSerialPort or the function xPCOpenTcpIpPort.

ScNum Enter the scope number.

**Return** The xPCScGetTriggerMode function returns the scope trigger mode. If

there is an error, this function returns -1.

**Description**The xPCScGetTriggerMode function gets the trigger mode for scope scNum. Use the xPCGetScope function to get the scope number. Use the constants defined in xpcapiconst.h to interpret the trigger mode.

These constants include the following:

#### Constant Value **Description** 0 TRIGMD FREERUN There is no trigger mode. The scope always triggers when it is ready to trigger, regardless of the circumstances. TRIGMD\_SOFTWARE 1 Only a user can trigger the scope. It is always possible for a user to trigger the scope; however, if you set the scope to this trigger mode, user intervention is the only way to trigger the scope. No other triggering is possible.

| Constant      | Value | Description                                                                                                    |
|---------------|-------|----------------------------------------------------------------------------------------------------|
| TRIGMD_SIGNAL | 2     | Signal must cross a value before the scope is triggered.                                                                                       |
| TRIGMD_SCOPE  | 3     | Scope is triggered by another scope at the trigger point of the triggering scope, modified by the value of triggerscopesample (see scopedata). |

#### See Also

API functions xPCScSetTriggerLevel, xPCScGetTriggerLevel, xPCScSetTriggerSlope, xPCScGetTriggerSlope, xPCScSetTriggerSignal, xPCScGetTriggerSignal, xPCScSetTriggerScope, xPCScSetTriggerScope, xPCScSetTriggerMode

Scope object method trigger

 $Scope\ object\ property\ {\tt TriggerMode}$ 

# **xPCScGetTriggerScope**

Purpose Get trigger scope

Prototype int xPCScGetTriggerScope(int port, int scNum);

**Arguments** Port Enter the value returned by either the function

xPCOpenSerialPort or the function xPCOpenTcpIpPort.

scNum Enter the scope number.

**Return** The xPCScGetTriggerScope function returns a trigger scope. If there is

an error, this function returns -1.

**Description** The xPCScGetTriggerScope function gets the trigger scope for scope

scNum. Use the xPCGetScope function to get the scope number.

**See Also** API functions xPCScSetTriggerLevel, xPCScGetTriggerLevel,

xPCScSetTriggerSlope, xPCScGetTriggerSlope, xPCScSetTriggerSignal, xPCScGetTriggerSignal,

 $x \verb|PCScSetTriggerMode|, x \verb|PCScGetTriggerMode|$ 

Scope object property TriggerScope

## **xPCScGetTriggerScopeSample**

**Purpose** Get sample number for triggering scope

**Prototype** int xPCScGetTriggerScopeSample(int port, int scNum);

**Arguments** Enter the value returned by either the

function xPCOpenSerialPort or the function

xPCOpenTcpIpPort.

scNum Enter the scope number.

**Return** The xPCScGetTriggerScopeSample function returns a nonnegative

integer for a real sample, and -1 for the special case where triggering is at the end of the data acquisition cycle for a triggering scope. If there is

an error, this function returns INT MIN (-2147483647-1).

**Description** The xPCScGetTriggerScopeSample function gets the number of

samples a triggering scope (*scNum*) acquires before starting data acquisition on a second scope. This value is a nonnegative integer for a real sample, and -1 for the special case where triggering is at the end of the data acquisition cycle for a triggering scope. Use the xPCGetScope

function to get the scope number for the trigger scope.

**See Also** API functions xPCScSetTriggerLevel, xPCScGetTriggerLevel,

xPCScSetTriggerSlope, xPCScGetTriggerSlope, xPCScSetTriggerSignal, xPCScGetTriggerSignal, xPCScSetTriggerScope, xPCScGetTriggerScope, xPCScSetTriggerMode, xPCScGetTriggerMode,

xPCScSetTriggerScopeSample

Scope object property TriggerSample

## $\mathbf{x}$ PCScGetTriggerSignal

Purpose Get trigger signal for scope

Prototype int xPCScGetTriggerSignal(int port, int scNum);

**Arguments** port Enter the value returned by either the

function xPCOpenSerialPort or the function

 ${\tt xPCOpenTcpIpPort}.$ 

scNum Enter the scope number.

**Return** The xPCScGetTriggerSignal function returns the scope trigger signal.

If there is an error, this function returns -1.

**Description** The xPCScGetTriggerSignal function gets the trigger signal for scope

scNum. Use the xPCGetScope function to get the scope number for the

trigger scope.

**See Also** API functions xPCScSetTriggerLevel, xPCScGetTriggerLevel,

xPCScSetTriggerSlope, xPCScGetTriggerSlope, xPCScSetTriggerSignal, xPCScSetTriggerScope,

xPCScGetTriggerScope, xPCScSetTriggerMode, xPCScGetTriggerMode

Scope object method trigger

Scope object property TriggerSignal

### **xPCScGetTriggerSlope**

Purpose Get trigger slope for scope

Prototype int xPCScGetTriggerSlope(int port, int scNum);

**Arguments** port Enter the value returned by either the function

xPCOpenSerialPort or the function xPCOpenTcpIpPort.

scNum Enter the scope number.

**Return** The xPCScGetTriggerSlope function returns the scope trigger slope.

If there is an error, this function returns -1.

**Description**The xPCScGetTriggerSlope function gets the trigger slope of scope scNum. Use the xPCGetScope function to get the scope number for the trigger scope. Use the constants defined in xpcapiconst.h to interpret

the trigger slope. These constants have the following meanings:

| Constant          | Value | Description                                                                  |
|-------------------|-------|------------------------------------------------------------------------------|
| TRIGSLOPE_EITHER  | 0     | The trigger slope can be either rising or falling.                           |
| TRIGSLOPE_RISING  | 1     | The trigger slope must be rising when the signal crosses the trigger value.  |
| TRIGSLOPE_FALLING | 2     | The trigger slope must be falling when the signal crosses the trigger value. |

## xPCScGetTriggerSlope

#### See Also

API functions xPCScSetTriggerLevel, xPCScGetTriggerLevel, xPCScSetTriggerSlope, xPCScSetTriggerSignal, xPCScGetTriggerSignal, xPCScGetTriggerScope, xPCScGetTriggerScope, xPCScGetTriggerScope, xPCScGetTriggerMode, xPCScGetTriggerMode

Scope object method trigger

Scope object properties TriggerMode, TriggerSlope

Purpose Get type of scope

Prototype int xPCScGetType(int port, int scNum);

**Arguments** port Enter the value returned by either the

function xPCOpenSerialPort or the function

xPCOpenTcpIpPort.

scNum Enter the scope number.

**Return** The xPCScGetType function returns the scope type. If there is an error,

this function returns -1.

**Description** The xPCScGetType function gets the type (SCTYPE HOST for host,

SCTYPE\_TARGET for target, or SCTYPE\_FILE for file) of scope *scNum*. Use the constants defined in xpcapiconst.h to interpret the return value. A scope of type SCTYPE\_HOST is displayed on the host computer while a scope of type SCTYPE\_TARGET is displayed on the target computer screen. A scope of type SCTYPE FILE is stored on a storage medium. Use

the xPCGetScope function to get the scope number.

**See Also** API functions xPCAddScope, xPCRemScope

Scope object property Type

### xPCScopes.AddFileScope

Purpose Create new file scope

Prototype long AddFileScope(long scNum);

Member Of

XPCAPICOMLib.xPCScopes

Arguments [in] scNum Enter a number for a new scope. Values are 1, 2,

3. . .

**Return** If there is an error, the xPCScopes.AddFileScope method returns 0.

Upon success, this method returns -1.

**Description** The xPCScopes.AddFileScope method creates a new file scope on the

target computer.

Calling the xPCScopes.AddFileScope method with *scNum* having the number of an existing scope produces an error. Use xPCScopes.GetScopes to find the numbers of existing scopes.

## xPCScopes.AddHostScope

Purpose Create new host scope

**Prototype** long AddHostScope(long scNum);

Member Of

XPCAPICOMLib.xPCScopes

**Arguments** [in] scNum Enter a number for a new scope. Values are 1, 2,

3. . .

**Return** If there is an error, the xPCScopes.AddHostScope method returns 0.

Upon success, this method returns -1.

**Description** The xPCScopes.AddHostScope method creates a new host scope on

the target computer.

Calling the xPCScopes.AddHostScope method with *scNum* having the number of an existing scope produces an error. Use xPCScopes.GetScopes to find the numbers of existing scopes.

## xPCScopes.AddTargetScope

Purpose Create new target scope

Prototype long AddTargetScope(long scNum);

Member Of

XPCAPICOMLib.xPCScopes

Arguments [in] scNum Enter a number for a new scope. Values are 1,

2, 3. . .

**Return** If there is an error, the xPCScopes.AddTargetScope method returns 0.

Upon success, this method returns -1.

**Description** If there is an error, this function returns 0. The

xPCScopes.AddTargetScope method creates a new scope on

the target computer.

Calling the xPCScopes.AddTargetScope method with scNum having the number of an existing scope produces an error. Use xPCScopes.GetScopes to find the numbers of existing scopes.

#### xPCScopes.GetScopes

**Purpose** Get and copy list of scope numbers

Member Of

XPCAPICOMLib.xPCScopes

Arguments

[in] size Specify the size of the VARIANT array returned. This

argument must be greater than MAX\_SCOPES-1. The elements in the array consist of a list of unsorted

integers, terminated by -1.

**Return** The xPCScopes.GetScopes method returns a VARIANT array with

elements containing a list of scope numbers from the target application.

**Description** The xPCScopes.GetScopes method gets a VARIANT array with elements

containing a list of scope numbers currently defined for the target application. Specify the size of the VARIANT array returned. This size must be greater than the maximum number of scopes -1, up to a maximum of 30 scopes. The elements in the array consist of a list of

unsorted integers, terminated by -1.

#### xPCScopes.GetxPCError

Purpose Get error string

Prototype BSTR GetxPCError();

Member Of

XPCAPICOMLib.xPCScopes

**Return** The xPCScopes.GetxPCError method returns the string for the last

reported error. If there is no error, this method returns 0.

**Description** The xPCScopes.GetxPCError method gets the string of the last

reported error by another COM API method. This value is reset every time you call a new method. Therefore, you should check this constant value immediately after a call to an API COM method. You can use this method in conjunction with the xPCScopes.isxPCError method, which

detects that an error has occurred.

**See Also** API function xPCScopes.isxPCError

## xPCScopes.Init

Purpose Initialize scope object to communicate with target computer

Prototype long Init(IxPCProtocol\* xPCProtocol);

Member Of

XPCAPICOMLib.xPCScopes

**Arguments** [in] xPCProtocol Specify the communication port of the target

computer object for which the scope is to be

initialized.

**Return** If the xPCScopes. Init method initializes the scope object successfully,

it returns 0. If the scope object fails to initialize, this method returns -1.

**Description** The xPCScopes. Init method initializes the scope object to communicate

with the target computer referenced by the xPCProtocol object.

### xPCScopes.IsScopeFinished

Purpose Get data acquisition status for scope

Prototype long IsScopeFinished(long scNum);

Member Of

XPCAPICOMLIB.xPCScopes

**Arguments** [in] scNum Enter the scope number.

**Return**If there is an error, the xPCScopeos.IsScopeFinished method returns
-1. If a scope finishes a data acquisition cycle, this method returns 1. If

the scope is in the process of acquiring data, this method returns 0.

**Description** The xPCScopeos.IsScopeFinished method gets a 1 or 0 depending on

whether scope *scNum* is finished (state of SCST\_FINISHED) or not. You can also call this function for target scopes; however, because target scopes restart immediately, it is almost impossible to find these scopes

in the finished state.

#### **xPCScopes.isxPCError**

Purpose Get error status

Prototype long isxPCError();

Member Of

XPCAPICOMLIB.xPCScopes

**Return** The xPCScopes.isxPCError method returns the error status. If there is

an error, this method returns 1. Upon success, this method returns 0.

**Description** The xPCProtocol.isxPCError method gets the error status. Use

this method to check for errors that might occur after a call to any of the xPCScopes class methods. If there is an error, call the xPCScopes.GetxPCError method to get the string for the error.

**See Also** API function xPCScopes.GetxPCError

#### xPCScopes.RemScope

Purpose Remove scope

Prototype long RemScope(long scNum);

Member Of

XPCAPICOMLIB.xPCScopes

Arguments [in] scNum Enter the scope number.

**Return** If there is an error, the xPCScopes.RemScope method returns 0. Upon

success, this method returns -1.

**Description** The xPCScopes.RemScope method removes the scope with number

scNum. Attempting to remove a nonexistent scope causes an error. For a

list of existing scopes, use xPCScopes.GetScopes.

## xPCScopes.ScopeAddSignal

Purpose Add signal to scope

Prototype long ScopeAddSignal(long scNum, long sigNum);

Member Of

XPCAPICOMLib.xPCScopes

Arguments [in] scNum Enter the scope number.

[in] sigNum Enter a signal number.

**Return** If there is an error, the xPCScopes.ScopeAddSignal method returns 0.

Upon success, this method returns -1.

**Description** The xPCScopes.ScopeAddSignal method adds the signal with number

sigNum to the scope scNum. The signal should not already exist in the scope. You can use xPCScopes.ScopeGetSignals to get a list of the signals already present. Use the xPCTarget.GetSignalIdx method

to get the signal number.

#### xPCScopes.ScopeGetAutoRestart

Purpose Scope autorestart value

Prototype long ScopeGetAutoRestart(long scNum);

Member Of

XPCAPICOMLIB.xPCScopes

Arguments [in] scNum Enter the scope number.

**Return** The xPCScopes.ScopeGetAutoRestart method returns the scope

autorestart value. If there is an error, this method returns  $\mbox{-}1$ .

**Description** The xPCScopes.ScopeGetAutoRestart method gets the autorestart flag

value for scope scNum. Autorestart flag can be disabled (0) or enabled (1).

Purpose Copy scope data to array

**Prototype** VARIANT ScopeGetData(long scNum, long signal id,

long start,

long numsamples, long decimation);

Member Of

XPCAPICOMLIB.xPCScopes

**Arguments** 

[in] scNum Enter the scope number.

[in] signal\_id Enter a signal number. Enter -1 to get

time stamped data.

[in] start Enter the first sample from which data

retrieval is to start.

[in] numsamples Enter the number of samples retrieved

with a decimation of decimation, starting

from the start value.

[in] decimation Enter a value such that every decimation

sample is retrieved in a scope window.

Return

The  $xPCScopes.ScopeGetData\ method\ returns\ a\ VARIANT\ array\ with$ 

elements containing the data used in a scope.

**Description** 

The xPCScopes.ScopeGetData method gets the data used in a scope. Use this function for scopes of type SCTYPE\_HOST. The scope must be either in state Finished or in state Interrupted for the data to be retrievable. (Use the xPCScopes.ScopeGetState method to check the state of the scope.) The data must be retrieved one signal at a time. The calling function determines and allocates the space ahead of time to store the scope data. Use the method xPCScopes.ScopeGetSignals to

get the list of signals in the scope for signal\_id.

## xPCScopes.ScopeGetData

To get time stamped data, specify -1 for signal\_id. From the output, you can then get the number of nonzero elements.

### xPCScopes.ScopeGetDecimation

Purpose Get decimation of scope

Prototype long ScopeGetDecimation(long scNum);

Member Of

XPCAPICOMLIB.xPCScopes

**Arguments** [in] scNum Enter the scope number.

**Return** The xPCScopes.ScopeGetDecimation method returns the decimation

of scope scNum. If there is an error, this function returns -1.

**Description** The xPCScopes.ScopeGetDecimation method gets the decimation of

scope scNum. The decimation is a number, N, meaning every Nth sample

is acquired in a scope window.

### xPCScopes.ScopeGetNumPrePostSamples

**Purpose** Get number of pre- or posttriggering samples before triggering scope

Prototype long ScopeGetNumPrePostSamples(long scNum);

Member Of

XPCAPICOMLIB.xPCScopes

**Arguments** [in] scNum Enter the scope number.

**Return** The xPCScopes.ScopeGetNumPrePostSamples method returns the number of samples for pre- or posttriggering for scope scNum. If an

error occurs, this method returns -1.

**Description** The xPCScopes.ScopeGetNumPrePostSamples method gets the number

of samples for pre- or posttriggering for scope scNum. A negative number implies pretriggering, whereas a positive number implies posttriggering

samples.

## xPCScopes.ScopeGetNumSamples

**Purpose** Get number of samples in one data acquisition cycle

Prototype long ScopeGetNumSamples(long scNum);

Member Of

XPCAPICOMLIB.xPCScopes

Arguments [in] scNum Enter the scope number.

**Return** The xPCScopes.ScopeGetNumSamples method returns the number of samples in the scope scNum. If there is an error, this method returns -1.

**Description** The xPCScopes.ScopeGetNumSamples method gets the number of

samples in one data acquisition cycle for scope scNum.

### xPCScopes.ScopeGetSignals

Purpose Get list of signals

Member Of

XPCAPICOMLIB.xPCScopes

**Arguments** [in] scNum Enter the scope number.

[in] size Enter an integer to allocate the number of elements

to be returned in the VARIANT array. This size is required for the method to copy the list of signals into the VARIANT array. The maximum number of

signals is 10.

**Return** The xPCScopes.ScopeGetSignals method returns a VARIANT array

with elements consisting of the list of signals defined for a scope.

**Description** The xPCScopes.ScopeGetSignals method gets the list of signals

defined for scope **scNum**. You can use the constant MAX\_SIGNALS.

#### xPCScopes.ScopeGetStartTime

**Purpose** Get last data acquisition cycle start time

Prototype double ScopeGetStartTime(long scNum);

Member Of

XPCAPICOMLIB.xPCScopes

**Arguments** [in] scNum Enter the scope number.

**Return** The xPCScopes.ScopeGetStartTime method returns the start time

for the last data acquisition cycle of a scope. If there is an error, this

method returns -1.

**Description** The xPCScopes.ScopeGetStartTime method gets the time at which the

last data acquisition cycle for scope scNum started. This is only valid

for scopes of type SCTYPE\_HOST.

#### xPCScopes.ScopeGetState

Purpose Get state of scope

Prototype BSTR ScopeGetState(long scNum);

Member Of

XPCAPICOMLIB.xPCScopes

Arguments [in] scNum Enter the scope number.

**Return** The xPCScopes.ScopeGetState method returns the state of scope scNum. If there is an error, this method returns -1.

**Description** The xPCScopes.ScopeGetState method gets the state of scope scNum, or -1 upon error.

Constants to find the scope state have the following meanings:

| Constant          | Value | Description                                                                                                    |
|-------------------|-------|----------------------------------------------------------------------------------------------------|
| SCST_WAITTOSTART  | 0     | Scope is ready and waiting to start.                                                                                                    |
| SCST_PREACQUIRING | 5     | Scope acquires a predefined number of samples before triggering.                                                                                                    |
| SCST_WAITFORTRIG  | 1     | After a scope is finished with<br>the preacquiring state, it waits<br>for a trigger. If the scope does<br>not preacquire data, it enters<br>the wait for trigger state. |
| SCST_ACQUIRING    | 2     | Scope is acquiring data. The scope enters this state when it leaves the wait for trigger state.                                                                         |

# xPCScopes.ScopeGetState

| Constant         | Value | Description                                                                 |
|------------------|-------|-----------------------------------------------------------------------------|
| SCST_FINISHED    | 3     | Scope is finished acquiring data when it has attained the predefined limit. |
| SCST_INTERRUPTED | 4     | The user has stopped (interrupted) the scope.                               |

## xPCScopes.ScopeGetTriggerLevel

Purpose Get trigger level for scope

Prototype double ScopeGetTriggerLevel(long scNum);

Member Of

XPCAPICOMLIB.xPCScopes

Arguments [in] scNum Enter the scope number.

**Return** The xPCScopes.ScopeGetTriggerLevel method returns the scope

trigger level. If there is an error, this method returns -1.

**Description** The xPCScopes.ScopeGetTriggerLevel method gets the trigger level

for scope scNum.

### xPCScopes.ScopeGetTriggerMode

Purpose Get trigger mode for scope

Prototype long ScopeGetTriggerMode(long scNum);

Member Of

XPCAPICOMLIB.xPCScopes

**Arguments** [in] scNum Enter the scope number.

**Return** The xPCScopes.ScopeGetTriggerMode method returns the scope trigger mode. If there is an error, this method returns -1.

**Description** The xPCScopes.ScopeGetTriggerMode method gets the trigger mode for scope *scNum*. Use the constants here to interpret the trigger mode:

| Constant        | Value | Description                                                                                                    |
|-----------------|-------|----------------------------------------------------------------------------------------------------|
| TRIGMD_FREERUN  | 0     | There is no trigger mode. The scope always triggers when it is ready to trigger, regardless of the circumstances.                                                                                                    |
| TRIGMD_SOFTWARE | 1     | Only a user can trigger the scope. It is always possible for a user to trigger the scope; however, if you set the scope to this trigger mode, user intervention is the only way to trigger the scope. No other triggering is possible. |

## xPCScopes.ScopeGetTriggerMode

| Constant      | Value | Description                                                                                                    |
|---------------|-------|----------------------------------------------------------------------------------------------------|
| TRIGMD_SIGNAL | 2     | Signal must cross a value before the scope is triggered.                                                                                       |
| TRIGMD_SCOPE  | 3     | Scope is triggered by another scope at the trigger point of the triggering scope, modified by the value of triggerscopesample (see scopedata). |

#### See Also

API function xPCScopes.ScopeGetTriggerModeStr

## xPCScopes.ScopeGetTriggerModeStr

**Purpose** Get trigger mode as string

Prototype BSTR ScopeGetTriggerModeStr(long scNum);

Member Of

XPCAPICOMLIB.xPCScopes

**Arguments** [in] scNum Enter the scope number.

**Return** The xPCScopes.ScopeGetTriggerModeStr method returns a string containing the trigger mode string.

**Description**The xPCScopes.ScopeGetTriggerModeStr method gets the trigger mode string for scope scNum. This method returns one of the following strings.

| Constant | Description                                                                                                    |
|----------|----------------------------------------------------------------------------------------------------|
| FreeRun  | There is no trigger mode. The scope always triggers when it is ready to trigger, regardless of the circumstances.                                                                                                    |
| Software | Only a user can trigger the scope. It is always possible for a user to trigger the scope; however, if you set the scope to this trigger mode, user intervention is the only way to trigger the scope. No other triggering is possible. |
| Signal   | Signal must cross a value before the scope is triggered.                                                                                                    |
| Scope    | Scope is triggered by another scope at the trigger point of the triggering scope, modified by the value of triggerscopesample (see scopedata).                                                                                         |

**See Also** API function xPCScopes.ScopeGetTriggerMode

### xPCScopes.ScopeGetTriggerSample

**Purpose** Get sample number for triggering scope

Prototype long ScopeGetTriggerSample(long scNum);

Member Of

XPCAPICOMLIB.xPCScopes

**Arguments** [in] scNum Enter the scope number.

**Return** The xPCScopes.ScopeGetTriggerSample method returns a nonnegative integer for a real sample, and -1 for the special case where triggering is

at the end of the data acquisition cycle for a triggering scope. If there is

an error, this method returns -1.

**Description** The xPCScopes.ScopeGetTriggerSample method gets the number

of samples a triggering scope (scNum) acquires before starting data acquisition on a second scope. This value is a nonnegative integer for a real sample, and -1 for the special case where triggering is at the end of

the data acquisition cycle for a triggering scope.

### xPCScopes.ScopeGetTriggerSignal

**Purpose** Get trigger signal for scope

Prototype long ScopeGetTriggerSignal(long scNum);

Member Of

XPCAPICOMLIB.xPCScopes

**Arguments** [in] scNum Enter the scope number.

**Return** The xPCScopes.ScopeGetTriggerSignal method returns the scope

trigger signal. If there is an error, this method returns -1.

**Description** The xPCScopes.ScopeGetTriggerSignal method gets the trigger

signal for scope scNum.

### xPCScopes.ScopeGetTriggerSlope

Purpose Get trigger slope for scope

Prototype long ScopeGetTriggerSlope(long scNum);

Member Of

XPCAPICOMLIB.xPCScopes

Arguments [in] scNum Enter the scope number.

**Return** The xPCScopes.ScopeGetTriggerSlope method returns the scope trigger slope. If there is an error, this method returns -1.

**Description** The xPCScopes.ScopeGetTriggerSlope method gets the trigger slope of scope *scNum*. Use the constants here to interpret the trigger slope:

**Value** String **Description** TRIGSLOPE EITHER 0 The trigger slope can be either rising or falling. TRIGSLOPE RISING 1 The trigger slope must be rising when the signal crosses the trigger value. TRIGSLOPE FALLING 2 The trigger slope must be falling when the signal crosses the trigger value.

See Also API function xPCScopes.ScopeGetTriggerSlopeStr

### xPCScopes.ScopeGetTriggerSlopeStr

**Purpose** Get trigger slope as string

**Prototype** BSTR ScopeGetTriggerSlopeStr(long scNum);

Member Of

XPCAPICOMLIB.xPCScopes

**Arguments** [in] scNum Enter the scope number.

Return The xPCScopes.ScopeGetTriggerSlopeStr method returns a string containing the trigger slope string.

**Description** The xPCScopes.ScopeGetTriggerSlopeStr method gets the trigger

strings:

slope string for scope <code>scNum</code>. This method returns one of the following

| String  | Description                                                                  |
|---------|------------------------------------------------------------------------------|
| Either  | The trigger slope can be either rising or falling.                           |
| Rising  | The trigger slope must be rising when the signal crosses the trigger value.  |
| Falling | The trigger slope must be falling when the signal crosses the trigger value. |

See Also API function xPCScopes.ScopeGetTriggerSlope

#### xPCScopes.ScopeGetType

Purpose Get type of scope

Member Of

XPCAPICOMLIB.xPCScopes

**Arguments** [in] scNum Enter the scope number.

 $\textbf{Return} \hspace{1.5cm} \textbf{The xPCScopes.ScopeGetType method returns the scope type as a} \\$ 

string. If there is an error, this method returns -1.

**Description** The xPCScopes.ScopeGetType method gets the type of scope scNum.

This method returns one of the following strings:

| String | Description  |
|--------|--------------|
| HOST   | Host scope   |
| Target | Target scope |

### xPCScopes.ScopeRemSignal

Purpose Remove signal from scope

Prototype long ScopeRemSignal(long scNum, long sigNum);

Member Of

XPCAPICOMLIB.xPCScopes

**Arguments** [in] scNum Enter the scope number.

[in] sigNum Enter a signal number.

**Return** If there is an error, the xPCScopes.ScopeRemSignal method returns 0.

Upon success, this method returns -1.

**Description** The xPCScopes.ScopeRemSignal method removes a signal from the

scope with number <code>scNum</code>. The scope must already exist, and signal number <code>sigNum</code> must exist in the scope. Use <code>xPCScopes.GetScopes</code> to determine the existing scopes, and use <code>xPCScopes.ScopeGetSignals</code> to determine the existing signals for a scope. Use this function only when the scope is stopped. Use <code>xPCScopes.ScopeGetState</code> to check

the state of the scope.

#### xPCScopes.ScopeSetAutoRestart

Purpose Scope autorestart value

**Prototype** long ScopeSetAutoRestart(long scNum, long onoff);

Member Of

XPCAPICOMLIB.xPCScopes

Arguments [in] scNum Enter the scope number.

[in] *onoff* Enter value to enable (1) or disable (0)

scope autorestart.

**Return** The xPCScopes.ScopeSetAutoRestart method returns the scope

autorestart value. If there is an error, this method returns -1.

**Description** The xPCScopes.ScopeSetAutoRestart method sets the autorestart flag

value for scope <code>scNum</code>. Autorestart flag can be disabled (0) or enabled (1).

## xPCScopes.ScopeSetDecimation

Purpose Set decimation of scope

**Prototype** long ScopeSetDecimation(long scNum, long decimation);

Member Of

XPCAPICOMLIB.xPCScopes

Arguments [in] scNum Enter the scope number.

[in] decimation Enter an integer for the decimation.

**Return** If there is an error, the xPCScopes.ScopeSetDecimation method

returns 0. Upon success, this method returns -1.

**Description** The xPCScopes.ScopeSetDecimation method sets the *decimation* of

scope *scNum*. The decimation is a number, N, meaning every Nth sample is acquired in a scope window. Use this function only when the scope is stopped. Use xPCScopes.ScopeGetState to check the state of the scope.

## xPCScopes.ScopeSetNumPrePostSamples

**Purpose** Set number of pre- or posttriggering samples before triggering scope

Prototype long ScopeSetNumPrePostSamples(long scNum, long prepost);

Member Of

XPCAPICOMLIB.xPCScopes

**Arguments** 

[in] scNum Enter the scope number.

[in] prepost A negative number means pretriggering, while

a positive number means posttriggering. This function can only be used when the scope is

stopped.

**Return** If there is an error, the xPCScopes.ScopeSetNumPrePostSamples

method returns 0. Upon success, this method returns -1.

**Description** The xPCScopes.ScopeSetNumPrePostSamples method sets the number

of samples for pre- or posttriggering for scope *scNum* to *prepost*. Use this method only when the scope is stopped. Use xPCScopes.ScopeGetState to check the state of the scope. Use the xPCScopes.GetScopes method

to get a list of scope numbers.

## xPCScopes.ScopeSetNumSamples

**Purpose** Set number of samples in one data acquisition cycle

Prototype long ScopeSetNumSamples(long scNum, long samples);

Member Of

XPCAPICOMLIB.xPCScopes

**Arguments** [in] scNum Enter the scope number.

[in] samples Enter the number of samples you want to acquire

in one cycle.

**Return** If there is an error, the xPCScopes.ScopeSetNumSamples method

returns 0. Upon success, this method returns -1.

**Description** The xPCScopes.ScopeSetNumSamples method sets the number of

samples for scope *scNum* to *samples*. Use this function only when the scope is stopped. Use xPCScopes.ScopeGetState to check the state

of the scope.

### xPCScopes.ScopeSetTriggerLevel

Purpose Set trigger level for scope

Prototype long ScopeSetTriggerLevel(long scNum, double level);

Member Of

XPCAPICOMLIB.xPCScopes

**Arguments** [in] scNum Enter the scope number.

[in] level Value for a signal to trigger data acquisition with

a scope.

**Return** If there is an error, the xPCScopes.ScopeSetTriggerLevel method

returns 0. Upon success, this method returns -1.

**Description** The xPCScopes.ScopeSetTriggerLevel method sets the trigger level to

level for scope scNum. Use this function only when the scope is stopped.

Use xPCScopes.ScopeGetState to check the state of the scope.

## xPCScopes.ScopeSetTriggerMode

Purpose Set trigger mode of scope

**Prototype** long ScopeSetTriggerMode(long scNum, long triggermode);

Member Of

XPCAPICOMLIB.xPCScopes

**Arguments** 

[in] scNum Enter the scope number.

[in] triggermode Trigger mode for a scope.

Return

If there is an error, the xPCScopes.ScopeSetTriggerMode method returns 0. Upon success, this method returns -1.

**Description** 

The xPCScopes.ScopeSetTriggerMode method sets the trigger mode of scope *scNum* to *triggermode*. Use this method only when the scope is stopped. Use xPCScopes.ScopeGetState to check the state of the scope. Use the xPCScopes.GetScopes method to get a list of scopes.

Use the constants defined here to interpret the trigger mode:

| Constant        | Value | Description                                                                                                    |
|-----------------|-------|----------------------------------------------------------------------------------------------------|
| TRIGMD_FREERUN  | 0     | The scope always triggers when it is ready to trigger, regardless of the circumstances. This is the default.                                                                    |
| TRIGMD_SOFTWARE | 1     | Only a user can trigger the scope. It is always possible for a user to trigger the scope; however, if you set the scope to this trigger mode, user intervention is the only way |

# xPCScopes.ScopeSetTriggerMode

| Constant      | Value | Description                                                                                                    |
|---------------|-------|----------------------------------------------------------------------------------------------------|
|               |       | to trigger the scope. No other triggering is possible.                                                                                         |
| TRIGMD_SIGNAL | 2     | Signal must cross a value before the scope is triggered.                                                                                       |
| TRIGMD_SCOPE  | 3     | Scope is triggered by another scope at the trigger point of the triggering scope, modified by the value of triggerscopesample (see scopedata). |

### xPCScopes.ScopeSetTriggerSample

**Purpose** Set sample number for triggering scope

**Prototype** long ScopeSetTriggerSample(long scNum, long trigScSample);

Member Of

XPCAPICOMLIB.xPCScopes

**Arguments** 

[in] scNum Enter the scope number.

[in] trigScSample Enter a nonnegative integer for the

number of samples acquired by the triggering scope before starting data

acquisition on a second scope.

Return

If there is an error, the xPCScopes.ScopeSetTriggerSample method returns 0. Upon success, this method returns -1.

**Description** 

The xPCScopes.ScopeSetTriggerSample method sets the number of samples (*trigScSample*) a triggering scope acquires before it triggers a second scope (*scNum*). Use the xPCScopes.GetScopes method to get a list of scopes.

For meaningful results, set *trigScSample* between -1 and (*nSamp*-1). *nSamp* is the number of samples in one data acquisition cycle for the triggering scope. However, no checking is done, and using a value that is too big causes the scope never to be triggered.

If you want to trigger a second scope at the end of a data acquisition cycle for the triggering scope, use a value of -1 for trigScSamp.

### xPCScopes.ScopeSetTriggerSignal

Purpose Select signal to trigger scope

Prototype long ScopeSetTriggerSignal(long scNum, long triggerSignal);

Member Of

XPCAPICOMLIB.xPCScopes

Arguments [in] scNum Enter the scope number.

[in] trigSignal Enter a signal number.

**Return** If there is an error, the xPCScopes.ScopeSetTriggerSignal method

returns 0. Upon success, this method returns -1.

**Description** The xPCScopes.ScopeSetTriggerSignal method sets the trigger signal

of scope *scNum* to *trigSig*. The trigger signal *trigSig* must be one of the signals in the scope. Use this method only when the scope is stopped. You can use xPCScopes.ScopeGetSignals to get the list of signals in the scope. Use xPCScopes.ScopeGetState to check the state of the scope. Use the xPCScopes.GetScopes method to get a list of scopes.

### xPCScopes.ScopeSetTriggerSlope

**Purpose** Set slope of signal that triggers scope

**Prototype** long ScopeSetTriggerSlope(long scNum, long triggerslope);

Member Of

XPCAPICOMLIB.xPCScopes

**Arguments** [in] scNum Enter the scope number.

[in] triggerSlope Enter the slope mode for the signal that triggers

the scope.

**Return** If there is an error, the xPCScopes.ScopeSetTriggerSlope method

returns 0. Upon success, this method returns -1.

**Description** The xPCScopes.ScopeSetTriggerSlope method sets the trigger slope

of scope *scNum* to *trigSlope*. Use this method only when the scope is stopped. Use xPCScopes.ScopeGetState to check the state of the scope.

Use the xPCScopes.GetScopes method to get a list of scopes.

Use the constants defined here to set the trigger slope:

| Constant          | Value | Description                                                                 |
|-------------------|-------|-----------------------------------------------------------------------------|
| TRIGSLOPE_EITHER  | 0     | The trigger slope can be either rising or falling.                          |
| TRIGSLOPE_RISING  | 1     | The trigger signal value must be rising when it crosses the trigger value.  |
| TRIGSLOPE_FALLING | 2     | The trigger signal value must be falling when it crosses the trigger value. |

### xPCScopes.ScopeSoftwareTrigger

Purpose Set software trigger of scope

Prototype long ScopeSoftwareTrigger(long scNum);

Member Of

XPCAPICOMLIB.xPCScopes

**Arguments** [in] scNum Enter the scope number.

**Return** If there is an error, the xPCScopes.ScopeSoftwareTrigger method

returns 0. Upon success, this method returns -1.

**Description** The xPCScopes.ScopeSoftwareTrigger method triggers scope scNum.

The scope must be in the state Waiting for trigger for this method to succeed. Use xPCScopes.ScopeGetState to check the state of the scope.

Use the xPCScopes.GetScopes method to get a list of scopes.

You can use the  $\ensuremath{\mathsf{xPCScopes}}. \\ \ensuremath{\mathsf{ScopeSoftwareTrigger}}$  method to trigger

the scope, regardless of the trigger mode.

### xPCScopes.ScopeStart

Purpose Start data acquisition for scope

**Prototype** long ScopeStart(long scNum);

Member Of

XPCAPICOMLIB.xPCScopes

**Arguments** [in] scNum Enter the scope number.

**Return** If there is an error, the xPCScopes.ScopeStart method returns 0. Upon

success, this method returns -1.

**Description** The xPCScopes.ScopeStart method starts or restarts the data

acquisition of scope scNum. If the scope does not have to preacquire any samples, it enters the Waiting for Trigger state. The scope must be in state Waiting to Start, Finished, or Interrupted for this function to succeed. Call xPCScopes.ScopeGetState to check the state of the scope or, for host scopes that are already started, call xPCScopes.IsScopeFinished. Use the xPCScopes.GetScopes method

to get a list of scopes.

#### xPCScopes.ScopeStop

Purpose Stop data acquisition for scope

Prototype long ScopeStop(long scNum);

Member Of

XPCAPICOMLIB.xPCScopes

**Arguments** [in] scNum Enter the scope number.

**Return** If there is an error, the xPCScopes.ScopeStop method returns 0. Upon

success, this method returns -1.

**Description** The xPCScopes.ScopeStop method stops the scope scNum. This sets

the scope to the Interrupted state. The scope must be running for this function to succeed. Use xPCScopes.ScopeGetState to determine the state of the scope. Use the xPCScopes.GetScopes method to get

a list of scopes.

### xPCScopes.TargetScopeGetGrid

**Purpose** Get status of grid line for particular scope

Prototype long TargetScopeGetGrid(long scNum);

Member Of

XPCAPICOMLIB.xPCScopes

Arguments

[in] scNum

Enter the scope number.

Return

The xPCScopes.TargetScopeGetGrid method returns the state of the grid lines for scope scNum. If there is an error, this method returns -1.

**Description** 

The xPCScopes.TargetScopeGetGrid method gets the state of the grid lines for scope scNum (which must be of type SCTYPE\_TARGET). A return value of 1 implies grid on, while 0 implies grid off. Note that when the scope mode is set to SCMODE\_NUMERICAL, the grid is not drawn even when the grid mode is set to 1.

#### Tip

- Use the xPCScopes.GetScopes method to get a list of scopes.
- Use xPCScopes.TargetScopeGetMode and xPCScopes.TargetScopeSetMode to retrieve and set the scope mode.

## xPCScopes.TargetScopeGetMode

**Purpose** Get scope mode for displaying signals

Prototype long TargetScopeGetMode(long scNum);

Member Of

XPCAPICOMLIB.xPCScopes

Arguments [in] scNum Enter the scope number.

**Return** The xPCScopes.TargetScopeGetMode method returns the value corresponding to the scope mode. The possible values are

• SCMODE NUMERICAL = 0

• SCMODE\_REDRAW = 1

• SCMODE\_SLIDING = 2

• SCMODE\_ROLLING = 3

If there is an error, this method returns -1.

**Description** The xPCScopes.TargetScopeGetMode method gets the mode of

the scope scNum, which must be of type  $\textit{SCTYPE\_TARGET}$ . Use the

xPCScopes.GetScopes method to get a list of scopes.

See Also API function xPCScopes.TargetScopeGetModeStr

### xPCScopes.TargetScopeGetModeStr

**Purpose** Get scope mode string for displaying signals

Prototype BSTR TargetScopeGetModeStr(long scNum);

Member Of

XPCAPICOMLIB.xPCScopes

**Arguments** [in] scNum Enter the scope number.

Return The xPCScopes.TargetScopeGetModeStr method returns the string

corresponding to the scope mode. The possible strings are

• Numerical

• Redraw

• Sliding

• Rolling

**Description** The xPCScopes.TargetScopeGetModeStr method gets the mode string

of the scope scNum, which must be of type SCTYPE\_TARGET. Use the

xPCScopes.GetScopes method to get a list of scopes.

**See Also** API function xPCGetScopes

## xPCScopes.TargetScopeGetViewMode

**Purpose** Get view mode for target computer display

Prototype long TargetScopeGetViewMode();

Member Of

XPCAPICOMLIB.xPCScopes

**Return** The xPCScopes.TargetScopeGetViewMode method returns the view

mode for the target computer screen. If there is an error, this method

returns -1.

**Description** The xPCScopes.TargetScopeGetViewMode method gets the view (zoom)

mode for the target computer display. If the returned value is not zero, the number is of the scope currently displayed on the screen. If the value is 0, then all defined scopes are currently displayed on the target computer screen. In the latter case, no scopes are in focus (that is, all

scopes are unzoomed).

## xPCScopes.TargetScopeGetYLimits

**Purpose** Get y-axis limits for scope

Prototype VARIANT TargetScopeGetYLimits(long scNum);

Member Of

XPCAPICOMLIB.xPCScopes

**Arguments** [in] scNum Enter the scope number.

**Return** The xPCScopes.TargetScopeGetYLimits method returns the upper

and lower limits for target scopes.

**Description** The xPCScopes.TargetScopeGetYLimits method gets and copies the

upper and lower limits for a scope of type SCTYPE\_TARGET and with scope number *scNum*. If both elements are zero, the limits are autoscaled. Use

the xPCScopes.GetScopes method to get a list of scopes.

### xPCScopes.TargetScopeSetGrid

Purpose Set grid mode for scope

Prototype long TargetScopeSetGrid(long scNum, long gridonoff);

Member Of

XPCAPICOMLIB.xPCScopes

Arguments [in] scNum Enter the scope number.

[in] gridonoff Enter a grid value (0 or 1).

**Return** If there is an error, the xPCScopes.TargetScopeSetGrid method

returns 0. Upon success, this method returns -1.

**Description** The xPCScopes.TargetScopeSetGrid method sets the grid of a scope

of type SCTYPE\_TARGET and scope number <code>scNum</code> to <code>gridonoff</code>. If <code>gridonoff</code> is 0, the grid is off. If <code>gridonoff</code> is 1, the grid is on and grid lines are drawn on the scope window. When the drawing mode of scope <code>scNum</code> is set to <code>SCMODE\_NUMERICAL</code>, the grid is not drawn even when the grid mode is set to 1. Use the <code>xPCScopes.GetScopes</code> method to

get a list of scopes.

### xPCScopes.TargetScopeSetMode

Purpose Set display mode for scope

Prototype long TargetScopeSetMode(long scNum, long mode);

Member Of

XPCAPICOMLIB.xPCScopes

**Arguments** [in] scNum Enter the scope number.

in] mode Enter the value for the mode.

**Return** If there is an error, the xPCScopes.TargetScopeSetMode method

returns 0. Upon success, this method returns -1.

**Description** The xPCScopes.TargetScopeSetMode method sets the mode of a scope

of type SCTYPE\_TARGET and scope number <code>scNum</code> to <code>mode</code>. You can use

one of the following constants for mode:

• SCMODE\_NUMERICAL = 0

• SCMODE\_REDRAW = 1

• SCMODE\_SLIDING = 2

• SCMODE\_ROLLING = 3

Use the xPCScopes.GetScopes method to get a list of scopes.

### xPCScopes.TargetScopeSetViewMode

Purpose Set view mode for scope

Prototype long TargetScopeSetViewMode(long scNum);

Member Of

XPCAPICOMLIB.xPCScopes

**Arguments** [in] scNum Enter the scope number.

**Return** If there is an error, the xPCScopes.TargetScopeSetViewMode method

returns 0. Upon success, this method returns -1.

**Description** The xPCScopes.TargetScopeSetViewMode method sets the target

computer screen to display one scope with scope number *scNum*. If you set *scNum* to 0, the target computer screen displays all the scopes. Use

the xPCScopes.GetScopes method to get a list of scopes.

#### xPCScopes.TargetScopeSetYLimits

**Purpose** Set y-axis limits for scope

**Prototype** long TargetScopeSetYLimits(long scNum, SAFEARRAY(double)\*

Ylimitarray);

Member Of

XPCAPICOMLIB.xPCScopes

**Arguments** [in] scNum Enter the scope number.

[in, out] Ylimitarray Enter a two-element array.

**Return** If there is an error, the xPCScopes.TargetScopeSetYLimits method

returns 0. Upon success, this method returns -1.

**Description** The xPCScopes.TargetScopeSetYLimits method sets the y-axis limits

for a scope with scope number *scNum* and type SCTYPE\_TARGET to the values in the double array *YlimitArray*. The first element is the lower limit, and the second element is the upper limit. Set both limits to 0.0 to specify autoscaling. Use the xPCScopes.GetScopes method to

get a list of scopes.

### **xPCScRemSignal**

Purpose Remove signal from scope

Prototype void xPCScRemSignal(int port, int scNum, int sigNum);

**Arguments** port Enter the value returned by either the

function xPCOpenSerialPort or the function

xPCOpenTcpIpPort.

scNum Enter the scope number.
sigNum Enter a signal number.

**Description** The xPCScRemSignal function removes a signal from the scope with

number *scNum*. The scope must already exist, and signal number *sigNum* must exist in the scope. Use xPCGetScopes to determine the existing scopes, and use xPCScGetSignals to determine the existing signals for a scope. Use this function only when the scope is stopped. Use xPCScGetState to check the state of the scope. Use the xPCGetScope

function to get the scope number.

**See Also** API functions xPCScAddSignal, xPCAddScope, xPCRemScope,

xPCGetScopes, xPCScGetSignals, xPCScGetState

Scope object method remsignal

#### **xPCScSetAutoRestart**

Purpose Scope autorestart status

**Prototype** void xPCScSetAutoRestart(int port, int scNum,

int autorestart)

**Arguments** port Enter the value returned by either the

function xPCOpenSerialPort or the function

xPCOpenTcpIpPort.

scNum Enter the scope number.

autorestart Enter value to enable (1) or disable (0) scope

autorestart.

**Description** The xPCScSetAutoRestart function sets the autorestart flag for scope

scNum to 0 or 1. 0 disables the flag, 1 enables it. Use this function only

when the scope is stopped.

See Also API functions xPCScGetAutoRestart

#### **xPCScSetDecimation**

Purpose Set decimation of scope

**Prototype** void xPCScSetDecimation(int port, int scNum,

int decimation);

**Arguments** port Enter the value returned by either the

function xPCOpenSerialPort or the function

 ${\tt xPCOpenTcpIpPort}.$ 

Enter the scope number.

decimation Enter an integer for the decimation.

**Description** The xPCScSetDecimation function sets the *decimation* of scope scNum.

The decimation is a number, N, meaning every Nth sample is acquired in a scope window. Use this function only when the scope is stopped. Use xPCScGetState to check the state of the scope. Use the xPCGetScope

function to get the scope number.

**See Also** API functions xPCScGetDecimation, xPCScGetState

Scope object property Decimation

## **xPCScSetNumPrePostSamples**

**Purpose** Set number of pre- or posttriggering samples before triggering scope

**Prototype** void xPCScSetNumPrePostSamples(int port, int

scNum, int prepost);

**Arguments** port Enter the value returned by either the

function xPCOpenSerialPort or the function

xPCOpenTcpIpPort.

scNum Enter the scope number.

prepost A negative number means pretriggering, while

a positive number means posttriggering. This

function can only be used when the scope is stopped.

**Description** The xPCScSetNumPrePostSamples function sets the number of samples

for pre- or posttriggering for scope *scNum* to *prepost*. Use this function only when the scope is stopped. Use xPCScGetState to check the state of the scope. Use the xPCGetScope function to get the scope number.

**See Also** API functions xPCScGetNumPrePostSamples, xPCScGetState

Scope object property NumPrePostSamples

## **xPCScSetNumSamples**

**Purpose** Set number of samples in one data acquisition cycle

Prototype void xPCScSetNumSamples(int port, int scNum, int samples);

**Arguments** port Enter the value returned by either the

function xPCOpenSerialPort or the function

xPCOpenTcpIpPort.

scNum Enter the scope number.

samples Enter the number of samples you want to acquire in

one cycle.

**Description** The xPCScSetNumSamples function sets the number of samples for

scope *scNum* to *samples*. Use this function only when the scope is stopped. Use xPCScGetState to check the state of the scope. Use the

xPCGetScope function to get the scope number.

See Also API functions xPCScGetNumSamples, xPCScGetState

Scope object property NumSamples

## xPCScSetTriggerLevel

**Purpose** Set trigger level for scope

**Prototype** void xPCScSetTriggerLevel(int port, int scNum,

double level);

**Arguments** port Enter the value returned by either the function

xPCOpenSerialPort or the function xPCOpenTcpIpPort.

scNum Enter the scope number.

level Value for a signal to trigger data acquisition with a

scope.

**Description** The xPCScSetTriggerLevel function sets the trigger level to *level* for

scope *scNum*. Use this function only when the scope is stopped. Use xPCScGetState to check the state of the scope. Use the xPCGetScope

function to get the scope number for the trigger scope.

**See Also** API functions xPCScGetTriggerLevel, xPCScSetTriggerSlope,

xPCScGetTriggerSlope, xPCScSetTriggerSignal, xPCScGetTriggerScope, xPCScGetTriggerScope, xPCScGetTriggerMode,

 ${\tt xPCScGetTriggerMode}, \, {\tt xPCScGetState}$ 

Scope object property TriggerLevel

## **xPCScSetTriggerMode**

Purpose Set trigger mode of scope

Prototype void xPCScSetTriggerMode(int port, int scNum, int mode);

**Arguments** 

port Enter the value returned by either the

function xPCOpenSerialPort or the function

xPCOpenTcpIpPort.

scNum Enter the scope number.

mode Trigger mode for a scope.

#### **Description**

The xPCScSetTriggerMode function sets the trigger mode of scope scNum to mode. Use this function only when the scope is stopped. Use xPCScGetState to check the state of the scope. Use the xPCGetScopes function to get a list of scopes.

Use the constants defined in xpcapiconst.h to interpret the trigger mode:

| Constant        | Value | Description                                                                                                    |
|-----------------|-------|----------------------------------------------------------------------------------------------------|
| TRIGMD_FREERUN  | 0     | The scope always triggers when it is ready to trigger, regardless of the circumstances. This is the default.                                                                                                    |
| TRIGMD_SOFTWARE | 1     | Only a user can trigger the scope. It is always possible for a user to trigger the scope; however, if you set the scope to this trigger mode, user intervention is the only way to trigger the scope. No other triggering is possible. |

| Constant      | Value | Description                                                                                                    |
|---------------|-------|----------------------------------------------------------------------------------------------------|
| TRIGMD_SIGNAL | 2     | Signal must cross a value before the scope is triggered.                                                                                                |
| TRIGMD_SCOPE  | 3     | Scope is triggered by another scope<br>at the trigger point of the triggering<br>scope, modified by the value of<br>triggerscopesample (see scopedata). |

#### **See Also**

API functions xPCGetScopes, xPCScSetTriggerLevel, xPCScGetTriggerLevel, xPCScSetTriggerSlope, xPCScGetTriggerSlope, xPCScGetTriggerSignal, xPCScGetTriggerScope, xPCScGetTriggerScope, xPCScGetTriggerScope, xPCScGetTriggerScope, xPCScGetTriggerScope, xPCScGetState

Scope object method trigger

Scope object property TriggerMode

## **xPCScSetTriggerScope**

**Purpose** Select scope to trigger another scope

**Prototype** void xPCScSetTriggerScope(int port, int scNum,

int trigScope);

**Arguments** port Enter the value returned by either the function

xPCOpenSerialPort or the function xPCOpenTcpIpPort.

scNum Enter the scope number.

trigScope Enter the scope number of the scope used for a trigger.

**Description** The xPCScSetTriggerScope function sets the trigger scope of scope

*scNum* to *trigScope*. This function can only be used when the scope is stopped. Use xPCScGetState to check the state of the scope. Use the

xPCGetScopes function to get a list of scopes.

The scope type can be SCTYPE\_HOST, SCTYPE\_TARGET, or SCTYPE\_FILE.

**See Also** API functions xPCGetScopes, xPCScSetTriggerLevel,

xPCScGetTriggerLevel, xPCScSetTriggerSlope, xPCScGetTriggerSlope, xPCScSetTriggerSignal, xPCScGetTriggerSignal, xPCScGetTriggerScope,

xPCScSetTriggerMode, xPCScGetTriggerMode, xPCScGetState

Scope object property TriggerScope

### **xPCScSetTriggerScopeSample**

**Purpose** Set sample number for triggering scope

**Prototype** void xPCScSetTriggerScopeSample(int port, int scNum, int

trigScSamp);

**Arguments** port Enter the value returned by either the function

xPCOpenSerialPort or the function xPCOpenTcpIpPort.

scNum Enter the scope number.

trigScSampEnter a nonnegative integer for the number of samples

acquired by the triggering scope before starting data

acquisition on a second scope.

**Description** The xPCScSetTriggerScopeSample function sets the number of samples (trigScSamp) a triggering scope acquires before it triggers a second

scope (scNum). Use the xPCGetScopes function to get a list of scopes.

For meaningful results, set trigScSamp between -1 and (nSamp-1). nSamp is the number of samples in one data acquisition cycle for the triggering scope. However, no checking is done, and using a value that

is too big causes the scope never to be triggered.

If you want to trigger a second scope at the end of a data acquisition

cycle for the triggering scope, enter a value of -1 for trigScSamp.

**See Also** API functions xPCGetScopes, xPCScSetTriggerLevel,

xPCScGetTriggerLevel, xPCScSetTriggerSlope, xPCScGetTriggerSlope, xPCScSetTriggerSignal, xPCScGetTriggerSignal, xPCScSetTriggerScope, xPCScGetTriggerScope, xPCScSetTriggerMode,

xPCScGetTriggerMode, xPCScGetTriggerScopeSample

Scope object properties TriggerMode, TriggerSample

### xPCScSetTriggerSignal

Purpose Select signal to trigger scope

**Prototype** void xPCScSetTriggerSignal(int port, int

scNum, int trigSig);

**Arguments** Enter the value returned by either the

function xPCOpenSerialPort or the function

 ${\tt xPCOpenTcpIpPort}.\\$ 

scNum Enter the scope number.

trigSig Enter a signal number.

**Description** The xPCScSetTriggerSignal function sets the trigger signal of scope

scNum to trigSig. The trigger signal trigSig must be one of the signals in the scope. Use this function only when the scope is stopped. You can use xPCScGetSignals to get the list of signals in the scope. Use xPCScGetState to check the state of the scope. Use the xPCGetScopes

function to get a list of scopes.

**See Also** API functions xPCGetScopes, xPCScGetState, xPCScSetTriggerLevel,

xPCScGetTriggerLevel, xPCScSetTriggerSlope, xPCScGetTriggerSlope, xPCScGetTriggerSignal, xPCScSetTriggerScope, xPCScGetTriggerScope, xPCScSetTriggerMode, xPCScGetTriggerMode

 $Scope\ object\ property\ {\tt TriggerSignal}$ 

**Purpose** Set slope of signal that triggers scope

**Prototype** void xPCScSetTriggerSlope(int port, int scNum,

int trigSlope);

**Arguments** 

port Enter the value returned by either the

function xPCOpenSerialPort or the function

xPCOpenTcpIpPort.

scNum Enter the scope number.

trigSlope Enter the slope mode for the signal that triggers the

scope.

**Description** 

The xPCScSetTriggerSlope function sets the trigger slope of scope scNum to trigSlope. Use this function only when the scope is stopped. Use xPCScGetState to check the state of the scope. Use the xPCGetScopes function to get a list of scopes.

Use the constants defined in xpcapiconst.h to set the trigger slope:

| Constant          | Value | Description                                                                 |
|-------------------|-------|-----------------------------------------------------------------------------|
| TRIGSLOPE_EITHER  | 0     | The trigger slope can be either rising or falling.                          |
| TRIGSLOPE_RISING  | 1     | The trigger signal value must be rising when it crosses the trigger value.  |
| TRIGSLOPE_FALLING | 2     | The trigger signal value must be falling when it crosses the trigger value. |

# xPCScSetTriggerSlope

#### **See Also**

API functions xPCGetScopes, xPCScSetTriggerLevel, xPCScGetTriggerLevel, xPCScGetTriggerSlope, xPCScSetTriggerSignal, xPCScGetTriggerSignal, xPCScSetTriggerScope, xPCScGetTriggerScope, xPCScSetTriggerMode, xPCScGetState

Scope object property TriggerSlope

### **xPCScSoftwareTrigger**

Purpose Set software trigger of scope

Prototype void xPCScSoftwareTrigger(int port, int scNum);

**Arguments** port Enter the value returned by either the function

xPCOpenSerialPort or the function xPCOpenTcpIpPort.

SCNum Enter the scope number.

**Description** The xPCScSoftwareTrigger function triggers scope scNum. The

scope must be in the state Waiting for trigger for this function to succeed. Use xPCScGetState to check the state of the scope. Use the

xPCGetScopes function to get a list of scopes.

You can use the xPCScSoftwareTrigger function to trigger the scope,

regardless of the trigger mode.

**See Also** API functions xPCGetScopes, xPCScGetState, xPCIsScFinished

Scope object method trigger

Scope object property TriggerMode

#### **xPCScStart**

Purpose Start data acquisition for scope

Prototype void xPCScStart(int port, int scNum);

**Arguments** port Enter the value returned by either the

function xPCOpenSerialPort or the function

xPCOpenTcpIpPort.

scNum Enter the scope number.

**Description** The xPCScStart function starts or restarts the data acquisition of scope

scNum. If the scope does not have to preacquire any samples, it enters the Waiting for Trigger state. The scope must be in state Waiting to Start, Finished, or Interrupted for this function to succeed. Call xPCScGetState to check the state of the scope or, for host scopes that are already started, call xPCIsScFinished. Use the xPCGetScopes

function to get a list of scopes.

**See Also** API functions xPCGetScopes, xPCScGetState, xPCScStop,

xPCIsScFinished

Scope object method start (scope object)

Purpose Stop data acquisition for scope

Prototype void xPCScStop(int port, int scNum);

**Arguments** port Enter the value returned by either the function

xPCOpenSerialPort or the function xPCOpenTcpIpPort.

scNum Enter the scope number.

**Description** The xPCScStop function stops the scope scNum. This sets the scope to

the "Interrupted" state. The scope must be running for this function to succeed. Use xPCScGetState to determine the state of the scope. Use

the xPCGetScopes function to get a list of scopes.

**See Also** API functions xPCGetScopes, xPCScStart, xPCScGetState

Scope object method stop (scope object)

#### **xPCSetEcho**

Purpose Turn message display on or off

Prototype void xPCSetEcho(int port, int mode);

**Arguments** port Enter the value returned by either the function

xPCOpenSerialPort or the function xPCOpenTcpIpPort.

mode Valid values are

0 Turns the display off

1 Turns the display on

**Description** On the target computer screen, the xPCSetEcho function sets the

message display on the target computer on or off. You can change the mode only when the target application is stopped. When you turn the

message display off, the message screen no longer updates.

See Also API function xPCGetEcho

#### **xPCSetLastError**

**Purpose** Set last error to specific string constant

Prototype void xPCSetLastError(int error);

**Arguments** error Specify the string constant for the error.

**Description** The xPCSetLastError function sets the global error constant returned

by xPCGetLastError to error. This is useful only to set the string

constant to ENOERR to indicate no error was found.

See Also API functions xPCGetLastError, xPCErrorMsg

#### **xPCSetLoadTimeOut**

**Purpose** Change initialization timeout value between host computer and target

computer

**Prototype** void xPCSetLoadTimeOut(int port, int timeOut);

**Arguments** port Enter the value returned by either the

function xPCOpenSerialPort or the function

xPCOpenTcpIpPort.

timeOut Enter the new communication timeout value.

**Description** 

The xPCSetLoadTimeOut function changes the timeout value for communication between the host computer and target computer. The timeOut value is the time an xPC Target API function waits for the communication between the host computer and target computer to complete before returning. It enables you to set the number of communication attempts to be made before signaling a timeout.

For example, the function xPCLoadApp waits to check whether the model initialization for a new application is complete before returning. When a new target application is loaded onto the target computer, the function xPCLoadApp waits for a certain time to check whether the model initialization is complete before returning. If the model initialization is incomplete within the allotted time, xPCLoadApp returns a timeout error.

By default, xPCLoadApp checks for target readiness for up to 5 seconds. However, in the case of larger models or models requiring longer initialization (for example, models with thermocouple boards), the default of about 5 seconds might be insufficient and a spurious timeout can be generated. Other functions that communicate with the target computer will wait for timeOut seconds before declaring a timeout event.

See Also API functions xPCGetLoadTimeOut, xPCLoadApp, xPCUnloadApp

## xPCSetLogMode

**Purpose** Set logging mode and increment value of scope

Prototype void xPCSetLogMode(int port, lgmode logging\_data);

**Arguments** port Enter the value returned by either the

function xPCOpenSerialPort or the function

 ${\tt xPCOpenTcpIpPort}.$ 

logging\_data Logging mode and increment value.

**Description** The xPCSetLogMode function sets the logging mode and increment to the

values set in <code>logging\_data</code>. See the structure <code>lgmode</code> for more details.

See Also API function xPCGetLogMode

API structure 1gmode

Target object property LogMode

#### **xPCSetParam**

Purpose Change value of parameter

**Prototype** void xPCSetParam(int port, int paramIdx, const

double \*paramValue);

**Arguments** port Enter the value returned by either the

function xPCOpenSerialPort or the function

xPCOpenTcpIpPort.

paramIdx Parameter index.

paramValue Vector with at least the correct size.

**Description** The xPCSetParam function sets the parameter paramIdx to the

value in *paramValue*. For matrices, *paramValue* should be a vector representation of the matrix in column-major format. Although *paramValue* is a vector of doubles, the function converts the values to

the correct types (using truncation) before setting them.

**See Also** API functions xPCGetParamDims, xPCGetParamIdx, xPCGetParam

## **xPCSetSampleTime**

**Purpose** Change target application sample time

Prototype void xPCSetSampleTime(int port, double ts);

**Arguments** port Enter the value returned by either the

function xPCOpenSerialPort or the function

xPCOpenTcpIpPort.

ts Sample time for the target application.

**Description** The xPCSetSampleTime function sets the sample time, in seconds, of the

target application to ts. Use this function only when the application

is stopped.

See Also API function xPCGetSampleTime

Target object property SampleTime

### **xPCSetScope**

Purpose Set properties of scope

Prototype void xPCSetScope(int port, scopedata state);

**Arguments** port Enter the value returned by either the function

xPCOpenSerialPort or the function xPCOpenTcpIpPort.

state Enter a structure of type scopedata.

**Description** The xPCSetScope function sets the properties of a scope using a state

structure of type scopedata. Set the properties you want to set for the scope. You can set several properties at the same time. For convenience, call the function xPCGetScope first to populate the structure with the current values. You can then change the desired values. Use this function only when the scope is stopped. Use xPCScGetState to

determine the state of the scope.

See Also API functions xPCGetScope, xPCScGetState, scopedata

Scope object method set (scope object)

### **xPCSetStopTime**

**Purpose** Change target application stop time

Prototype void xPCSetStopTime(int port, double tfinal);

**Arguments** port Enter the value returned by either the function

xPCOpenSerialPort or the function xPCOpenTcpIpPort.

tfinal Enter the stop time, in seconds.

**Description** The xPCSetStopTime function sets the stop time of the target

application to the value in *tfinal*. The target application will run for this number of seconds before stopping. Set *tfinal* to -1.0 to set the

stop time to infinity.

See Also API function xPCGetStopTime

Target object property StopTime

### **xPCStartApp**

Purpose Start target application

Prototype void xPCStartApp(int port);

**Arguments** port Enter the value returned by either the

function xPCOpenSerialPort or the function

xPCOpenTcpIpPort.

**Description** The xPCStartApp function starts the target application loaded on the

target machine.

**See Also** API function xPCStopApp

Target object method start (target application object)

Purpose Stop target application

Prototype void xPCStopApp(int port);

**Arguments** port Enter the value returned by either the

function xPCOpenSerialPort or the function

xPCOpenTcpIpPort.

**Description** The xPCStopApp function stops the target application loaded on the

target computer. The target application remains loaded, and all parameter changes made remain intact. If you want to stop and unload

an application, use xPCUnloadApp.

**See Also** API functions xPCStartApp, xPCUnloadApp

Target object method stop (target application object)

#### xPCTarget.AverageTET

Purpose Get average task execution time

Prototype double AverageTET();

Member Of

XPCAPICOMLib.xPCTarget

**Return** The xPCTarget.AverageTET method returns the average task execution

time (TET) for the target application. If there is an error, this method

returns -1.

**Description** The xPCTarget.AverageTET method gets the TET for the target

application. You can use this function when the target application is

running or when it is stopped.

#### xPCTarget.GetAppName

Purpose Get target application name

Prototype BSTR GetAppName();

Member Of

XPCAPICOMLib.xPCTarget

**Return** The xPCTarget.GetAppName method returns a string with the name

of the target application.

**Description** The xPCTarget.GetAppName method gets the name of the target

application. You can use the return value, <code>model\_name</code>, in a printf or similar statement. In case of error, the string is unchanged. Be sure to allocate enough space to accommodate the longest target name you

have.

### xPCTarget.GetExecTime

**Purpose** Get execution time for target application

Prototype double GetExecTime();

Member Of

XPCAPICOMLib.xPCTarget

Return The xPCTarget.GetExecTime method returns the current execution

time for a target application. If there is an error, this method returns  $\,$  -1.

**Description** The xPCTarget.GetExecTime method gets the current execution time

for the running target application. If the target application is stopped, the value is the last running time when the target application was stopped. If the target application is running, the value is the current

running time.

#### xPCTarget.GetNumOutputs

**Purpose** Get number of outputs

Prototype long GetNumOutputs();

Member Of

XPCAPICOMLib.xPCTarget

**Return** The xPCTarget.GetNumOutputs method returns the number of outputs

in the current target application. If there is an error, this method

returns -1.

**Description** The xPCTarget.GetNumOutputs method gets the number of outputs in

the target application. The number of outputs equals the sum of the input signal widths of all output blocks at the root level of the Simulink

model.

## xPCTarget.GetNumParams

**Purpose** Get number of tunable parameters

Prototype long GetNumParams();

Member Of

XPCAPICOMLib.xPCTarget

**Return** The xPCTarget.GetNumParams method returns the number of tunable

parameters in the target application. If there is an error, this method

returns -1.

**Description** The xPCTarget.GetNumParams method gets the number of tunable

parameters in the target application. Use this method to see how many

parameters you can get or modify.

### xPCTarget.GetNumSignals

**Purpose** Get number of signals

**Prototype** long GetNumSignals();

Member

Of

XPCAPICOMLib.xPCTarget

Return The xPCTarget.GetNumSignals method returns the number of signals

in the target application. If there is an error, this method returns -1.

**Description** The xPCTarget.GetNumSignals method gets the total number of signals

in the target application that can be monitored from the host. Use this

method to see how many signals you can monitor.

## xPCTarget.GetNumStates

Purpose Get number of states

Prototype long GetNumStates();

Member Of

XPCAPICOMLib.xPCTarget

**Return** The xPCTarget.GetNumStates method returns the number of states in

the target application. If there is an error, this method returns  $\mbox{-}1$ .

**Description** The xPCTarget.GetNumStates method gets the number of states in the

target application.

Purpose Copy output log data to array

**Prototype** VARIANT GetOutputLog(long start, long numsamples,

long decimation,
long output\_id);

Member Of

XPCAPICOMLib.xPCTarget

**Arguments** 

[in] start Enter the index of the first sample to copy.

[in] numsamples Enter the number of samples to copy from

the output log.

[in] decimation Select whether to copy all the sample values

or every Nth value.

[in] output id Enter an output identification number.

Return

The xPCTarget.GetOutputLog method returns output log data. You get the data for each output signal. If there is an error, this method returns VT ERROR, a scalar.

**Description** 

The xPCTarget.GetOutputLog method gets the output log and copies that log to an array. Output IDs range from 0 to (N-1), where N is the return value of xPCTarget.GetNumOutputs. Entering 1 for *decimation* copies all values. Entering N copies every Nth value.

For *start*, the sample indices range from 0 to (N-1), where N is the return value of xPCTarget.NumLogSamples. Get the maximum number of samples by calling the method xPCTarget.NumLogSamples.

Note that the target application must be stopped before you get the output log data.

#### xPCTarget.GetParam

Purpose Get parameter values

Prototype VARIANT GetParam(long paramIdx);

Member Of

XPCAPICOMLib.xPCTarget

**Arguments** [in] paramIdx Enter the index for a parameter.

**Return** The xPCTarget.GetParam method returns the parameter values of a

parameter.

**Description** The xPCTarget.GetParam method gets the parameter values of a

parameter identified by <code>paramIdx</code>. This method returns an array of type VARIANT containing the parameter values, with the conversion of the values being done in column-major format. Each element in the array is a double, regardless of the data type of the actual parameter. You can query the dimensions of the array by calling the method <code>xPCTarget.GetParamDims</code>. See the

Microsoft Visual Basic .NET 2003 Demo solution located in

C:\matlabroot\toolbox\rtw\targets\xpc\api\VBNET\SigsAndParamsDemo
for an example of how to use this method.

See Also API method xPCTarget.GetParamDims, xPCTarget.SetParam

Microsoft Visual Basic .NET 2003 demo solution located in

C:\matlabroot\toolbox\rtw\targets\xpc\api\VBNET\SigsAndParamsDemo

## xPCTarget.GetParamDims

**Purpose** Get row and column dimensions of parameter

Prototype VARIANT GetParamDims(long paramIdx);

Member Of

XPCAPICOMLib.xPCTarget

**Arguments** [in] paramIdx Parameter index.

**Return** The xPCTarget.GetParamDims method returns a VARIANT array of two

elements.

**Description** The xPCTarget.GetParamDims method gets a VARIANT array of two

elements. The first element contains the number of rows of the parameter, the second element contains the number of columns for

your parameter.

## xPCTarget.GetParamldx

Purpose Get parameter index

**Prototype** long GetParamIdx(BSTR blockName, BSTR paramName);

Member Of

XPCAPICOMLib.xPCTarget

Arguments [in] blockName Enter the full block path generated by the

Simulink Coder software.

[in] paramName Enter the parameter name for a parameter

associated with the block.

**Return** The xPCTarget.GetParamIdx method returns the parameter index for

the parameter name. If there is an error, this method returns -1.

**Description** The xPCTarget.GetParamIdx method gets the parameter index for

the parameter name (paramName) associated with a Simulink block (blockName). Both blockName and paramName must be identical to those generated at target application building time. The block names should be referenced from the file model\_namept.m in the generated code, where model name is the name of the model. Note that a block can have

one or more parameters.

### xPCTarget.GetParamName

Purpose Get parameter name

Prototype VARIANT GetParamName(long paramIdx);

Member Of

XPCAPICOMLib.xPCTarget

**Arguments** [in] paramIdx Enter a parameter index.

**Return** The xPCTarget.GetParamName method returns a VARIANT array that contains two elements, the block path and parameter name, as strings.

**Description** The xPCTarget.GetParamName method gets the parameter name

and block name for a parameter with the index paramIdx. If paramIdx is invalid, xPCGetLastError returns nonzero, and the strings are unchanged. Get the parameter index with the method

xPCTarget.GetParamIdx.

### xPCTarget.GetSampleTime

Purpose Get sample time

Prototype double GetSampleTime();

Member Of

XPCAPICOMLib.xPCTarget

**Return** The xPCTarget.GetSampleTime method returns the sample time, in

seconds, of the target application. If there is an error, this method

returns -1.

**Description** The xPCTarget.GetSampleTime method gets the sample time, in

seconds, of the target application. You can get the error by using the

method xPCGetLastError.

## xPCTarget.GetSignal

Purpose Get signal value

Prototype double GetSignal(long sigNum);

Member Of

XPCAPICOMLib.xPCTarget

**Arguments** [in] sigNum Enter a signal number.

**Return** The xPCTarget.GetSignal method returns the current value of signal

sigNum. If there is an error, this method returns -1.

**Description** The xPCTarget.GetSignal method gets the current value of a signal.

Use the xPCTarget.GetSignalIdx method to get the signal number.

# xPCTarget.GetSignalidsfromLabel

Purpose Get signal IDs from signal label

Member Of

XPCAPICOMLib.xPCTarget

**Arguments** [in] sigLabel Enter a signal label.

**Return** The xPCTarget.GetSignalidsfromLabel method returns a VARIANT array of the signal elements contained in the signal sigLabel. If no

labels exist, the method returns an empty string.

**Description** The xPCTarget.GetSignalidsfromLabel method returns a VARIANT

array of the signal elements contained in the signal sigLabel. Signal

labels must be unique.

This method assumes that you have labeled the signal for which you request the indices (see the **Signal name** parameter of the "Signal Properties Dialog Box" in the Simulink documentation). Note that the xPC Target software refers to Simulink signal names as signal labels. The creator of the application should already know the signal

name/label.

See Also API method xPCTarget.GetSignalLabel

### xPCTarget.GetSignalLabel

Purpose Get signal label

**Prototype** BSTR GetSignalLabel(long sigIdx);

Member Of

XPCAPICOMLib.xPCTarget

**Arguments** [in] sigIdx Enter a signal index.

**Return** The xPCTarget.GetSignalLabel method returns the label of the signal.

If no labels exist, the method returns an empty string.

**Description** The xPCTarget.GetSignalLabel method copies and gets the signal

label of a signal with *sigIdx*. The method returns the signal label. This method assumes that you already know the signal index. Signal

labels must be unique.

This method assumes that you have labeled the signal for which you request the indices (see the **Signal name** parameter of the "Signal Properties Dialog Box" in the Simulink documentation). Note that the xPC Target software refers to Simulink signal names as signal labels. The creator of the application should already know the signal

name/label.

See Also API method xPCTarget.GetSignalidsfromLabel

## xPCTarget.GetSignalldx

Purpose Get signal index

Prototype long GetSignalIdx(BSTR sigName);

Member Of

XPCAPICOMLib.xPCTarget

Arguments [in] sigName Enter a signal name.

**Return** The xPCTarget.GetSignalIdx method returns the index for the signal

with name sigName. If there is an error, this method returns -1.

**Description** The xPCTarget.GetSignalIdx method gets the index of a signal. The

name must be identical to the name generated when the application was built. You should reference the name from the file  $model\_namebio.m$  in the generated code, where  $model\_name$  is the name of the model. The

creator of the application should already know the signal name.

### xPCTarget.GetSignalName

Purpose Copy signal name to character array

**Prototype** BSTR GetSignalName(long sigIdx);

Member Of

XPCAPICOMLib.xPCTarget

**Arguments** [in] sigIdx Enter a signal index.

**Return** The xPCTarget.GetSignalName method returns the name of the signal.

**Description** The xPCTarget.GetSignalName method copies and gets the signal

name, including the block path, of a signal with *sigIdx*. The method returns a signal name, which makes it convenient to use in a printf or similar statement. This method assumes that you already know

the signal index.

## xPCTarget.GetSignalWidth

Purpose Get width of signal

Prototype long GetSignalWidth(long sigIdx);

Member Of

XPCAPICOMLib.xPCTarget

**Arguments** [in] sigIdx Enter the index of a signal.

**Return** The xPCTarget.GetSignalWidth method returns the signal width for a

signal with sigIdx. If there is an error, this method returns -1.

**Description** The xPCTarget.GetSignalWidth method gets the number of signals for

a specified signal index. Although signals are manipulated as scalars, the width of the signal might be useful to reassemble the components into a vector. A signal's width is the number of signals in the vector.

Purpose Get state log

**Prototype** VARIANT GetStateLog(long start, long numsamples,

long decimation,
long state\_id);

Member Of

XPCAPICOMLib.xPCTarget

**Arguments** 

[in] start Enter the index of the first sample to copy.

[in] numsamples Enter the number of samples to copy from the

output log.

[in] decimation Select whether to copy all the sample values or

every Nth value.

[in] state\_id Enter a state identification number.

[out, retval] The log is stored in *Outarray*, whose allocation

Outarray is the responsibility of the caller.

Return

The  $\ensuremath{\mathsf{xPCTarget}}$  . GetStateLog method returns the state log. If there is

an error, this method returns VT ERROR, a scalar.

**Description** 

The xPCTarget.GetStateLog method gets the state log. You get the data for each state signal in turn by specifying the state\_id. State IDs range from 1 to (N-1), where N is the return value of xPCTarget.GetNumStates. Entering 1 for decimation copies all values. Entering N copies every Nth value. For start, the sample indices range from 0 to (N-1), where N is the return value of xPCTarget.NumLogSamples. Use the xPCTarget.NumLogSamples method to get the maximum number of samples.

Note that the target application must be stopped before you get the

number.

### xPCTarget.GetStopTime

Purpose Get stop time

Prototype double GetStopTime();

Member Of

XPCAPICOMLib.xPCTarget

**Return** The xPCTarget.GetStopTime method returns the stop time as a double,

in seconds, of the target application. If there is an error, this method

returns -1.

**Description** The xPCTarget.GetStopTime method gets the stop time, in seconds, of

the target application. This is the amount of time the target application

runs before stopping.

Purpose Get TET log

**Prototype** VARIANT GetTETLog(long start, long numsamples,

long decimation);

Member Of

XPCAPICOMLib.xPCTarget

**Arguments** 

[in] start Enter the index of the first sample to copy.

[in] *numsamples* Enter the number of samples to copy from the

TET log.

[in] decimation Select whether to copy all the sample values or

every Nth value.

[out, retval] The log is stored in *Outarray*, whose allocation is

Outarray the responsibility of the caller.

Return

The xPCTarget.GetTETLog method returns the TET log. If there is an

error, this method returns VT ERROR, a scalar.

**Description** 

The xPCTarget.GetTETLog method gets the task execution time (TET) log. Entering 1 for *decimation* copies all values. Entering N copies every Nth value. For *start*, the sample indices range from 0 to (N-1), where N is the return value of xPCTarget.NumLogSamples. Use the xPCTarget.NumLogSamples method to get the maximum number of

samples.

Note that the target application must be stopped before you get the

number.

### xPCTarget.GetTimeLog

Purpose Get time log

long decimation);

Member Of

XPCAPICOMLib.xPCTarget

**Arguments** 

[in] start Enter the index of the first sample to copy.

[in] numsamples Enter the number of samples to copy from

the time log.

[in] decimation Select whether to copy all the sample values

or every Nth value.

Return

The xPCTarget.GetTimeLog method returns the time log. If there is an

error, this method returns VT\_ERROR, a scalar.

**Description** 

The xPCTarget.GetTimeLog method gets the time log. This is especially relevant in the case of value-equidistant logging, where the logged values are not necessarily uniformly spaced in time. Entering 1 for decimation copies all values. Entering N copies every Nth value. For start, the sample indices range from 0 to (N-1), where N is the return value of xPCTarget.NumLogSamples. Use the xPCTarget.NumLogSamples method to get the number of samples.

Note that the target application must be stopped before you get the

number.

### xPCTarget.GetxPCError

Purpose Get error string

Prototype BSTR GetxPCError();

Member Of

XPCAPICOMLib.xPCTarget

**Return** The xPCTarget.GetxPCError method returns the string for the last

reported error. If there is no error, this method returns 0.

**Description** The xPCTarget.GetxPCError method gets the string of the error last

reported by another COM API method. This value is reset every time you call a new method. Therefore, you should check this constant value immediately after a call to an API COM method. You can use this method in conjunction with the xPCTarget.isxPCError method, which

detects that an error has occurred.

**See Also** API method xPCTarget.isxPCError

### xPCTarget.Init

**Purpose** Initialize target object to communicate with target computer

Prototype long Init(IxPCProtocol\* xPCProtocol);

Member Of

XPCAPICOMLib.xPCTarget

**Return** If there is an error, this method returns -1. Upon success, this method

 $returns \ {\bf 0}.$ 

If the xPCTarget.Init method initializes the target object successfully, it returns 0. If the target object fails to initialize, this method returns -1.

**Description** The xPCTarget.Init method initializes the target object to

communicate with the target computer referenced by the xPCProtocol

object.

### xPCTarget.IsAppRunning

Purpose Return running status for target application

Prototype long IsAppRunning();

Member Of

ember XPCAPICOMLib.xPCTarget

**Return** If the target application is stopped, the xPCTarget.IsAppRunning

method returns 0. If the target application is running, this method

returns 1. If there is an error, this method returns -1.

**Description** The xPCTarget.IsAppRunning method returns 1 or 0 depending on

whether the target application is stopped or running.

### xPCTarget.IsOverloaded

Purpose Return overload status for target computer

Prototype long IsOverloaded();

Member Of

XPCAPICOMLib.xPCTarget

**Return** If the application is running properly, the xPCTarget.IsOverloaded

method returns 0. If the CPU is overloaded, this method returns 1. If

there is an error, this method returns -1.

**Description** The xPCTarget.IsOverloaded method returns 0 if the target

application is running properly and has not overloaded the CPU. It

returns 1 if the target application has overloaded the target computer

(CPU Overload).

#### **xPCTarget.isxPCError**

Purpose Return error status

Prototype long isxPCError();

Member Of

XPCAPICOMLIB.xPCTarget

**Return** The xPCTarget.isxPCError method returns the error status. If there is

an error, this method returns 1.

**Description** The xPCTarget.isxPCError method returns the error status. Use

this method to check for any errors that might occur after a call to any of the xPCTarget class methods. If there is an error, call the xPCTarget.GetxPCError method to get the string for the error.

**See Also** API method xPCTarget.GetxPCError

### xPCTarget.LoadApp

**Purpose** Load target application onto target computer

Prototype long LoadApp(BSTR pathstr, BSTR filename);

Member Of

XPCAPICOMLIB.xPCTarget

Arguments

[in] pathstr Enter the full path to the target application file,

excluding the file name. For example, in C, use a string like "C:\\work", in Microsoft Visual Basic,

use a string like 'C:\work'.

[in] filename Enter the name of a compiled target application

(\*.dlm) without the file extension. For example, in C use a string like "xpcosc", in Microsoft Visual Basic, use a string like 'xpcosc'.

Return

If there is an error, this method returns 0. Upon success, this method returns -1.

**Description** 

The xPCTarget.LoadApp method loads the compiled target application to the target computer. *pathstr* must not contain the trailing backslash. *pathstr* can be set to NULL or to the string 'nopath' if the application is in the current folder. The variable *filename* must not contain the target application extension.

Before returning, xPCTarget.LoadApp waits for a certain amount of time before checking whether the model initialization is complete. In the case where the model initialization is incomplete, xPCTarget.LoadApp returns a timeout error to indicate a connection problem (for example, ETCPREAD). By default, xPCTarget.LoadApp checks for target readiness five times, with each attempt taking approximately 1 second (less if the target is ready). However, in the case of larger models or models requiring longer initialization (for example, those with thermocouple boards), the default of about 5 seconds might be

## xPCTarget.LoadApp

insufficient and a spurious timeout can be generated. The methods xPCProtocol.GetLoadTimeOut and xPCProtocol.SetLoadTimeOut control the number of attempts made.

### xPCTarget.MaximumTET

Purpose Copy maximum task execution time to array

Member Of

XPCAPICOMLIB.xPCTarget

Return The xPCTarget.MaximumTET method returns a VARIANT object

containing the maximum task execution time (TET) and the time at which the maximum TET was achieved. The maximum TET value is copied into the first element, and the time at which it was achieved

is copied into the second element.

**Description** The xPCTarget.MaximumTET method returns the maximum TET that

was achieved during the previous target application run.

### xPCTarget.MaxLogSamples

**Purpose** Return maximum number of samples that can be in log buffer

Prototype long MaxLogSamples();

Member Of

XPCAPICOMLIB.xPCTarget

**Return** The xPCTarget.MaxLogSamples method returns the total number of

samples. If there is an error, this method returns -1.

**Description** The xPCTarget.MaxLogSamples method returns the total number of

samples that can be returned in the logging buffers.

Note that the target application must be stopped before you get the

number.

### xPCTarget.MinimumTET

Purpose Copy minimum task execution time to array

Member Of

XPCAPICOMLIB.xPCTarget

**Return** The xPCTarget.MinimumTET method returns a VARIANT object

containing the minimum task execution time (TET) and the time at which the minimum TET was achieved. The minimum TET value is copied into the first element, and the time at which it was achieved

is copied into the second element.

**Description** The xPCTarget.MinimumTET method returns the minimum task

execution time (TET) that was achieved during the previous target

application run.

### xPCTarget.NumLogSamples

**Purpose** Return number of samples in log buffer

Prototype long NumLogSamples();

Member Of

XPCAPICOMLIB.xPCTarget

**Return** The xPCTarget.NumLogSamples method returns the number of samples

in the log buffer. If there is an error, this method returns -1.

**Description** The xPCTarget.NumLogSamples method returns the number of samples

in the log buffer. In contrast to xPCTarget.MaxLogSamples, which returns the maximum number of samples that can be logged (because of buffer size constraints), xPCtarget.NumLogSamples returns the number

of samples actually logged.

Note that the target application must be stopped before you get the

number.

### xPCTarget.NumLogWraps

**Purpose** Return number of times log buffer wraps

Prototype long NumLogWraps();

Member Of

XPCAPICOMLIB.xPCTarget

**Return** The xPCTarget.NumLogWraps method returns the number of times the

log buffer wraps. If there is an error, this method returns -1.

**Description** The xPCTarget.NumLogWraps method returns the number of times the

log buffer wraps.

Note that the target application must be stopped before you get the

number.

#### xPCTarget.SetParam

Purpose Change parameter value

**Prototype** long SetParam(long paramIdx, SAFEARRAY(double)\*

newparamVal);

Member Of

XPCAPICOMLIB.xPCTarget

**Arguments** [in] paramIdx Parameter index.

[in, out] newparamVal Vector with at least the correct size.

**Return** If there is an error, the xPCTarget.SetParam method returns 0. Upon

success, this method returns -1.

**Description** The xPCTarget.SetParam method sets the parameter paramIdx to

the value in *newparamVal*. For matrices, *newparamVal* should be a vector representation of the matrix in column-major format. Although *newparamVal* is a vector of doubles, the method converts the values to

the correct types (using truncation) before setting them.

**See Also** API methods xPCTarget.GetParam, xPCTarget.GetParamDims,

xPCTarget.GetParamIdx

### xPCTarget.SetSampleTime

**Purpose** Change sample time for target application

Prototype long SetSampleTime(double ts);

Member Of

XPCAPICOMLIB.xPCTarget

**Arguments** [in] ts Sample time for the target application.

**Return** If there is an error, the xPCTarget.SetSampleTime method returns 0.

Upon success, this method returns -1.

**Description** The xPCTarget.SetSampleTime method sets the sample time, in

seconds, of the target application to ts. Use this method only when

the application is stopped.

### xPCTarget.SetStopTime

**Purpose** Change stop time of target application

Prototype long SetStopTime(double tfinal);

Member Of

XPCAPICOMLIB.xPCTarget

**Arguments** [in] tfinal Enter the stop time, in seconds.

Upon success, this method returns -1.

**Description** The xPCTarget.SetStopTime method sets the stop time of the target

application to the value in *tfinal*. The target application will run for this number of seconds before stopping. Set *tfinal* to -1.0 to set the

stop time to infinity.

### xPCTarget.StartApp

**Purpose** Start target application

**Prototype** long StartApp()

Member

Of

XPCAPICOMLIB.xPCTarget

Return If there is an error, the xPCTarget.StartApp method returns 0. Upon

success, this method returns -1.

**Description** The xPCTarget.StartApp method starts the target application loaded

on the target machine.

## xPCTarget.StopApp

Purpose Stop target application

Prototype long StopApp();

Member Of

XPCAPICOMLIB.xPCTarget

**Return** If there is an error, the xPCTarget.StopApp method returns 0. Upon

success, this method returns -1.

**Description** The xPCTarget.StopApp method stops the target application loaded on

the target computer. The target application remains loaded, and all parameter changes made remain intact. If you want to stop and unload

an application, use xPCTarget.UnLoadApp.

### xPCTarget.UnLoadApp

Purpose Unload target application

Prototype long UnLoadApp();

Member Of

XPCAPICOMLIB.xPCTarget

**Return** If there is an error, the xPCTarget.UnloadApp method returns 0. Upon

success, this method returns -1.

**Description** The xPCTarget.UnloadApp method stops the current target application,

removes it from the target computer memory, and resets the target computer in preparation for receiving a new target application. The method xPCTarget.LoadApp calls this method before loading a new

target application.

Purpose Ping target computer

Prototype int xPCTargetPing(int port);

**Arguments** port Enter the value returned by either the

function xPCOpenSerialPort or the function

xPCOpenTcpIpPort.

**Return** The xPCTargetPing function does not return an error status. This

function returns 1 if it successfully reaches the target. If the target

computer does not respond, the function returns 0.

**Description** The xPCTargetPing function pings the target computer and returns 1

or 0 depending on whether the target responds or not. This function returns an error string constant only when the input is incorrect (the port number is invalid or *port* is not open). Other errors, such as the

inability to connect to the target, are ignored.

If you are using TCP/IP, note that xPCTargetPing will cause the

target computer to close the TCP/IP connection. You can use

xPCOpenConnection to reconnect. You can also use this xPCTargetPing feature to close the target computer connection in the event of an aborted TCP/IP connection (for example, if your host side program

crashes).

**See Also** API functions xPCOpenConnection, xPCOpenSerialPort,

xPCOpenTcpIpPort, xPCClosePort

### xPCTgScGetGrid

**Purpose** 

Get status of grid line for particular scope

**Prototype** 

int xPCTgScGetGrid(int port, int scNum);

**Arguments** 

port Enter the value returned by either the function

xPCOpenSerialPort or the function xPCOpenTcpIpPort.

scNum Enter the scope number.

Return

Returns the status of the grid for a scope of type SCTYPE\_TARGET. If there is an error, this function returns -1.

**Description** 

The xPCTgScGetGrid function gets the state of the grid lines for scope scNum (which must be of type SCTYPE\_TARGET). A return value of 1 implies grid on, while 0 implies grid off. Note that when the scope mode is set to SCMODE\_NUMERICAL, the grid is not drawn even when the grid mode is set to 1.

#### Tip

- Use xPCTgScSetMode and xPCTgScGetMode to set and retrieve the scope mode.
- Use xPCGetScopes to get a list of scopes.

#### **See Also**

API functions xPCGetScopes, xPCTgScSetGrid, xPCTgScSetViewMode, xPCTgScGetViewMode, xPCTgScSetMode, xPCTgScGetMode, xPCTgScSetYLimits, xPCTgScGetYLimits

**Purpose** Get scope mode for displaying signals

Prototype int xPCTgScGetMode(int port, int scNum);

**Arguments** Enter the value returned by either the

function xPCOpenSerialPort or the function

xPCOpenTcpIpPort.

scNum Enter the scope number.

Return

The xPCTgScGetMode function returns the value corresponding to the scope mode. The possible values are

• SCMODE NUMERICAL = 0

• SCMODE\_REDRAW = 1

• SCMODE\_SLIDING = 2

• SCMODE ROLLING = 3

If there is an error, this function returns -1.

**Description** 

The xPCTgScGetMode function gets the mode (SCMODE\_NUMERICAL, SCMODE\_REDRAW, SCMODE\_SLIDING, SCMODE\_ROLLING) of the scope scNum, which must be of type SCTYPE\_TARGET. Use the xPCGetScopes function to get a list of scopes.

See Also

API functions xPCGetScopes, xPCTgScSetGrid, xPCTgScGetGrid, xPCTgScSetViewMode, xPCTgScGetViewMode, xPCTgScSetMode, xPCTgScSetYLimits, xPCTgScGetYLimits

Scope object property Mode

### **xPCTgScGetViewMode**

**Purpose** Get view mode for target computer display

Prototype int xPCTgScGetViewMode(int port);

**Arguments** port Enter the value returned by either the function

xPCOpenSerialPort or the function xPCOpenTcpIpPort.

**Return** The xPCTgScGetViewMode function returns the view mode for the target

computer screen. If there is an error, this function returns -1.

**Description** The xPCTgScGetViewMode function gets the view (zoom) mode for the

target computer display. If the returned value is not zero, the number is of the scope currently displayed on the screen. If the value is 0, then all defined scopes are currently displayed on the target computer screen. In the latter case, no scopes are in focus (that is, all scopes are unzoomed).

**See Also** API functions xPCGetScopes, xPCTgScSetGrid, xPCTgScGetGrid,

xPCTgScSetViewMode, xPCTgScSetMode, xPCTgScGetMode,

xPCTgScSetYLimits, xPCTgScGetYLimits

Target object property ViewMode

**Purpose** Copy *y*-axis limits for scope to array

**Prototype** void xPCTgScGetYLimits(int port, int scNum,

double \*limits);

**Arguments** Port Enter the value returned by either the function

xPCOpenSerialPort or the function xPCOpenTcpIpPort.

scNum Enter the scope number.

*limits* The first element of the array is the lower limit while the

second element is the upper limit.

**Description** The xPCTgScGetYLimits function gets and copies the upper and lower

limits for a scope of type SCTYPE\_TARGET and with scope number *scNum*. The limits are stored in the array *limits*. If both elements are zero, the limits are autoscaled. Use the xPCGetScopes function to get a list of

scopes.

**See Also** API functions xPCGetScopes, xPCTgScSetGrid, xPCTgScGetGrid,

xPCTgScSetViewMode, xPCTgScGetViewMode, xPCTgScSetMode,

xPCTgScGetMode, xPCTgScSetYLimits

Scope object property YLimit

### xPCTgScSetGrid

Purpose Set grid mode for scope

Prototype void xPCTgScSetGrid(int port, int scNum, int grid);

**Arguments** port Enter the value returned by either the

function xPCOpenSerialPort or the function

xPCOpenTcpIpPort.

scNum Enter the scope number.

grid Enter a grid value.

**Description** The xPCTgScSetGrid function sets the grid of a scope of type

SCTYPE\_TARGET and scope number scNum to grid. If grid is 0, the grid is off. If grid is 1, the grid is on and grid lines are drawn on the scope window. When the drawing mode of scope scNum is set to  $SCMODE_NUMERICAL$ , the grid is not drawn even when the grid mode is

set to 1. Use the xPCGetScopes function to get a list of scopes.

**See Also** API functions xPCGetScopes, xPCTgScGetGrid, xPCTgScSetViewMode.

xPCTgScGetViewMode, xPCTgScSetMode, xPCTgScGetMode,

xPCTgScSetYLimits, xPCTgScGetYLimits

Scope object property Grid

Purpose Set display mode for scope

Prototype void xPCTgScSetMode(int port, int scNum, int mode);

**Arguments** Enter the value returned by either the function

xPCOpenSerialPort or the function xPCOpenTcpIpPort.

scNum Enter the scope number.

mode Enter the value for the mode.

**Description** 

The xPCTgScSetMode function sets the mode of a scope of type SCTYPE\_TARGET and scope number *scNum* to *mode*. You can use one of the following constants for *mode*:

• SCMODE NUMERICAL = 0

• SCMODE\_REDRAW = 1

• SCMODE\_SLIDING = 2

• SCMODE\_ROLLING = 3

Use the xPCGetScopes function to get a list of scopes.

**See Also** 

API functions xPCGetScopes, xPCTgScSetGrid, xPCTgScGetGrid, xPCTgScSetViewMode, xPCTgScGetViewMode, xPCTgScGetMode, xPCTgScSetYLimits, xPCTgScGetYLimits

Scope object property Mode

### **xPCTgScSetViewMode**

Purpose Set view mode for scope

Prototype void xPCTgScSetViewMode(int port, int scNum);

**Arguments** port Enter the value returned by either the

function xPCOpenSerialPort or the function

xPCOpenTcpIpPort.

scNum Enter the scope number.

**Description** The xPCTgScSetViewMode function sets the target computer screen to

display one scope with scope number <code>scNum</code>. If you set <code>scNum</code> to <code>0</code>, the target computer screen displays all the scopes. Use the <code>xPCGetScopes</code>

function to get a list of scopes.

**See Also** API functions xPCGetScopes, xPCTgScSetGrid, xPCTgScGetGrid,

xPCTgScGetViewMode, xPCTgScSetMode, xPCTgScGetMode,

 ${\tt xPCTgScSetYLimits}, \, {\tt xPCTgScGetYLimits}$ 

Target object property ViewMode

### **xPCTgScSetYLimits**

**Purpose** Set y-axis limits for scope

**Prototype** void xPCTgScSetYLimits(int port, int scNum, const

double \*Ylimits);

**Arguments** port Enter the value returned by either the function

xPCOpenSerialPort or the function xPCOpenTcpIpPort.

scNum Enter the scope number.

Ylimits Enter a two-element array.

**Description** The xPCTgScSetYLimits function sets the y-axis limits for a scope

with scope number <code>scNum</code> and type <code>SCTYPE\_TARGET</code> to the values in the double array <code>Ylimits</code>. The first element is the lower limit, and the second element is the upper limit. Set both limits to <code>0.0</code> to specify autoscaling. Use the <code>xPCGetScopes</code> function to get a list of scopes.

**See Also** API functions xPCGetScopes, xPCTgScSetGrid, xPCTgScGetGrid,

xPCTgScSetViewMode, xPCTgScGetViewMode, xPCTgScSetMode,

xPCTgScGetMode, xPCTgScGetYLimits

Scope object property Ylimit

### **xPCUnloadApp**

Purpose Unload target application

Prototype void xPCUnloadApp(int port);

**Arguments** port Enter the value returned by either the

function xPCOpenSerialPort or the function

 ${\tt xPCOpenTcpIpPort}.$ 

**Description** The xPCUnloadApp function stops the current target application,

removes it from the target computer memory, and resets the target computer in preparation for receiving a new target application. The function xPCLoadApp calls this function before loading a new target

application.

**See Also** API function xPCLoadApp

Target object methods load, unload

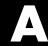

# xPC Target C API Error Messages

The header file  $matlabroot\toolbox\rtw\targets\xpc\api\xpcapiconst.h$  defines these error messages.

| Message         | Description                                 |
|-----------------|---------------------------------------------|
| ECOMPORTACCFAIL | COM port access failed                      |
| ECOMPORTISOPEN  | COM port is already opened                  |
| ECOMPORTREAD    | ReadFile failed while reading from COM port |
| ECOMPORTWRITE   | WriteFile failed while writing to COM port  |
| ECOMTIMEOUT     | timeout while receiving: check serial link  |
| EFILEOPEN       | Error opening file                          |
| EFILEREAD       | Error reading file                          |
| EFILERENAME     | Error renaming file                         |
| EFILEWRITE      | Error writing file                          |
| EINTERNAL       | Internal Error                              |
| EINVADDR        | Invalid IP Address                          |
| EINVARGUMENT    | Invalid Argument                            |
| EINVALIDMODEL   | Model name does not match saved value       |
| EINVBAUDRATE    | Invalid value for baudrate                  |
| EINVCOMMTYP     | Invalid communication type                  |
| EINVCOMPORT     | COM port can only be 0 or 1 (COM1 or COM2)  |
| EINVDECIMATION  | Decimation must be positive                 |

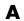

| Message          | Description                                        |
|------------------|----------------------------------------------------|
| EINVFILENAME     | Invalid file name                                  |
| EINVINSTANDALONE | Command not valid for StandAlone                   |
| EINVLGDATA       | Invalid lgdata structure                           |
| EINVLGINCR       | Invalid increment for value equidistant logging    |
| EINVLGMODE       | Invalid Logging mode                               |
| EINVLOGID        | Invalid log identifier                             |
| EINVNUMPARAMS    | Invalid number of parameters                       |
| EINVNUMSIGNALS   | Invalid number of signals                          |
| EINVPARIDX       | Invalid parameter index                            |
| EINVPORT         | Invalid Port Number                                |
| EINVSCIDX        | Invalid Scope Index                                |
| EINVSCTYPE       | Invalid Scope type                                 |
| EINVSIGIDX       | Invalid Signal index                               |
| EINVTRIGMODE     | Invalid trigger mode                               |
| EINVTRIGSLOPE    | Invalid Trigger Slope Value                        |
| EINVTRSCIDX      | Invalid Trigger Scope index                        |
| EINVNUMSAMP      | Number of samples must be nonnegative              |
| EINVSTARTVAL     | Invalid value for "start"                          |
| EINVTFIN         | Invalid value for TFinal                           |
| EINVTS           | Invalid value for Ts (must be between 8e-6 and 10) |
| EINVWSVER        | Invalid Winsock version (1.1 needed)               |
| EINVXPCVERSION   | Target has an invalid version of xPC Target        |
| ELOADAPPFIRST    | Load the application first                         |
| ELOGGINGDISABLED | Logging is disabled                                |
| EMALFORMED       | Malformed message                                  |

| Message                                      | Description                                           |  |
|----------------------------------------------|-------------------------------------------------------|--|
| EMEMALLOC                                    | Memory allocation error                               |  |
| ENODATALOGGED                                | No data has been logged                               |  |
| ENOERR                                       | No error                                              |  |
| ENOFREEPORT                                  | No free Port in C API                                 |  |
| ENOMORECHANNELS                              | No more channels in scope                             |  |
| ENOSPACE                                     | Space not allocated                                   |  |
| EOUTPUTLOGDISABLEDOutput Logging is disabled |                                                       |  |
| EPARNOTFOUND                                 | Parameter not found                                   |  |
| EPARSIZMISMATCH                              | Parameter Size mismatch                               |  |
| EPINGCONNECT                                 | Could not connect to Ping socket                      |  |
| EPINGPORTOPEN                                | Error opening Ping port                               |  |
| EPINGSOCKET                                  | Ping socket error                                     |  |
| EPORTCLOSED                                  | Port is not open                                      |  |
| ERUNSIMFIRST                                 | Run simulation first                                  |  |
| ESCFINVALIDFNAME                             | Invalid filename tag used for dynamic file name       |  |
| ESCFISNOTAUTO                                | Autorestart must be enabled for dynamic file names    |  |
| ESCFNUMISNOTMULT                             | MaxWriteFileSize must be a multiple of the writesize  |  |
| ESCTYPENOTTGT                                | Scope Type is not "Target"                            |  |
| ESIGLABELNOTFOUND Signal label not found     |                                                       |  |
| ESIGLABELNOTUNIQU                            | Æmbiguous signal label (signal labels are not unique) |  |
| ESIGNOTFOUND                                 | Signal not found                                      |  |
| ESOCKOPEN                                    | Socket Open Error                                     |  |
| ESTARTSIMFIRST                               | Start simulation first                                |  |
| ESTATELOGDISABLED State Logging is disabled  |                                                       |  |

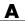

| Message          | Description                                            |
|------------------|--------------------------------------------------------|
| ESTOPSCFIRST     | Stop scope first                                       |
| ESTOPSIMFIRST    | Stop simulation first                                  |
| ETCPCONNECT      | TCP/IP Connect Error                                   |
| ETCPREAD         | TCP/IP Read Error                                      |
| ETCPTIMEOUT      | TCP/IP timeout while receiving data                    |
| ETCPWRITE        | TCP/IP Write error                                     |
| ETETLOGDISABLED  | TET Logging is disabled                                |
| ETGTMEMALLOC     | Target memory allocation failed                        |
| ETIMELOGDISABLED | Time Logging is disabled                               |
| ET00MANYSAMPLES  | Too Many Samples requested                             |
| ETOOMANYSCOPES   | Too many scopes are present                            |
| ET00MANYSIGNALS  | Too many signals in Scope                              |
| EUNLOADAPPFIRST  | Unload the application first                           |
| EUSEDYNSCOPE     | Use $\ensuremath{DYNAMIC\_SCOPE}$ flag at compile time |
| EWRITEFILE       | LoadDLM: WriteFile Error                               |
| EWSINIT          | WINSOCK: Initialization Error                          |
| EWSNOTREADY      | Winsock not ready                                      |

# Index

| A                                    | guidelines 3-2                     |  |
|--------------------------------------|------------------------------------|--|
| applications                         | custom GUI<br>COM objects 4-4      |  |
| deploying 4-46                       |                                    |  |
| xPC Target C API 3-1                 | custom Visual Basic applications   |  |
| xPC Target COM API 4-1               | before you start 4-2               |  |
| m o rangov o ominin i r              | building 4-45                      |  |
| _                                    | creating 4-20                      |  |
| В                                    | creating event procedures 4-35     |  |
| block parameters                     | creating general declarations 4-33 |  |
| tagging 4-8                          | creating load procedure 4-33       |  |
| block signals                        | example 4-4                        |  |
| tagging 4-11                         | graphical interface 4-27           |  |
|                                      | setting properties 4-29            |  |
| C                                    | writing code 4-31                  |  |
| COM API methods                      |                                    |  |
| communication objects 7-4            | D                                  |  |
| file system objects 7-5              | dirStruct structure 8-2            |  |
| parameter objects, 7-5               | diskinfo structure 8-4             |  |
| scope objects 7-5                    | disking strattare of i             |  |
| signal objects, 7-5                  | _                                  |  |
| target objects 7-5                   | F                                  |  |
| xPCFileSystem 7-5                    | fileinfo structure 8-7             |  |
| xPCProtocol 7-4                      | FSDir structure 8-8                |  |
| xPCScopes 7-5                        | FSDiskInfo structure 8-9           |  |
| xPCTarget 7-5                        |                                    |  |
| COM applications 4-1                 | G                                  |  |
| before you start 4-2                 |                                    |  |
| demos 5-1                            | GUI creation 4-1                   |  |
| Microsoft Visual Basic .NET demo 5-2 |                                    |  |
| Microsoft Visual Basic 6.0 demo 5-5  | L                                  |  |
| Tcl/Tk scripts 5-8                   | lgmode structure 8-12              |  |
| Visual Basic 4-4                     | 3                                  |  |
| xpctank 4-5                          |                                    |  |
| custom applications                  | M                                  |  |
| Visual C example 3-5                 | model-specific COM library         |  |
| xPC Target COM API 4-1               | classes 4-18                       |  |
| custom C applications                | creating 4-14                      |  |
| before you start 3-2                 | parameter class 4-19               |  |
| example 3-5                          | referencing 4-22                   |  |

| signal class 4-18                  | creating 3-7                                              |
|------------------------------------|-----------------------------------------------------------|
| P                                  | X                                                         |
| parameters                         | xPC Target API for Microsoft® .NET Framework              |
| tagging 4-8                        | overview 1-2                                              |
|                                    | xPC Target™ API for Microsoft® .NET                       |
| c                                  | Framework 2-1                                             |
| S                                  | xPC Target APIs                                           |
| scopedata structure 8-13           | overview 1-2                                              |
| signals                            | xPC Target C API 3-1                                      |
| tagging 4-11                       | application creation 3-1                                  |
|                                    | example 3-5                                               |
| Т                                  | introduction 1-5                                          |
|                                    | overview 1-2                                              |
| tagging block parameters 4-7       | xPC Target COM API 4-1                                    |
| tagging block signals 4-11         | GUI creation 4-1                                          |
| target application                 | introduction 1-7                                          |
| running API application 3-12       | overview 1-2                                              |
| using 3-13                         | xPCAddScope function 8-16                                 |
| target applications                | xPCAverageTET function 8-17                               |
| building 3-7                       | xPCCloseConnection function 8-18                          |
|                                    | xPCClosePort function 8-19                                |
| V                                  | xPCDeRegisterTarget function 8-20                         |
| Visual Basic example 4-4           | xPCErrorMsg function 8-21                                 |
| building 4-45                      | xPCFileSystem 7-5                                         |
| creating event procedures 4-35     | xPCFileSystem.CD $method 8-22$                            |
| creating general declarations 4-33 | xPCFileSystem.CloseFile $method 8-23$                     |
| creating load procedure 4-33       | xPCFileSystem.DirList method 8-24                         |
| creating new 4-20                  | xPCFileSystem.GetDiskInfo method 8-25                     |
| graphical interface 4-27           | xPCFileSystem.GetFileSize method 8-26                     |
| referencing without tags 4-41      | xPCFileSystem.Init method 8-27                            |
| setting properties 4-29            | xPCFileSystem.MKDIR method 8-28                           |
| tagging block parameters 4-8       | xPCFileSystem.OpenFile method 8-29                        |
| tagging block signals 4-11         | xPCFileSystem.PWD method 8-30                             |
| testing 4-45                       | xPCFileSystem.ReadFile method 8-31                        |
| writing code 4-31                  | <code>xPCFileSystem.RemoveFile</code> $method$ $8-32$     |
| Visual C example                   | xPCFileSystem.RMDIR $method 8-33$                         |
| building 3-12                      | <code>xPCFileSystem.ScGetFileName</code> method $8-34$    |
| C code 3-19                        | <code>xPCFileSystem.ScGetWriteMode</code> $method$ $8-35$ |

xPCFileSystem.ScGetWriteSize method 8-36 xPCGetNumSignals function 8-77 xPCFileSystem.ScSetFileName method 8-37 xPCGetNumStates function 8-78 xPCFileSystem.ScSetWriteMode method 8-38 xPCGetOutputLog function 8-79 xPCFileSystem.ScSetWriteSize method 8-39 xPCGetParam function 8-81 xPCFileSystem.WriteFile method 8-40 xPCGetParamDims function 8-82 xPCFreeAPI function 8-41 xPCGetParamIdx function 8-83 xPCFSCD function 8-42 xPCGetParamName function 8-84 xPCFSCloseFile function 8-43 xPCGetSampleTime function 8-85 xPCFSDir function 8-44 xPCGetScope function 8-86 xPCFSDirItems function 8-45 xPCGetScopeList function 8-87 xPCFSDirSize function 8-46 xPCGetScopes function 8-88 xPCFSDirStructSize function 8-47 xPCGetSessionTime function 8-89 xPCFSDiskInfo function 8-48 xPCGetSigIdxfromLabel function 8-92 xPCFSFileInfo function 8-49 xPCGetSigLabelWidth function 8-94 xPCFSGetError function 8-50 xPCGetSignal function 8-90 xPCFSGetFileSize function 8-51 xPCGetSignalIdx function 8-91 xPCFSGetPWD function 8-52 xPCGetSignalLabel function 8-93 xPCFSMKDIR function 8-53 xPCGetSignalName function 8-95 xPCFSOpenFile function 8-54 xPCGetSignals function 8-96 xPCFSReadFile function 8-55 xPCGetSignalWidth function 8-98 xPCFSRemoveFile function 8-56 xPCGetStateLog function 8-99 xPCFSRMDIR function 8-57 xPCGetStopTime function 8-101 xPCFSScGetFilename function 8-58 xPCGetTargetVersion function 8-102 xPCFSScGetWriteMode function 8-59 xPCGetTETLog function 8-103 xPCFSScGetWriteSize function 8-60 xPCGetTimeLog function 8-104 xPCFSScSetFilename function 8-61 xPCInitAPI function 8-105 xPCFSScSetWriteMode function 8-62 xPCIsAppRunning function 8-106 xPCFSScSetWriteSize function 8-63 xPCIsOverloaded function 8-107 xPCFSWriteFile function 8-64 xPCIsScFinished function 8-108 xPCGetAPIVersion function 8-65 xPCLoadApp function 8-109 xPCGetAppName function 8-66 xPCLoadParamSet function 8-111 xPCGetEcho function 8-67 xPCMaximumTET function 8-113 xPCGetExecTime function 8-68 xPCMaxLogSamples function 8-112 xPCGetLastError function 8-69 xPCMinimumTET function 8-114 xPCGetLoadTimeOut function 8-70 xPCNumLogSamples function 8-115 xPCGetLogMode function 8-72 xPCNumLogWraps function 8-116 xPCGetNumOutputs function 8-73 xPCOpenConnection function 8-117 xPCGetNumParams function 8-74 xPCOpenSerialPort function 8-118 xPCGetNumScopes function 8-75 xPCOpenTcpIpPort function 8-119 xPCGetNumScSignals function 8-76 xPCParameters 7-5

| xPCProtocol 7-4                           | xPCScopes.GetxPCError method 8-164        |
|-------------------------------------------|-------------------------------------------|
| xPCProtocol.Close method 8-120            | xPCScopes.Init method 8-165               |
| xPCProtocol.GetLoadTimeOut method 8-121   | xPCScopes.IsScopeFinished method 8-166    |
| xPCProtocol.GetxPCErrorMsg method 8-122   | xPCScopes.IsxPCError method 8-167         |
| xPCProtocol.Init method 8-123             | xPCScopes.RemScope method 8-168           |
| xPCProtocol.isxPCError method 8-124       | xPCScopes.ScopeAddSignal method 8-169     |
| xPCProtocol.Port method 8-125             | xPCScopes.ScopeGetAutoRestart             |
| xPCProtocol.RS232Connect method 8-127     | method 8-170                              |
| xPCProtocol.SetLoadTimeOut method 8-128   | xPCScopes.ScopeGetData method 8-171       |
| xPCProtocol.TargetPing method 8-129       | xPCScopes.ScopeGetDecimation method 8-173 |
| xPCProtocol.TcpIpConnect method 8-130     | xPCScopes.ScopeGetNumPrePostSamples       |
| xPCProtocol.Term method 8-131             | method 8-174                              |
| xPCProtocol.xPCReboot method 8-126        | xPCScopes.ScopeGetNumSamples method 8-175 |
| xPCReboot function 8-132                  | xPCScopes.ScopeGetSignals method 8-176    |
| xPCRegisterTarget function 8-134          | xPCScopes.ScopeGetStartTime method 8-177  |
| xPCRemScope function 8-136                | xPCScopes.ScopeGetState method 8-178      |
| xPCReOpenPort function 8-133              | xPCScopes.ScopeGetTriggerLevel            |
| xPCSaveParamSet function 8-137            | method 8-180                              |
| xPCScAddSignal function 8-138             | xPCScopes.ScopeGetTriggerMode             |
| xPCScGetData function 8-140               | method 8-181                              |
| xPCScGetDecimation function 8-142         | xPCScopes.ScopeGetTriggerModeStr          |
| xPCScGetNumPrePostSamples function 8-143  | method 8-183                              |
| xPCScGetNumSamples function 8-144         | xPCScopes.ScopeGetTriggerScopeSample      |
| xPCScGetNumSignals function 8-145         | method 8-184                              |
| xPCScGetSignalList function 8-146         | xPCScopes.ScopeGetTriggerSignal           |
| xPCScGetSignals function 8-147            | method 8-185                              |
| xPCScGetStartTime function 8-148          | xPCScopes.ScopeGetTriggerSlope            |
| xPCScGetState function 8-149              | method 8-186                              |
| xPCScGetTriggerLevel function 8-151       | xPCScopes.ScopeGetTriggerSlopeStr         |
| xPCScGetTriggerMode function 8-152        | method 8-187                              |
| xPCScGetTriggerScope function 8-154       | xPCScopes.ScopeGetType method 8-188       |
| xPCScGetTriggerScopeSample function 8-155 | xPCScopes.ScopeRemSignal method 8-189     |
| xPCScGetTriggerSignal function 8-156      | xPCScopes.ScopeSetAutoRestart             |
| xPCScGetTriggerSlope function 8-157       | method 8-190                              |
| xPCScGetType function 8-159               | xPCScopes.ScopeSetDecimation method 8-191 |
| xPCScopes 7-5                             | xPCScopes.ScopeSetNumPrePostSamples       |
| xPCScopes.AddFileScope method 8-160       | method 8-192                              |
| xPCScopes.AddHostScope method 8-161       | xPCScopes.ScopeSetNumSamples method 8-193 |
| xPCScopes.AddTargetScope method 8-162     | xPCScopes.ScopeSetTriggerLevel            |
| xPCScopes.GetScopes method 8-163          | method 8-194                              |

xPCScopes.ScopeSetTriggerMode xPCSetLastError function 8-229 method 8-195 xPCSetLoadTimeOut function 8-230 xPCScopes.ScopeSetTriggerScopeSample xPCSetLogMode function 8-231 method 8-197 xPCSetParam function 8-232 xPCScopes.ScopeSetTriggerSignal xPCSetSampleTime function 8-233 method 8-198 xPCSetScope function 8-234 xPCScopes.ScopeSetTriggerSlope xPCSetStopTime function 8-235 method 8-199 xPCSignals 7-5 xPCScopes.ScopeSoftwareTrigger xPCStartApp function 8-236 method 8-200 xPCStopApp function 8-237 xPCScopes.ScopeStart method 8-201 xpctank model 4-5 xPCScopes.ScopeStop method 8-202 xPCTarget 7-5 xPCScopes.TargetScopeGetMode method 8-204 xPCTarget.AverageTET method 8-238 xPCScopes.TargetScopeGetModeStr xPCTarget.GetAppName method 8-239 method 8-205 xPCTarget.GetExecTime method 8-240 xPCScopes.TargetScopeGetViewMode xPCTarget.GetNumOutputs method 8-241 method 8-206 xPCTarget.GetNumParams method 8-242 xPCScopes.TargetScopeGetYLimits xPCTarget.GetNumSignals method 8-243 method 8-207 xPCTarget.GetNumStates method 8-244 xPCScopes.TargetScopeSetGrid method 8-208 xPCTarget.GetOutputLog method 8-245 xPCScopes.TargetScopeSetMode method 8-209 xPCTarget.GetParam method 8-246 xPCScopes.TargetScopeSetViewMode xPCTarget.GetParamDims method 8-247 method 8-210 xPCTarget.GetParamIdx method 8-248 xPCScopes.TargetScopeSetYLimits xPCTarget.GetParamName method 8-249 method 8-211 xPCTarget.GetSampleTime method 8-250 xPCScopes.TargetSopecGetGrid method 8-203 xPCTarget.GetSignal method 8-251 xPCScRemSignal function 8-212 xPCTarget.GetSignalidsfromLabel xPCScSetDecimation function 8-214 method 8-252 xPCScSetNumPrePostSamples function 8-215 xPCTarget.GetSignalIdx method 8-254 xPCScSetNumSamples function 8-216 xPCTarget.GetSignalLabel method 8-253 xPCScSetTriggerLevel function 8-217 xPCTarget.GetSignalName method 8-255 xPCScSetTriggerMode function 8-218 xPCTarget.GetSignalWidth method 8-256 xPCScSetTriggerScope function 8-220 xPCTarget.GetStateLog method 8-257 xPCScSetTriggerScopeSample function 8-221 xPCTarget.GetStopTime method 8-258 xPCScSetTriggerSignal function 8-222 xPCTarget.GetTETLog method 8-259 xPCScSetTriggerSlope function 8-223 xPCTarget.GetTimeLog method 8-260 xPCScSoftwareTrigger function 8-225 xPCTarget.GetxPCError method 8-261 xPCScStart function 8-226 xPCTarget.Init method 8-262 xPCScStop function 8-227 xPCTarget.IsAppRunning method 8-263 xPCSetEcho function 8-228 xPCTarget.IsOverloaded method 8-264

xPCTarget.isxPCError method 8-265 xPCTarget.LoadApp method 8-266 xPCTarget.MaximumTET method 8-268 xPCTarget.MaxLogSamples method 8-269 xPCTarget.MinimumTET method 8-270 xPCTarget.NumLogSamples method 8-271 xPCTarget.NumLogWraps method 8-272 xPCTarget.SetParam method 8-273 xPCTarget.SetSampleTime method 8-274 xPCTarget.SetStopTime method 8-275 xPCTarget.StartApp method 8-276 xPCTarget.StopApp method 8-277 xPCTarget.UnloadApp method 8-278 xPCTargetPing function 8-279 xPCTgScGetGrid function 8-280 xPCTgScGetMode function 8-281 xPCTgScGetViewMode function 8-282 xPCTgScGetYLimits function 8-283 xPCTgScSetGrid function 8-284 xPCTgScSetMode function 8-285 xPCTgScSetViewMode function 8-286 xPCTgScSetYLimits function 8-287 xPCUnloadApp function 8-288